# **Chapter 1: Getting Started with MicroStrategy**

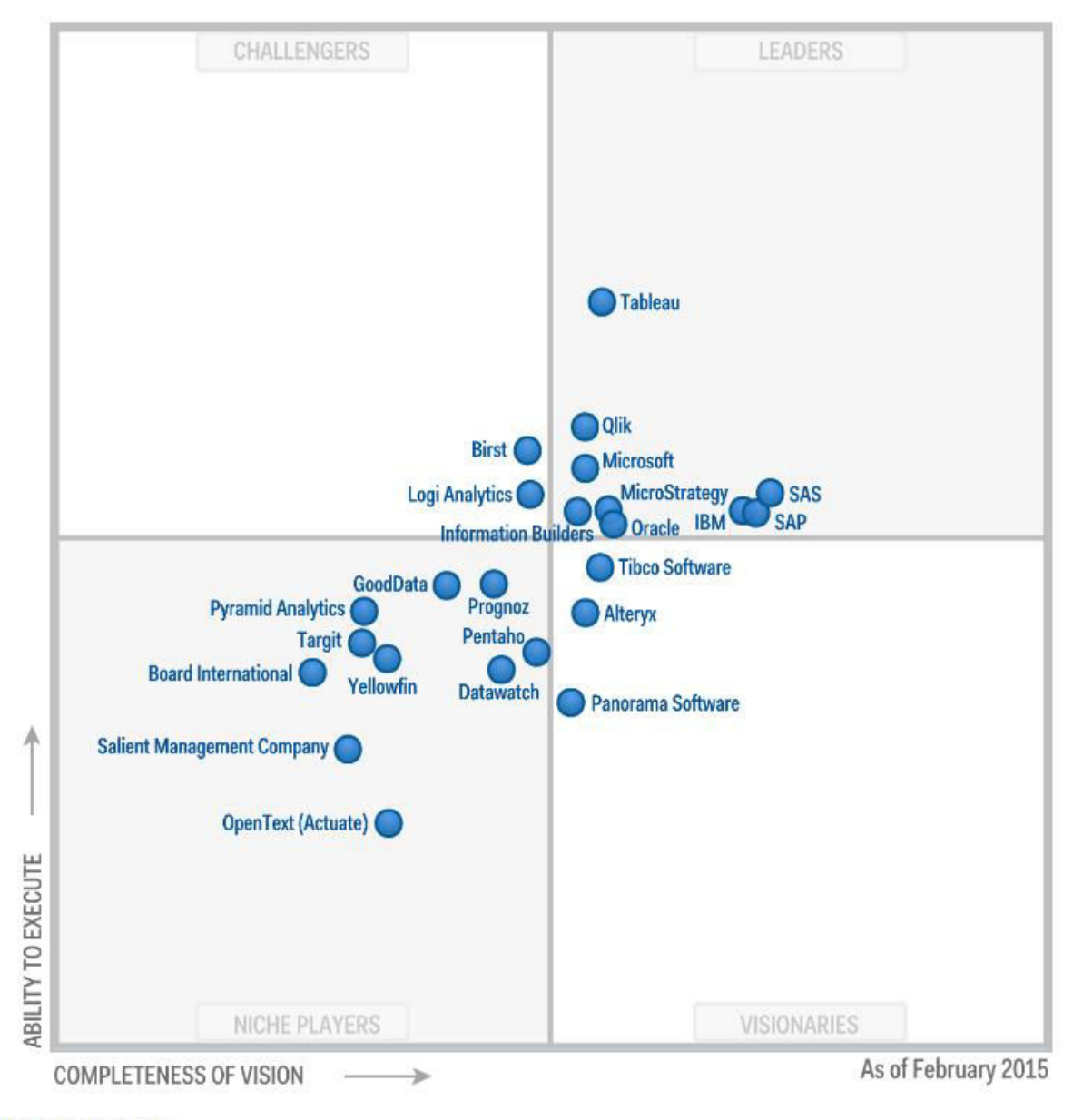

Source: Gartner (February 2015)

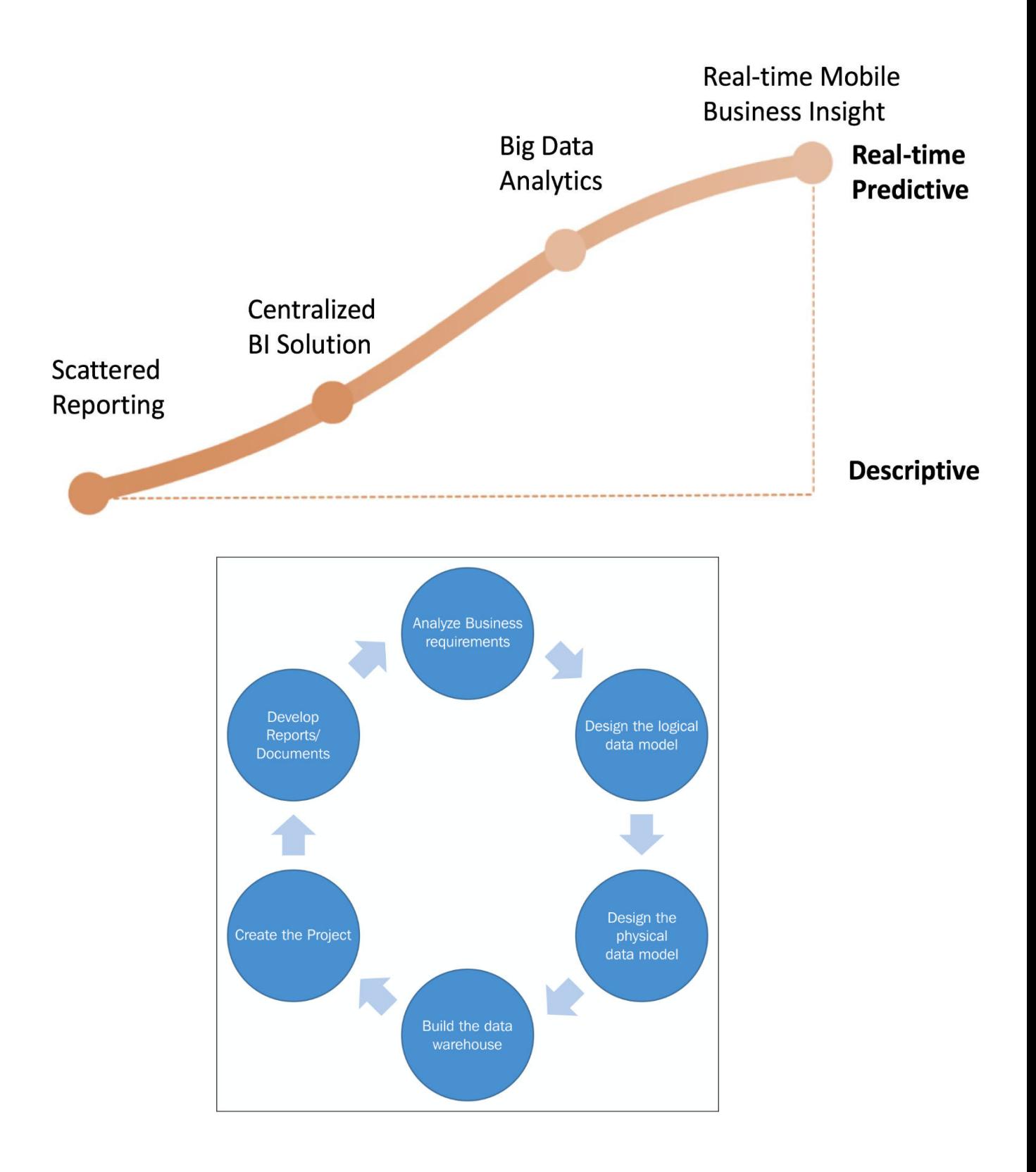

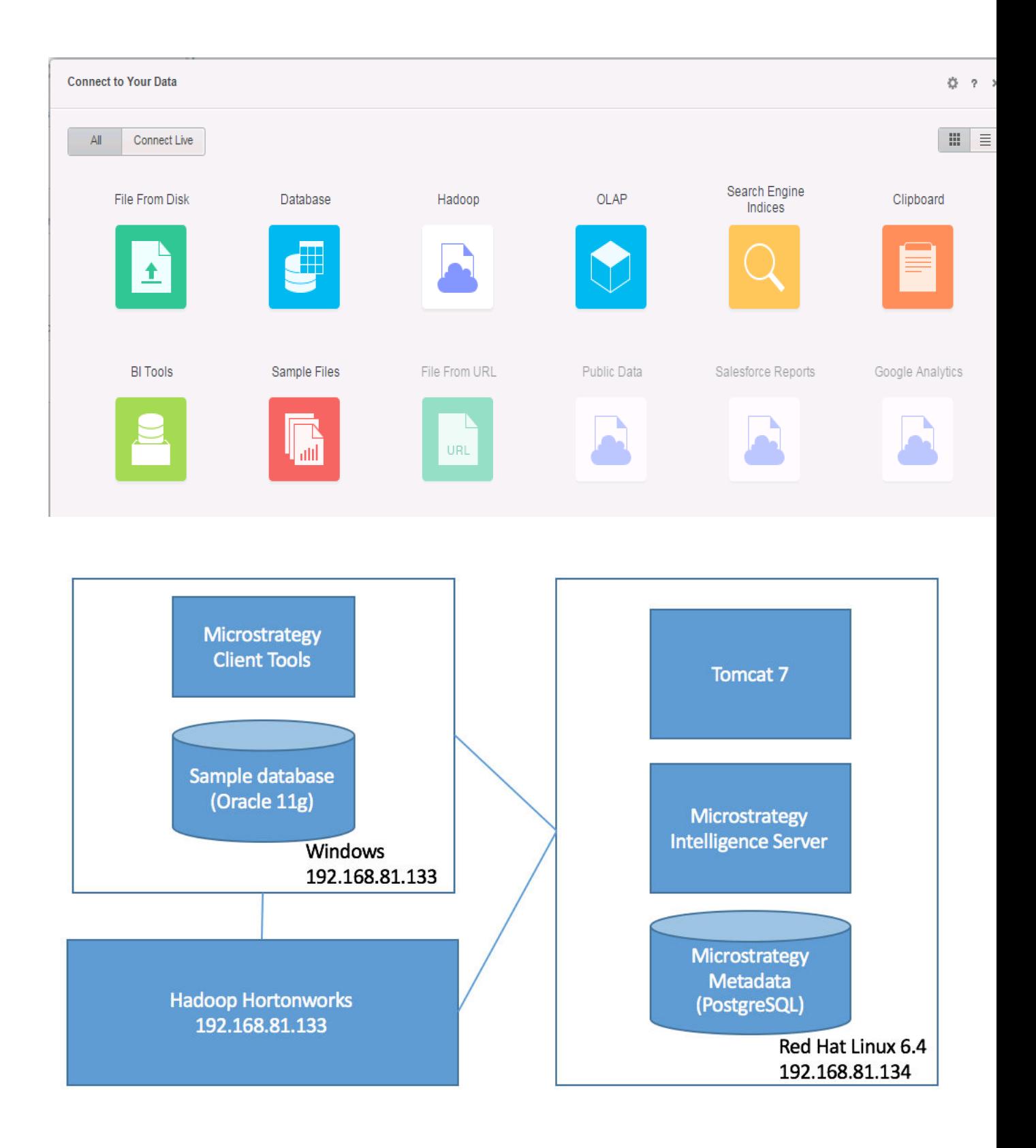

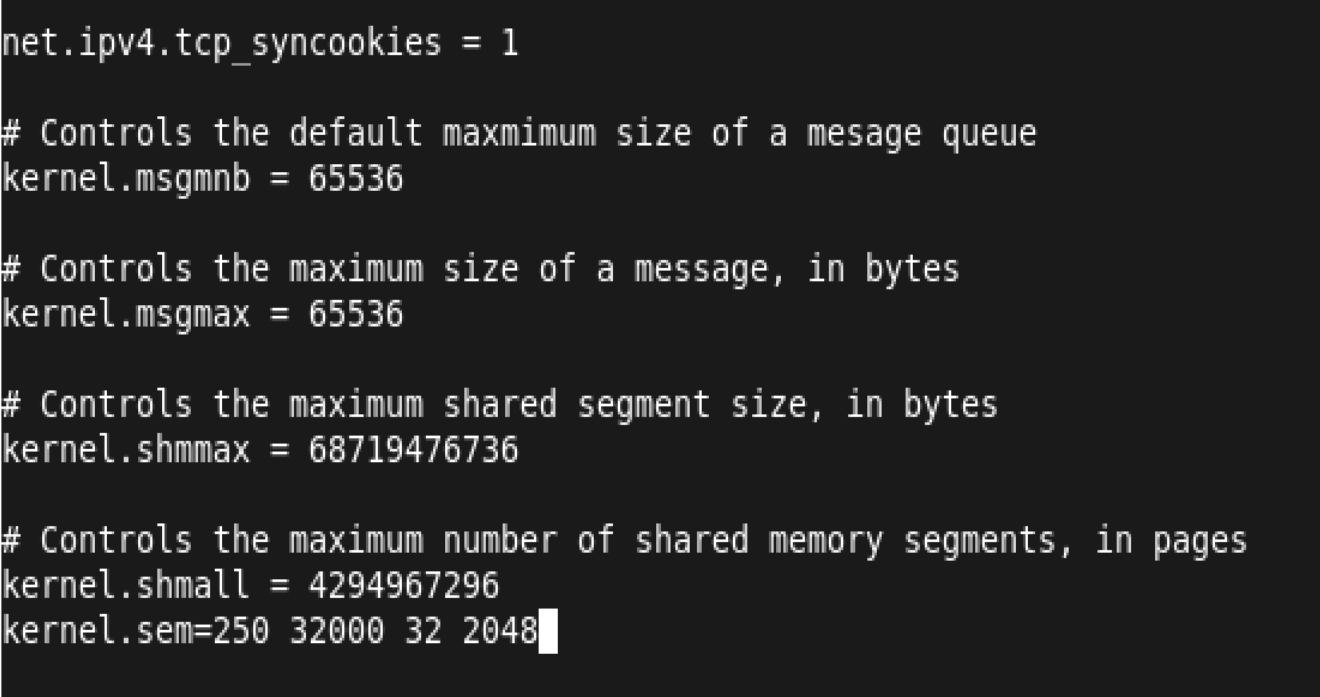

File: /etc/sysctl.conf

Mo

Enter the following information to connect to PostgreSQL.

GNU nano 2.0.9

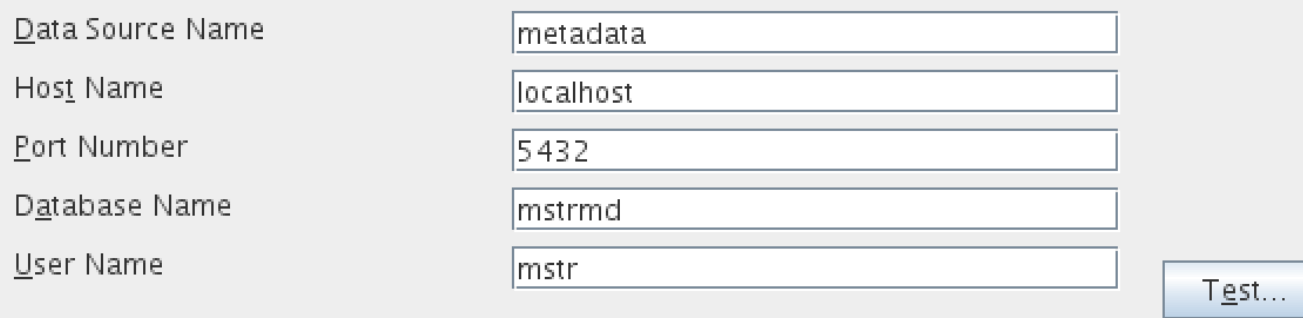

Please select the Data Source name to use, to connect to the metadata repository.<br>To create another one, click New.

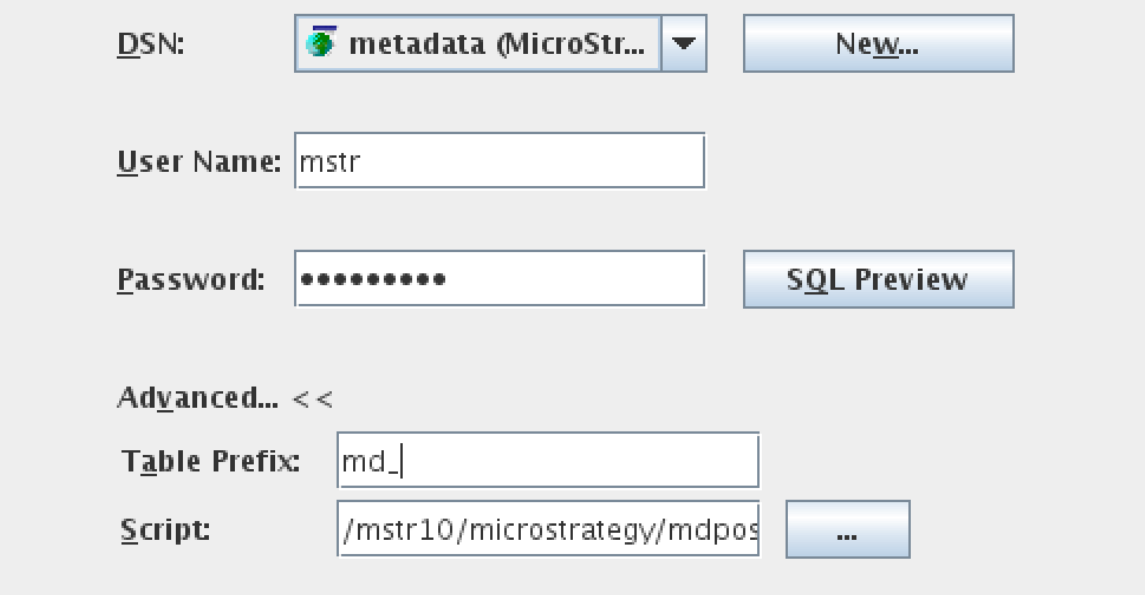

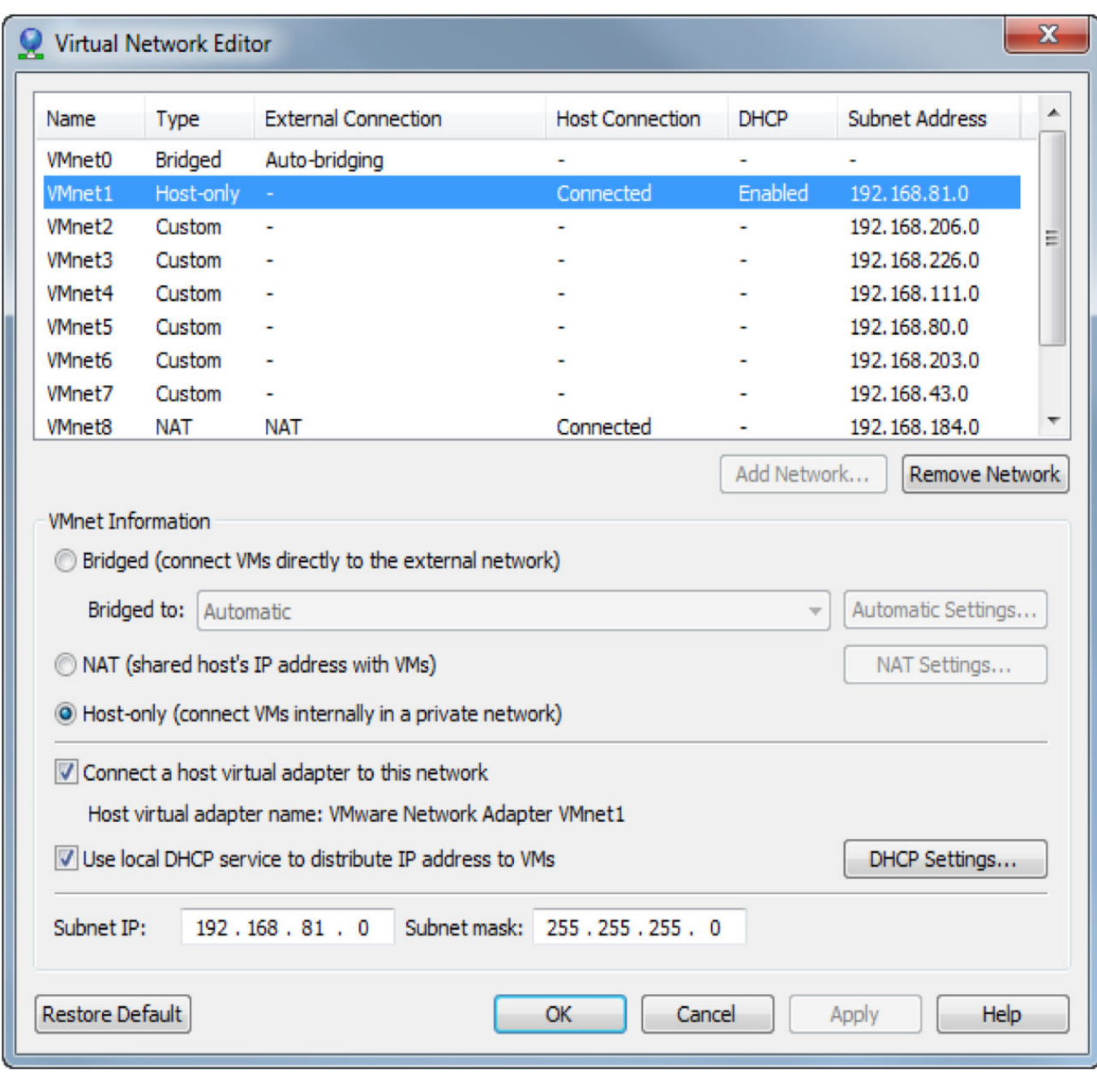

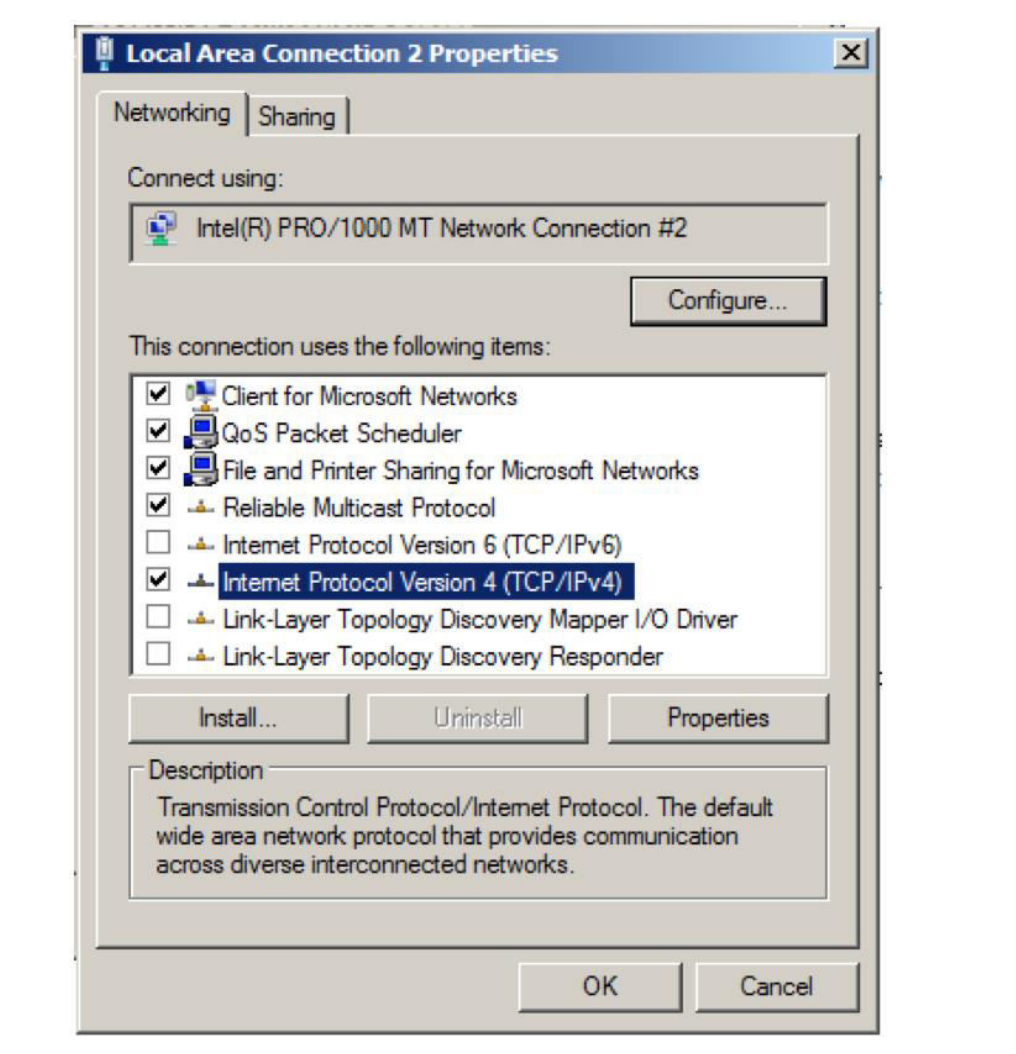

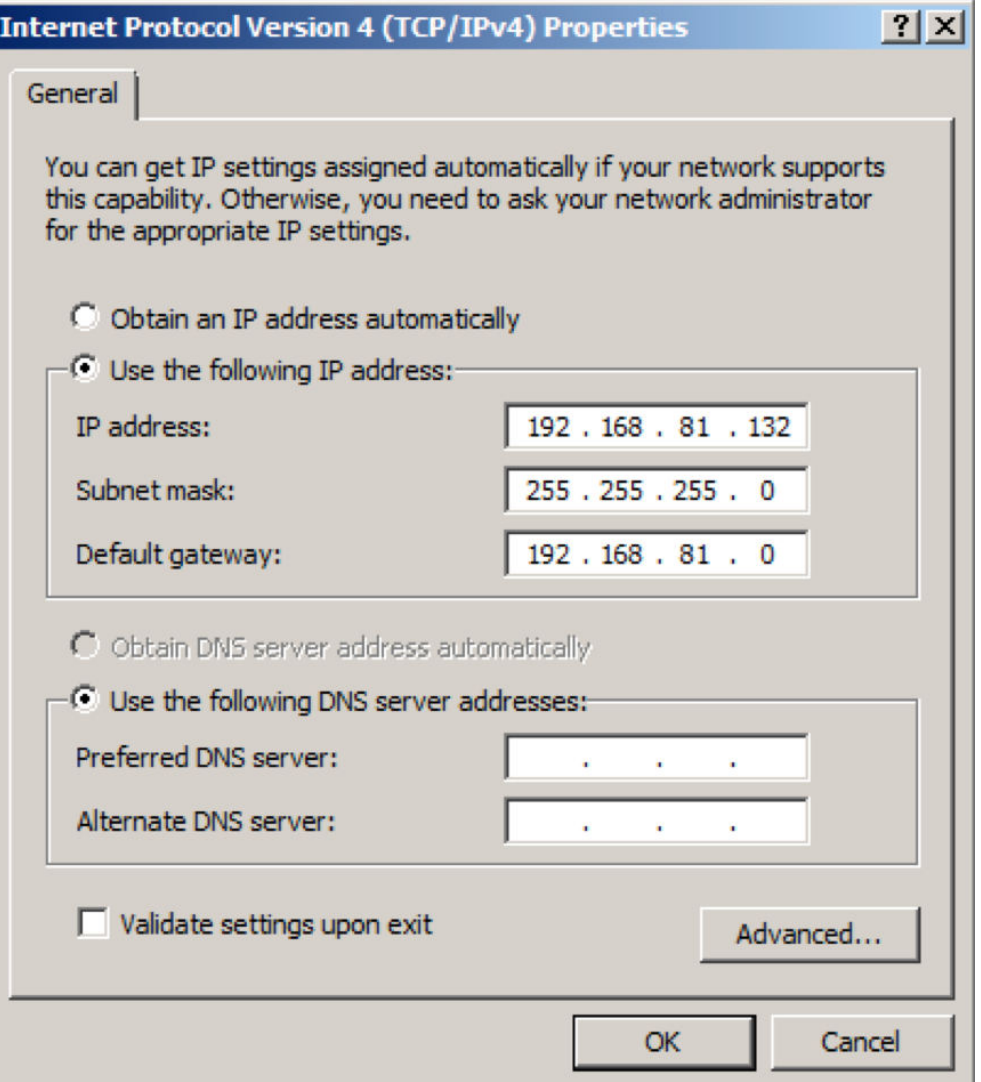

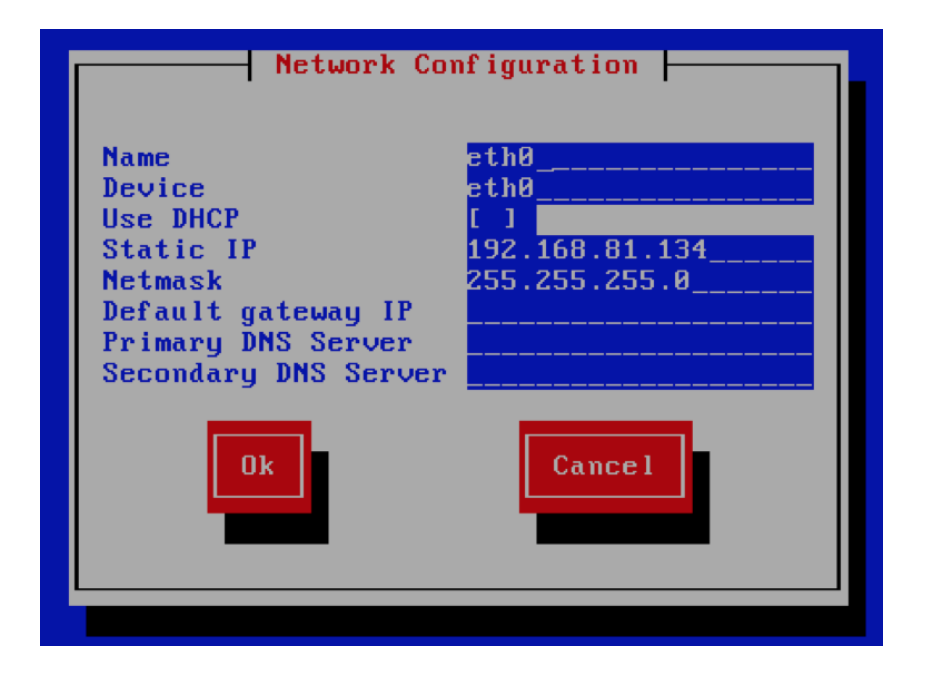

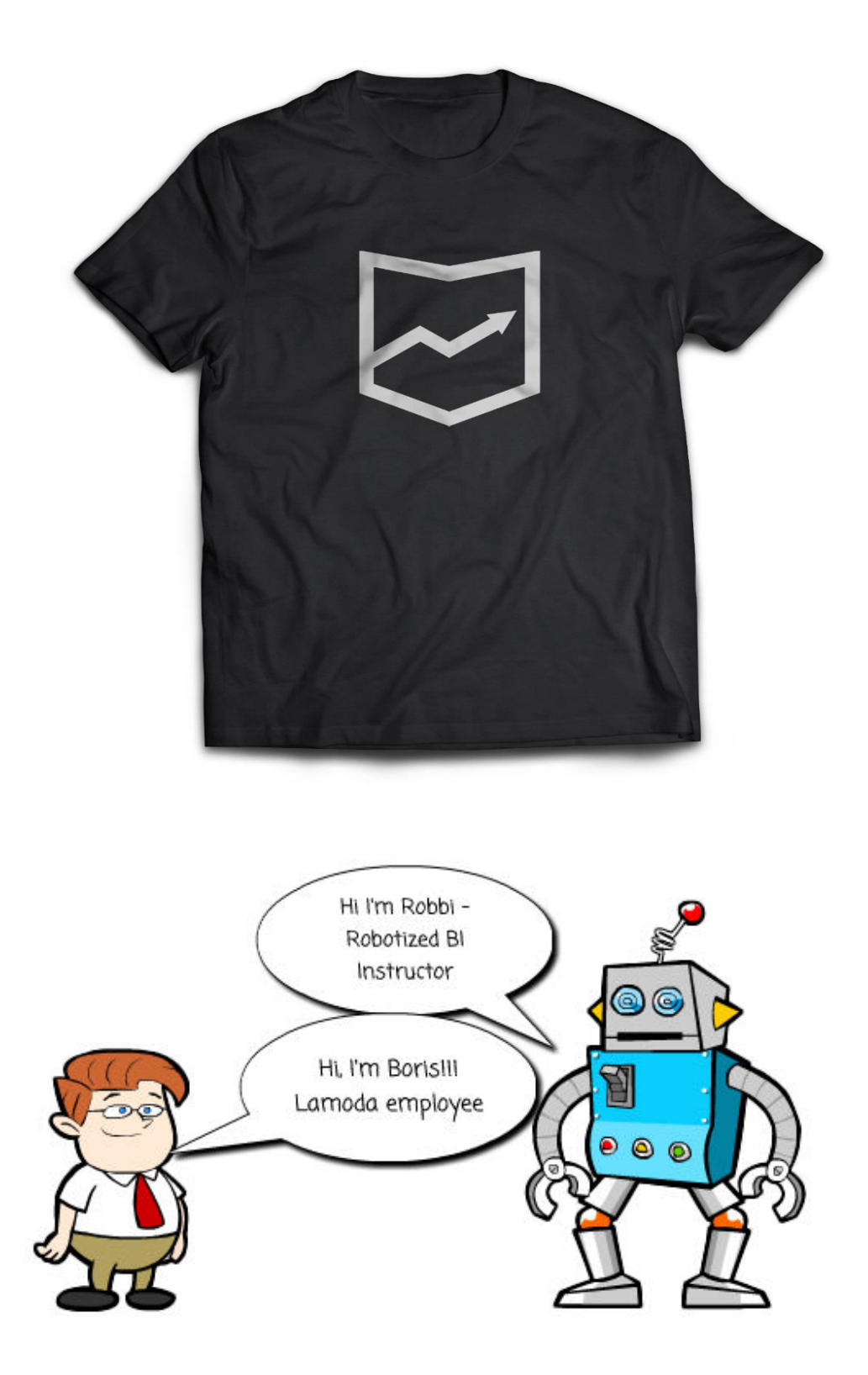

## **Chapter 2: Setting Up an Analytics Semantic Layer and Public Objects**

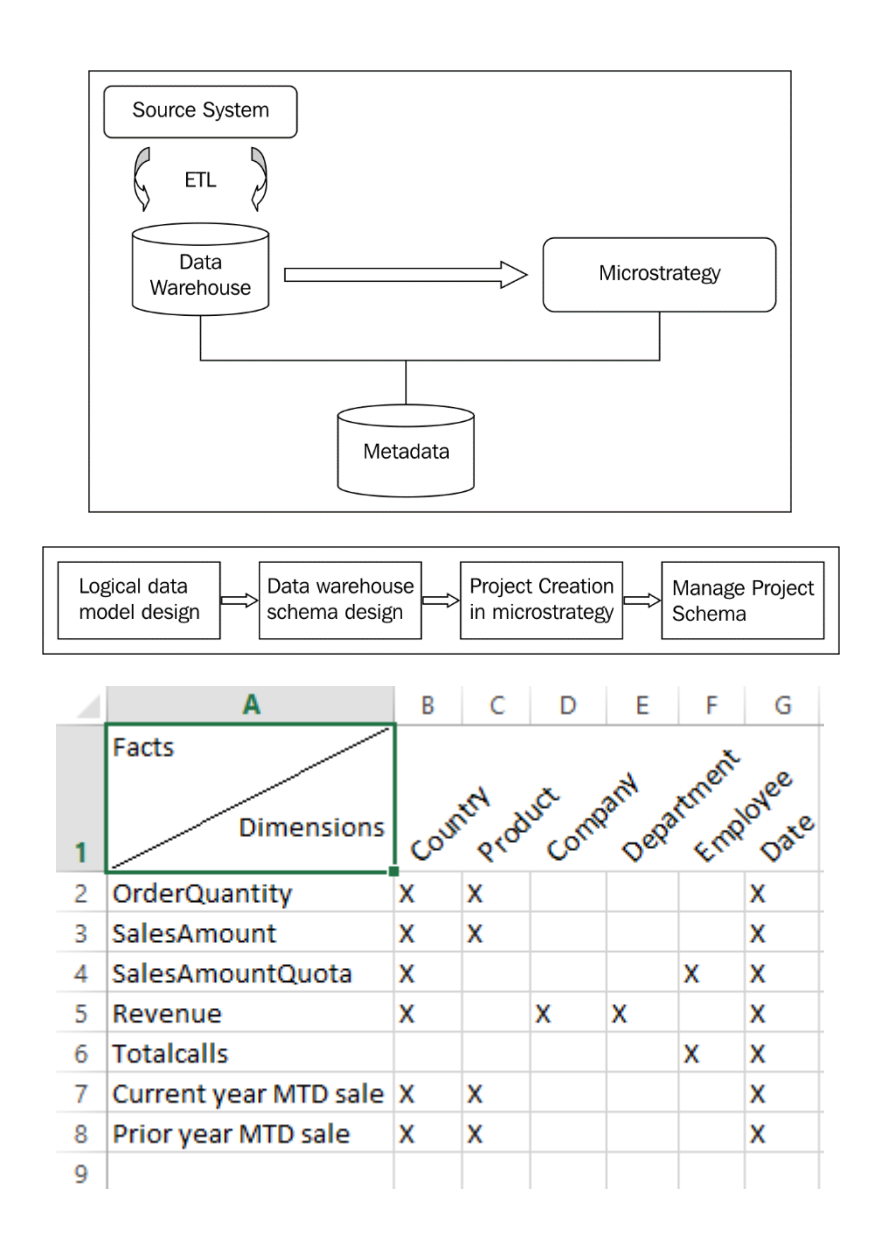

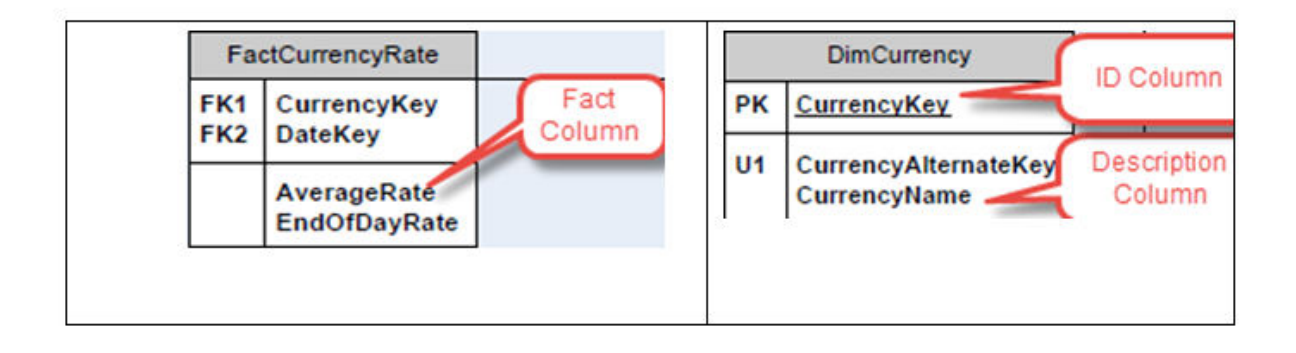

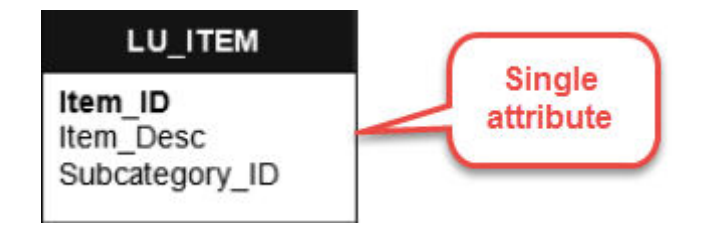

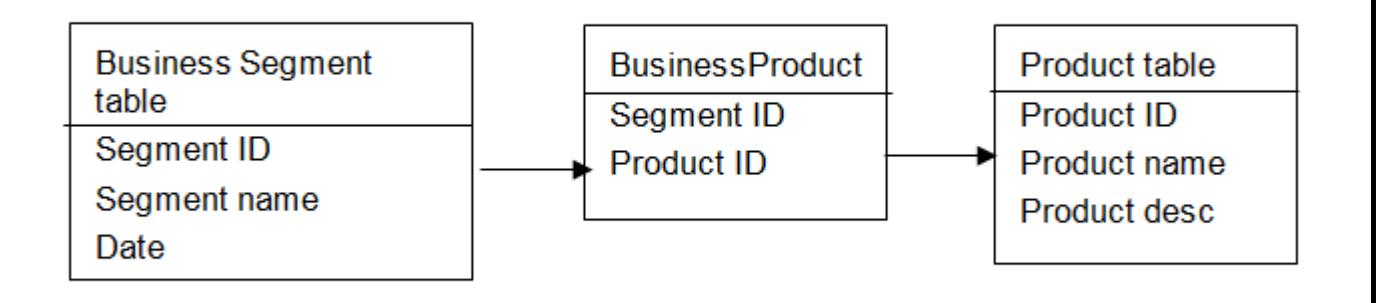

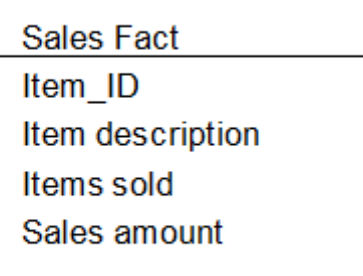

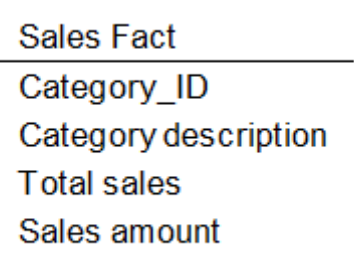

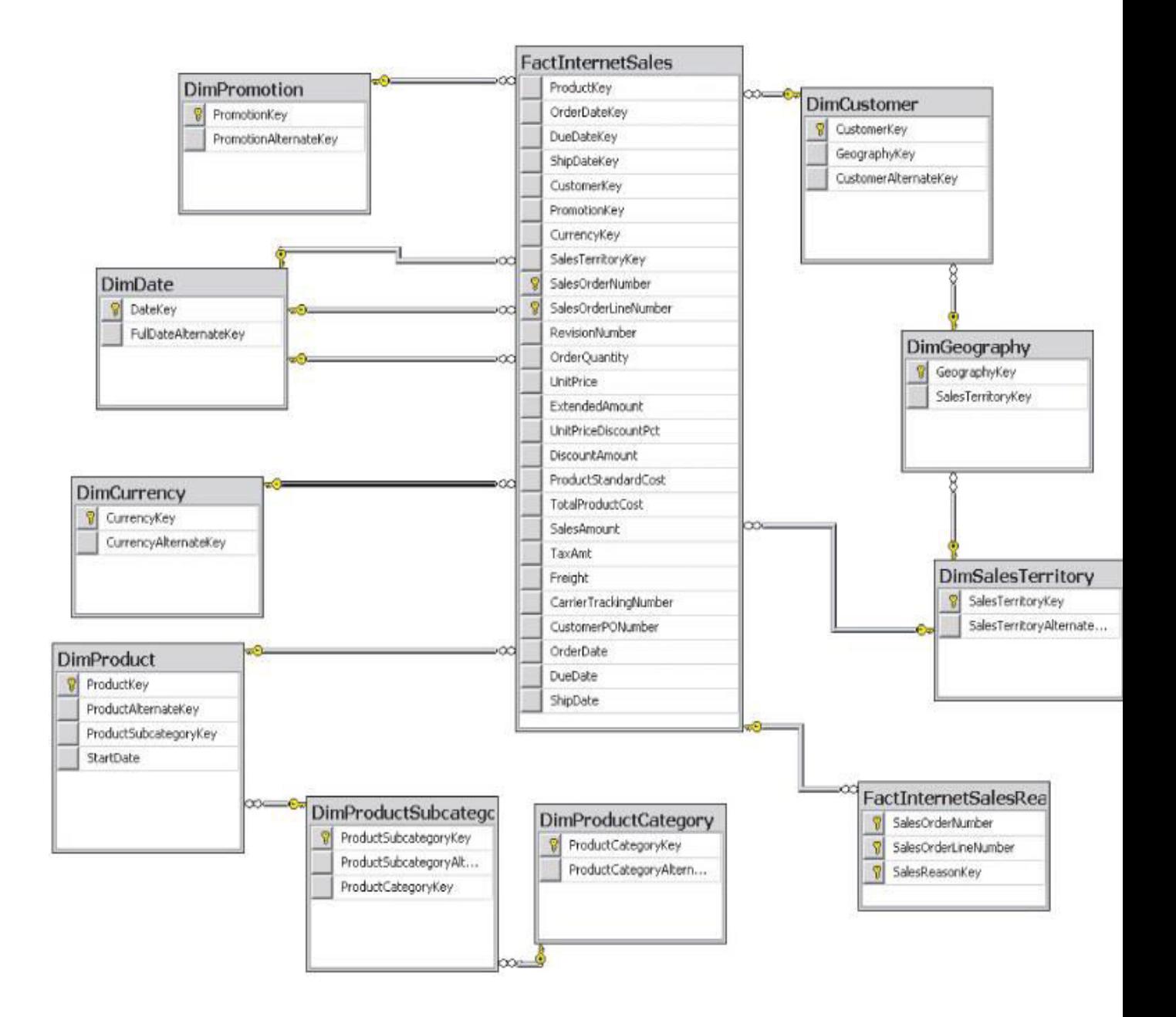

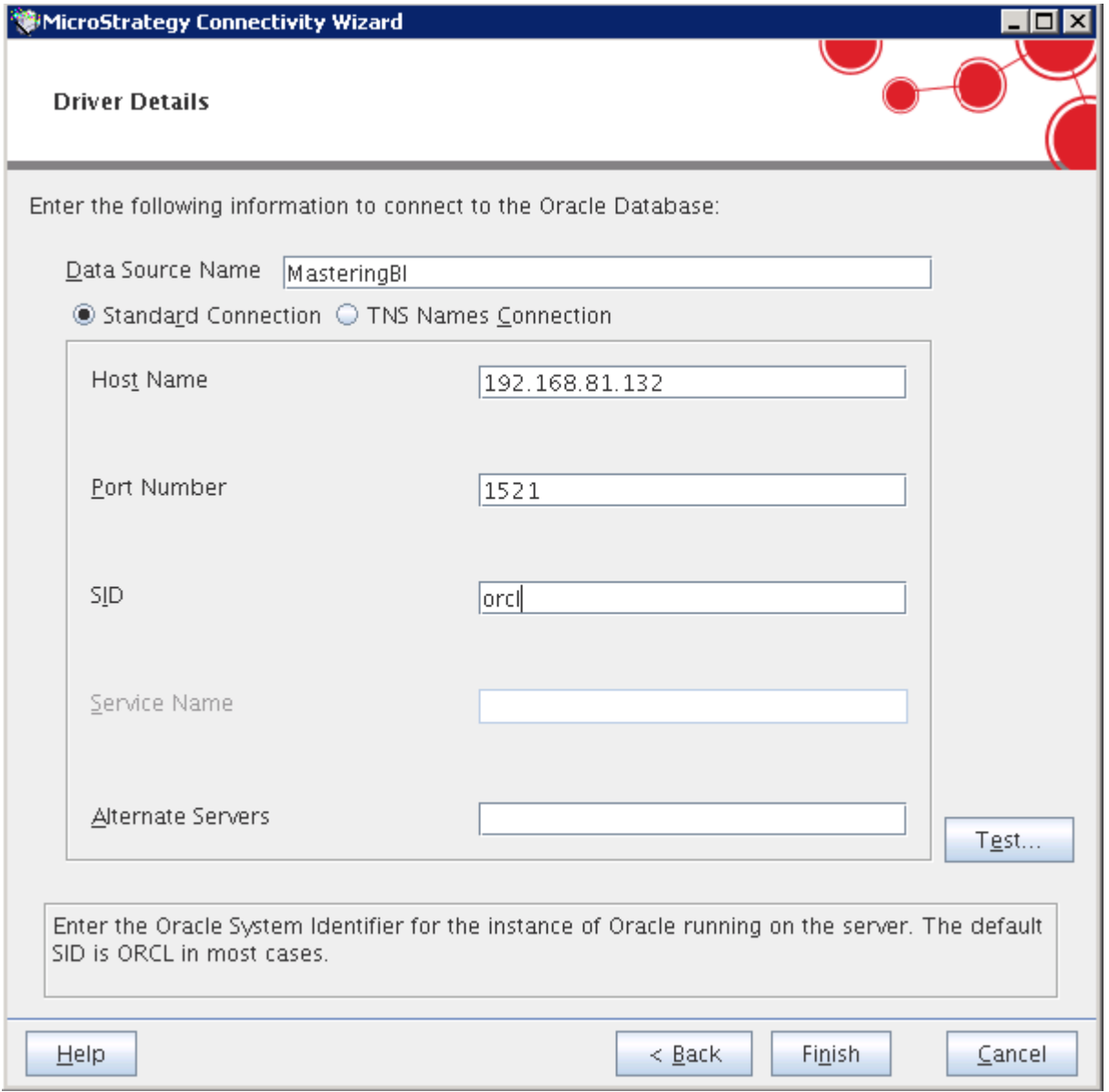

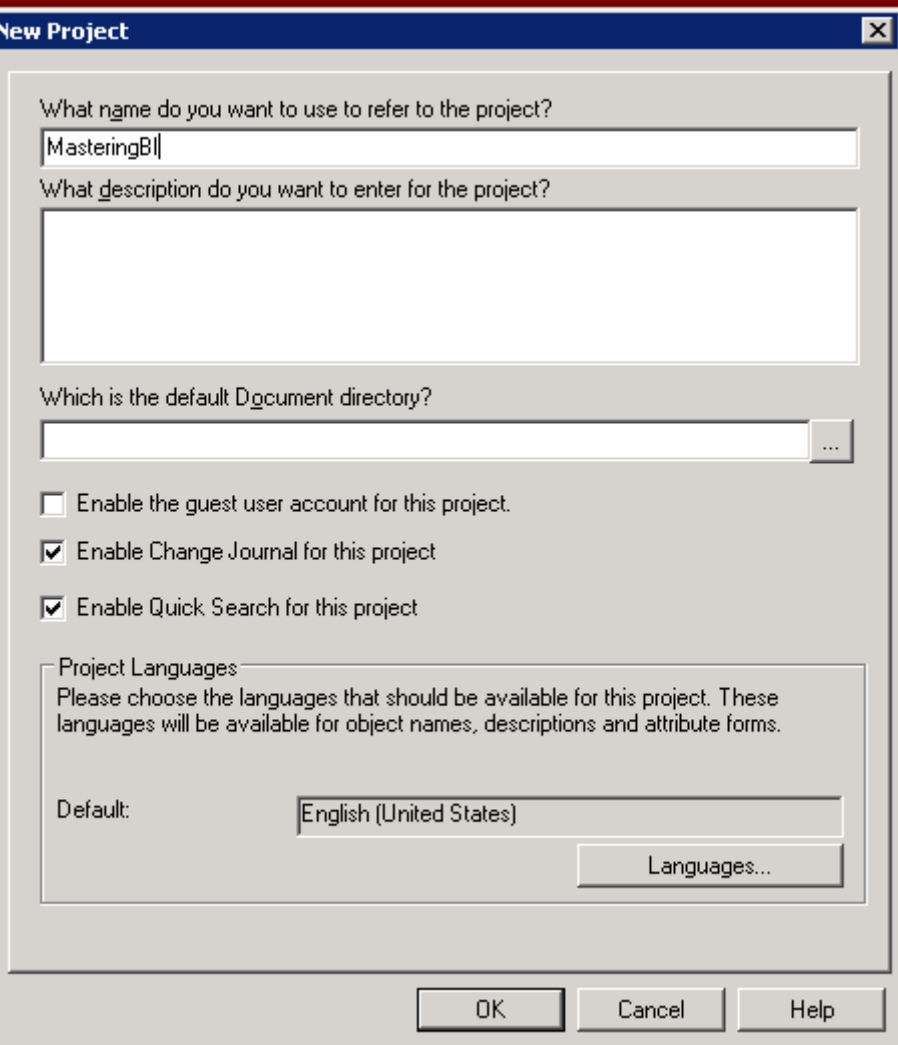

Ī

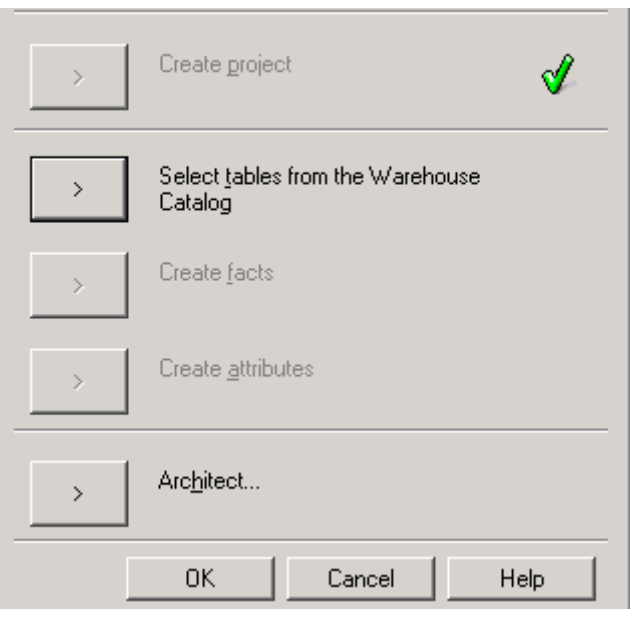

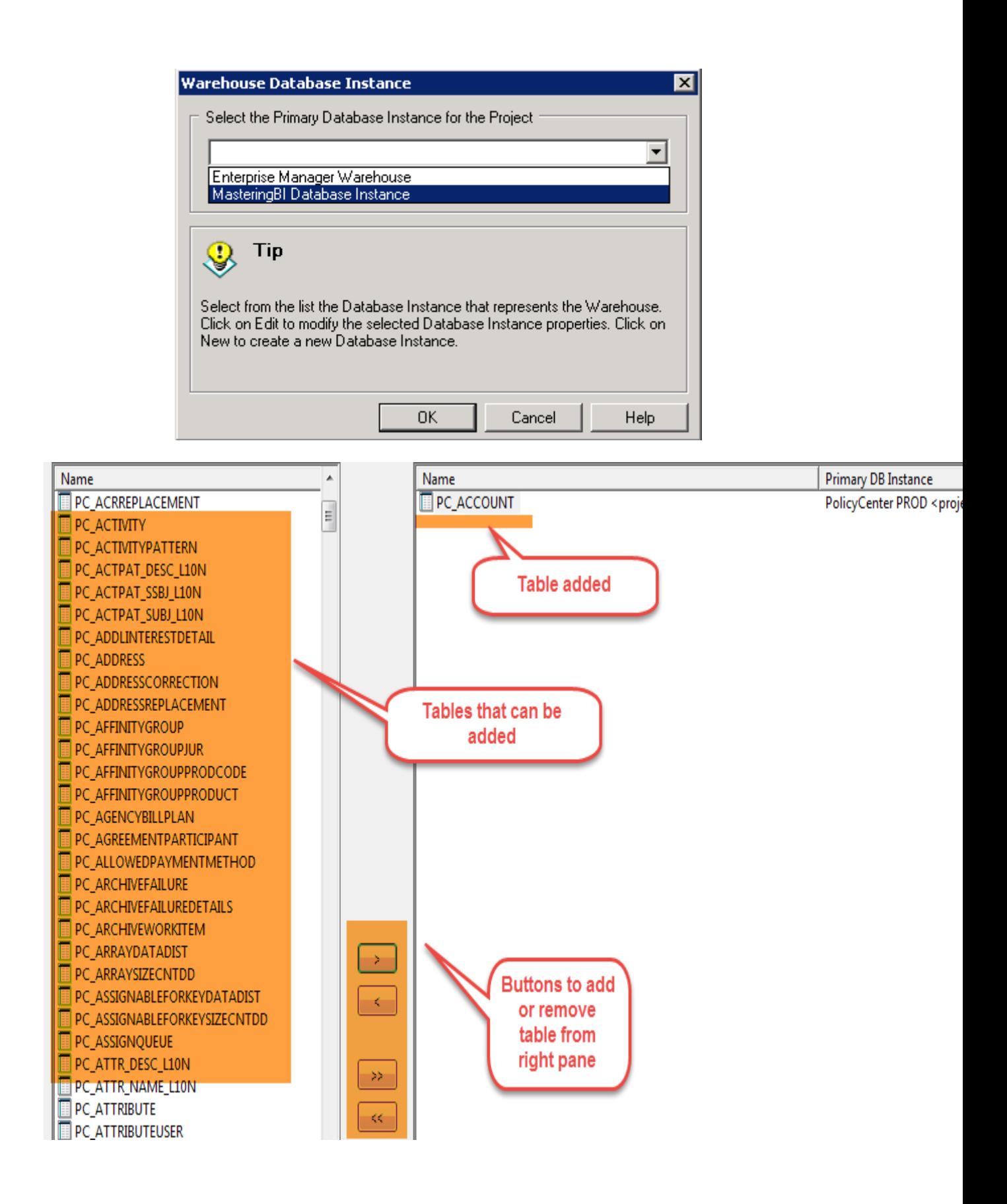

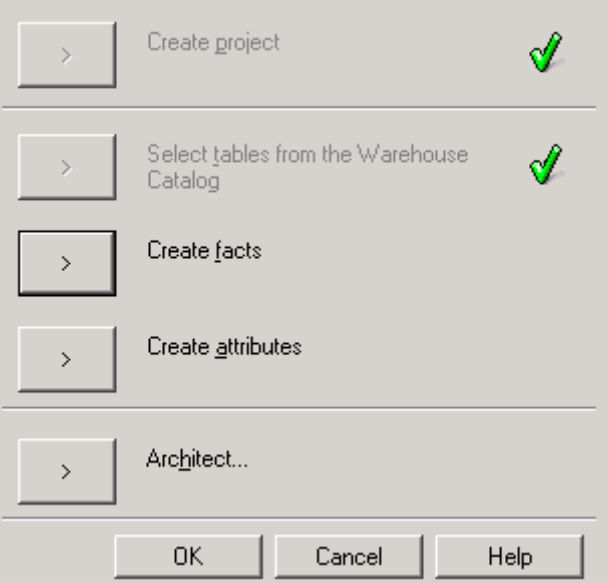

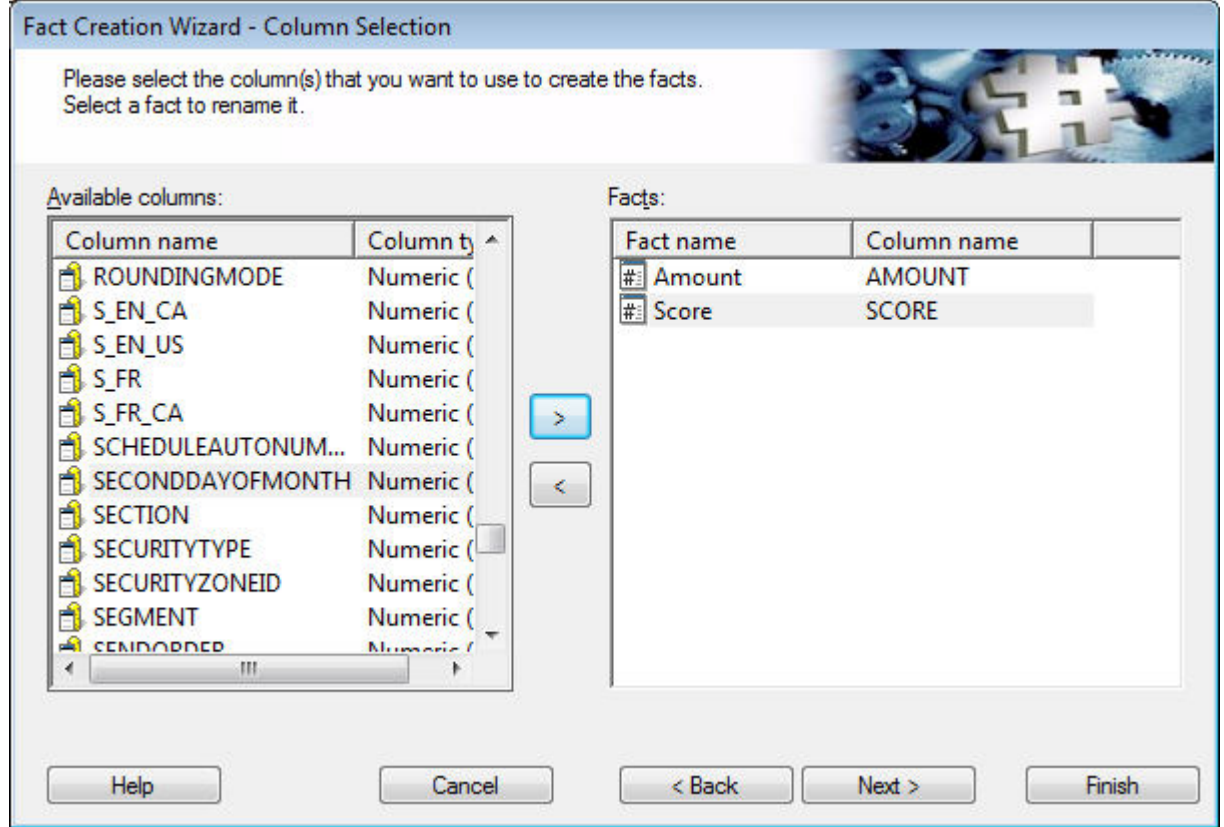

#### **Attribute Creation Wizard - ID Column Selection**

Please select the column(s) that will be the IDs of the new attributes.<br>Select an attribute to rename it.

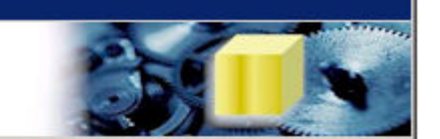

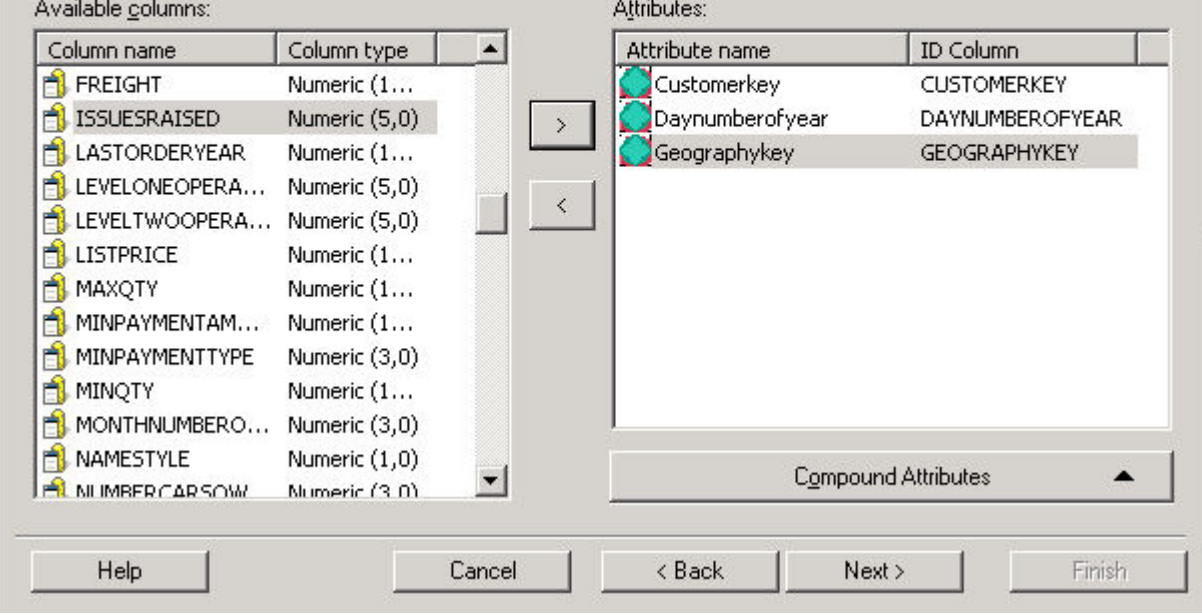

#### Attribute Creation Wizard - Description Column Selection

Select the column that will represent the description for each attribute below

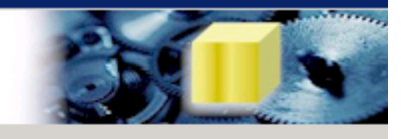

#### Attributes:

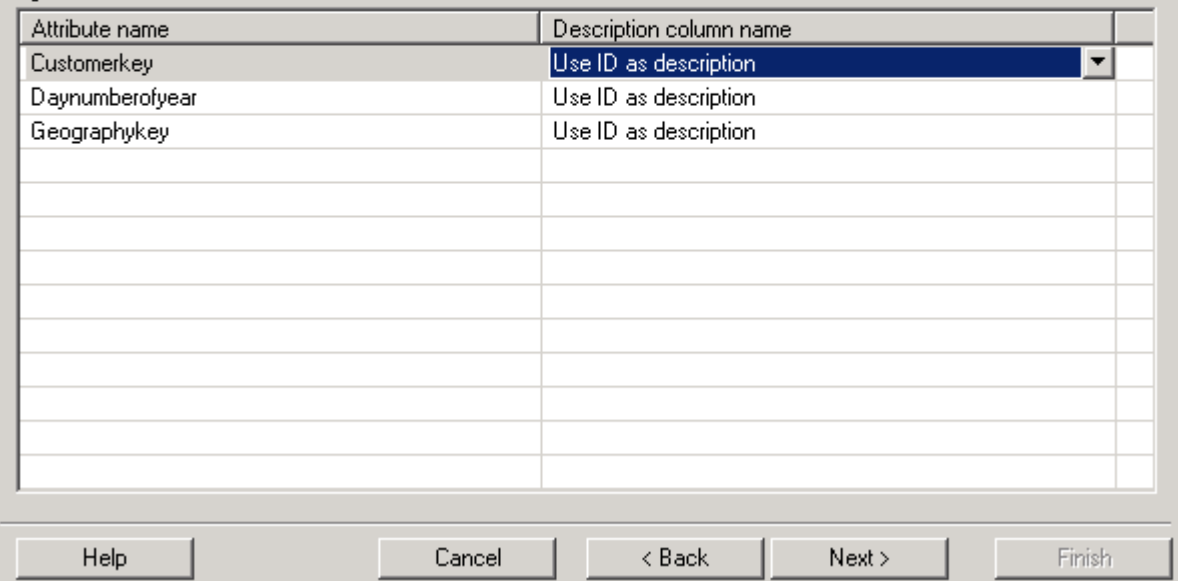

### Attribute Creation Wizard - Lookup Table Selection

Select the (lookup) table that will contain the description for each<br>attribute below

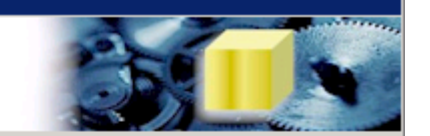

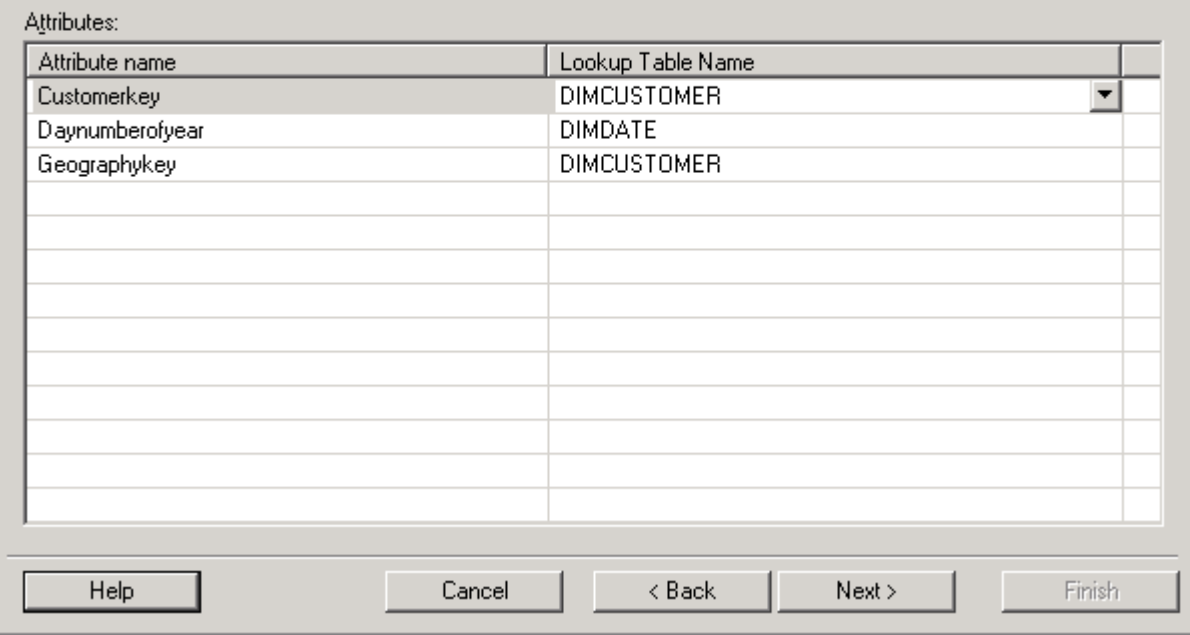

#### Attribute Creation Wizard - Relationship Definition

Define the children for each attribute on the left side list by clicking<br>"Add"

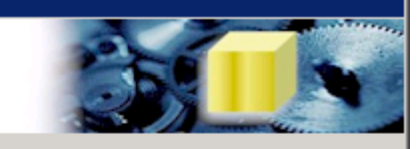

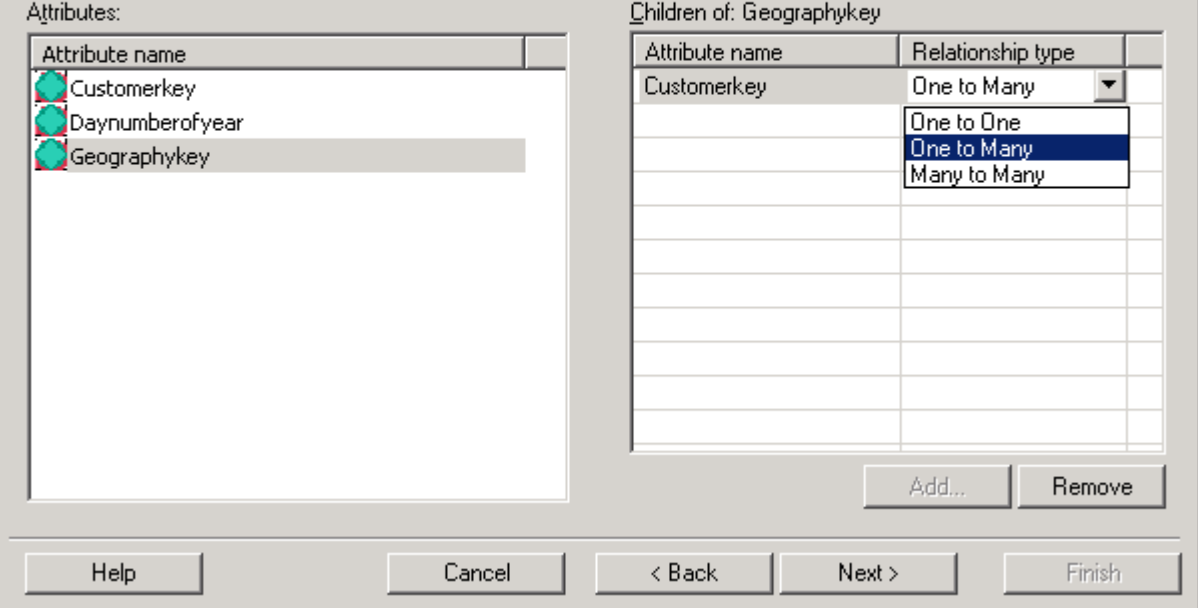

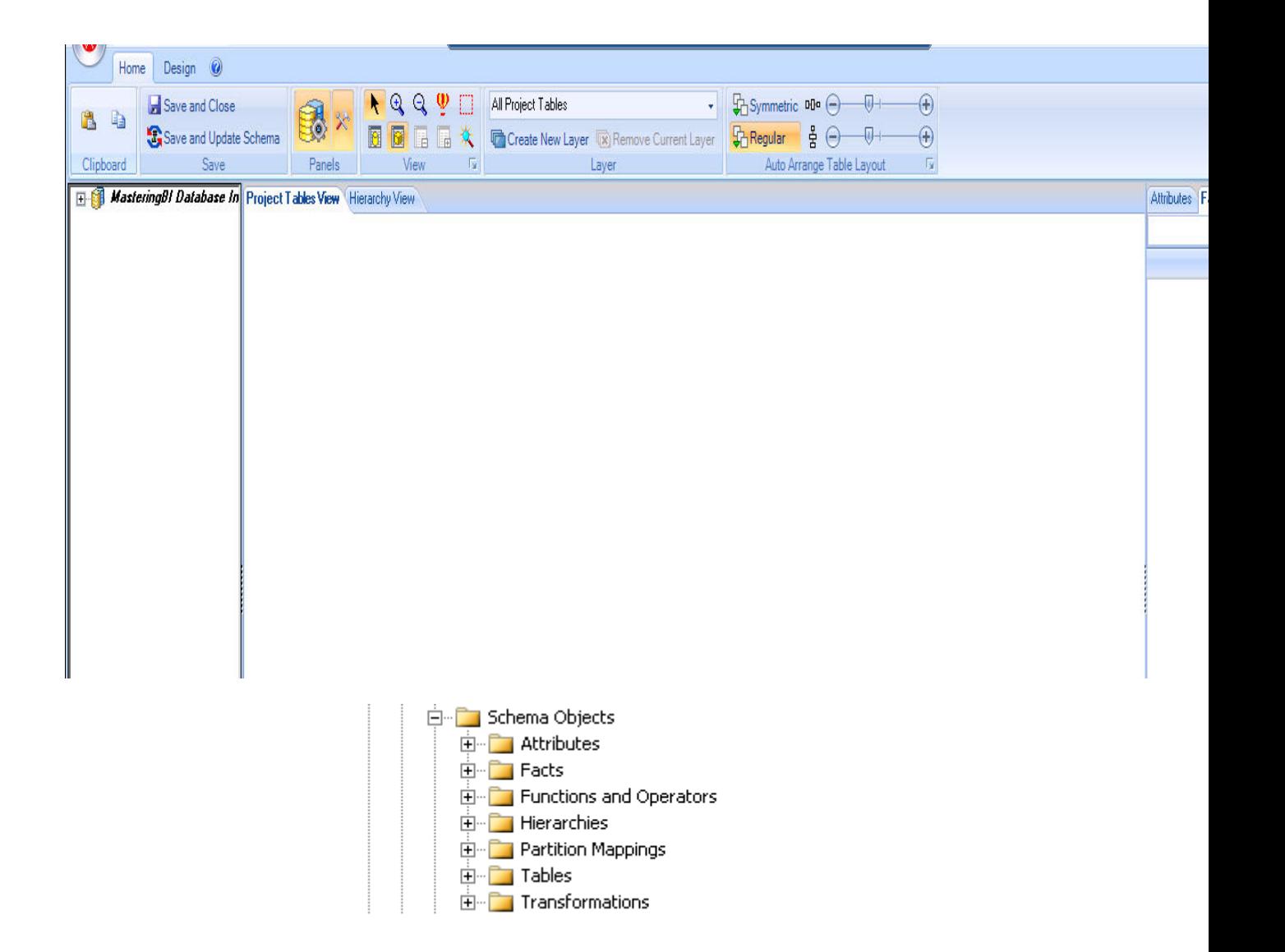

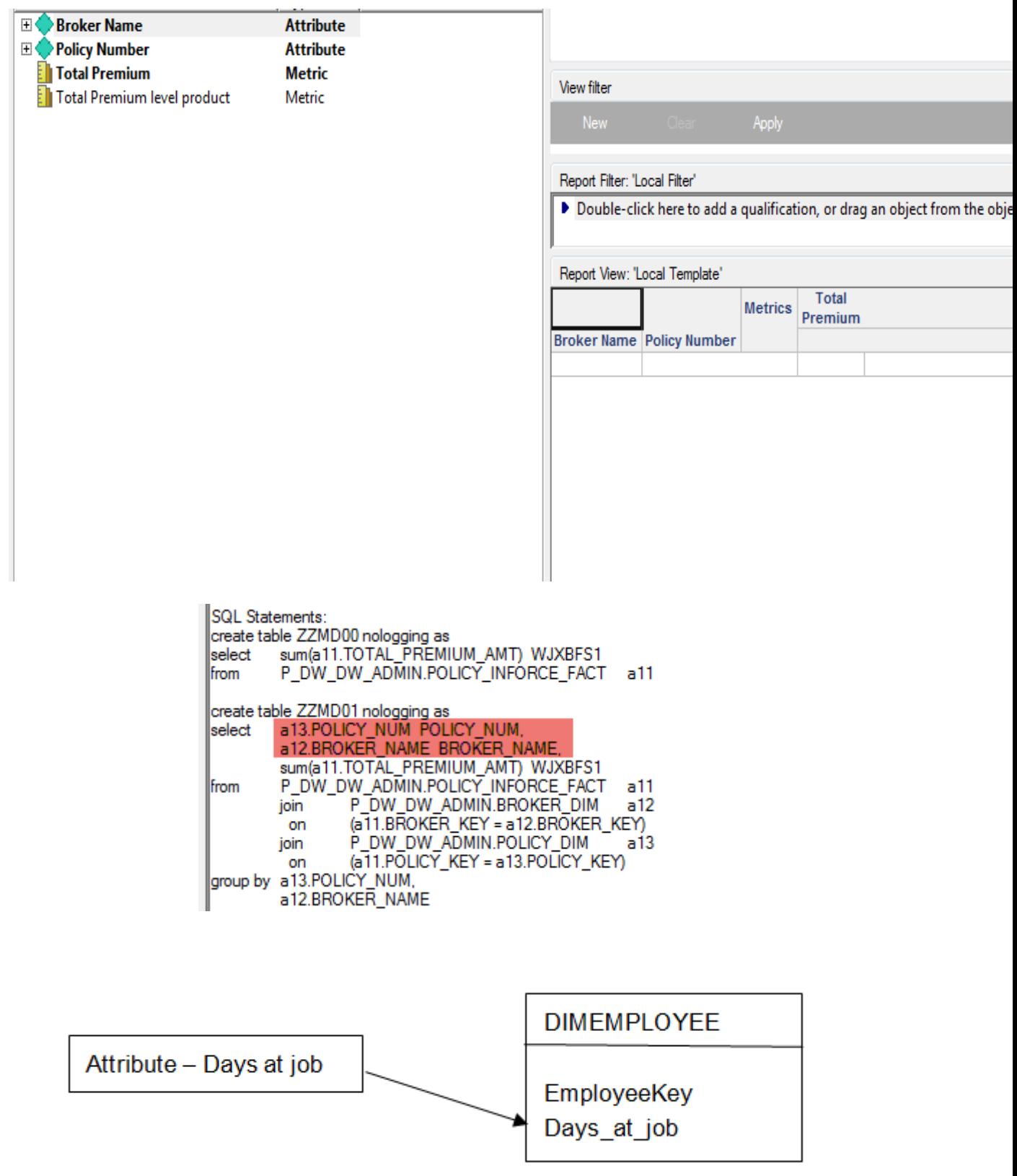

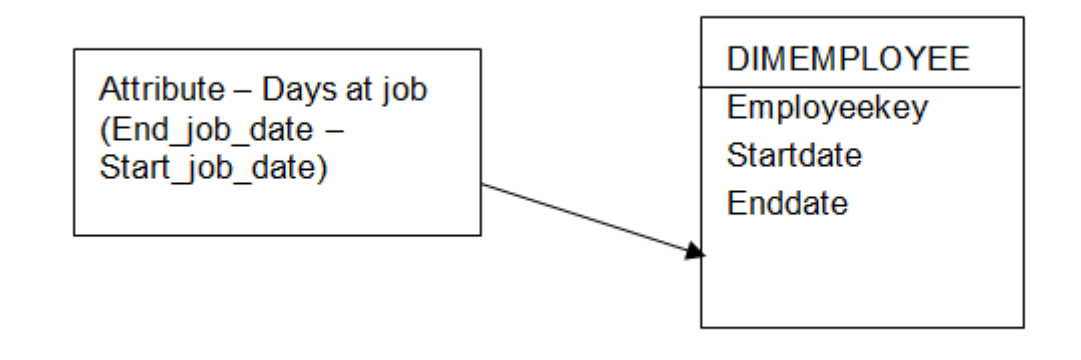

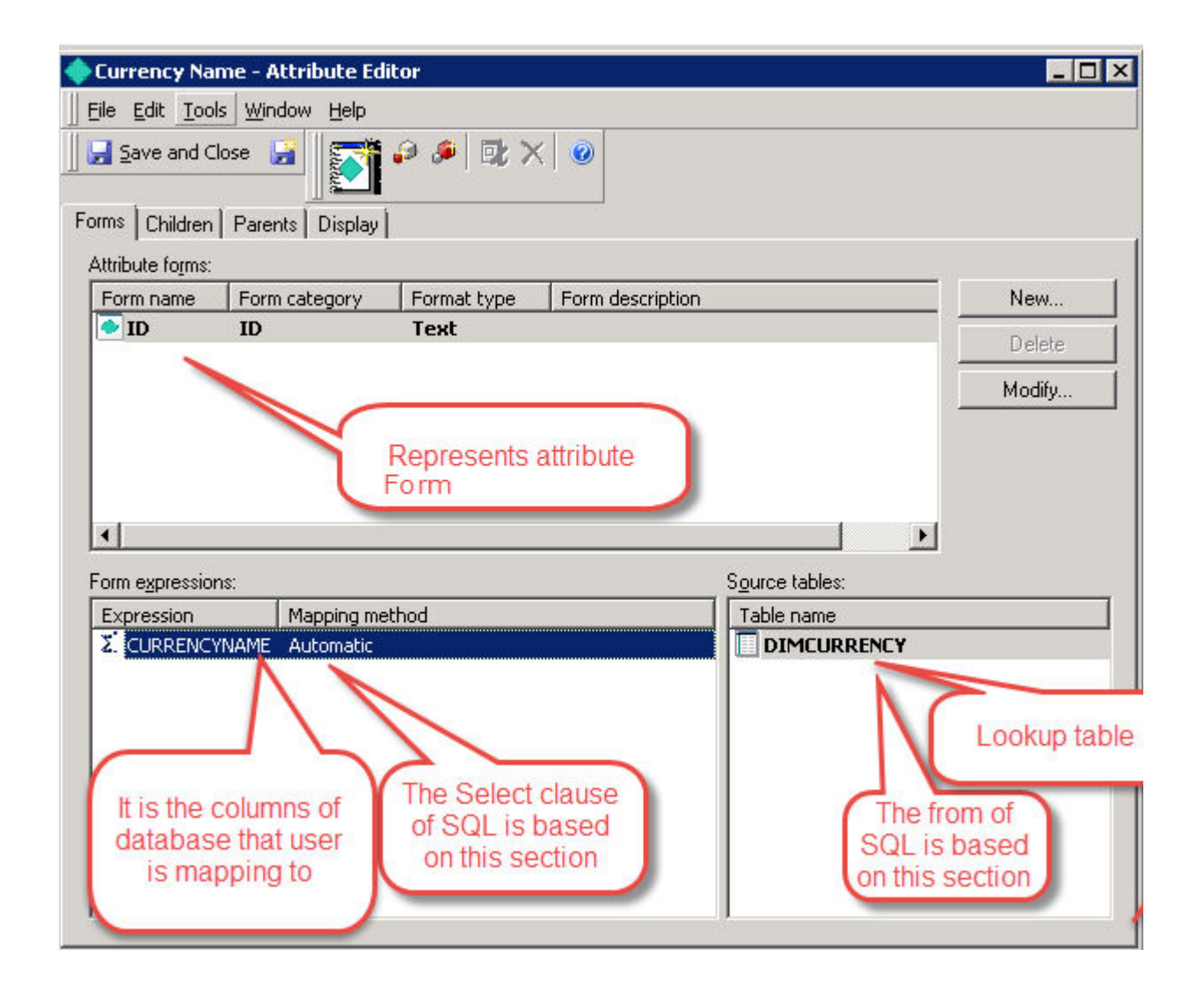

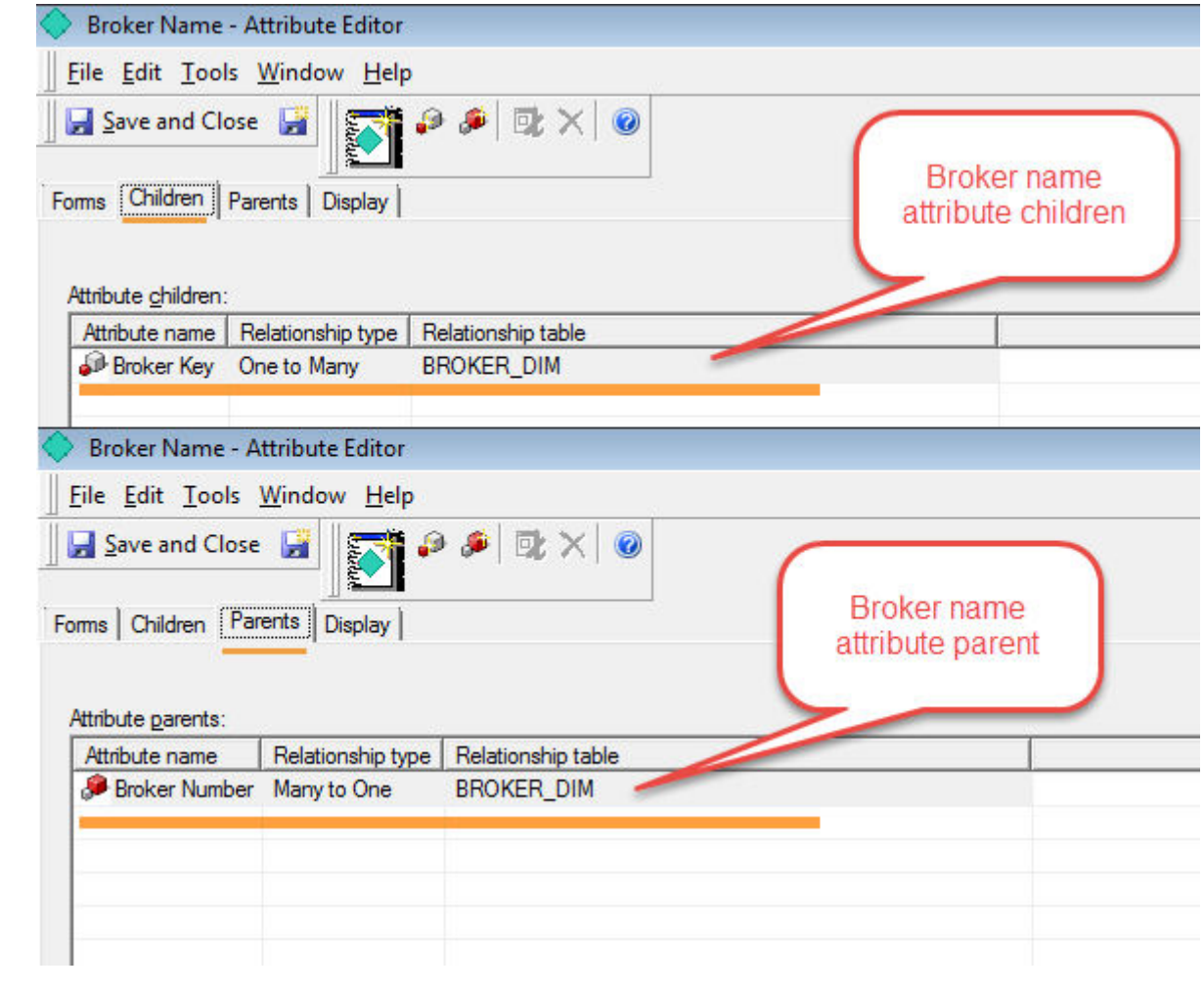

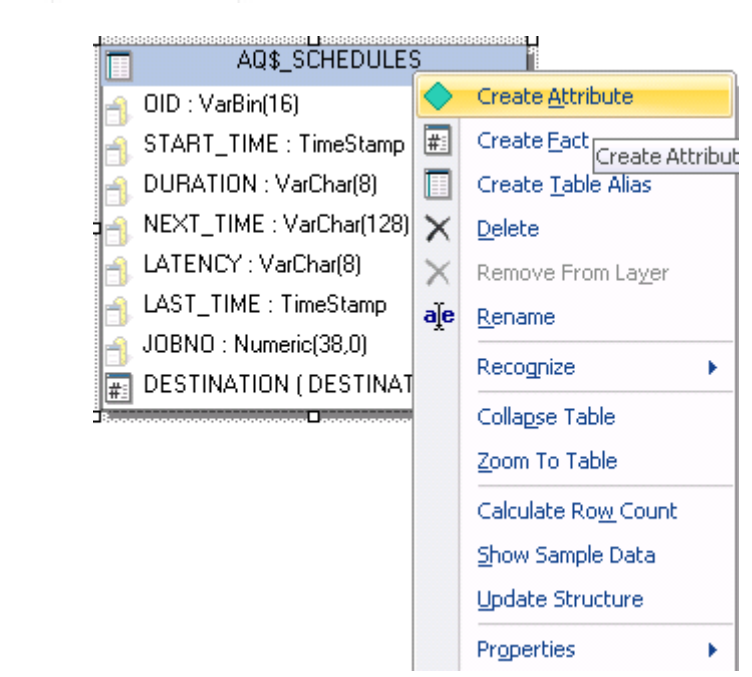

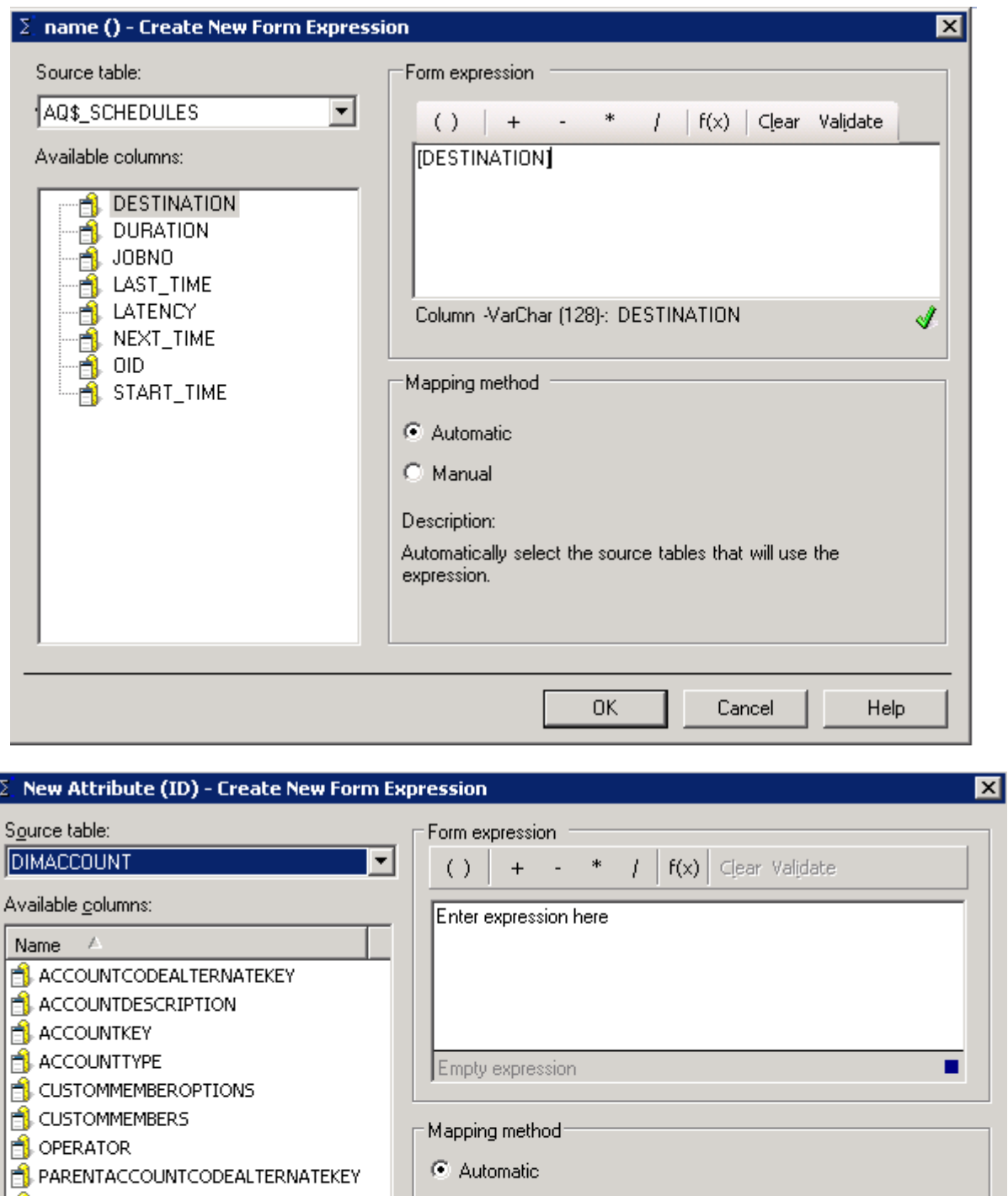

C Manual

Description:

Automatically select the source tables that will use the expression.

Cancel

Help

 $0K$ 

**PARENTACCOUNTKEY** 

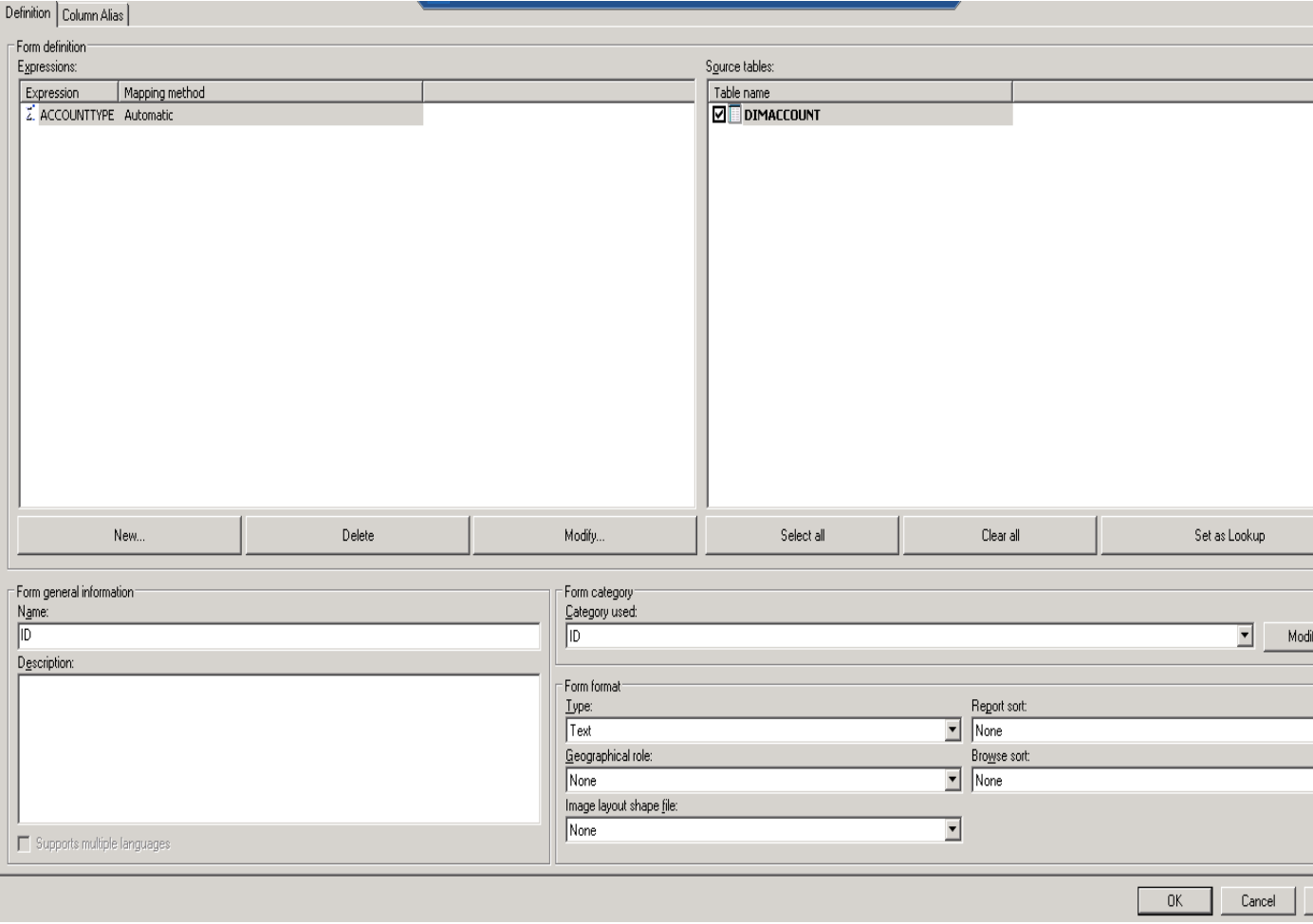

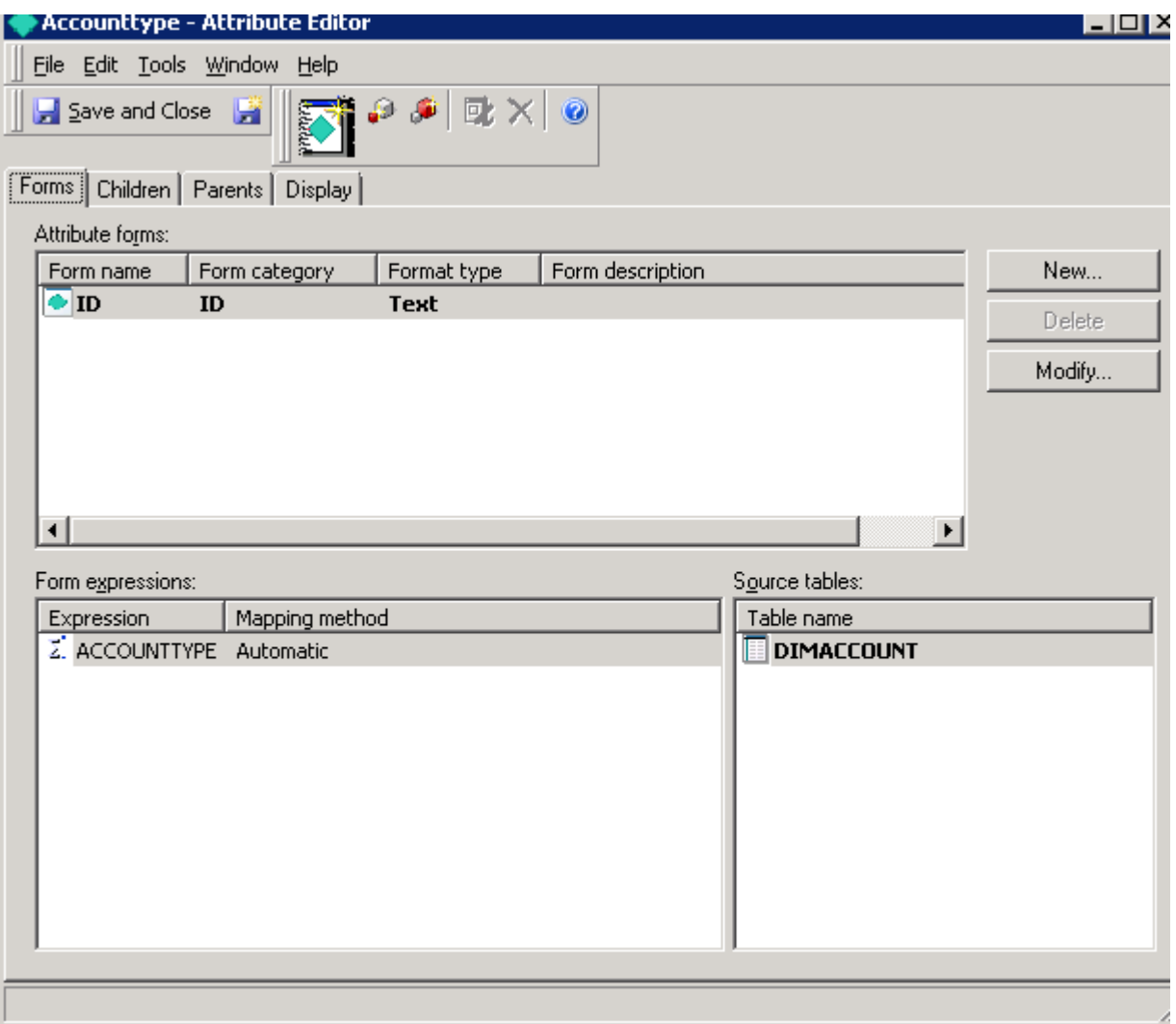

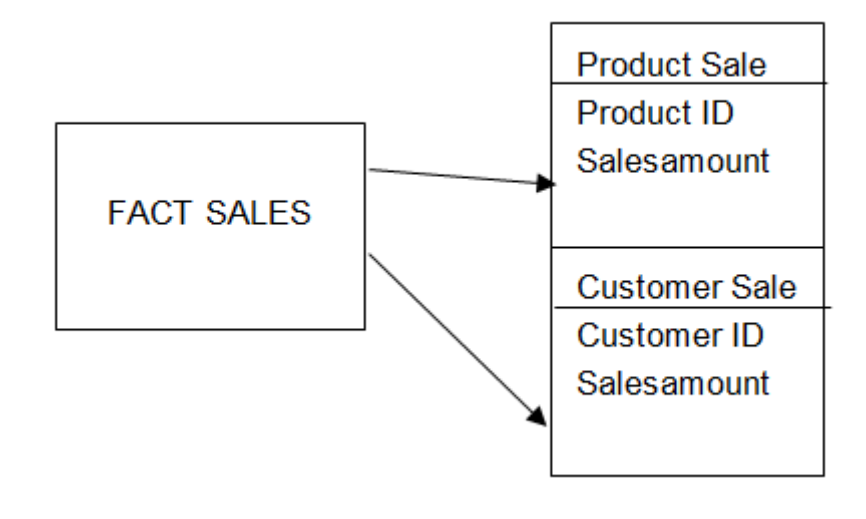

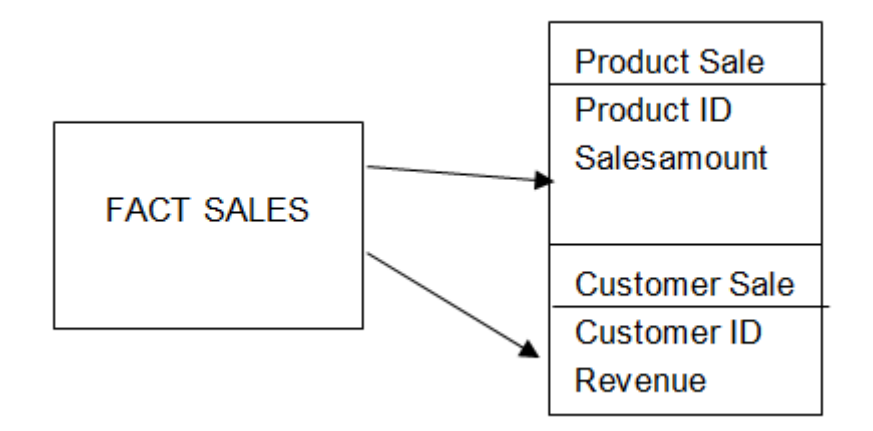

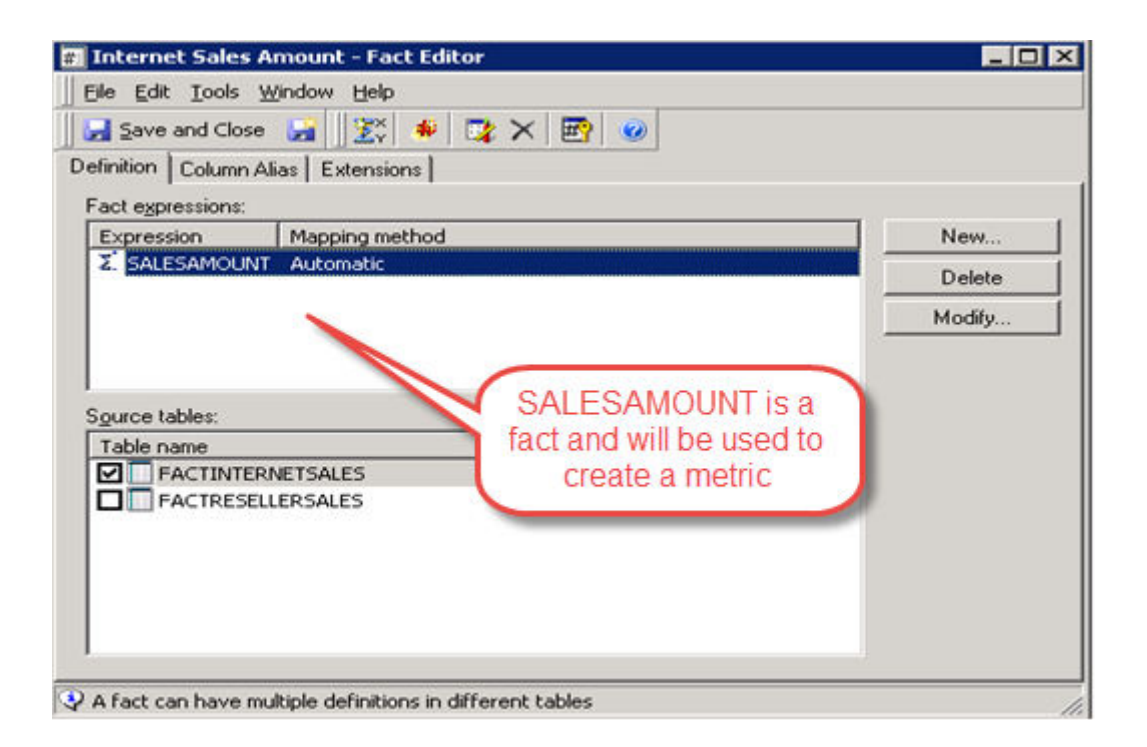

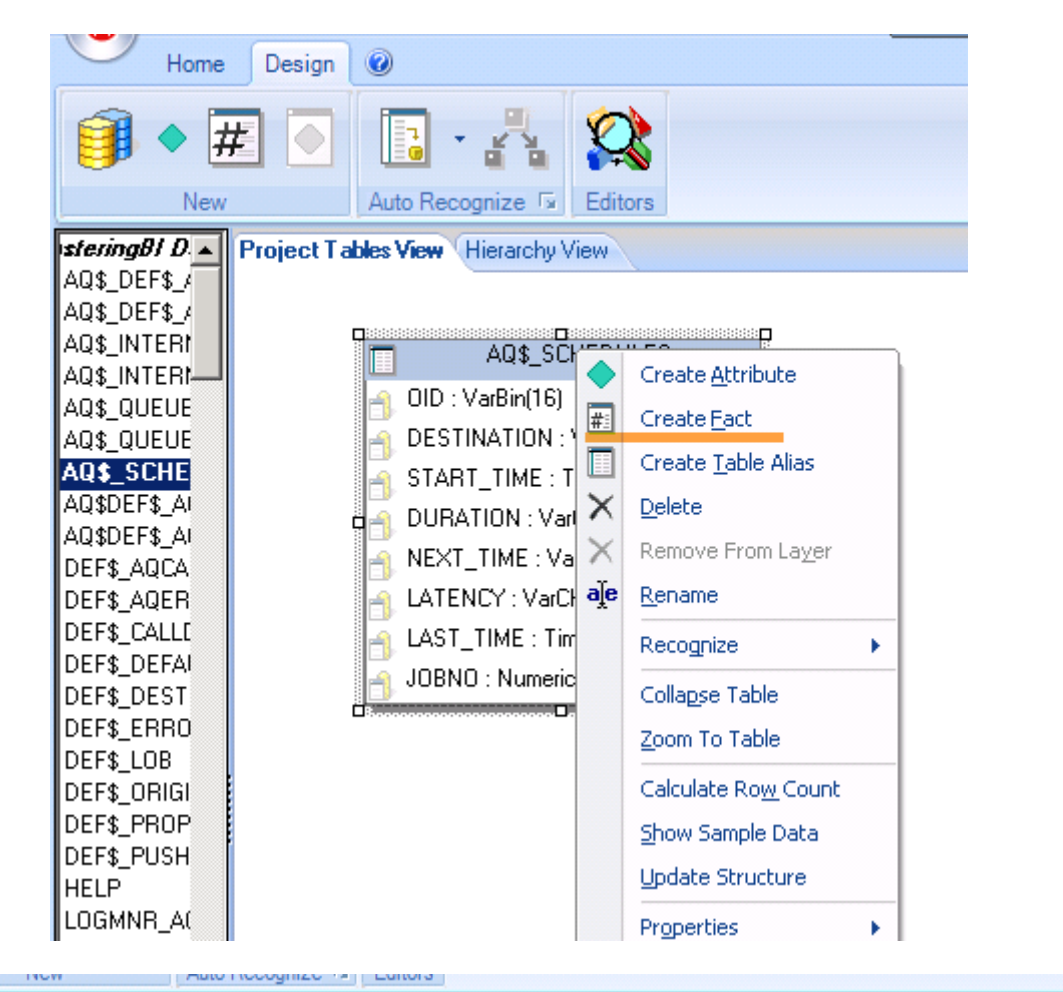

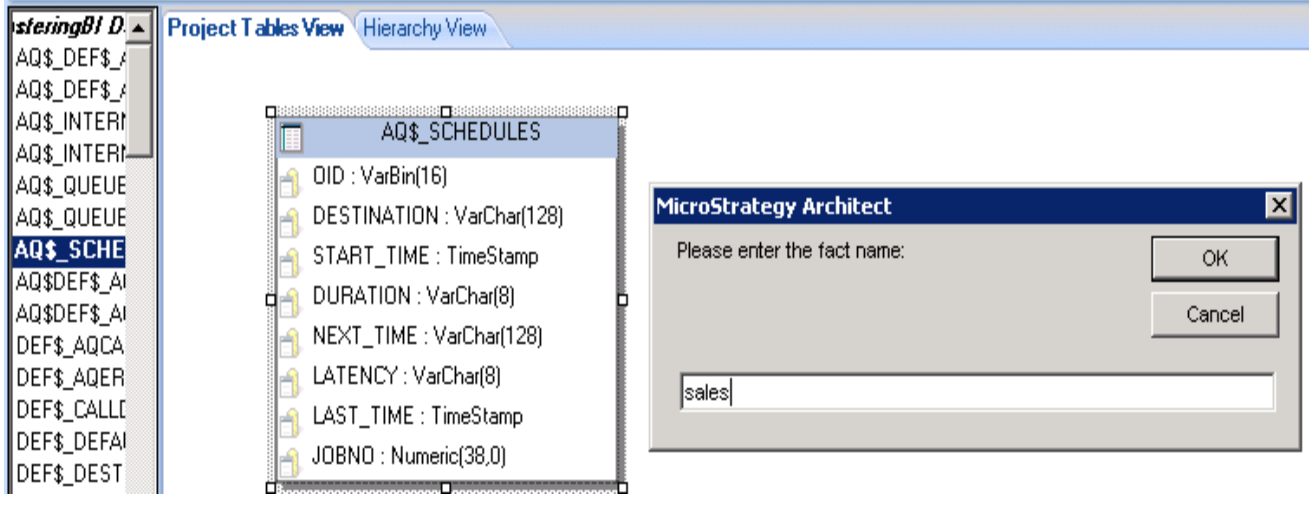

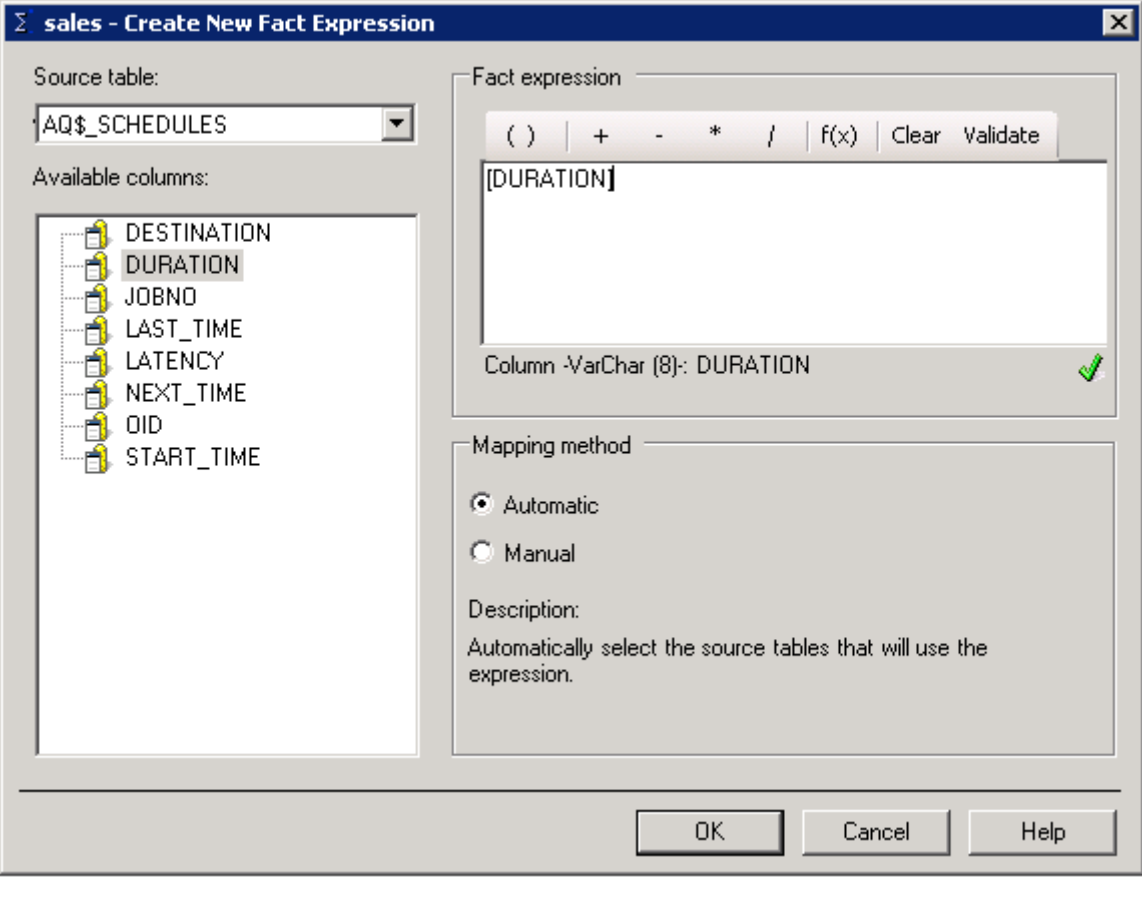

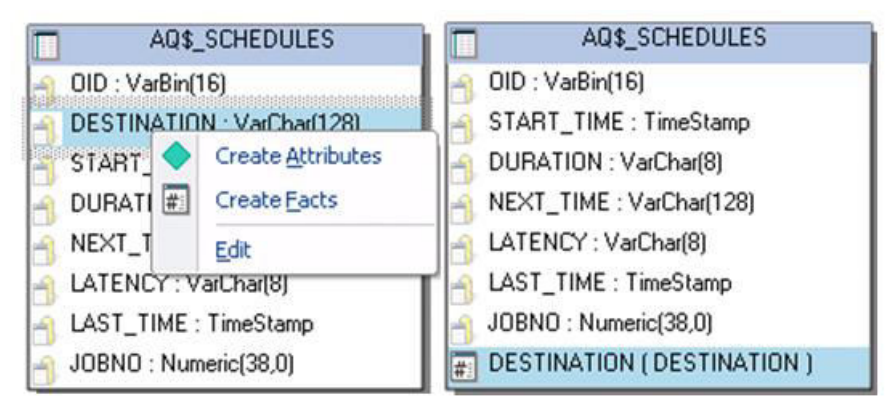

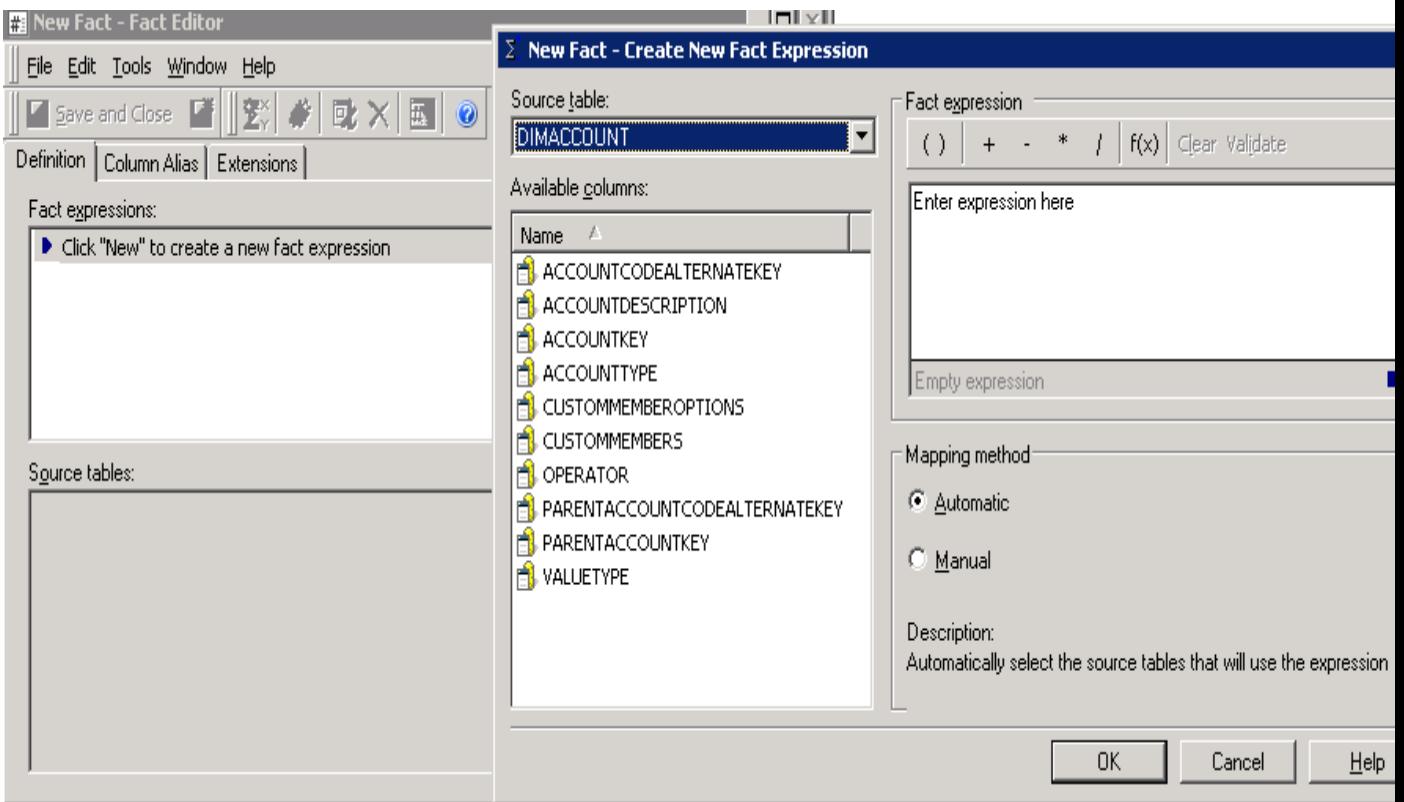

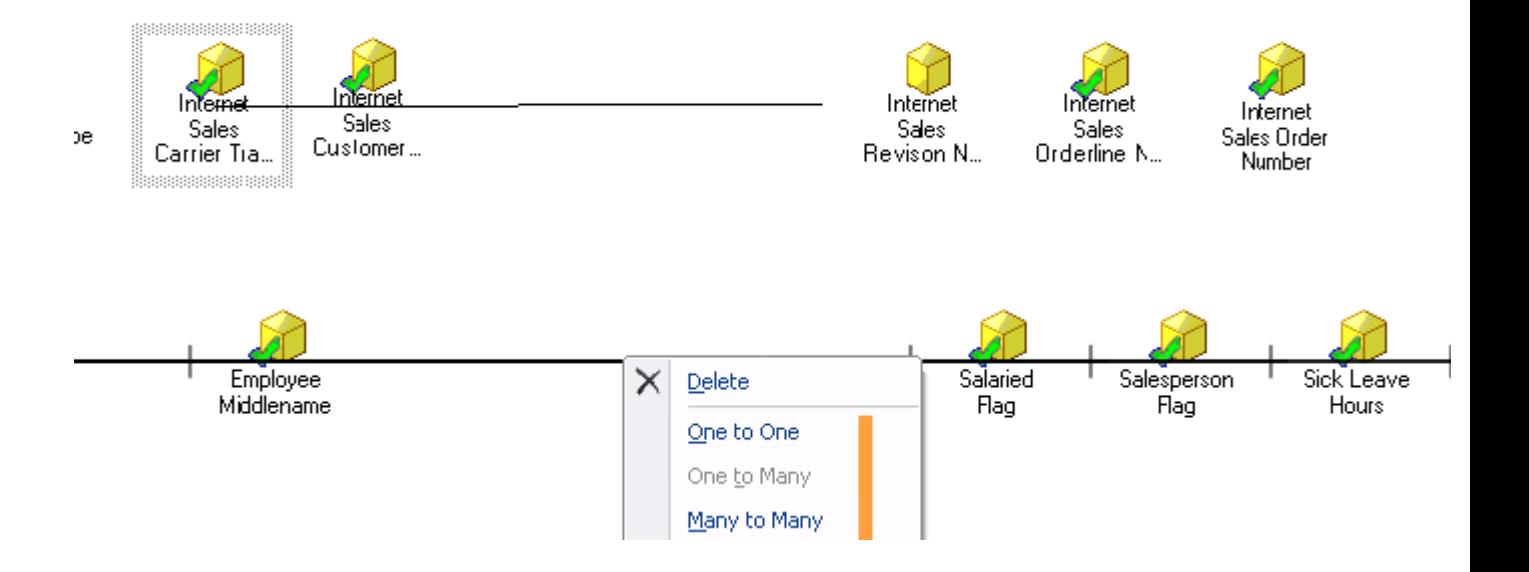

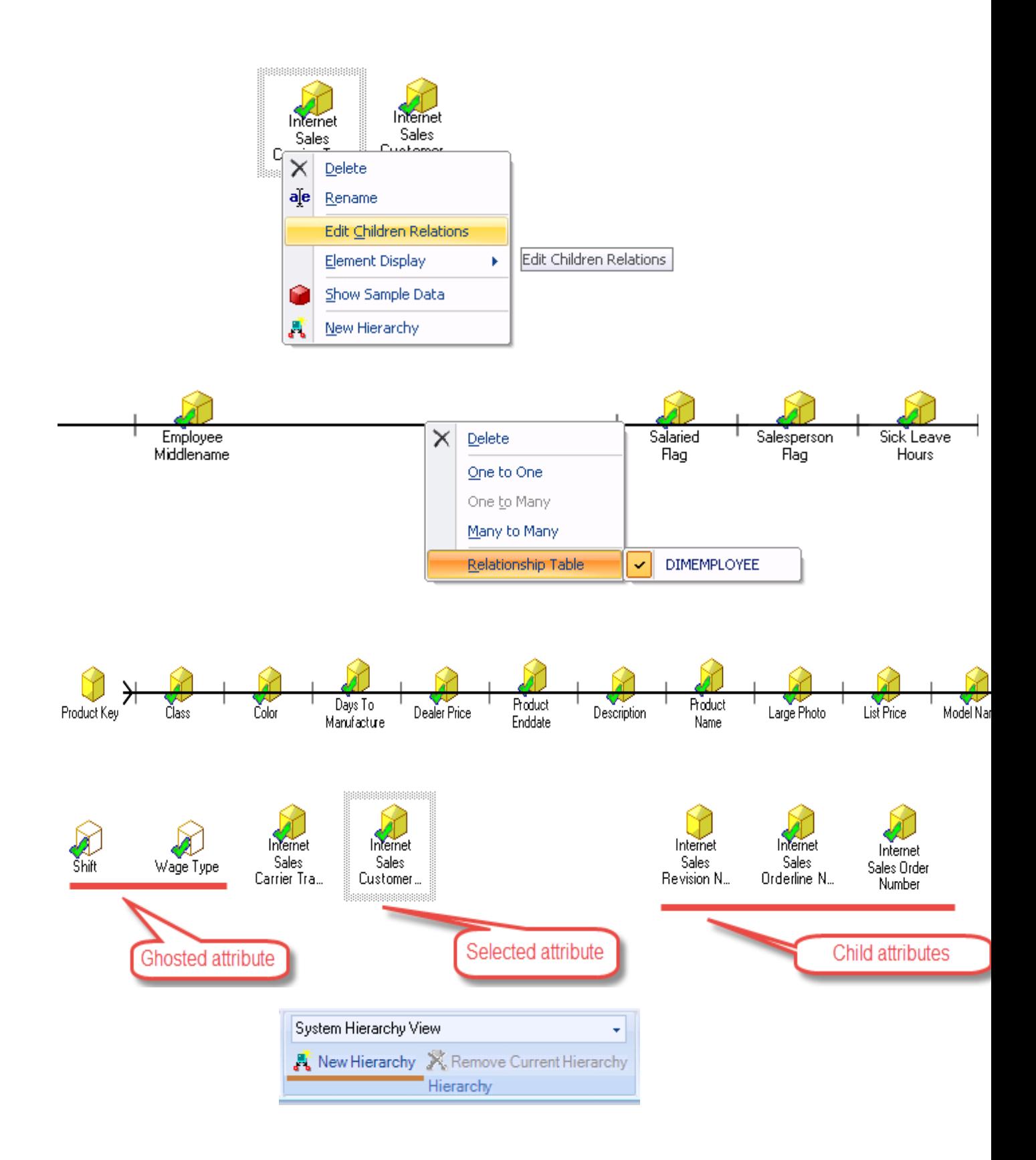

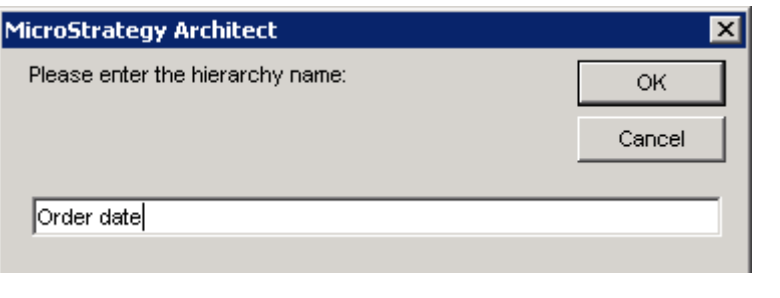

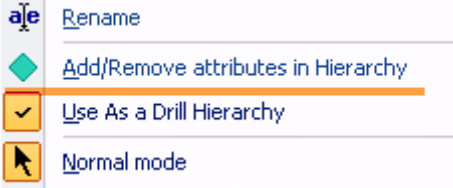

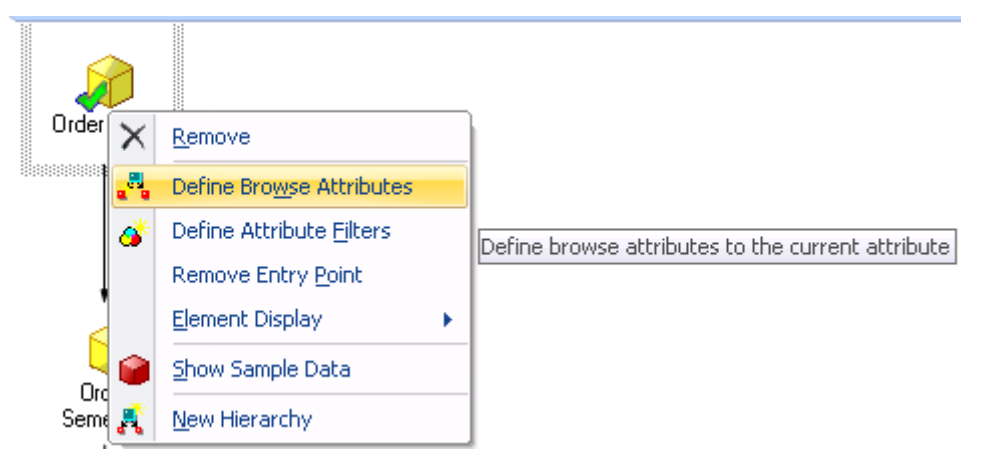

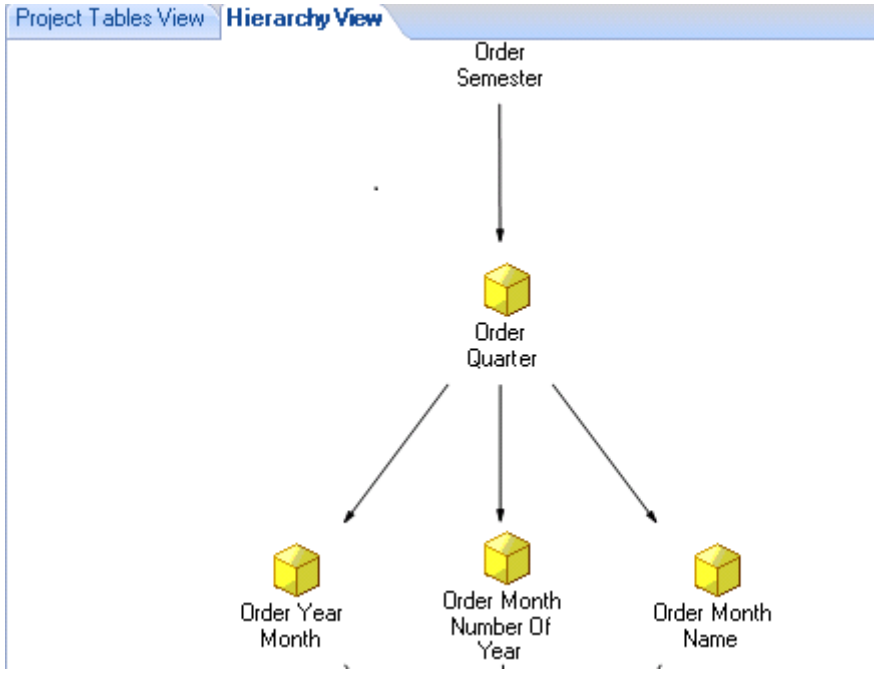

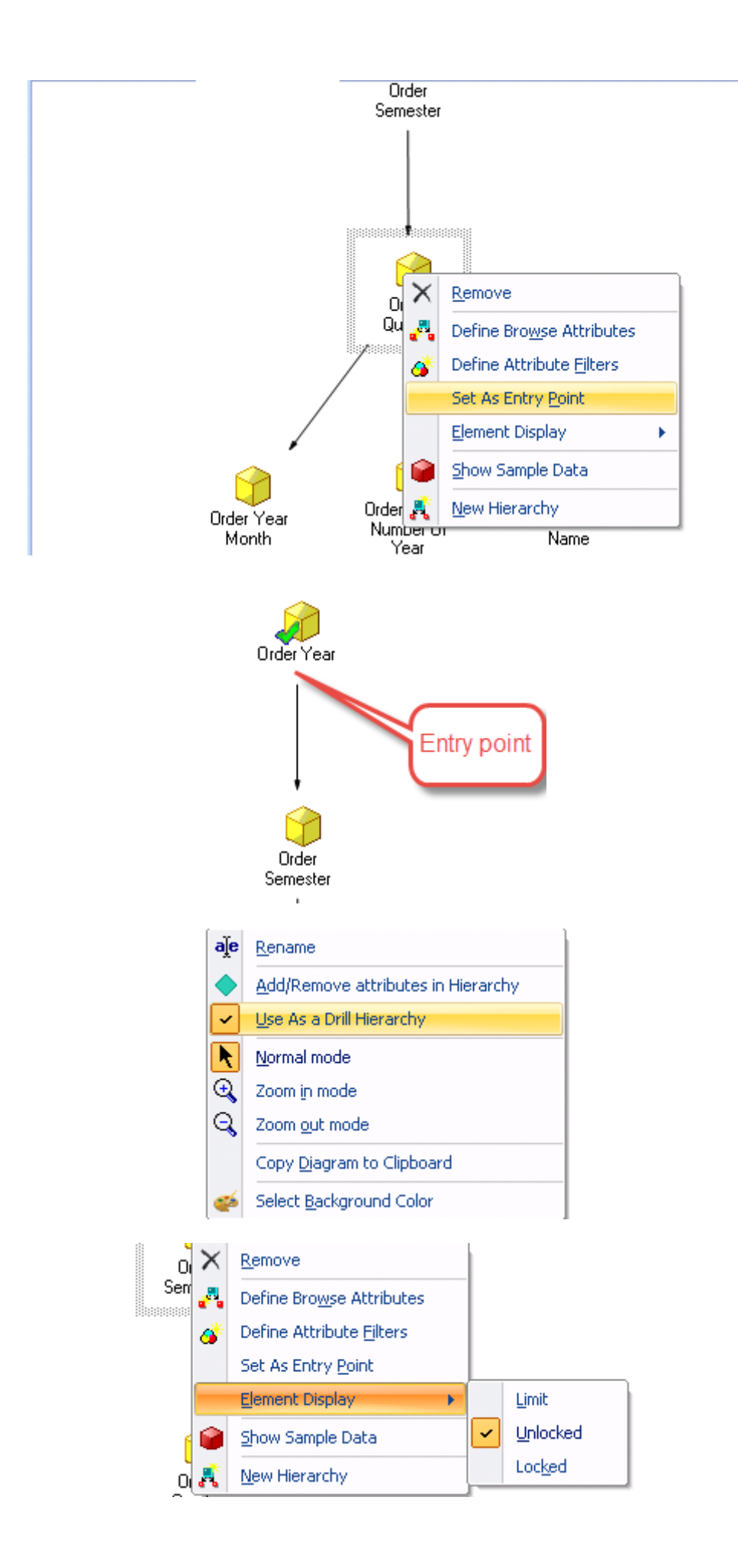

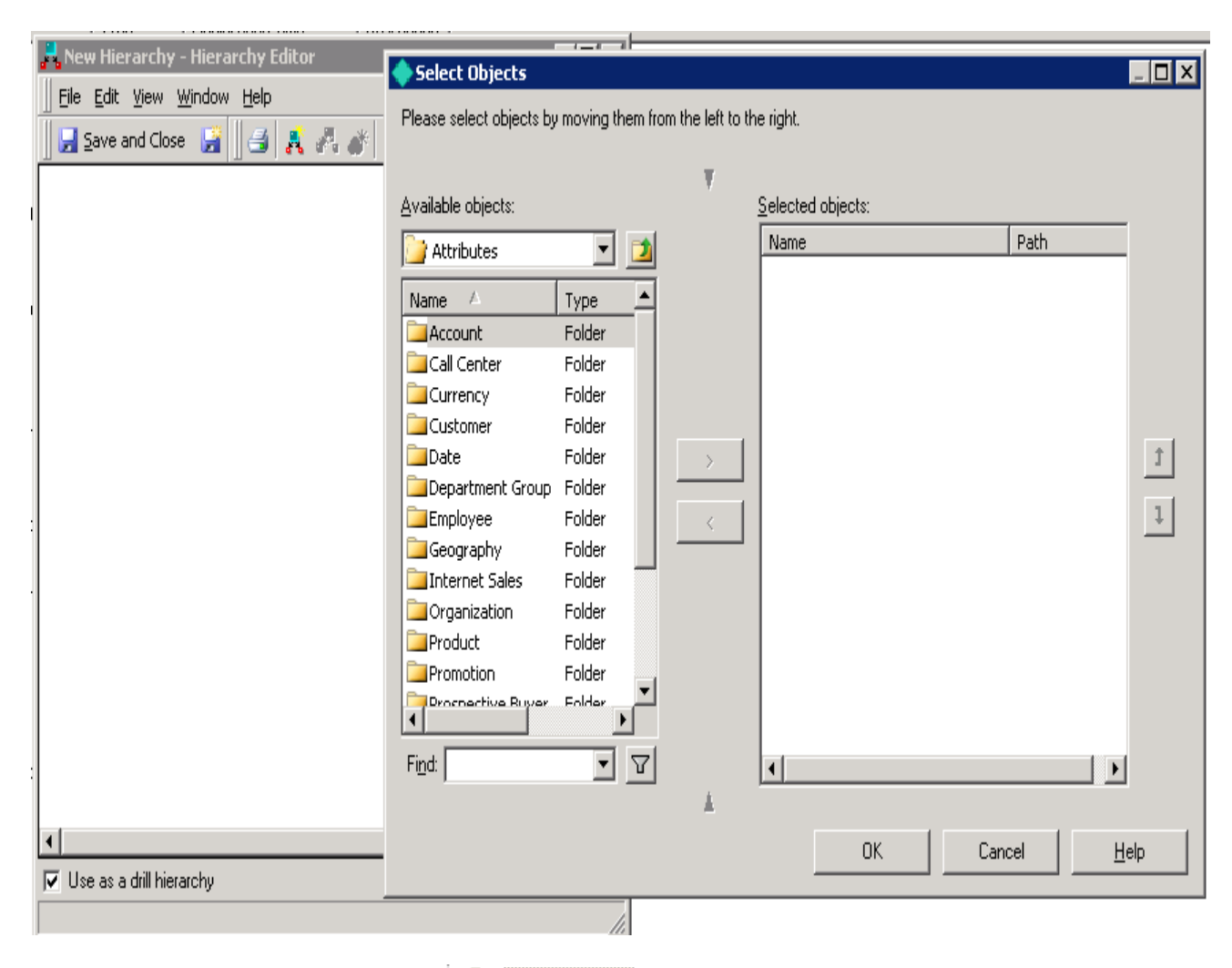

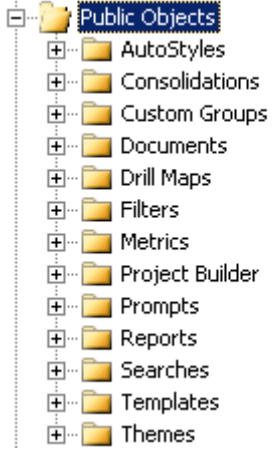

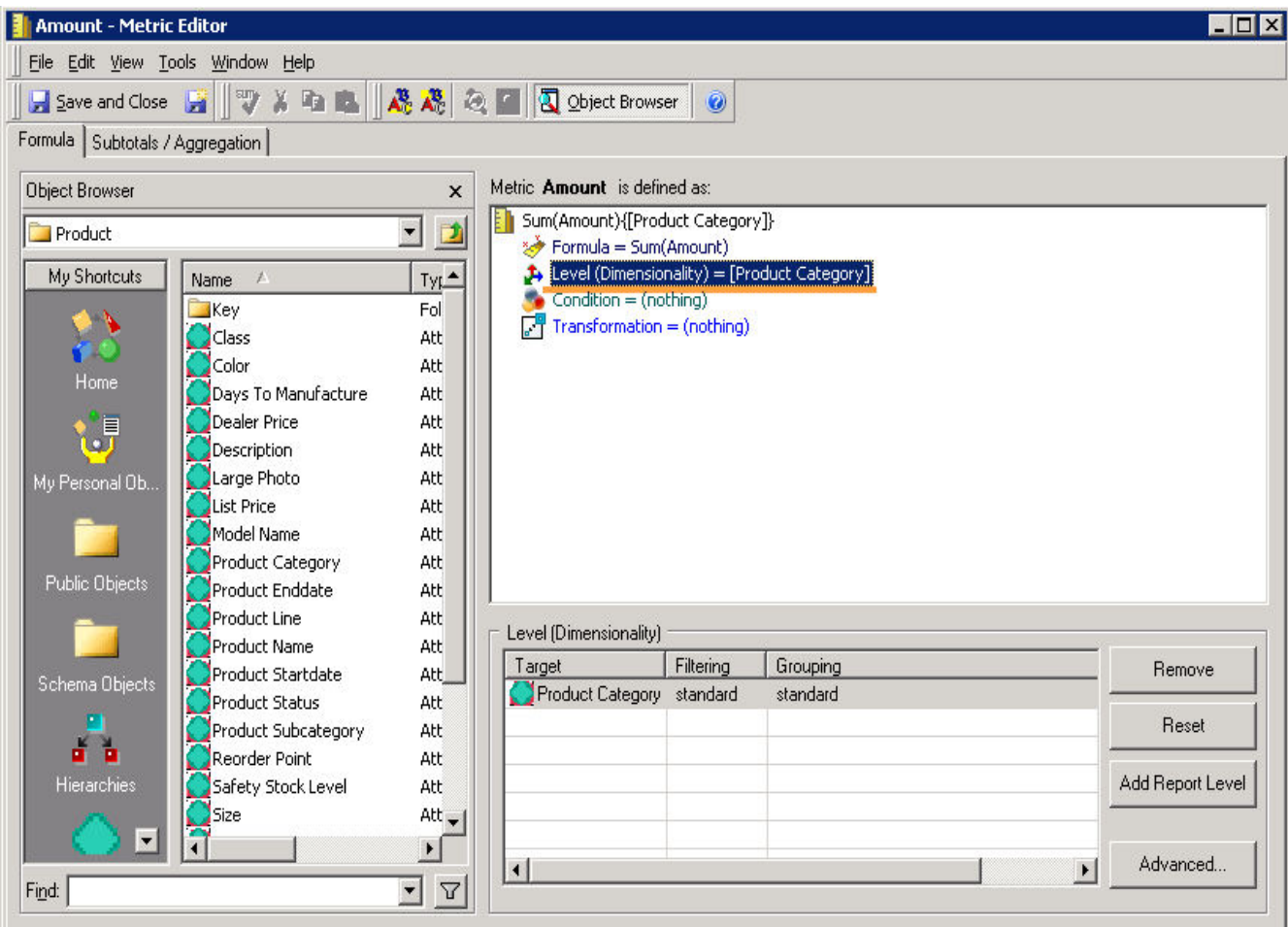

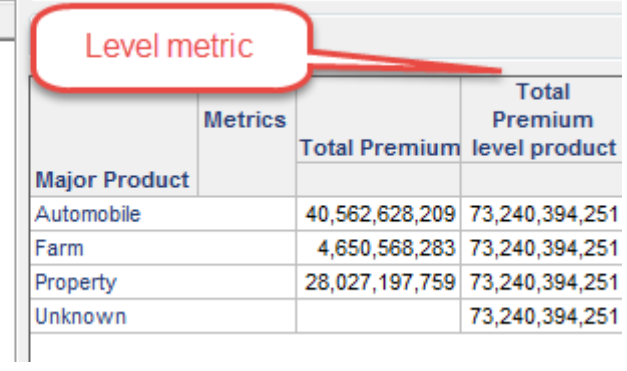

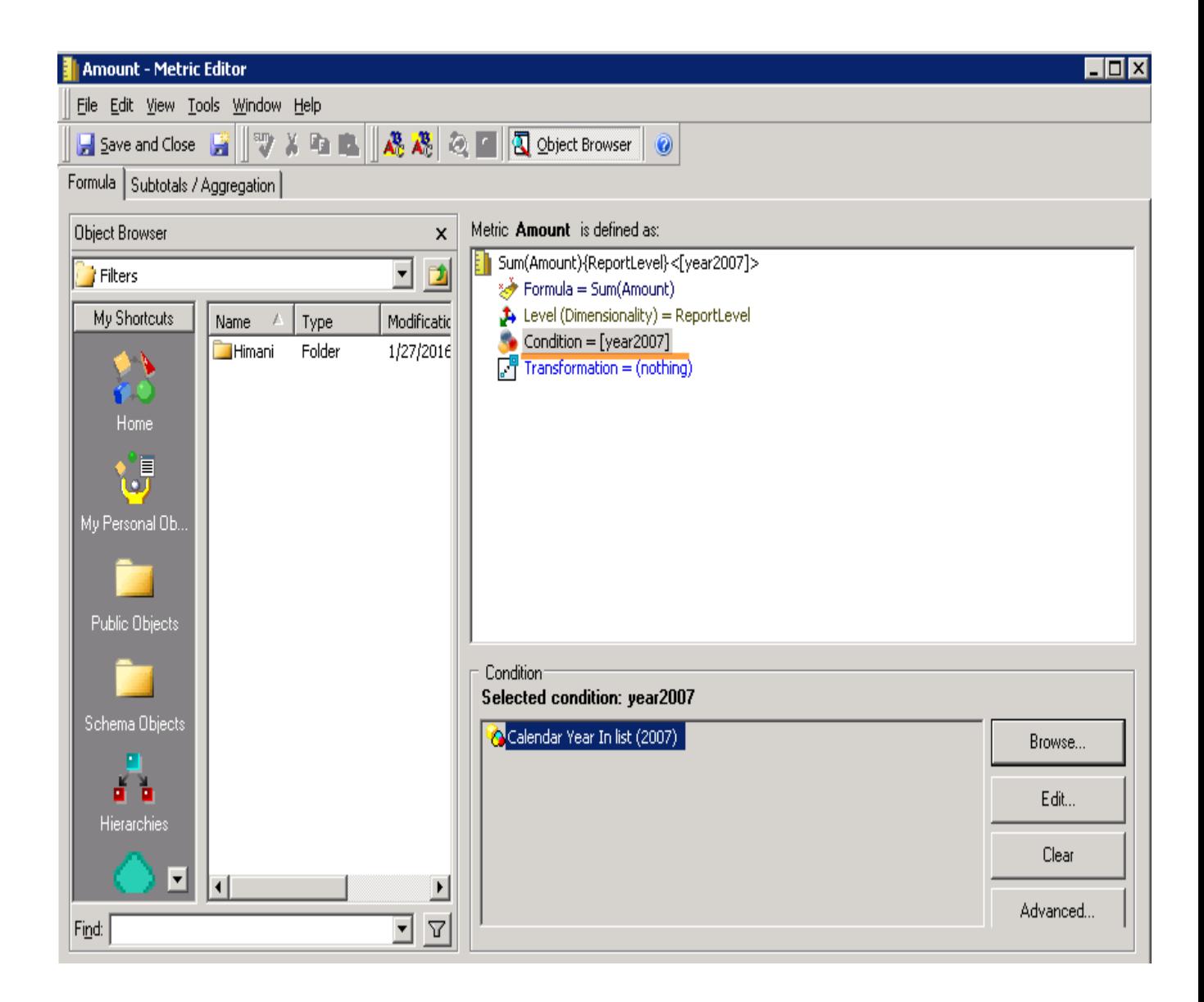

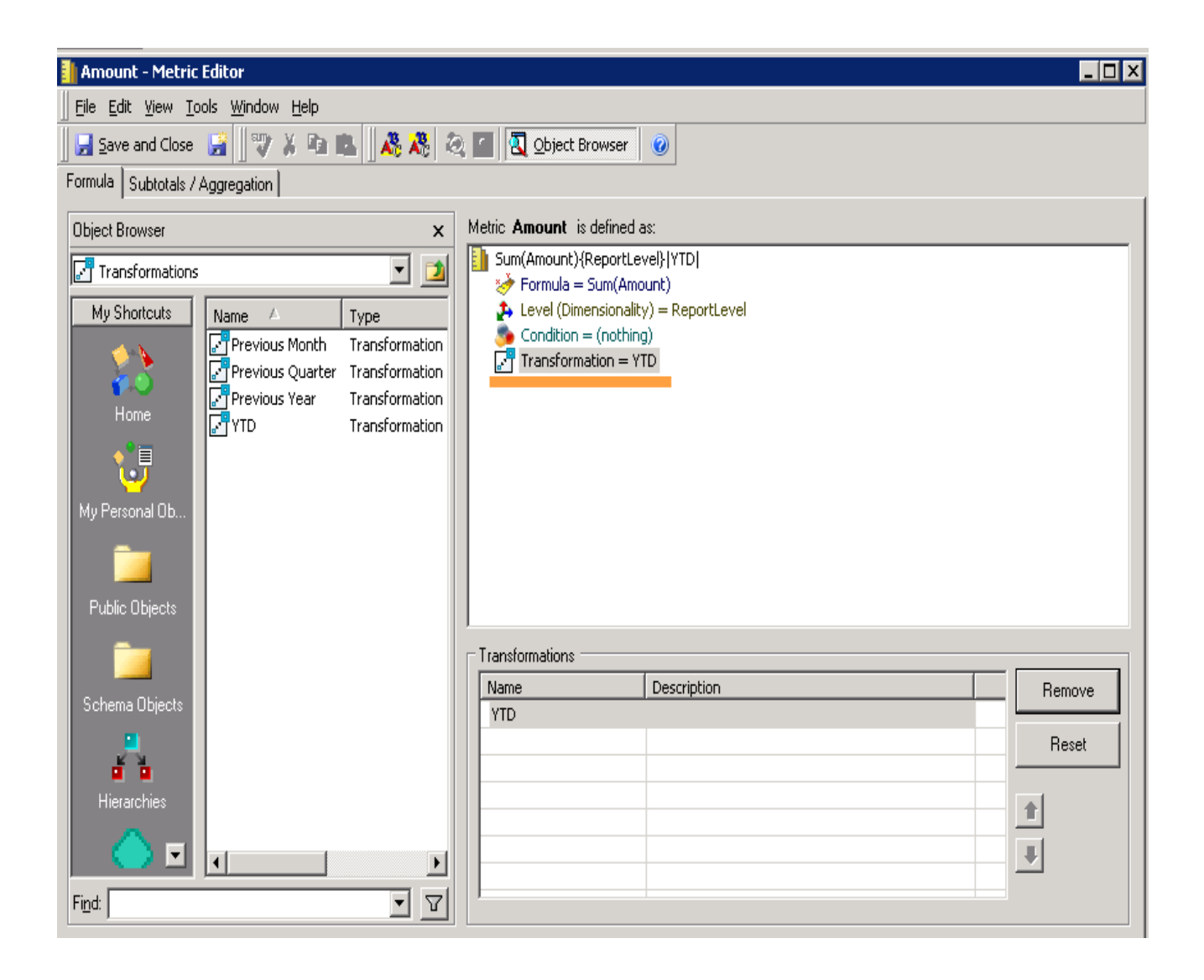
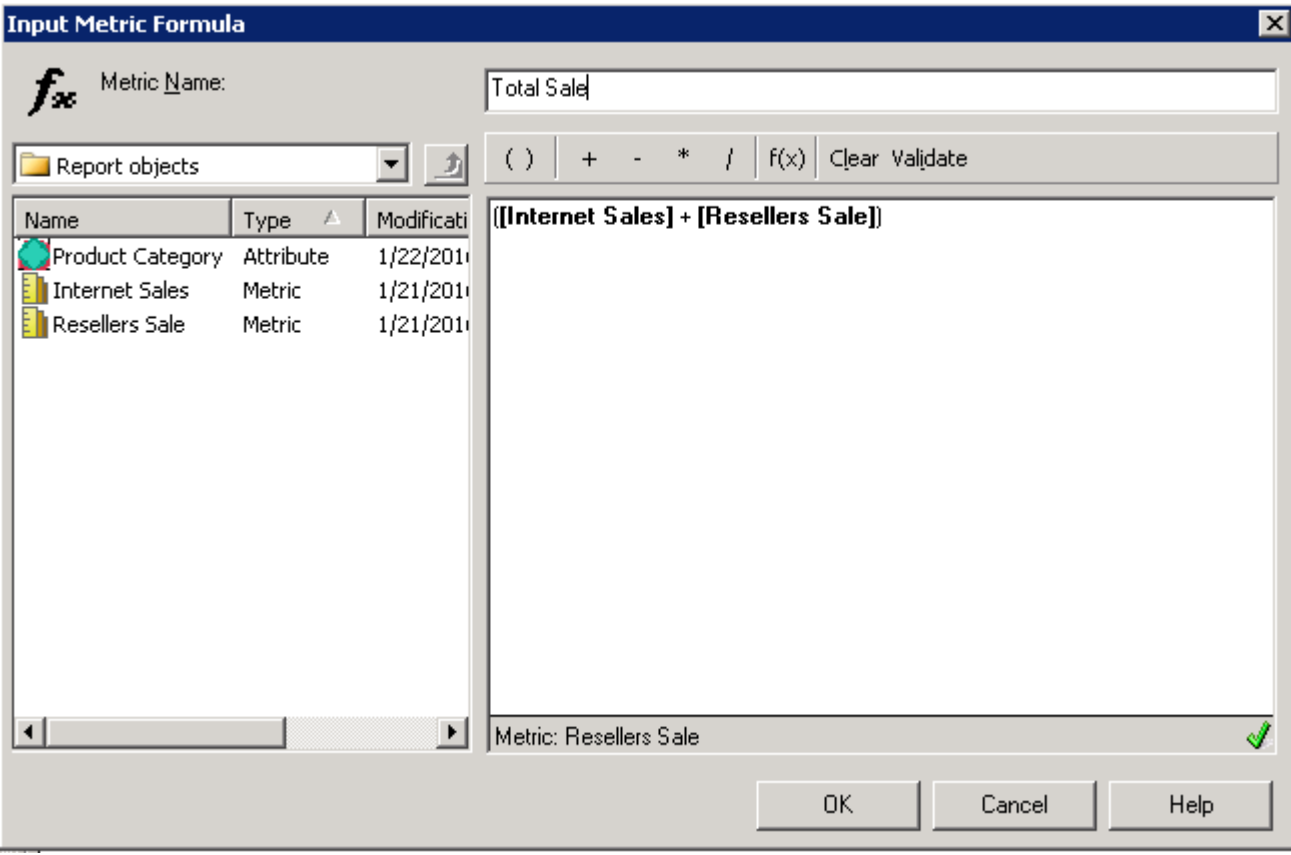

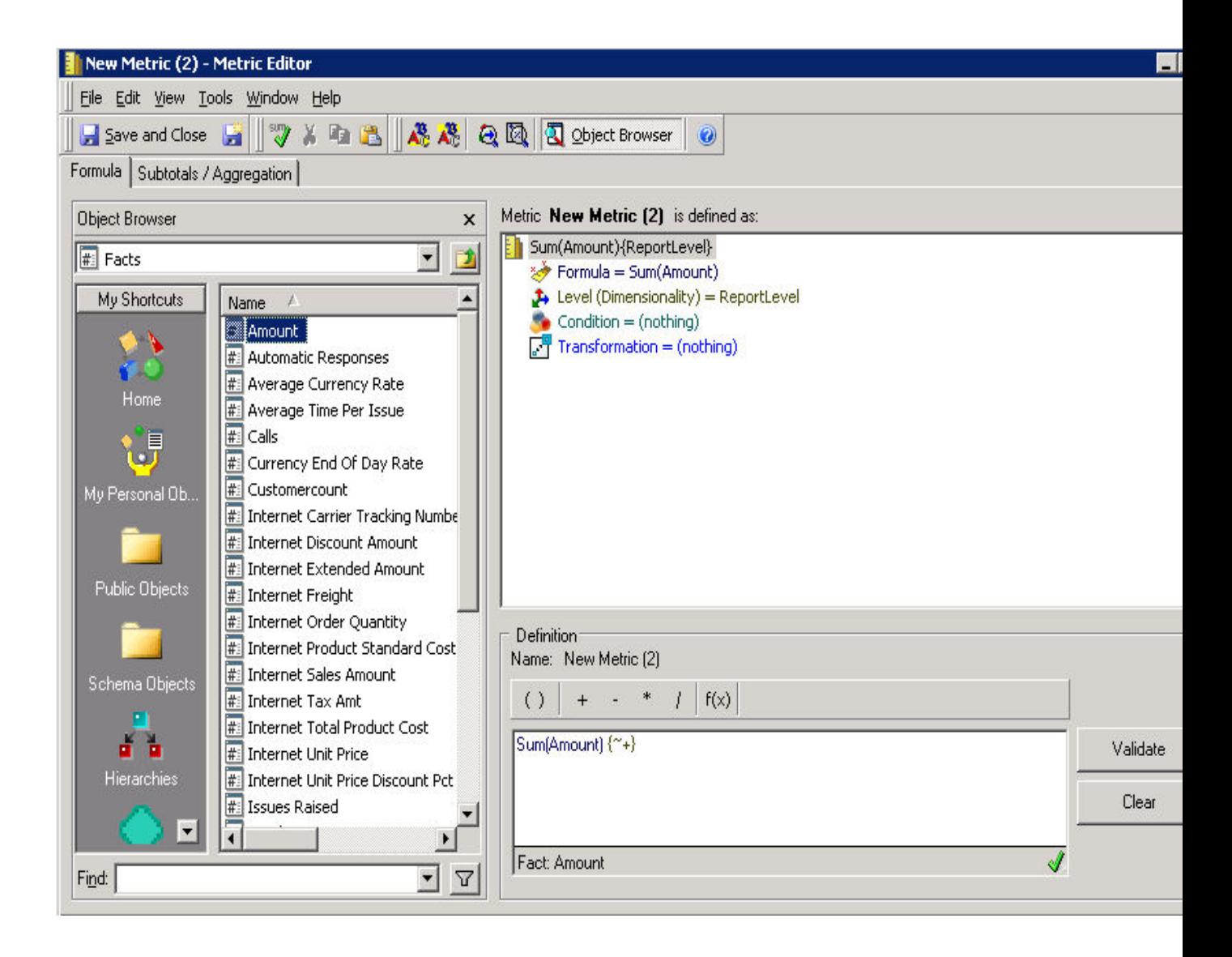

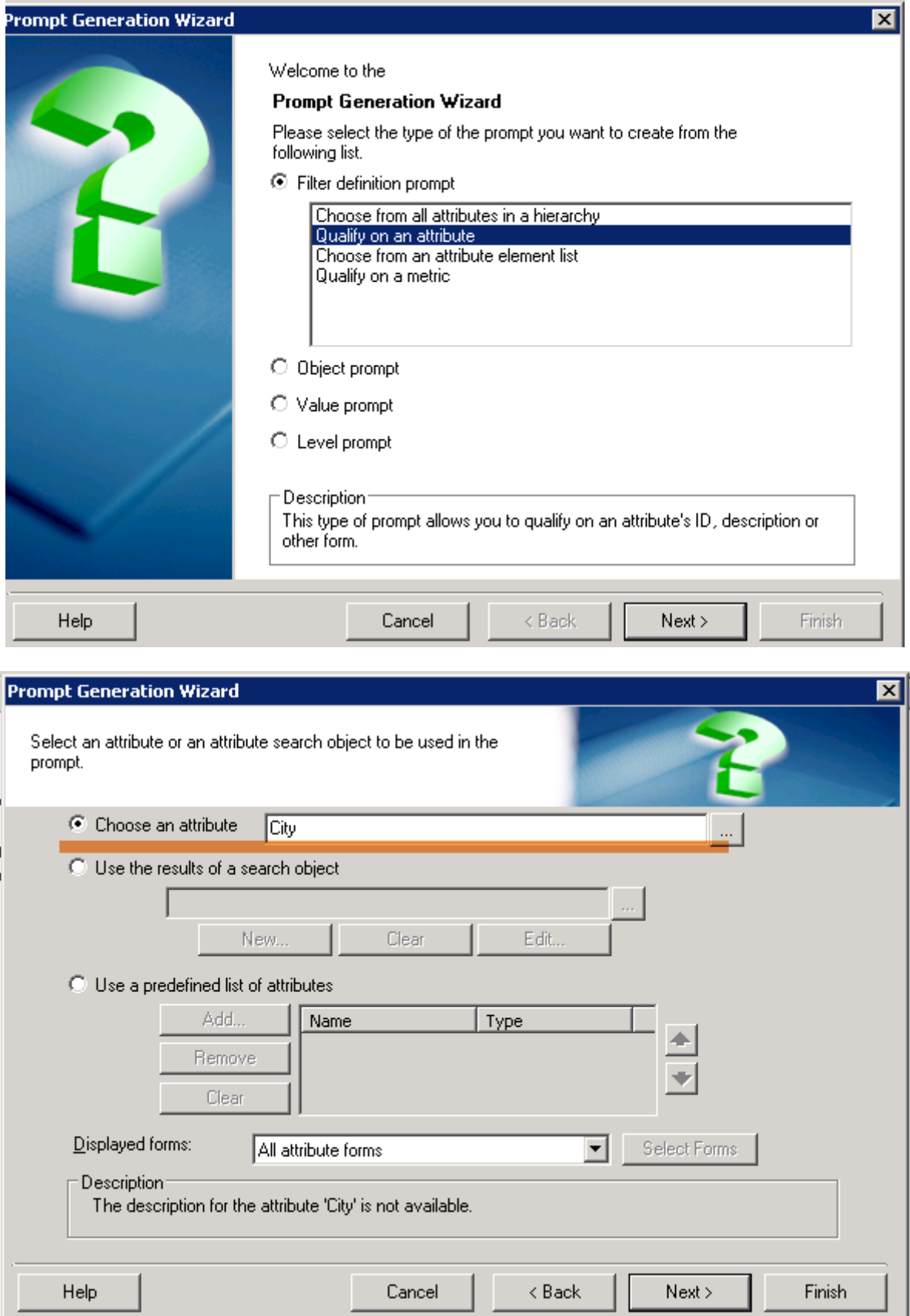

# rompt Generation Wizard

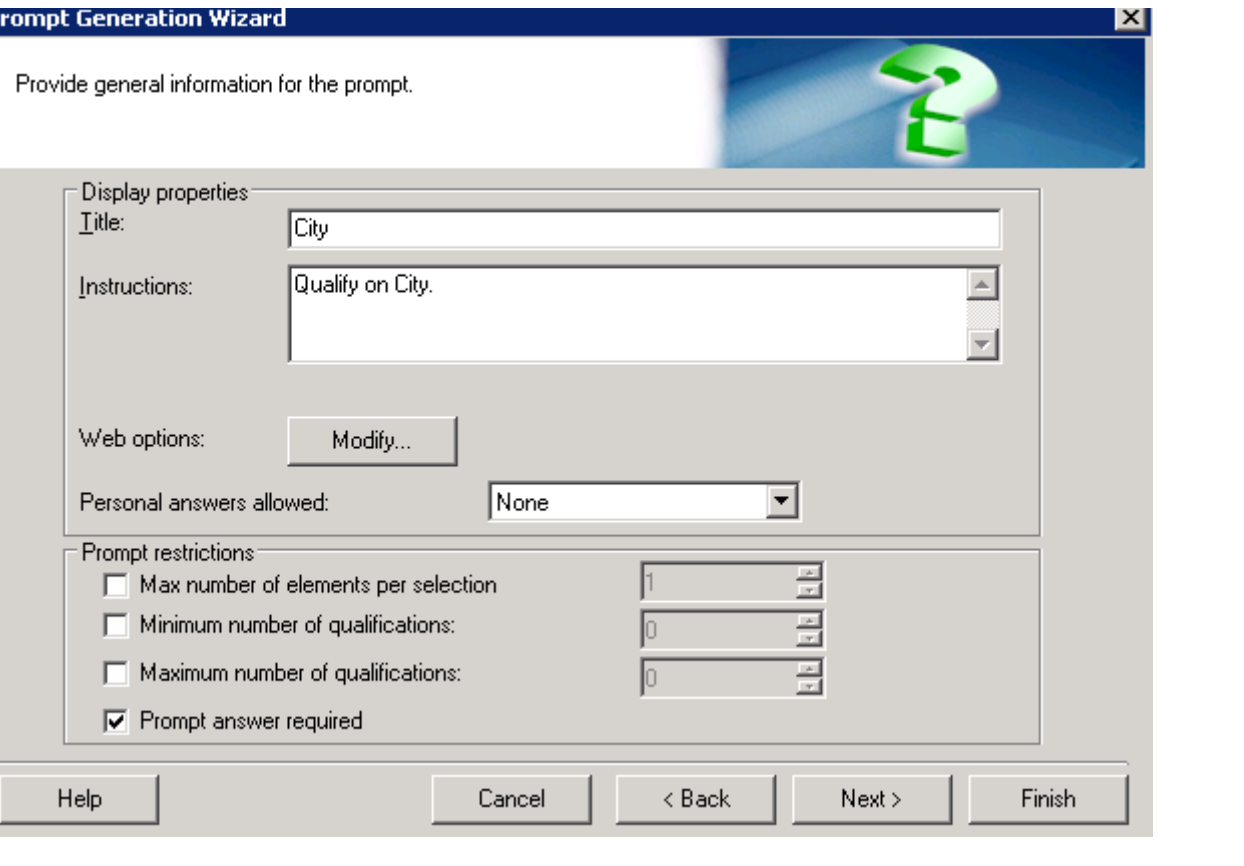

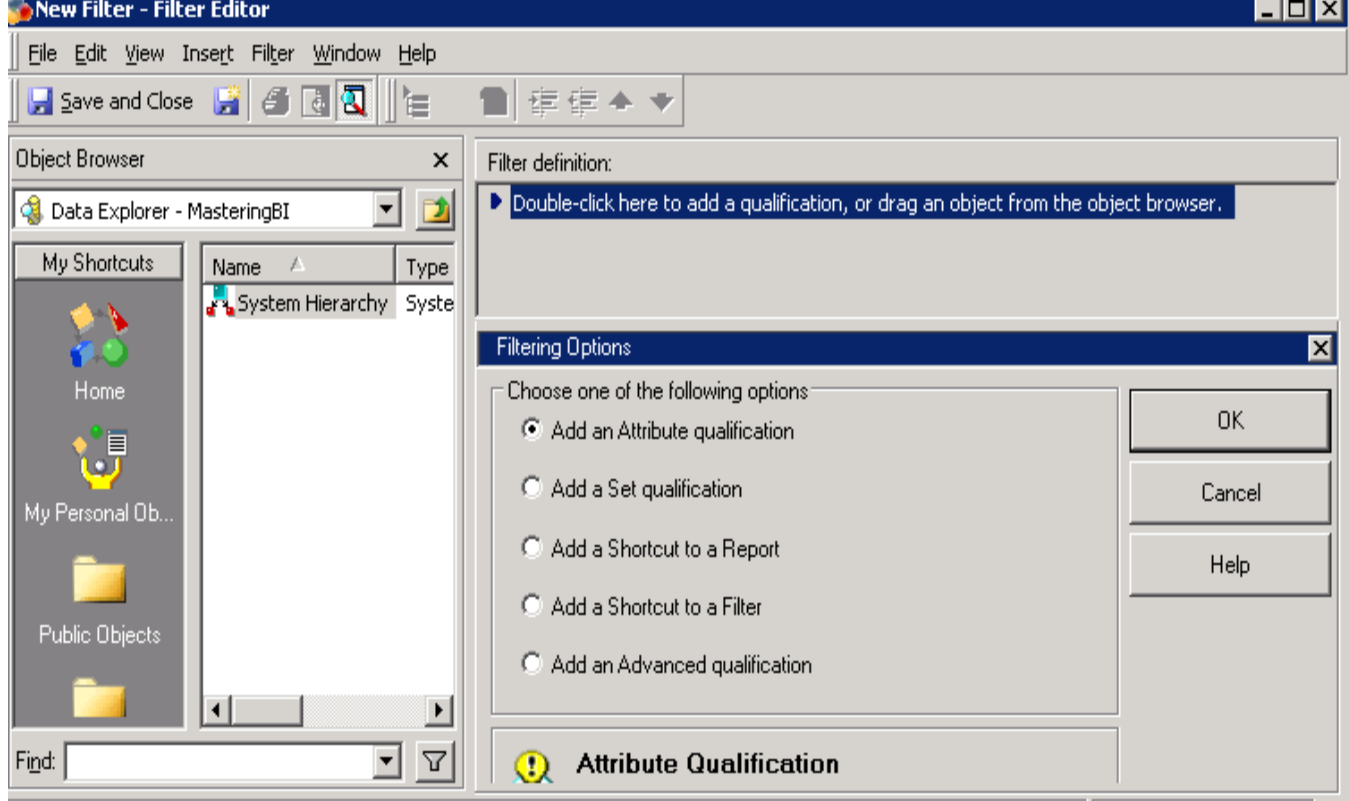

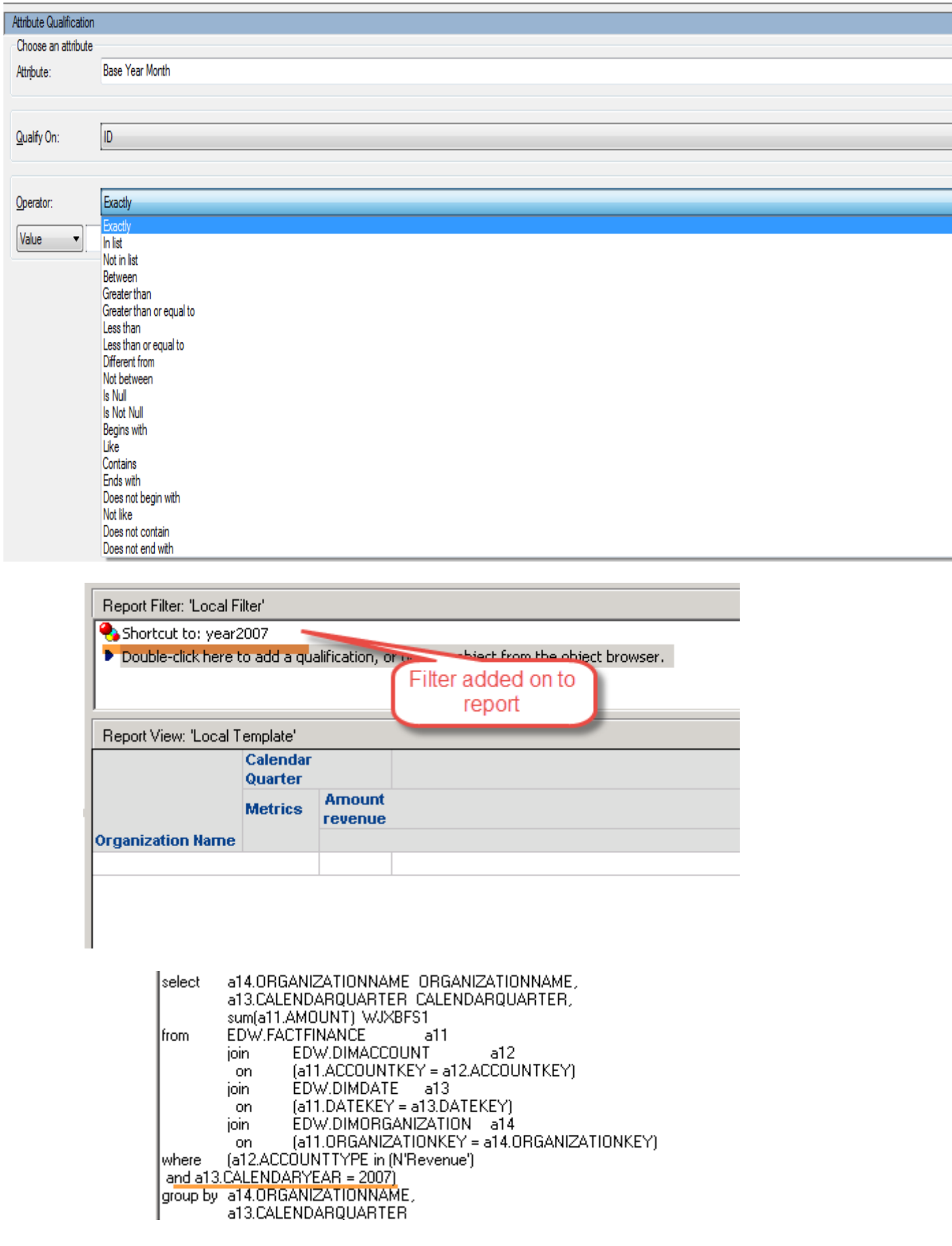

÷

# **Chapter 3: Building Advanced Reports and Documents**

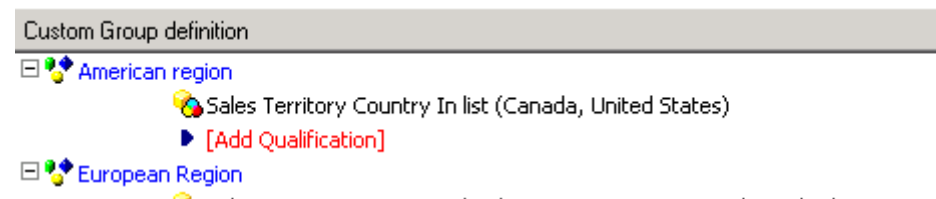

- Sales Territory Country In list (France, Germany, United Kingdom)
- ▶ [Add Qualification]
- $\blacktriangleright$  [Double-click here or drag an object from the object browser to add a custom group element.  $\frac{1}{2}$

#### **Custom Group Options**

Choose one of the following options:

- Add an Attribute qualification
- C Add a Set qualification
- C Add a Shortcut to a Report
- Add a Shortcut to a Filter
- Add a Custom Group Banding qualification
- C Add an Advanced qualification

# Custom Group definition

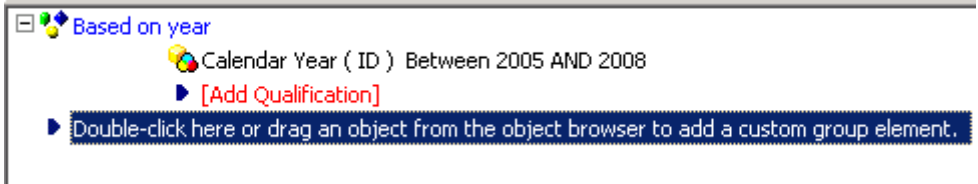

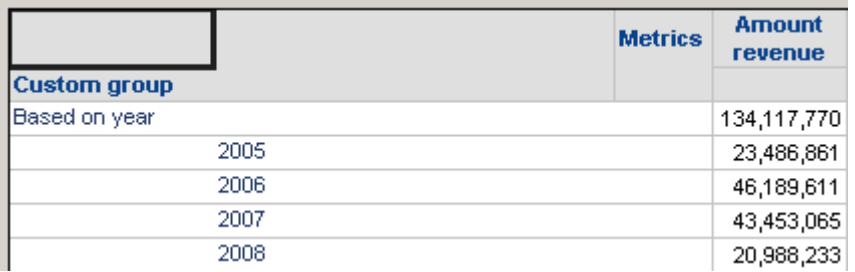

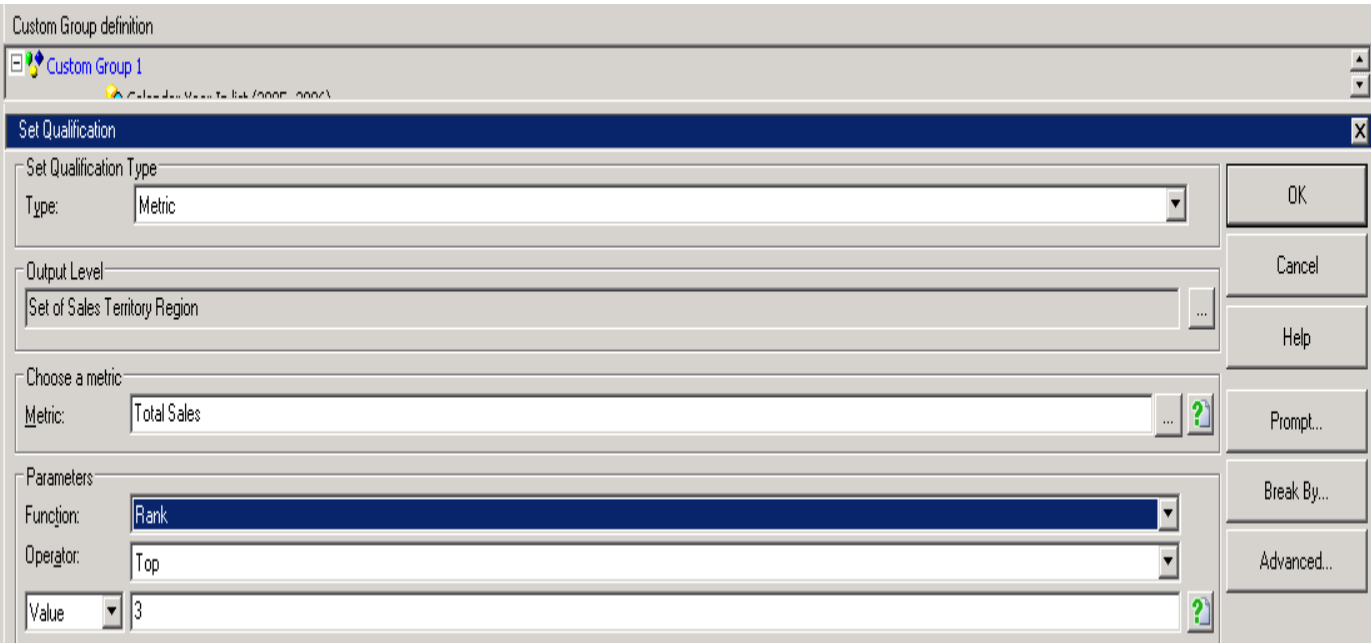

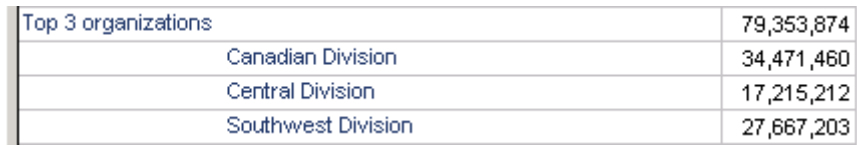

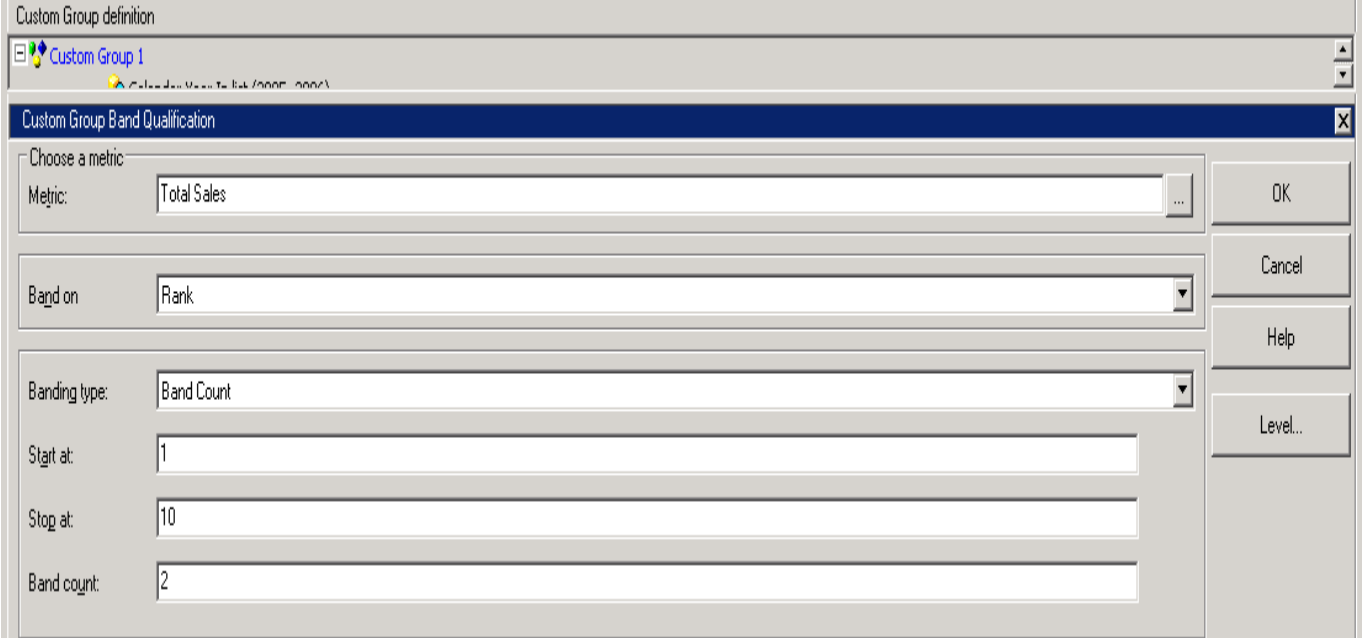

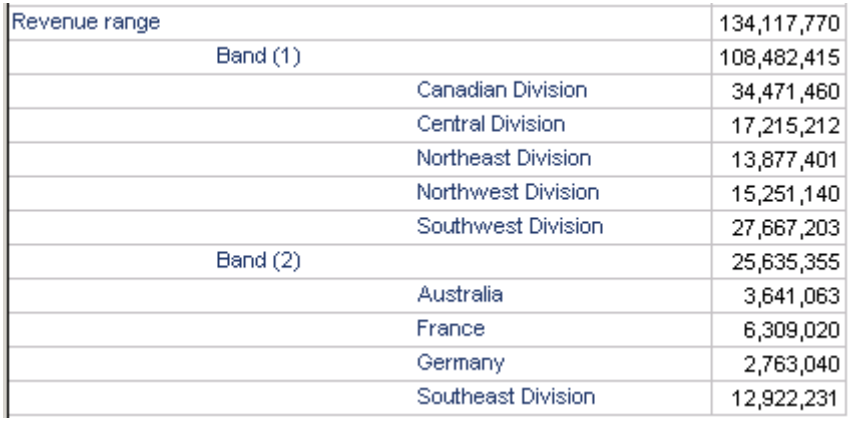

# □ <sup>●</sup> Based on year

- Calendar Year (ID) Between 2005 AND 2008
- ▶ [Add Qualification]

 $\Box$   $\mathbb{S}^{\blacklozenge}$  Top 3 organizations

- Set of Organization Name where (Rank of 'Amount revenue' Top 3 )
- Add Qualification]

# □ % Revenue range

- Film Rank of 'Amount revenue'.Band Count [ Start At = 1; Stop At = 10; Band Count = 2 ] ▶ [Add Qualification]
- Double-click here or drag an object from the object browser to add a custom group element.

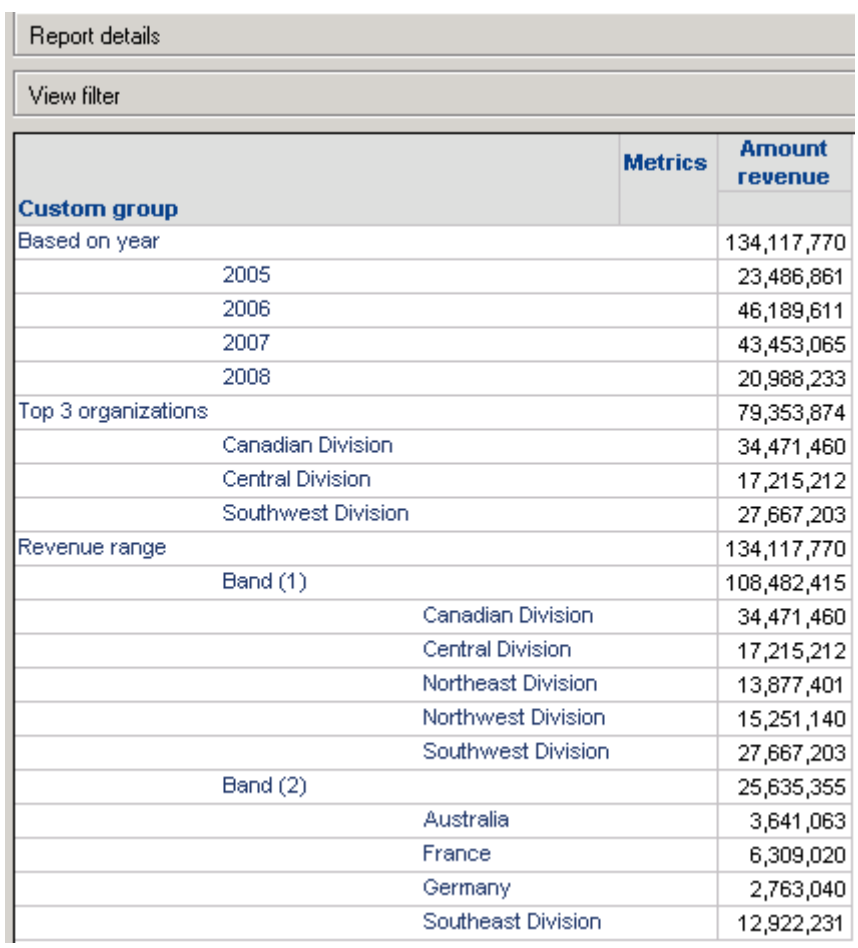

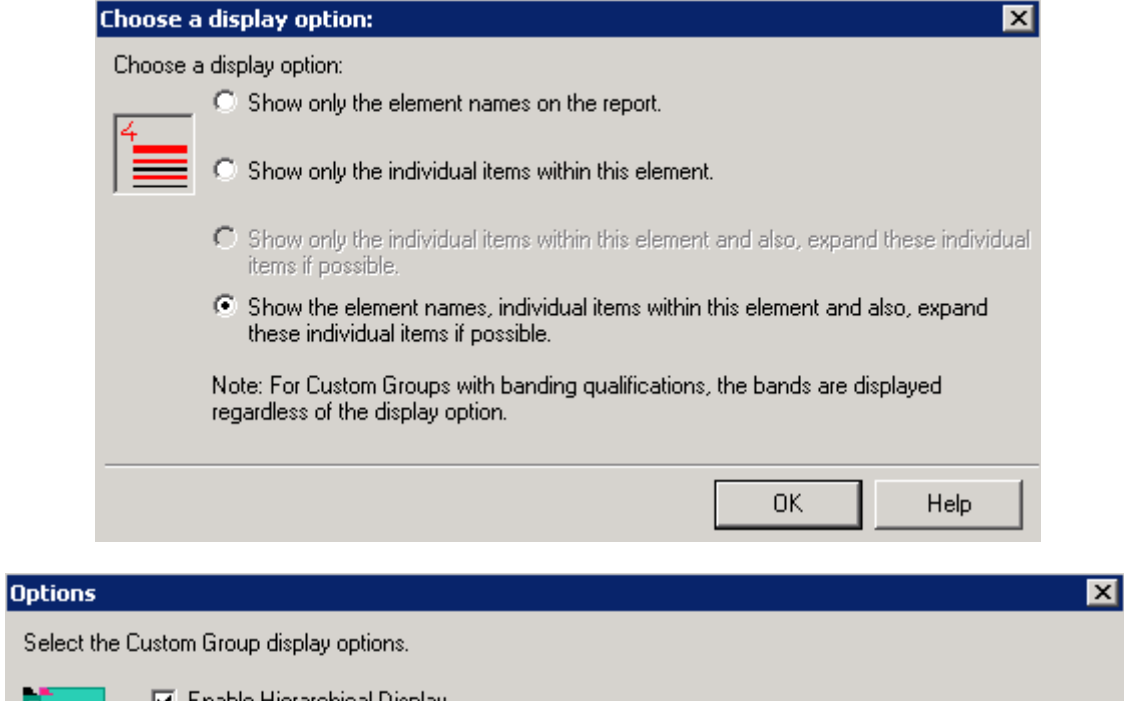

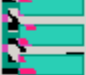

L.

**V** Enable Hierarchical Display

Enable Subtotals Display

Custom Group Element Header Display Position

- C Above child elements
- C Below child elements

Custom Group interaction with report filter:

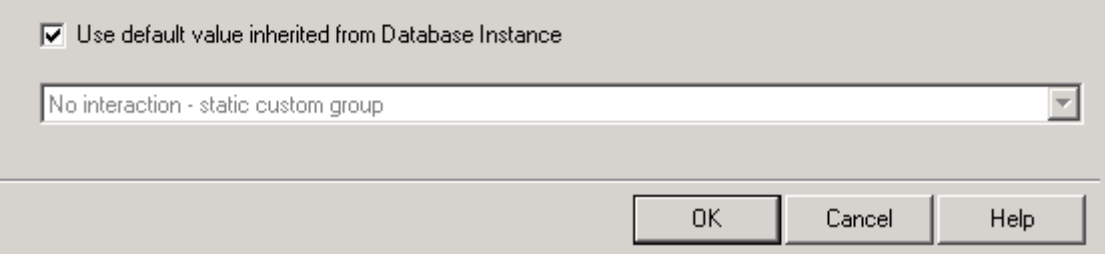

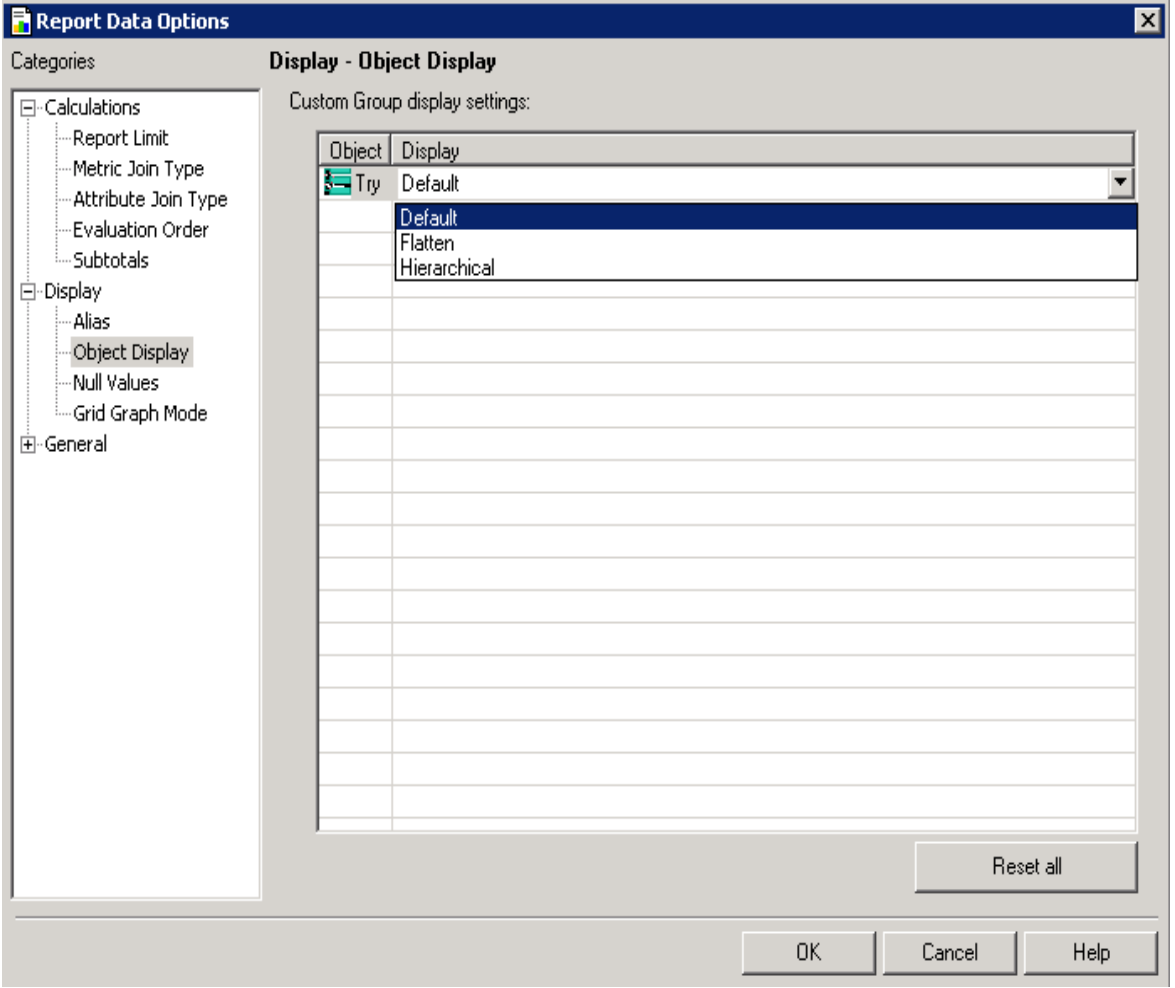

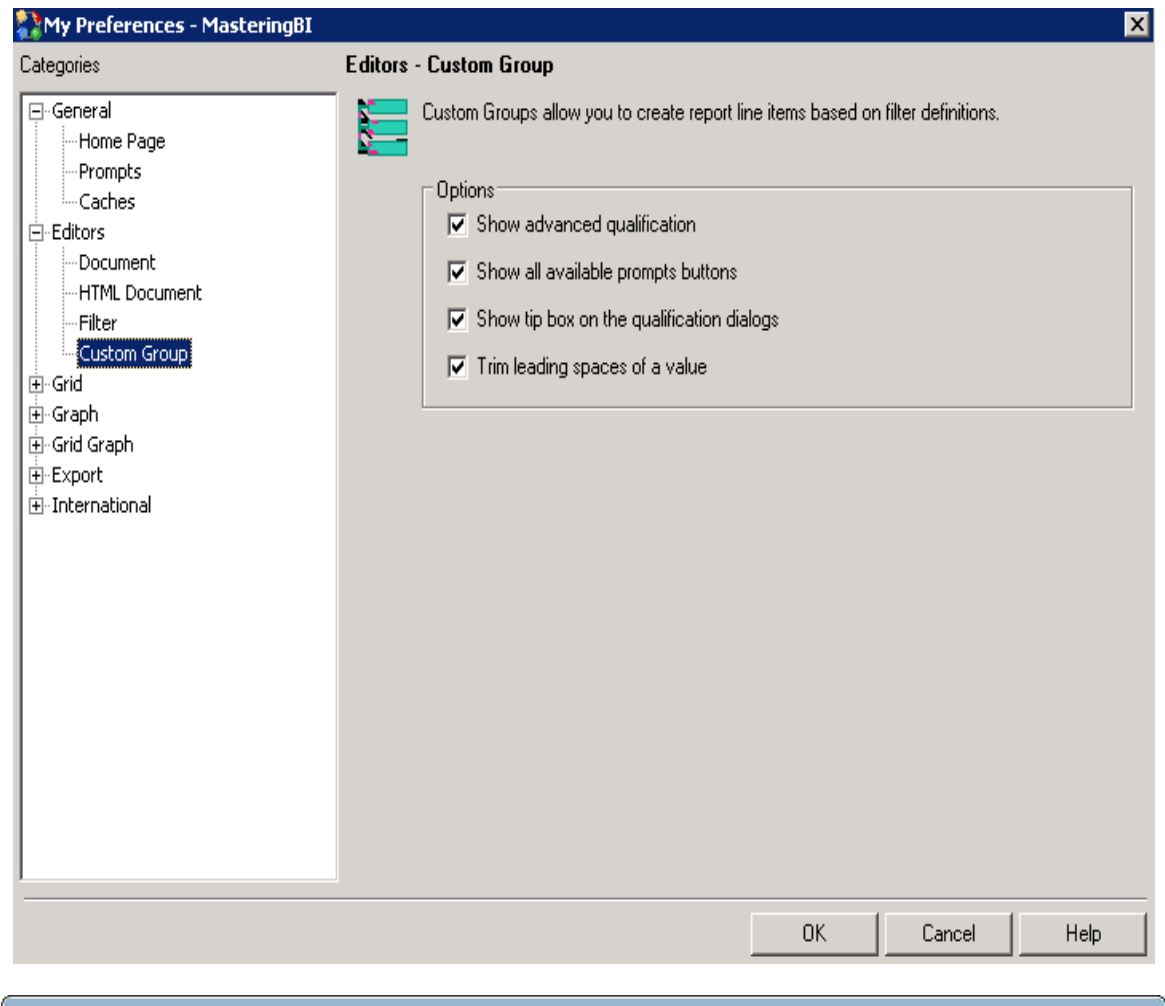

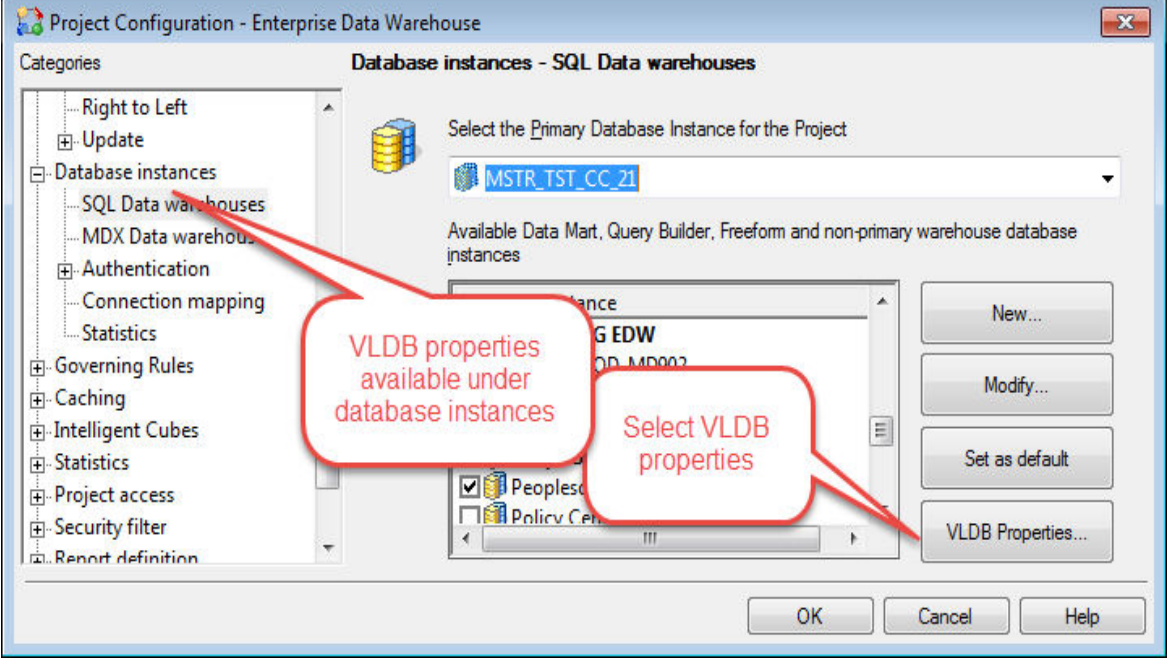

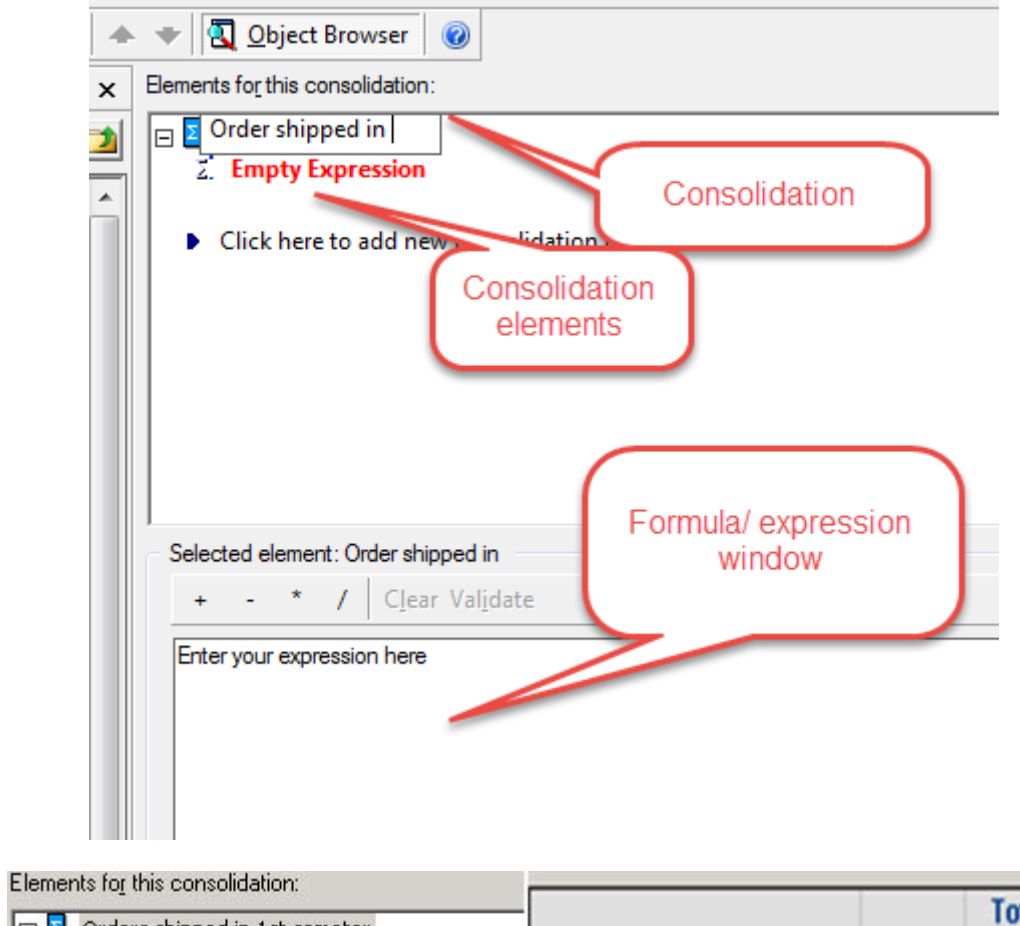

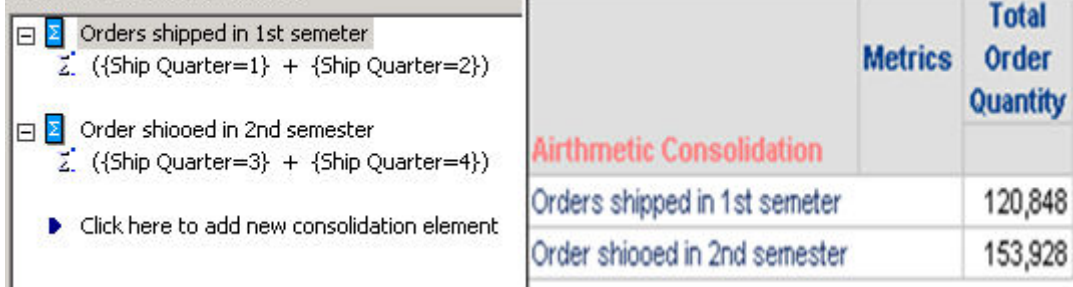

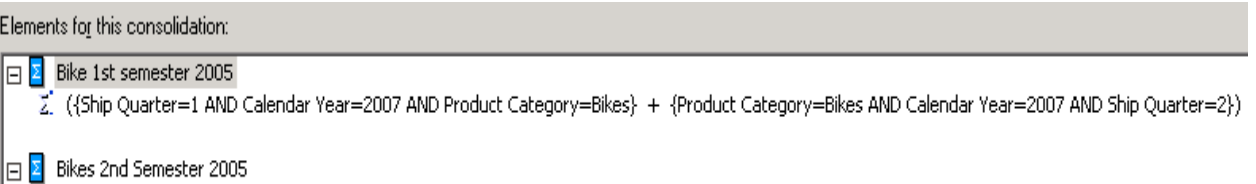

2. ({Calendar Year=2007 AND Product Category=Bikes AND Ship Quarter=3} + {Product Category=Bikes AND Ship Quarter=4 AND Calendar Year=2007})

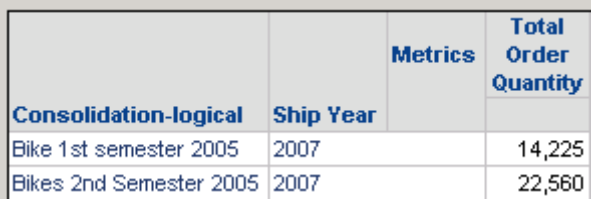

Elements for this consolidation:

## Bike 1st semester 2005

2. ({Ship Quarter=1 AND Calendar Year=2007 AND Product Category=Bikes} + {Product Category=Bikes AND Calendar Year=2007 AND Ship Quarter=2})

# Bikes 2nd Semester 2005

[] ({Calendar Year=2007 AND Product Category=Bikes AND Ship Quarter=3} + {Product Category=Bikes AND Ship Quarter=4 AND Calendar Year=2007})

# $\boxed{ \Box \quad }$  Bikes 2nd sem - 1st sem

Z. ([Bikes 2nd Semester 2005] - [Bike 1st semester 2005])

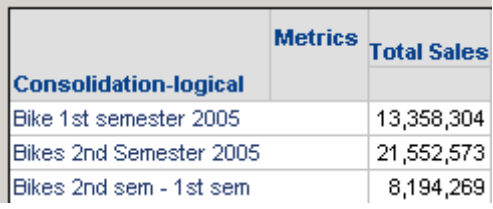

## Elements for this consolidation:

# **EX** Bike 1st semester 2005

2. ({Ship Quarter=1 AND Calendar Year=2007 AND Product Category=Bikes} + {Product Category=Bikes AND Calendar Year=2007 AND Ship Quarter=2})

#### Bikes 2nd Semester 2005

 $\overline{2}^{*}$  ({Calendar Year=2007 AND Product Category=Bikes AND Ship Quarter=3} + {Product Category=Bikes AND Ship Quarter=4 AND Calendar Year=2007})

### $\boxed{\boxminus}$  Bike 2nd sem/1st sem

 $\mathbb{Z}^{\prime}$  ([Bikes 2nd Semester 2005] / [Bike 1st semester 2005])

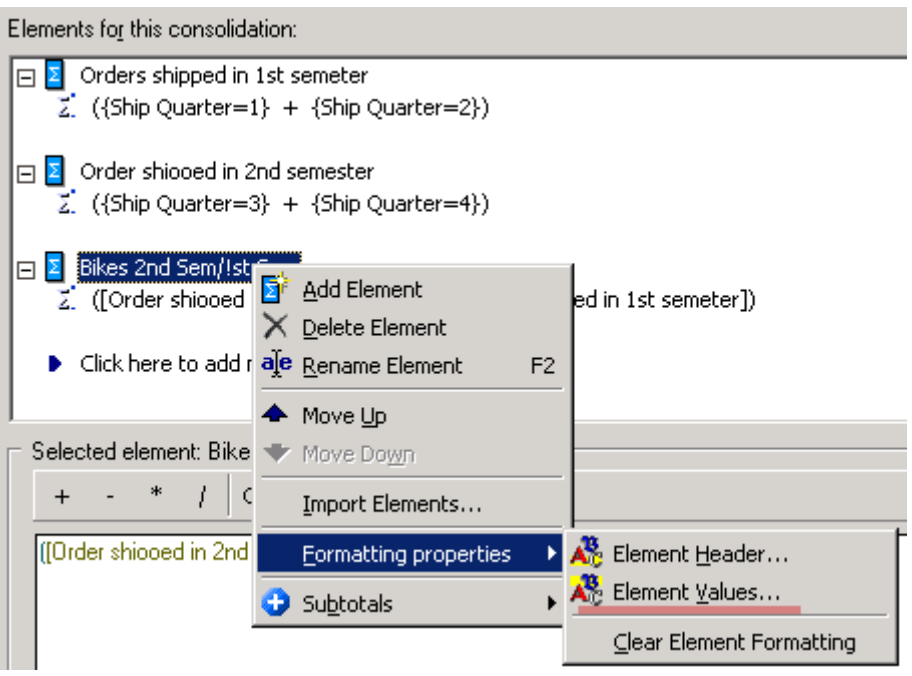

[Analytical engine calculation steps:

- 1. Calculate consolidation: <Consolidation-logical>
- 2. Perform cross-tabbing
- $\left.\vphantom{\raisebox{1ex}{$\scriptstyle\scriptstyle\!}}\right]$

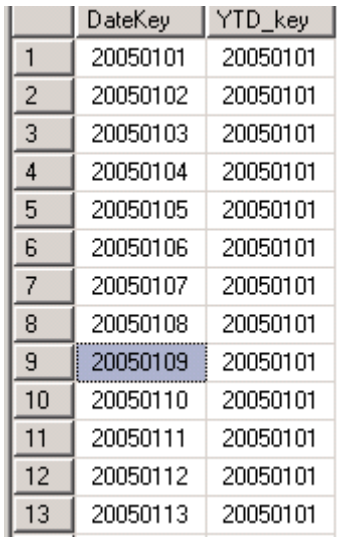

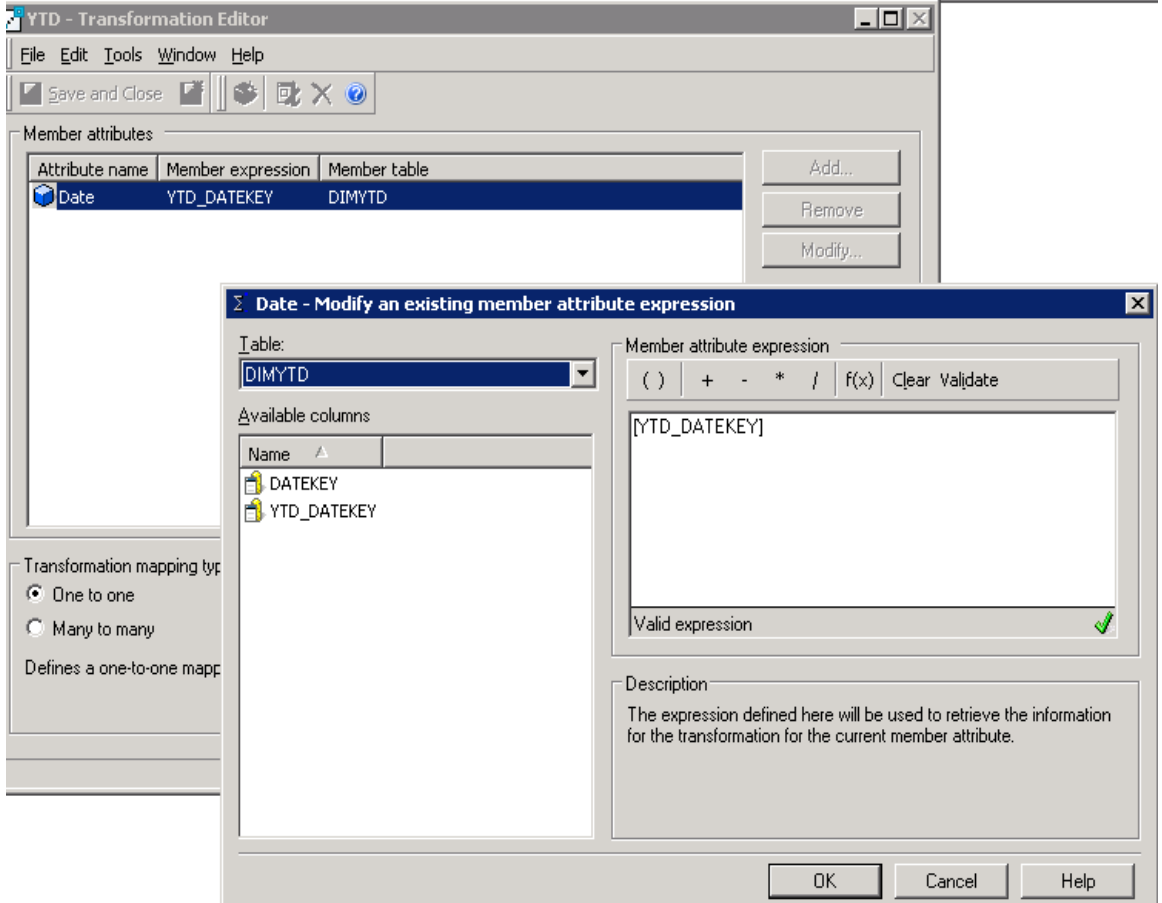

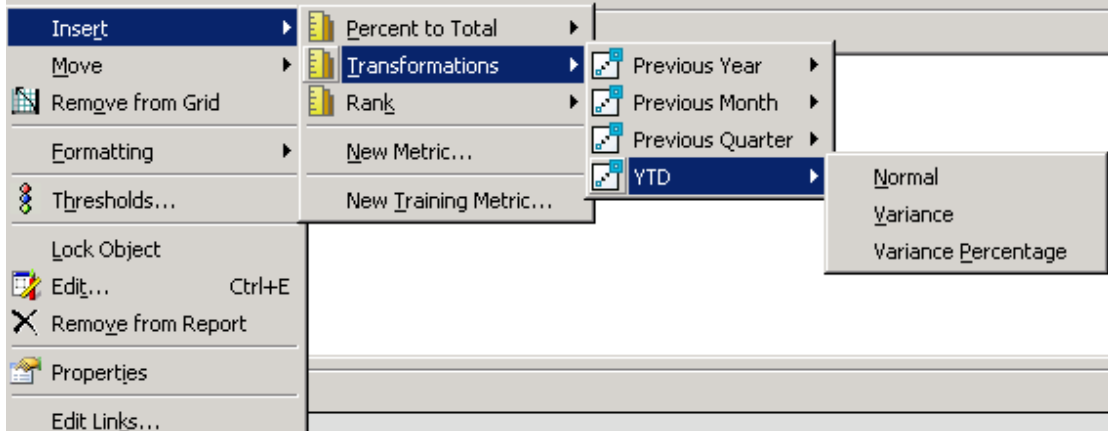

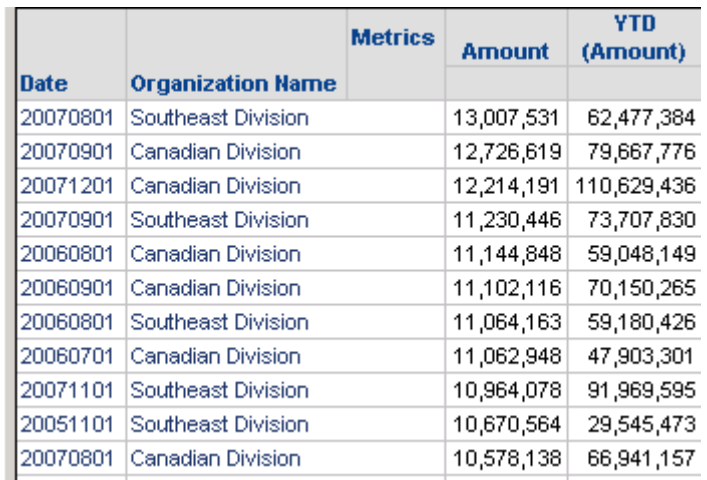

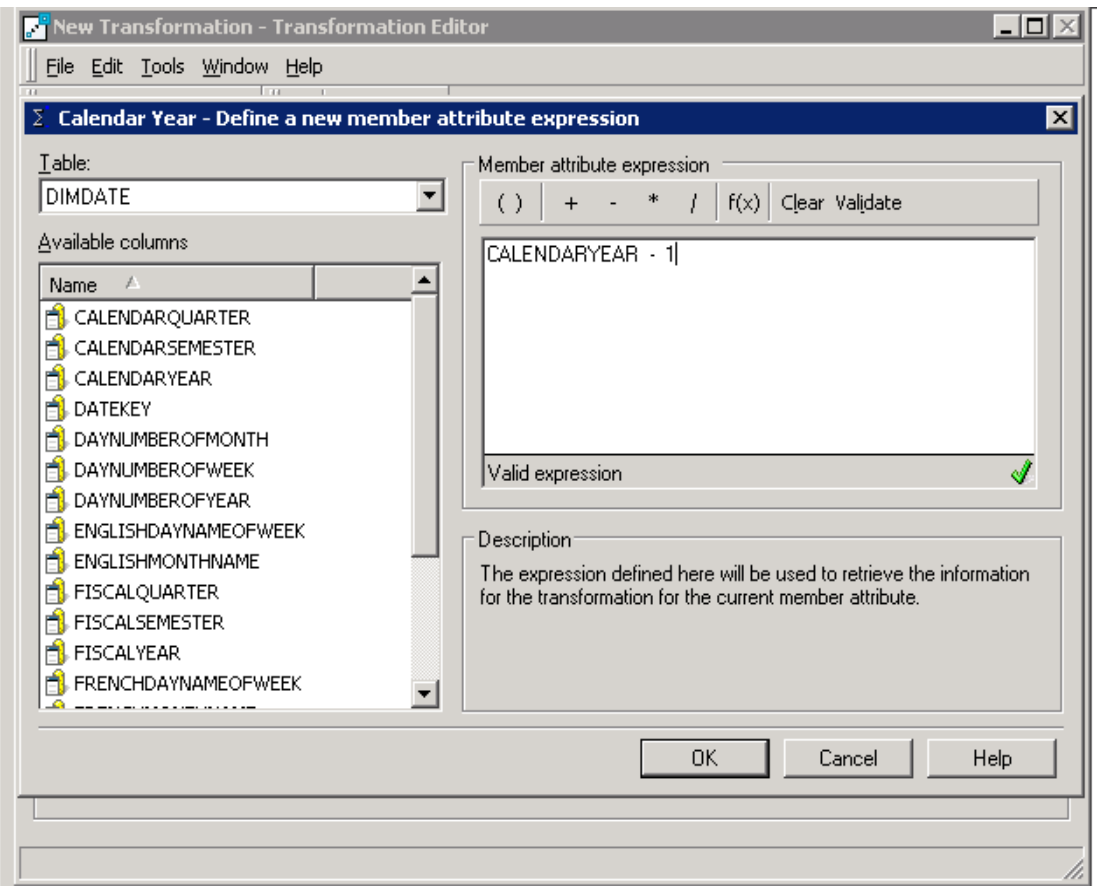

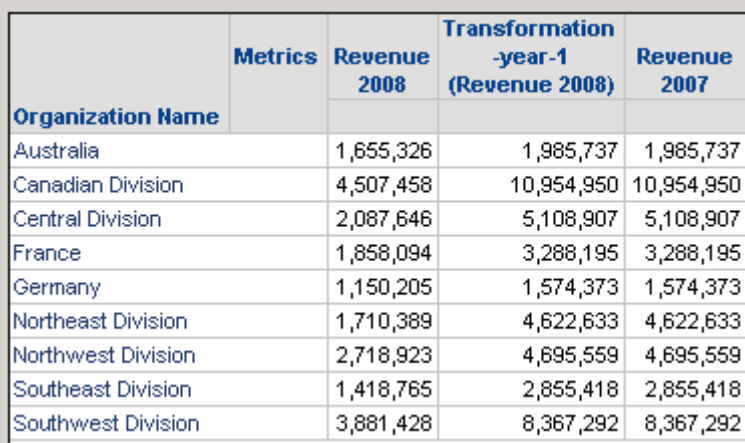

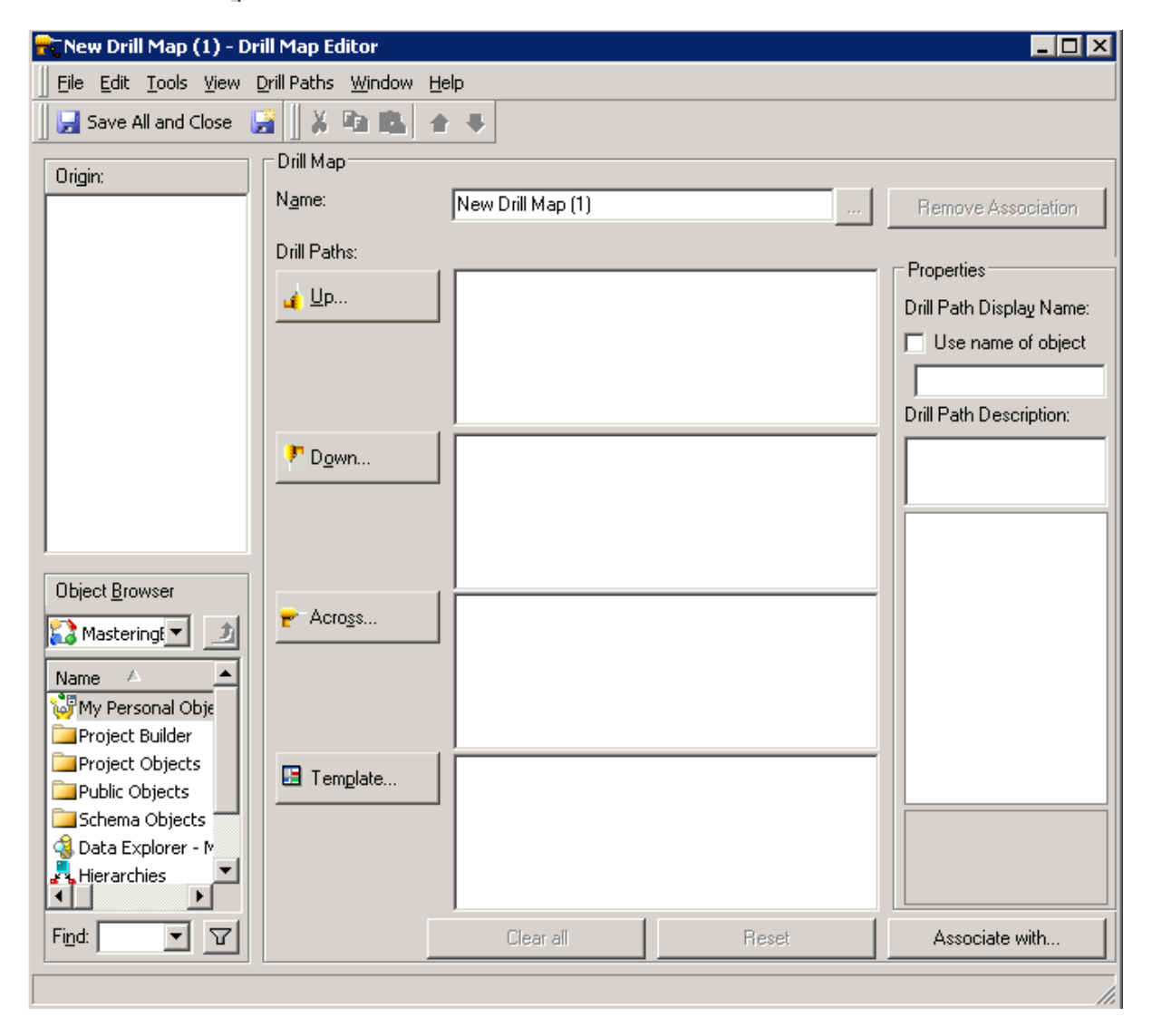

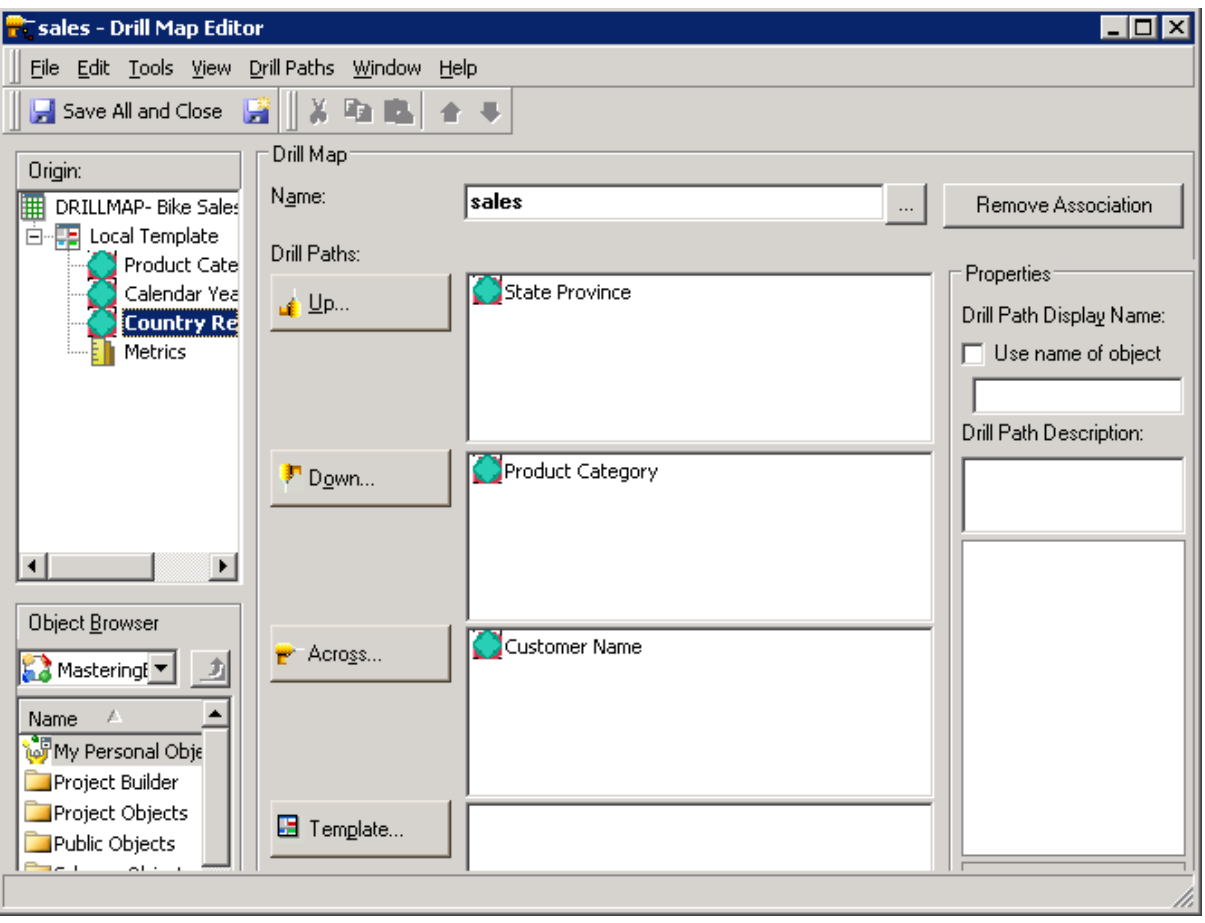

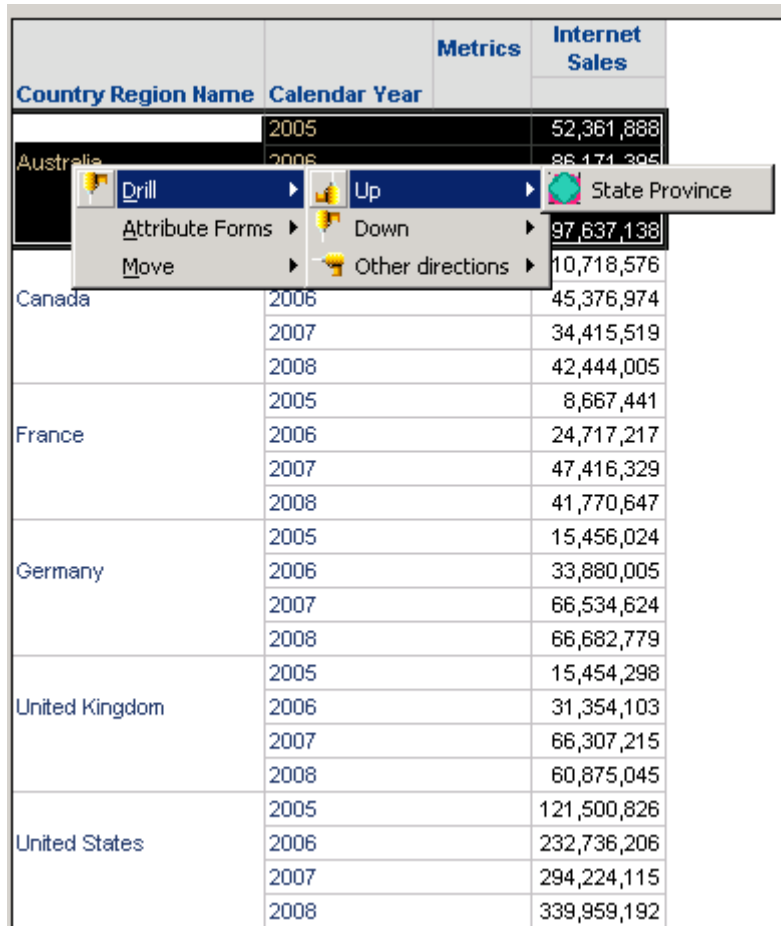

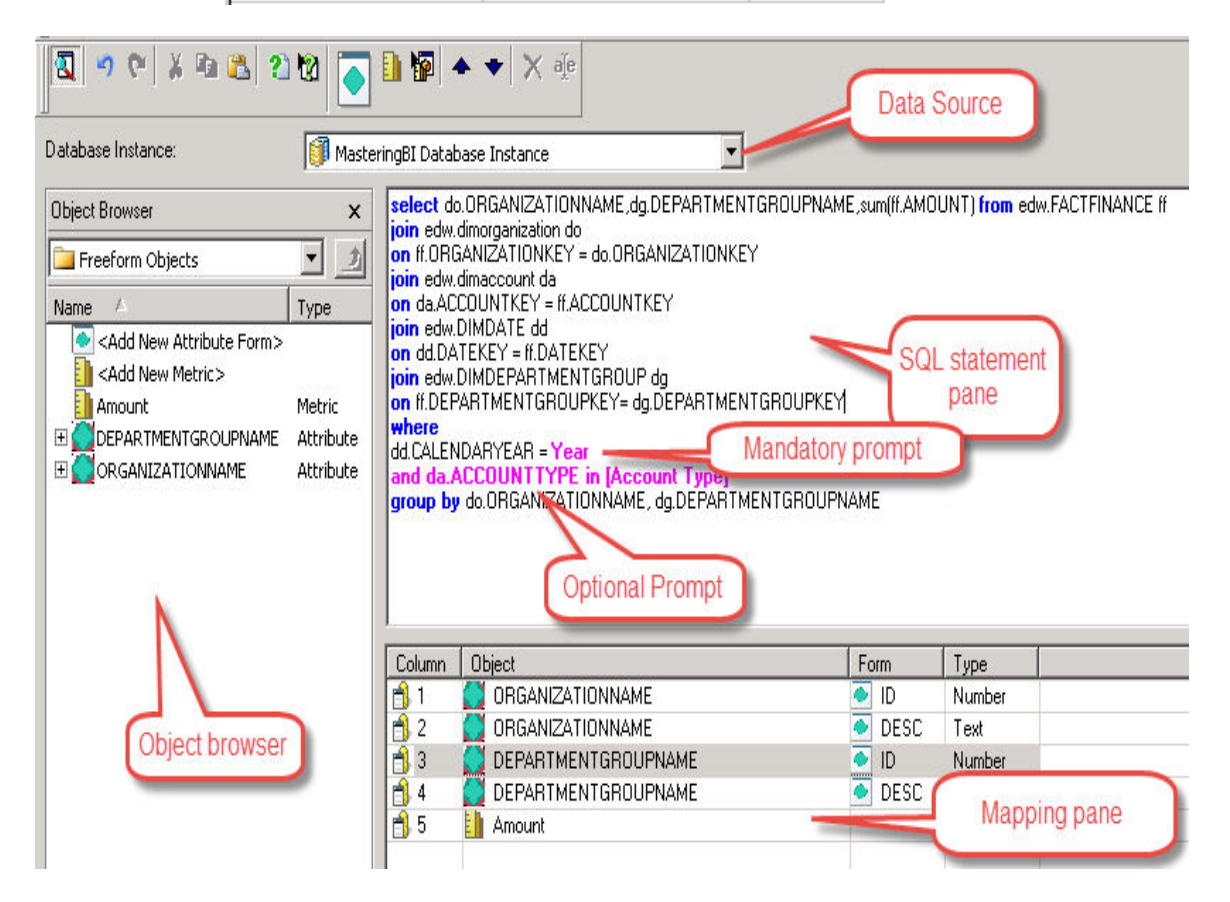

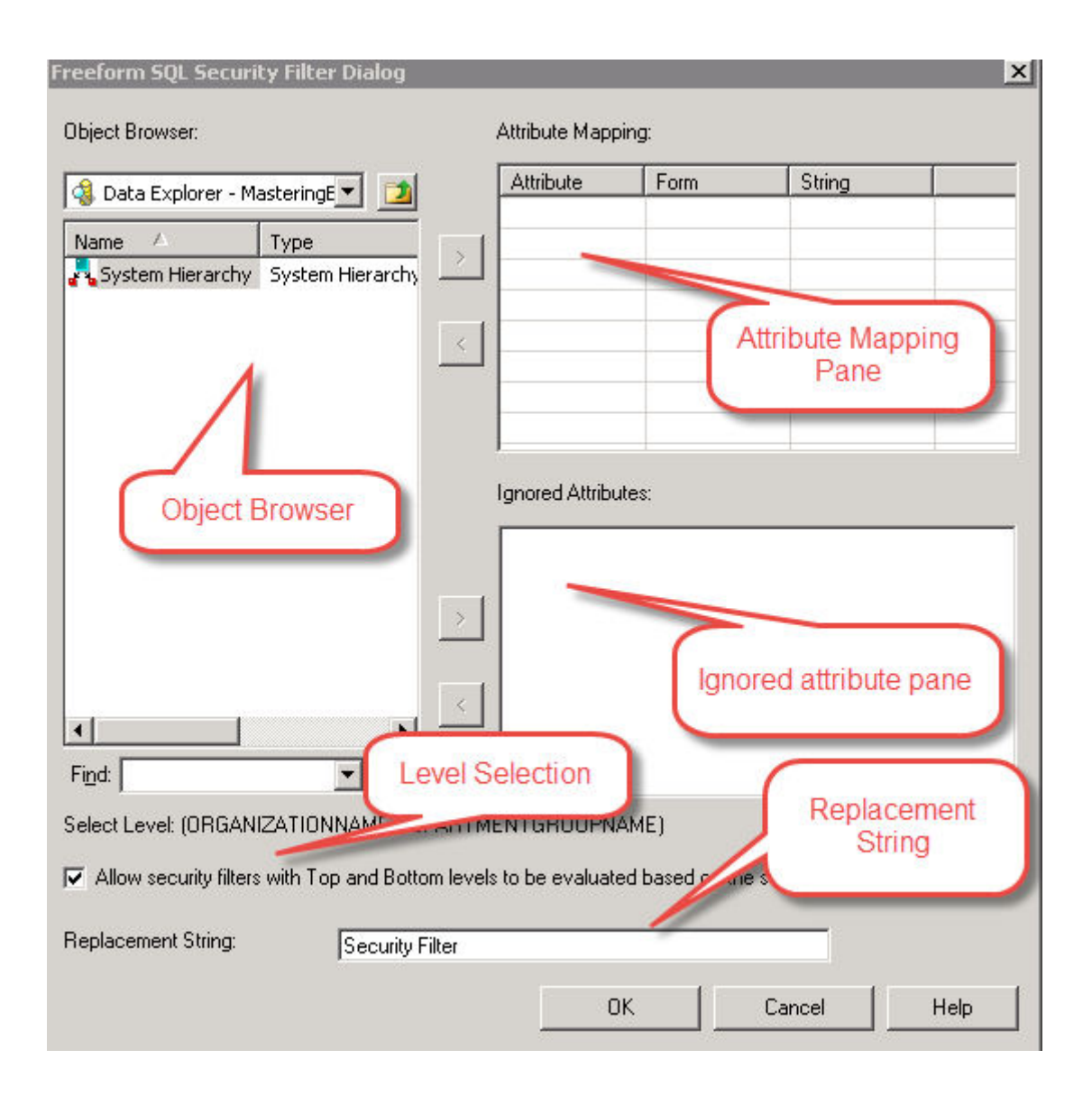

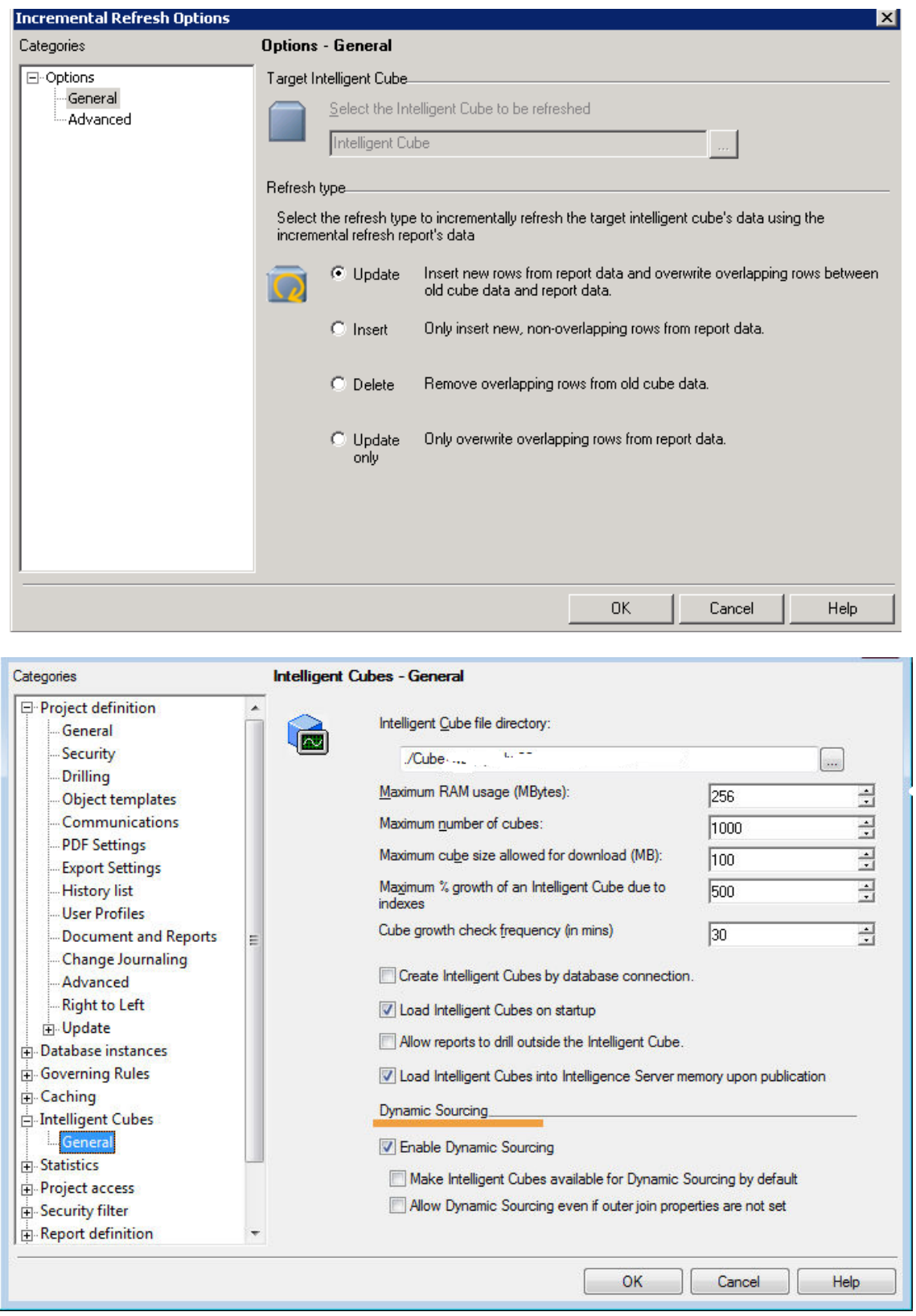

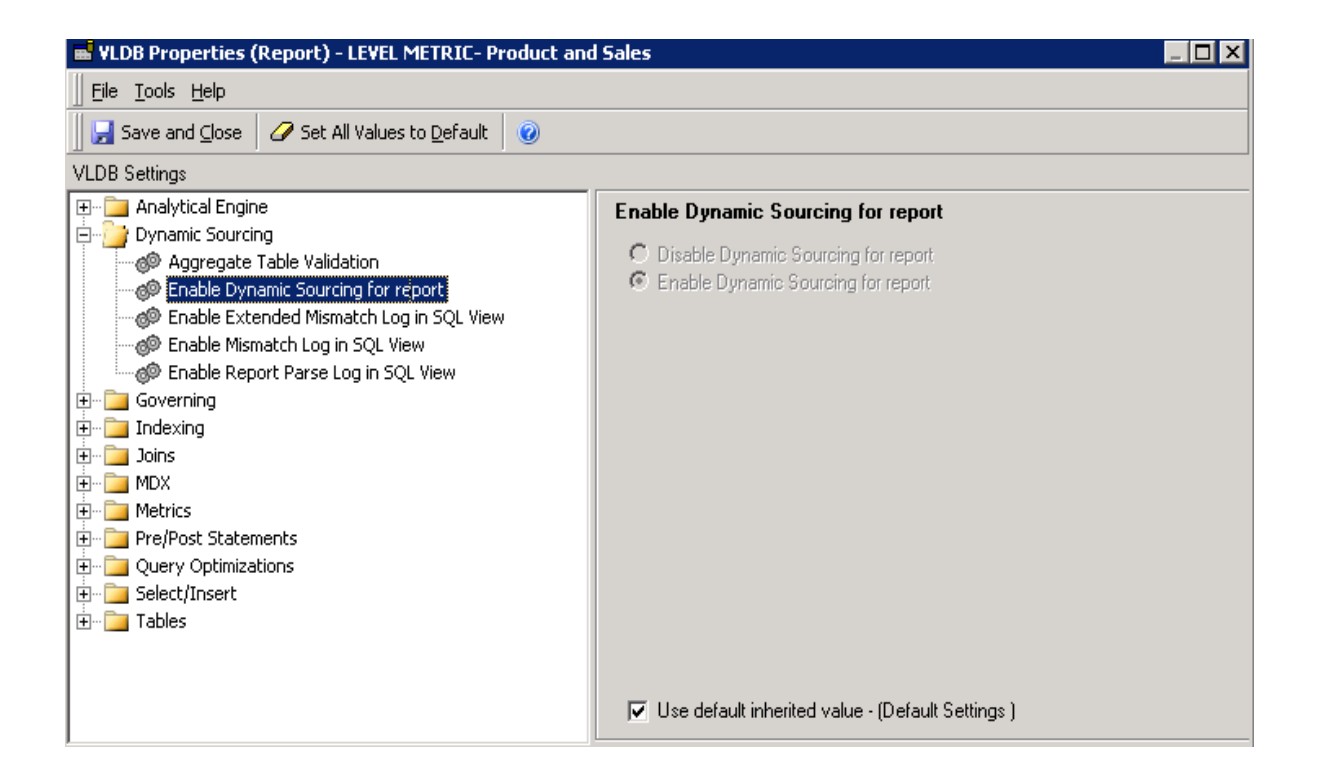

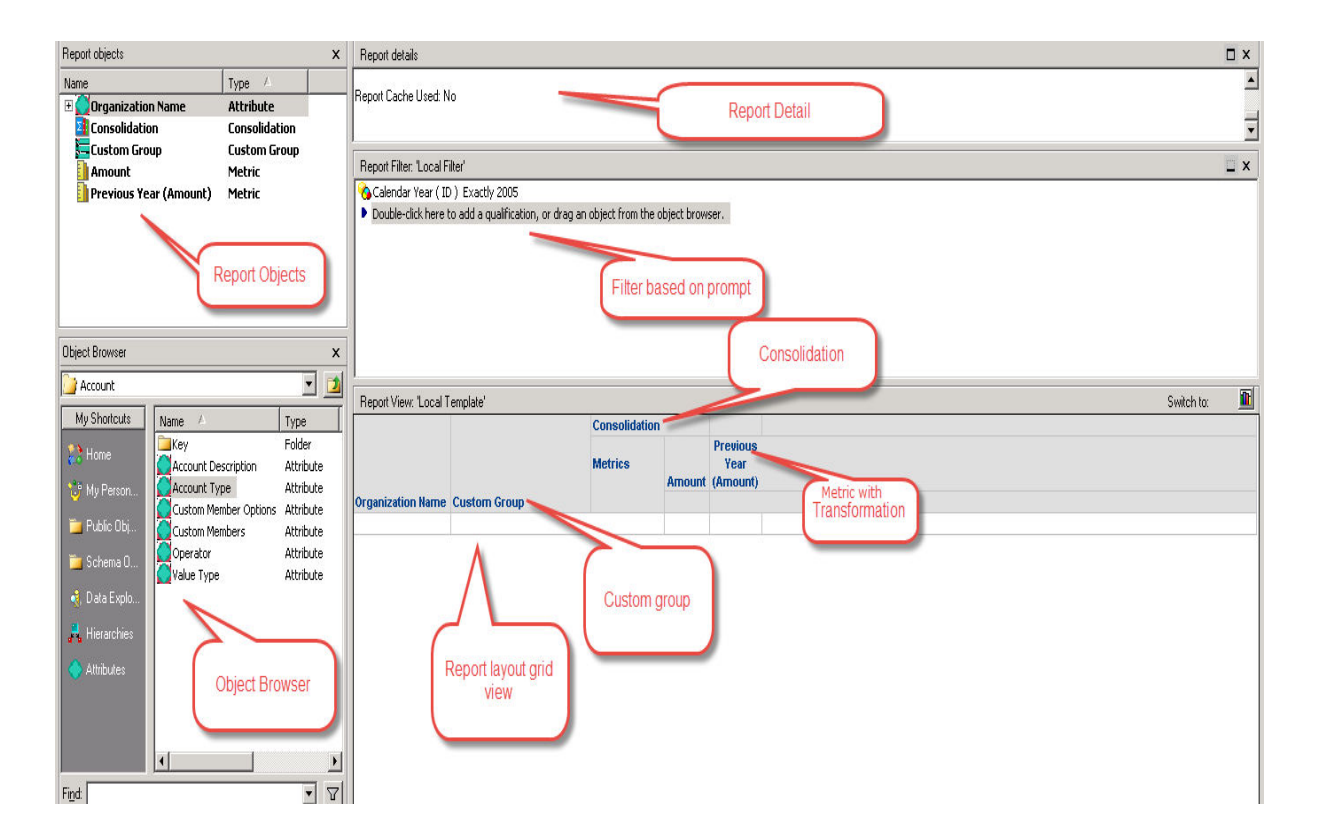

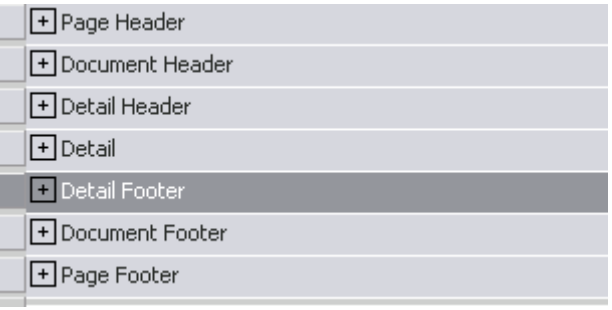

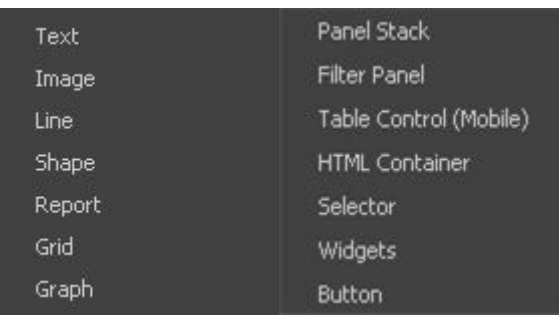

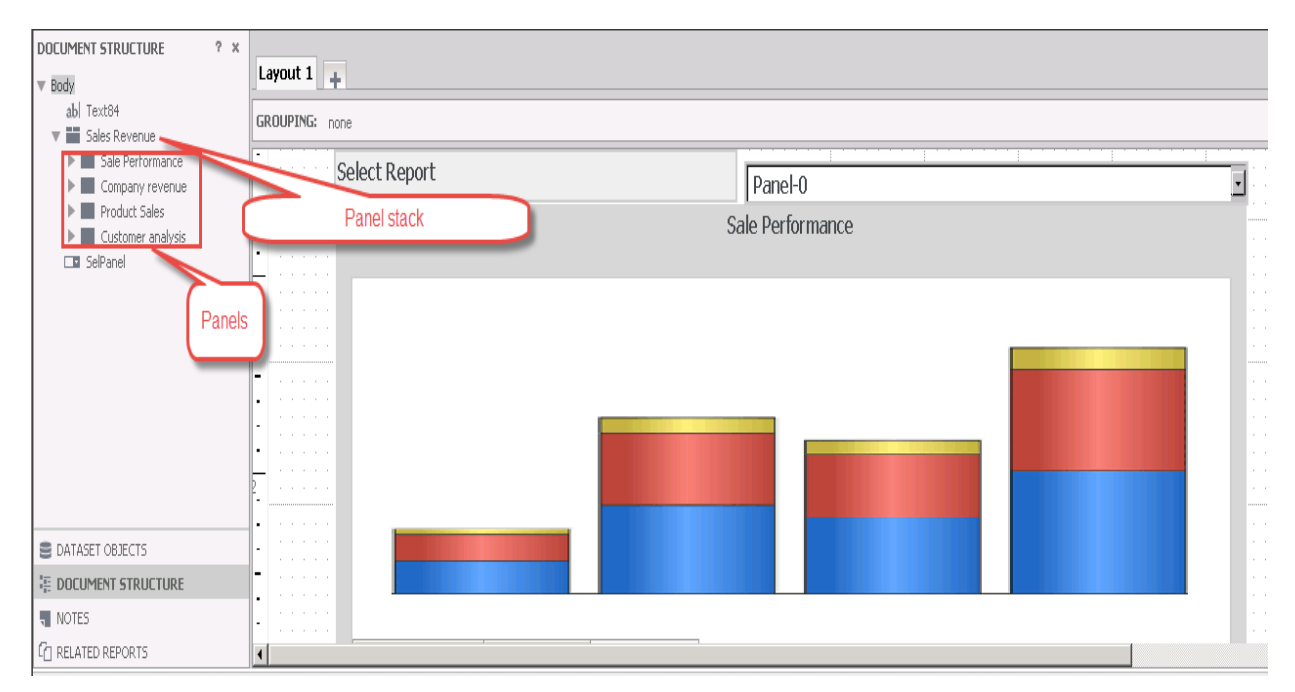

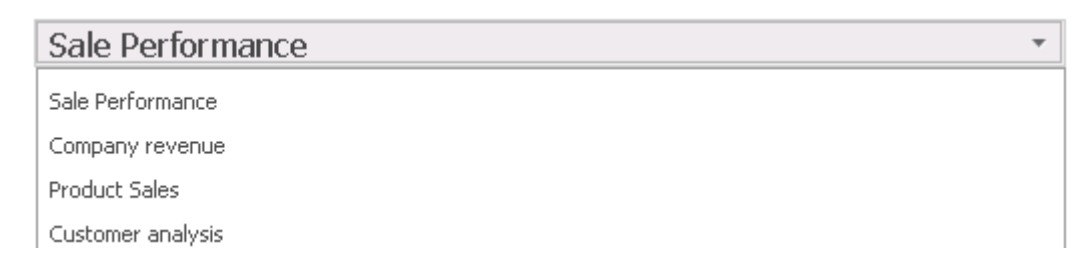

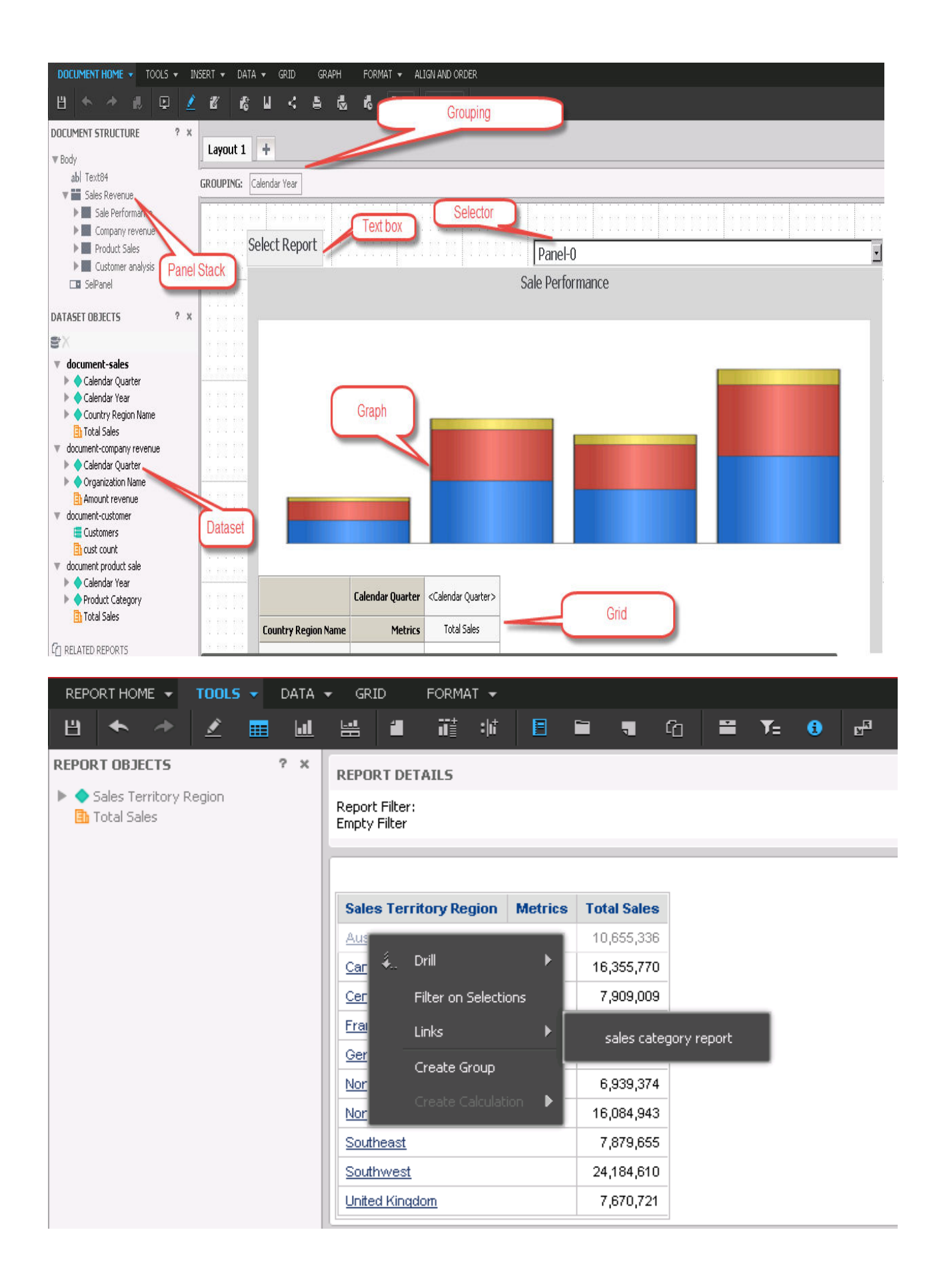

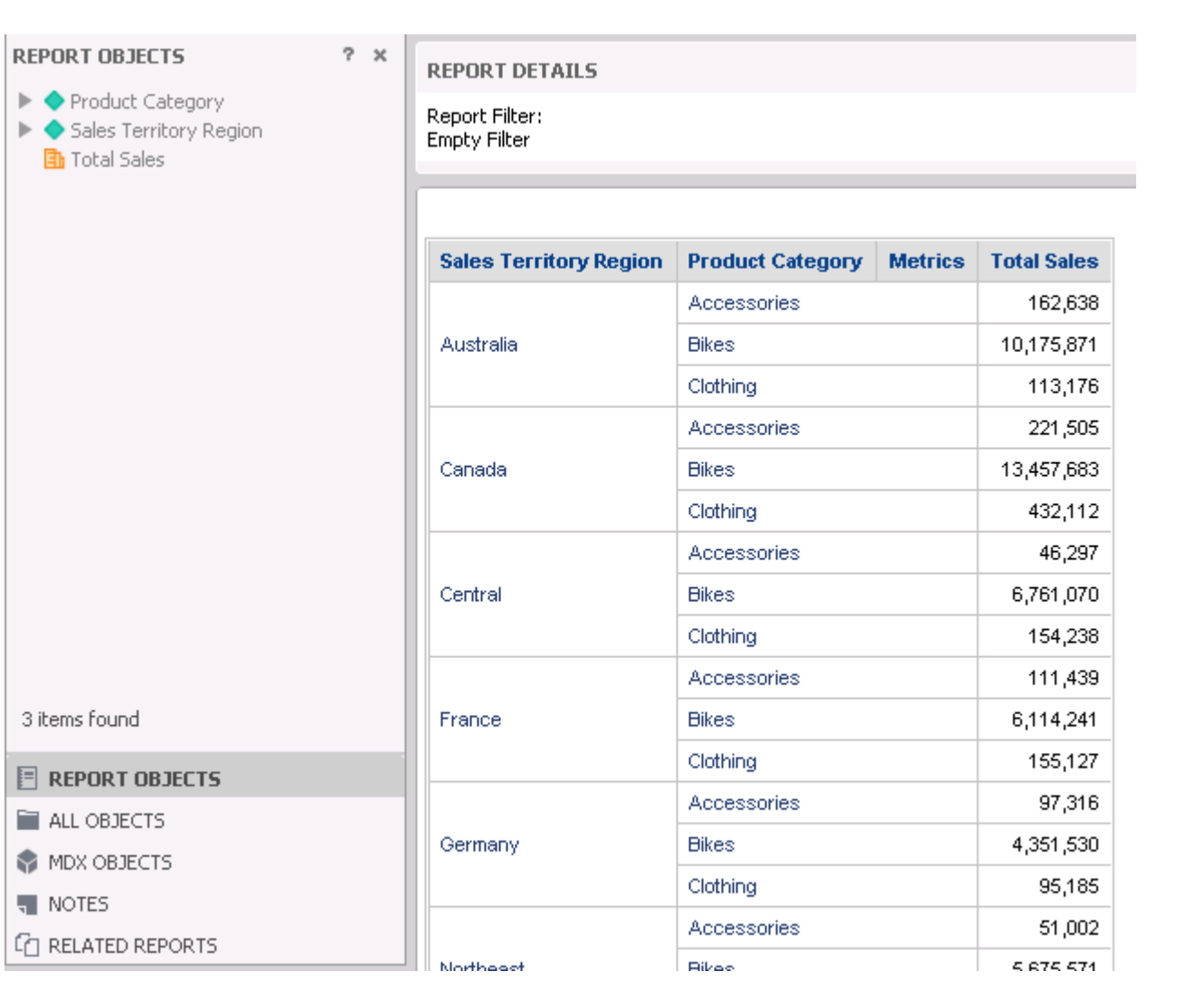

# **Chapter 4: Advanced Visualization Techniques**

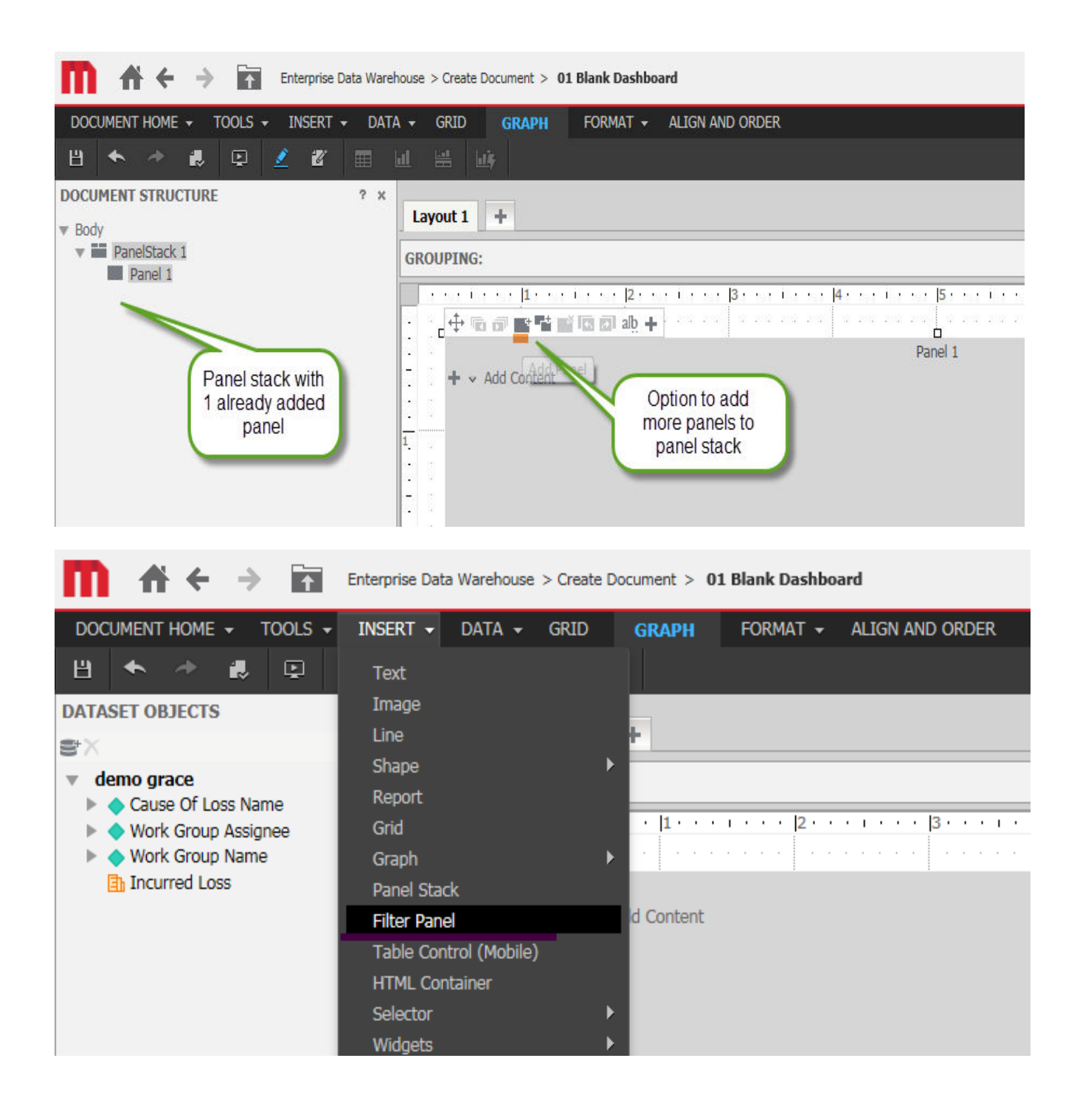

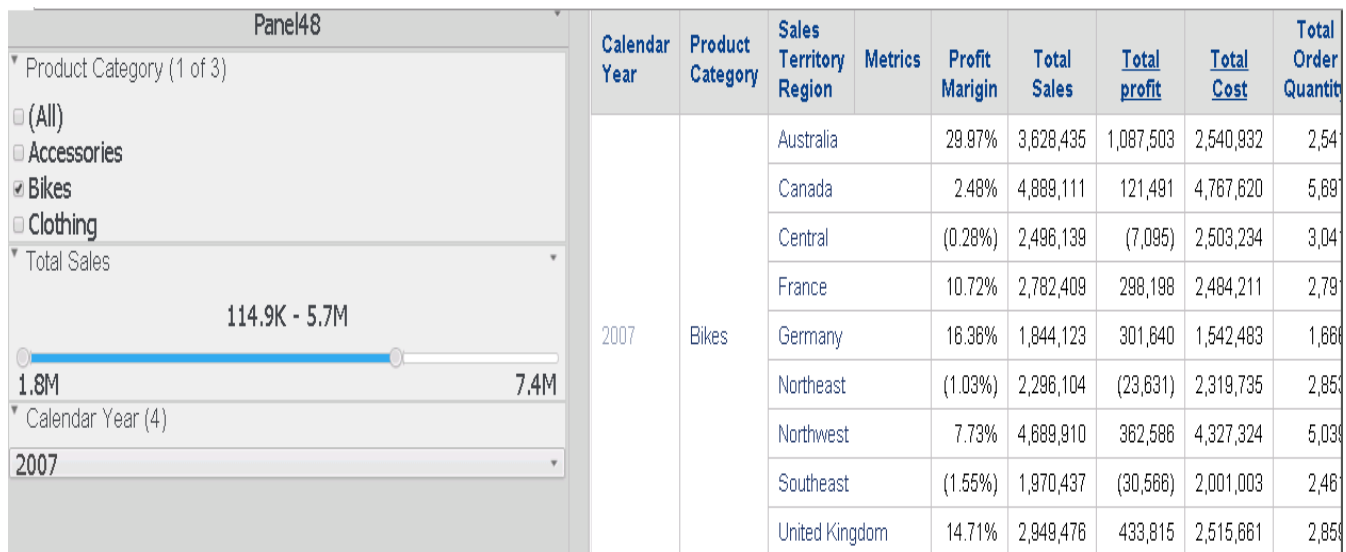

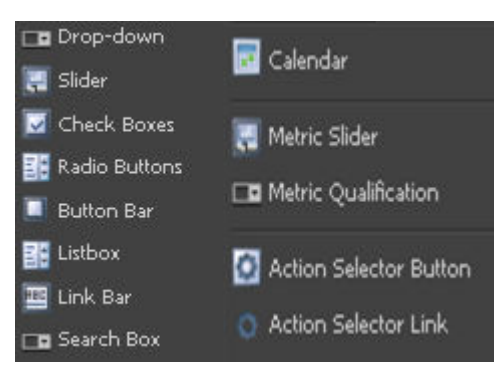

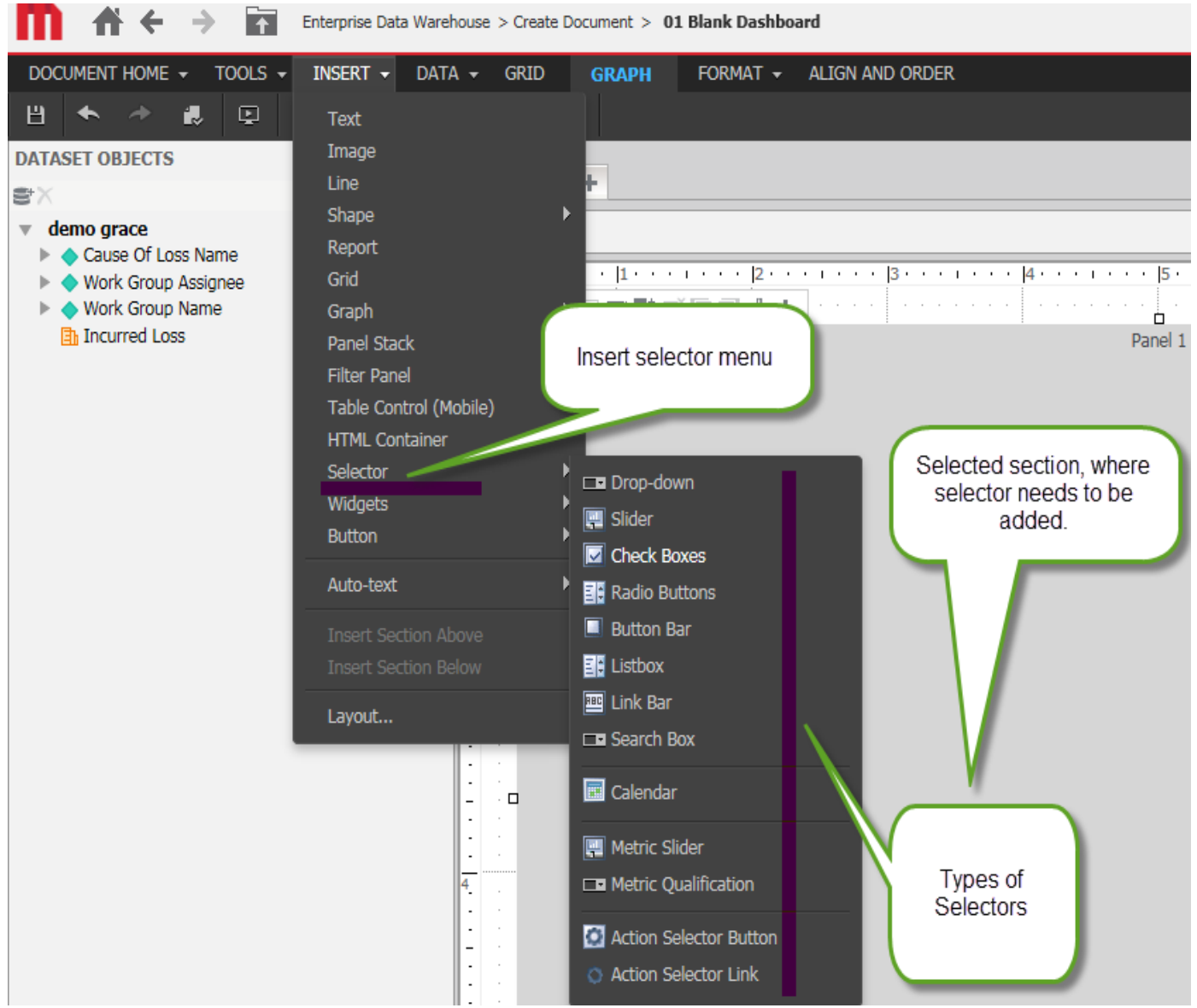

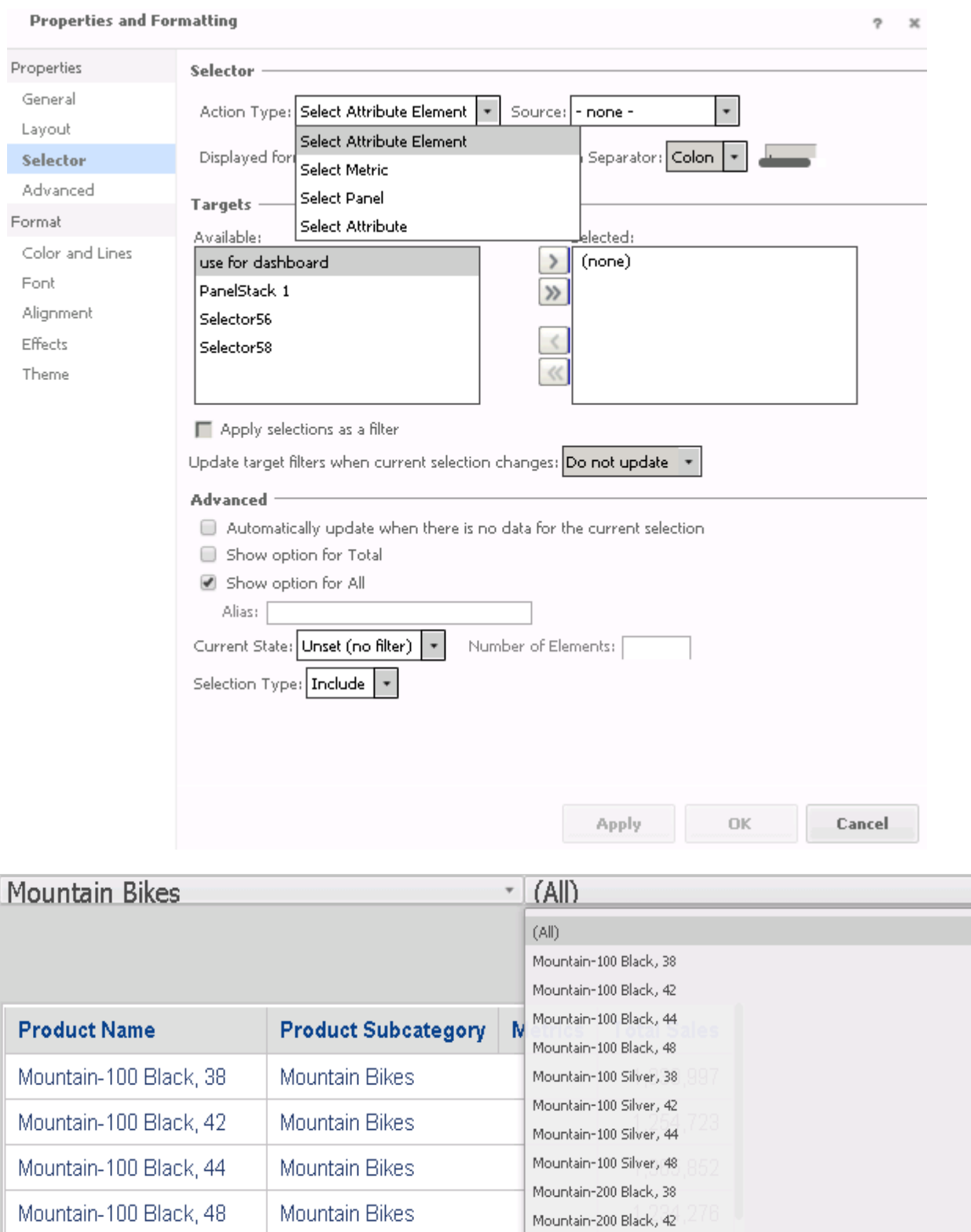

Mountain-200 Black, 46

Mountain-200 Silver, 38

Mountain-200 Silver, 42 Mountain-200 Silver, 46

Mountain-400-W Silver, 38

Mountain-100 Silver, 38

Mountain-100 Silver, 42

Mountain-100 Silver, 44

Mountain Bikes

Mountain Bikes

Mountain Bikes

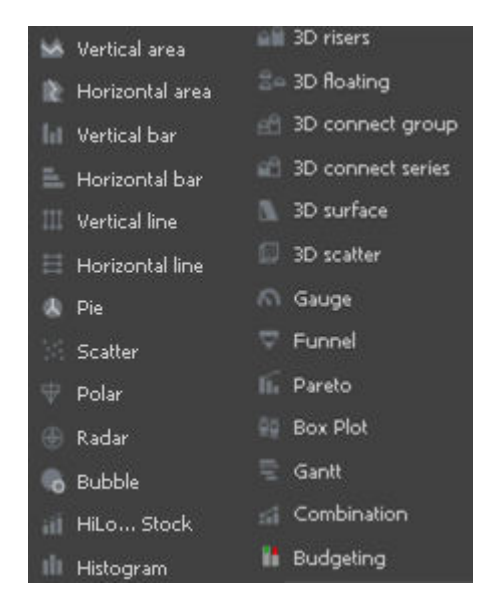

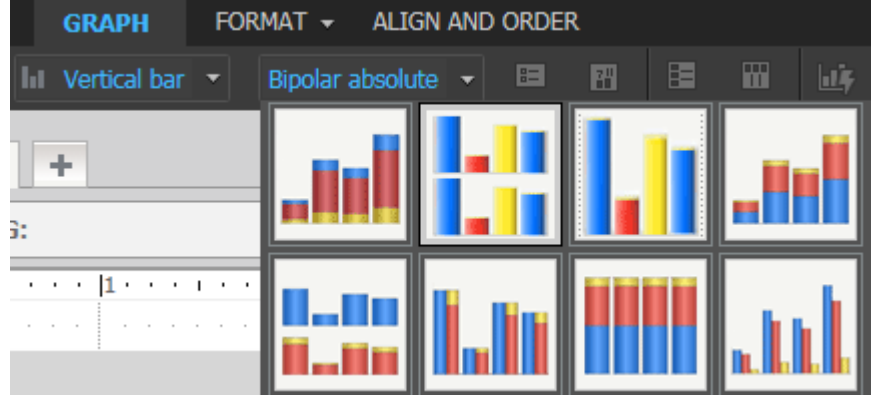

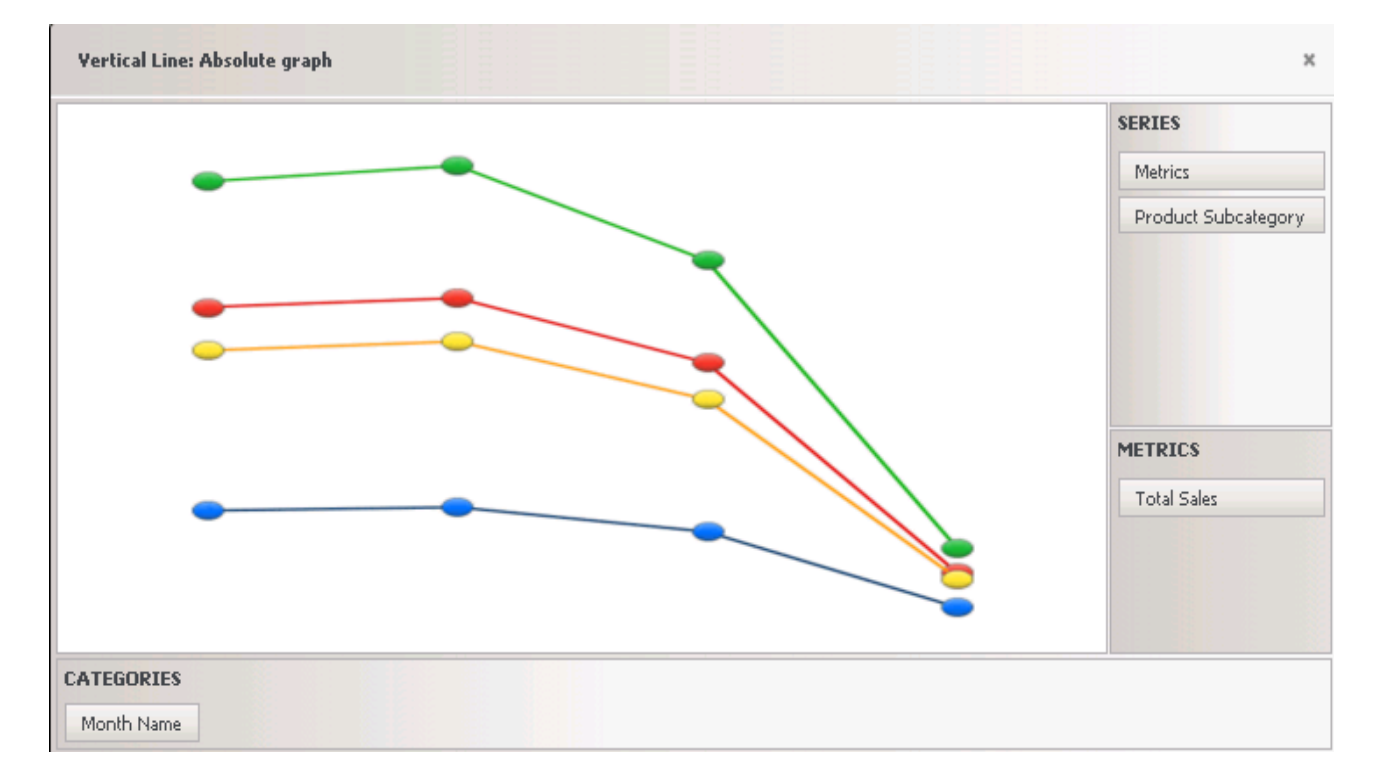

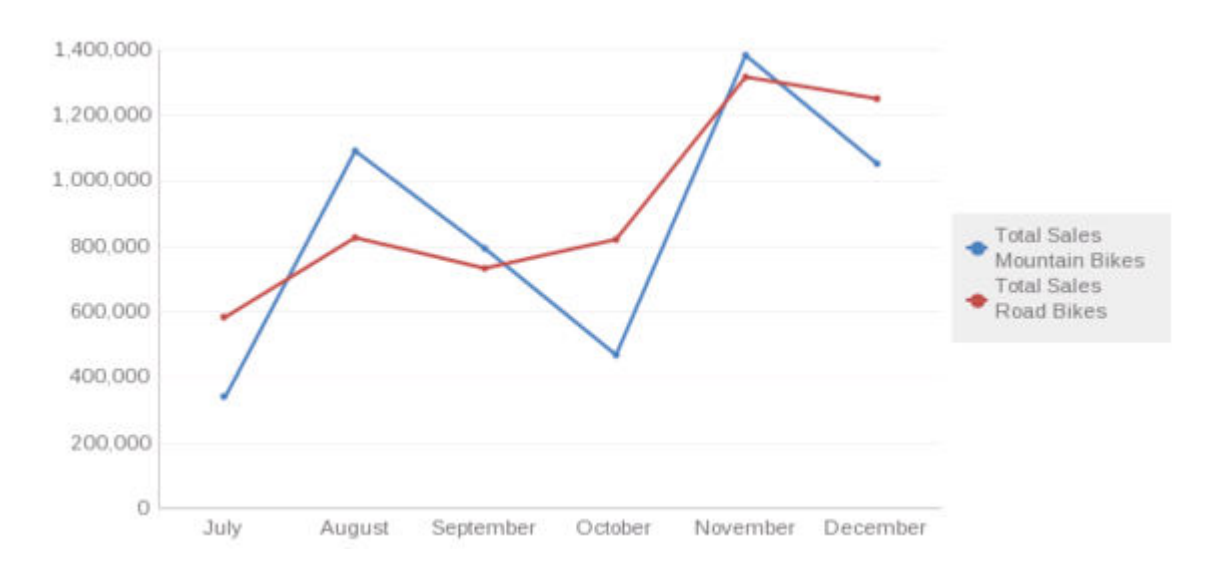

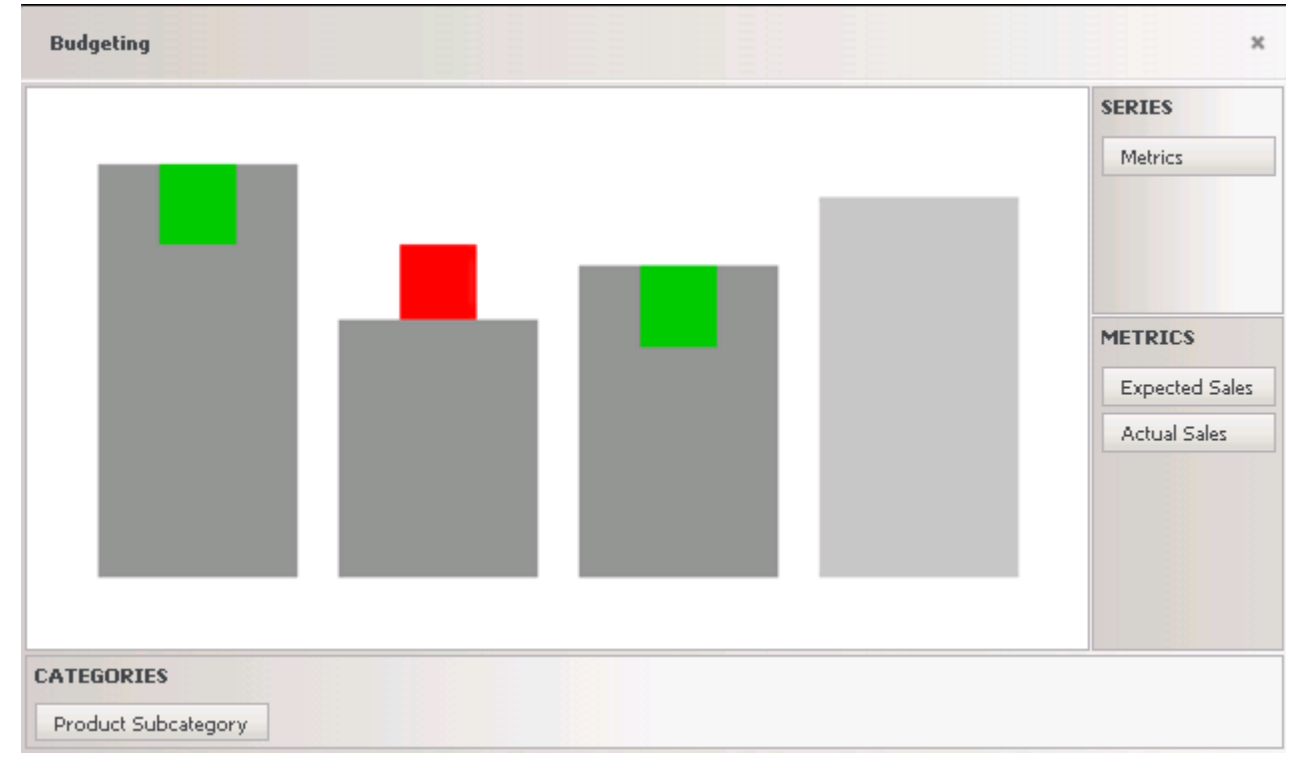

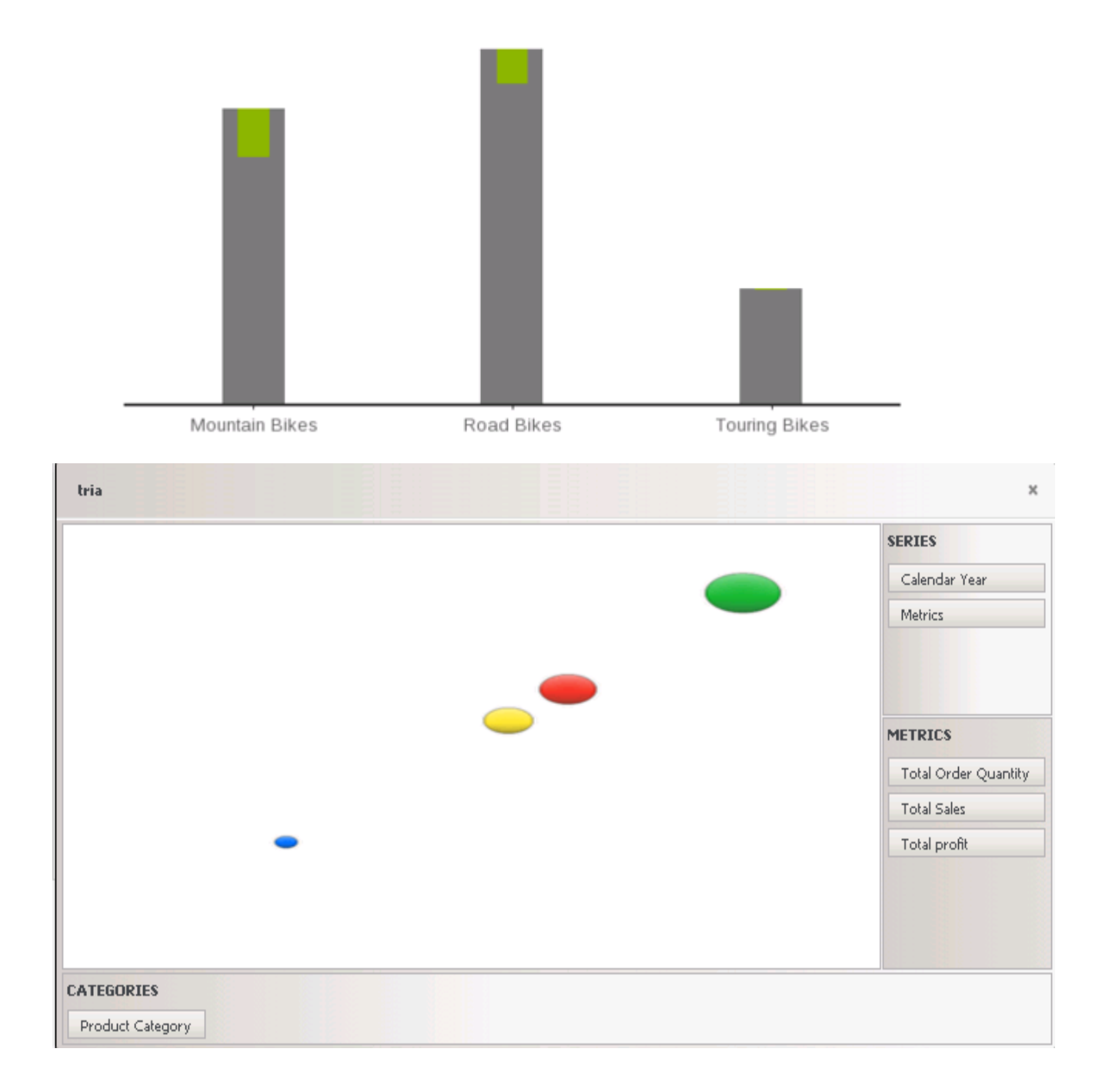

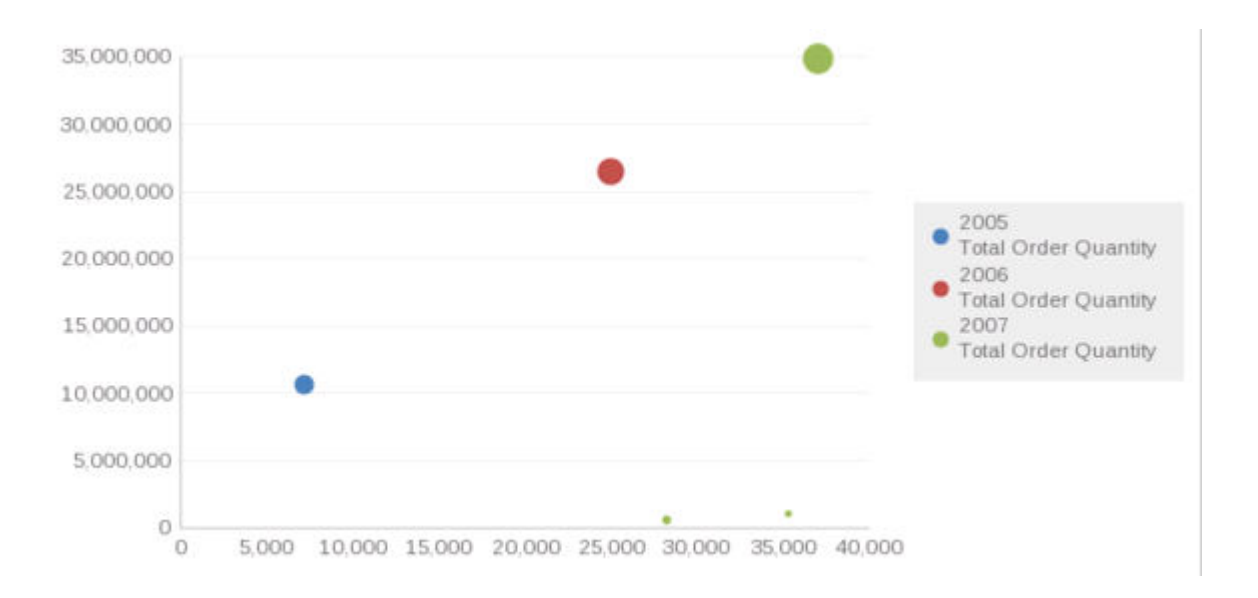

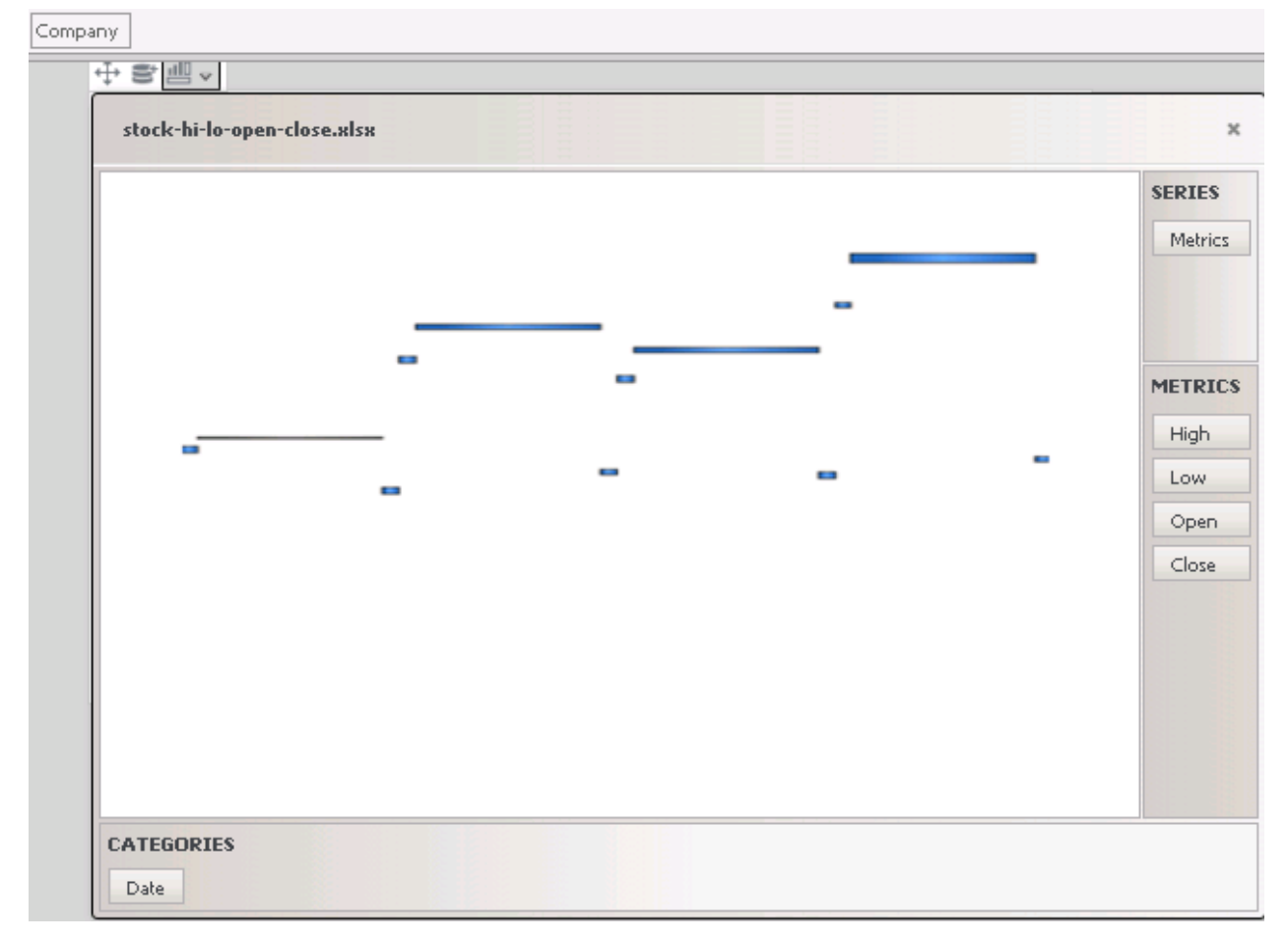

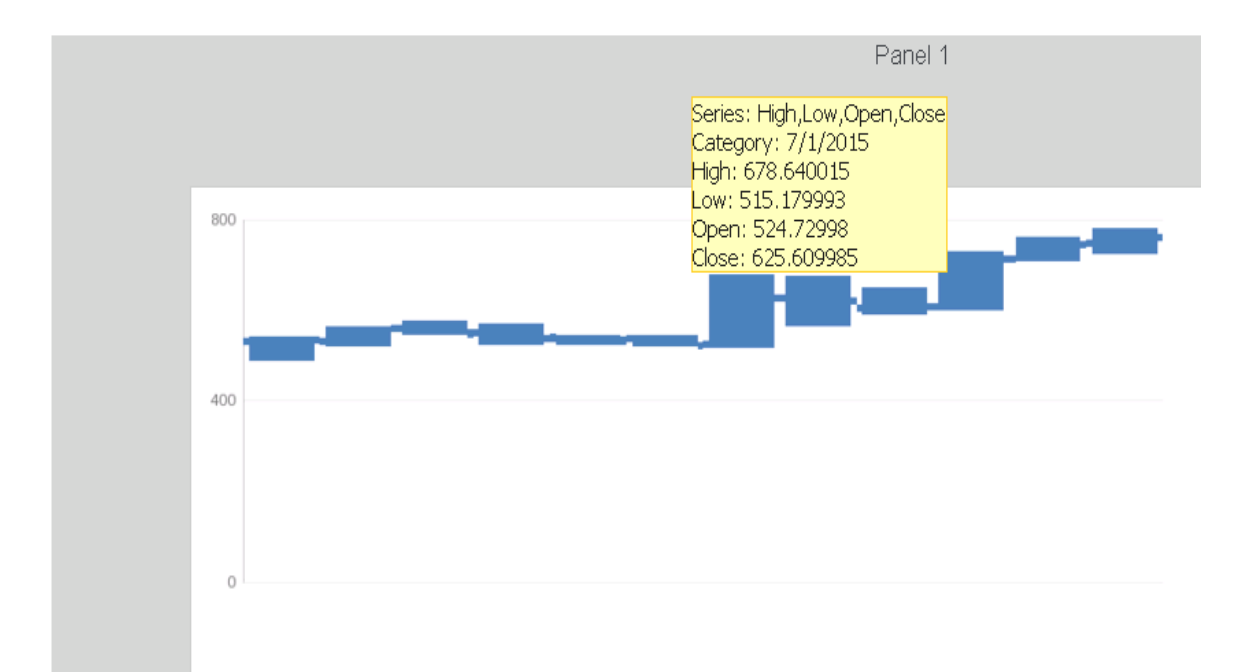

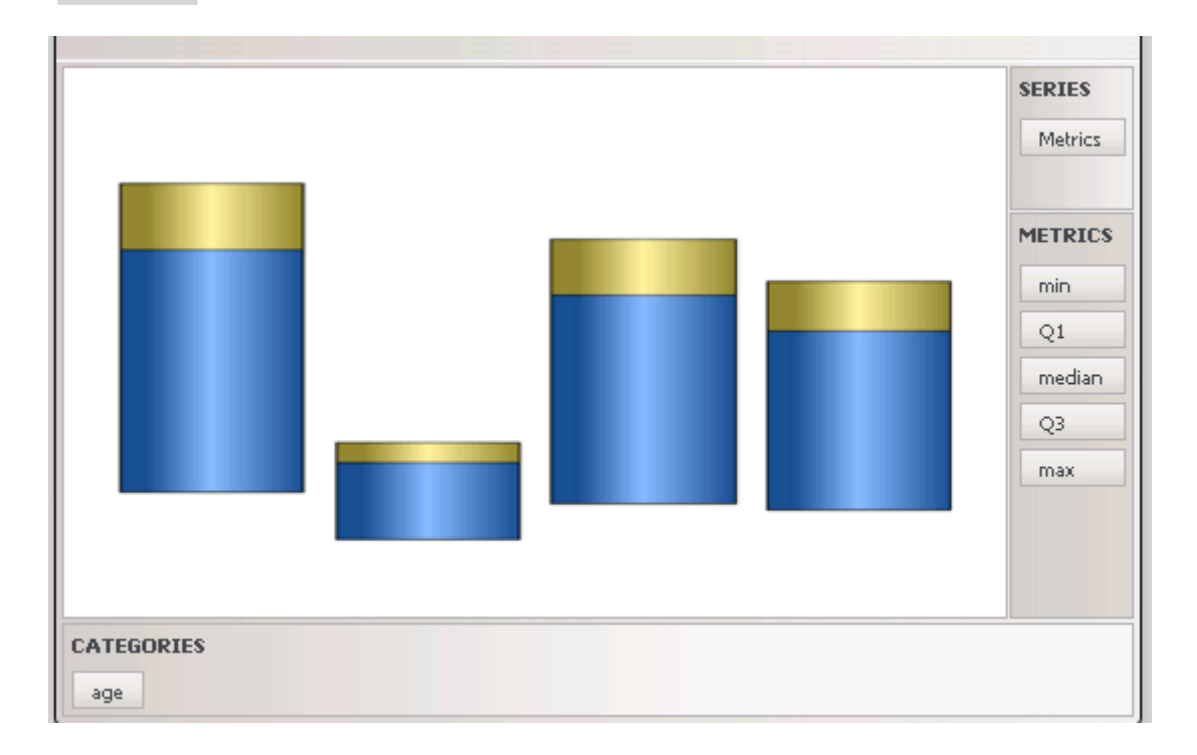

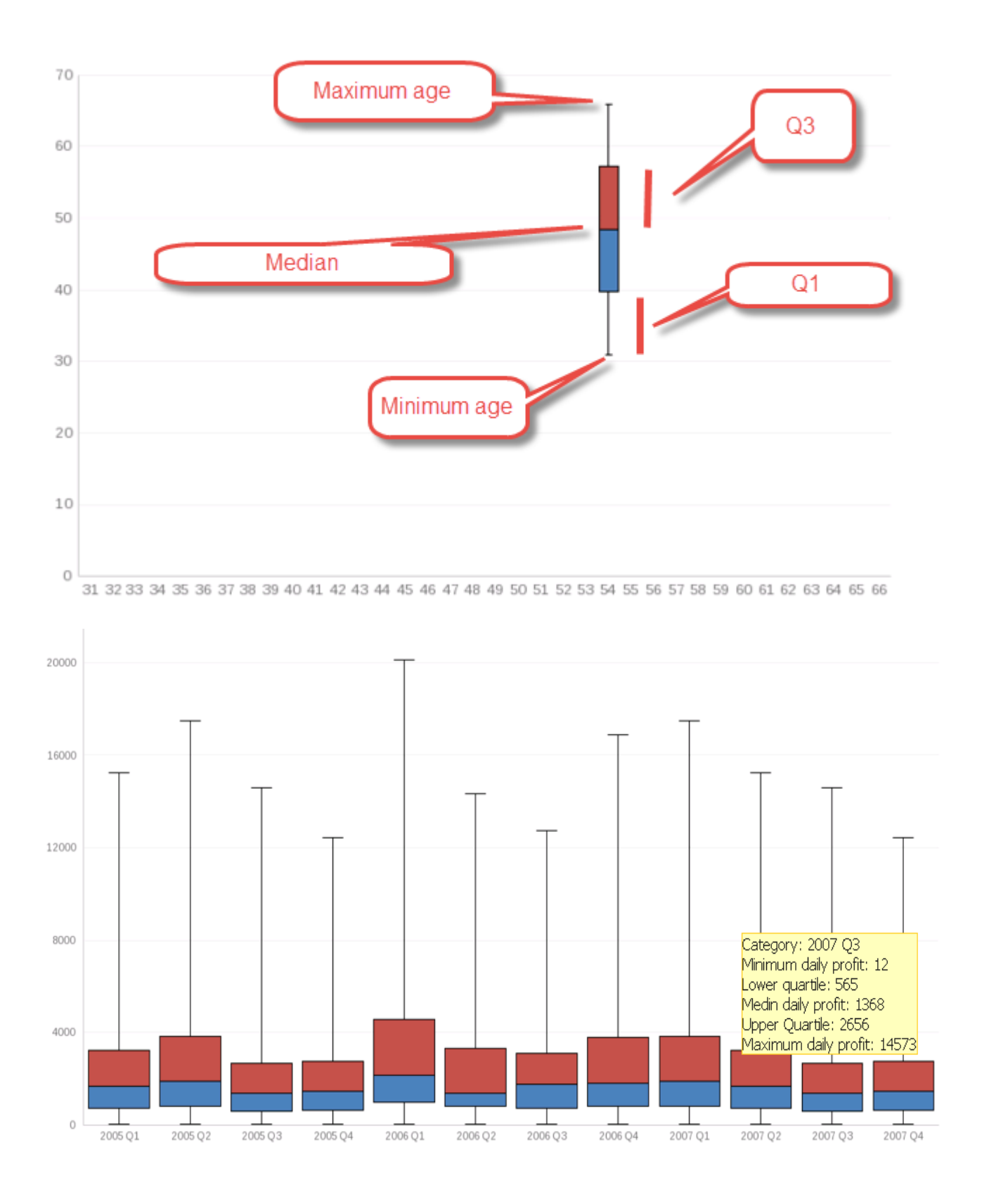

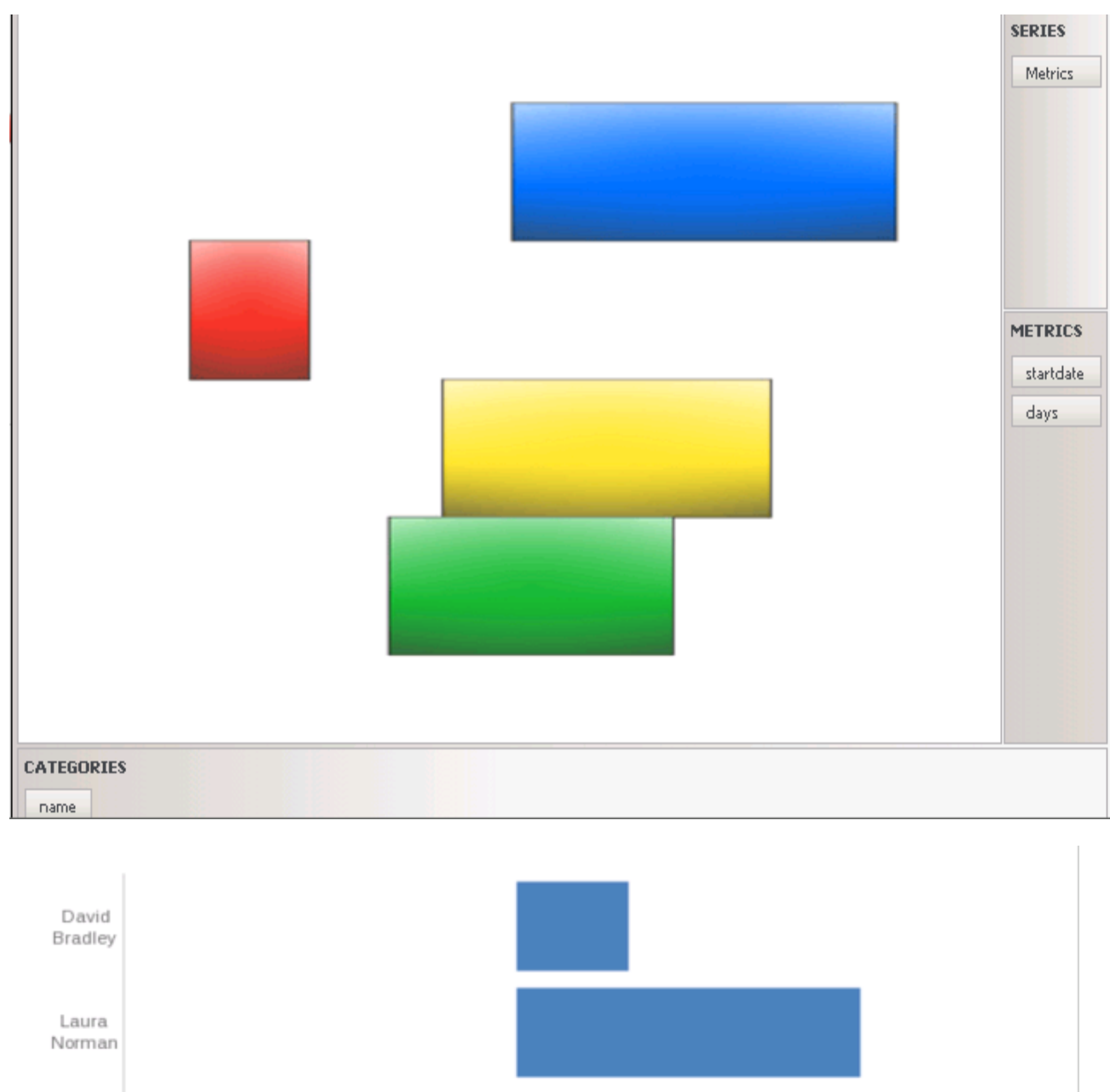

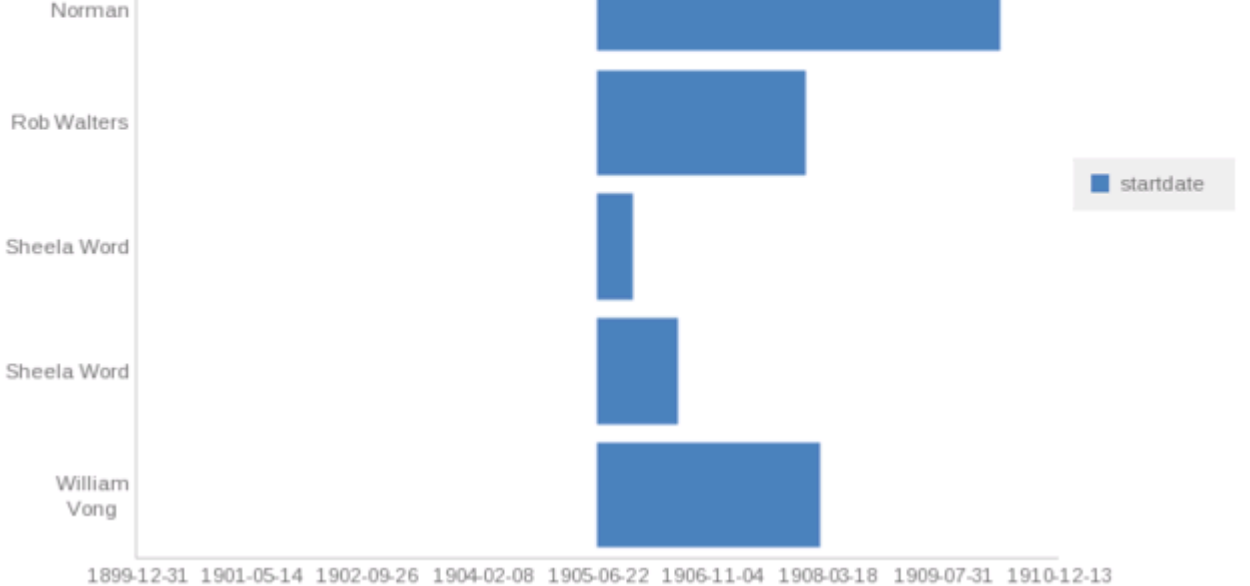
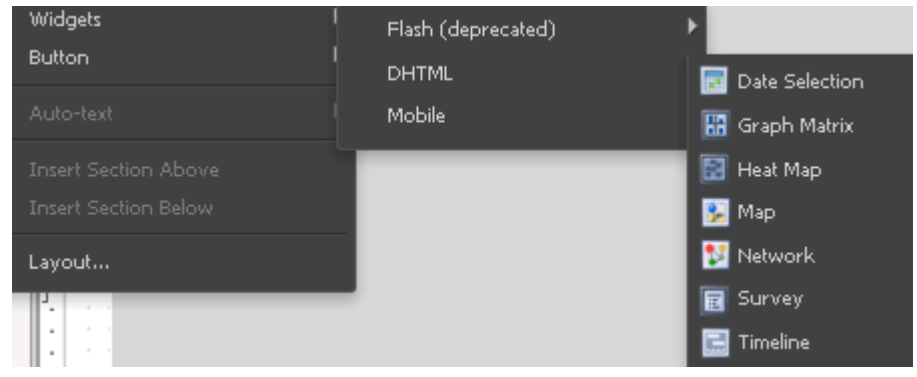

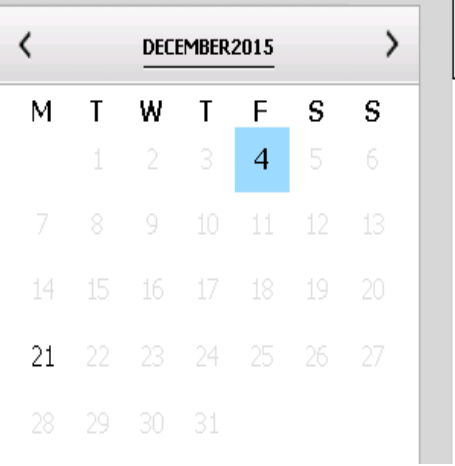

**Contract Contract** 

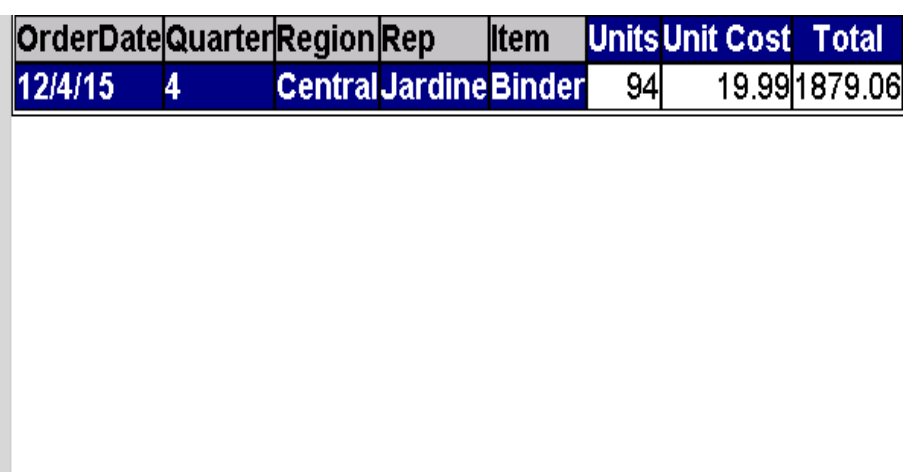

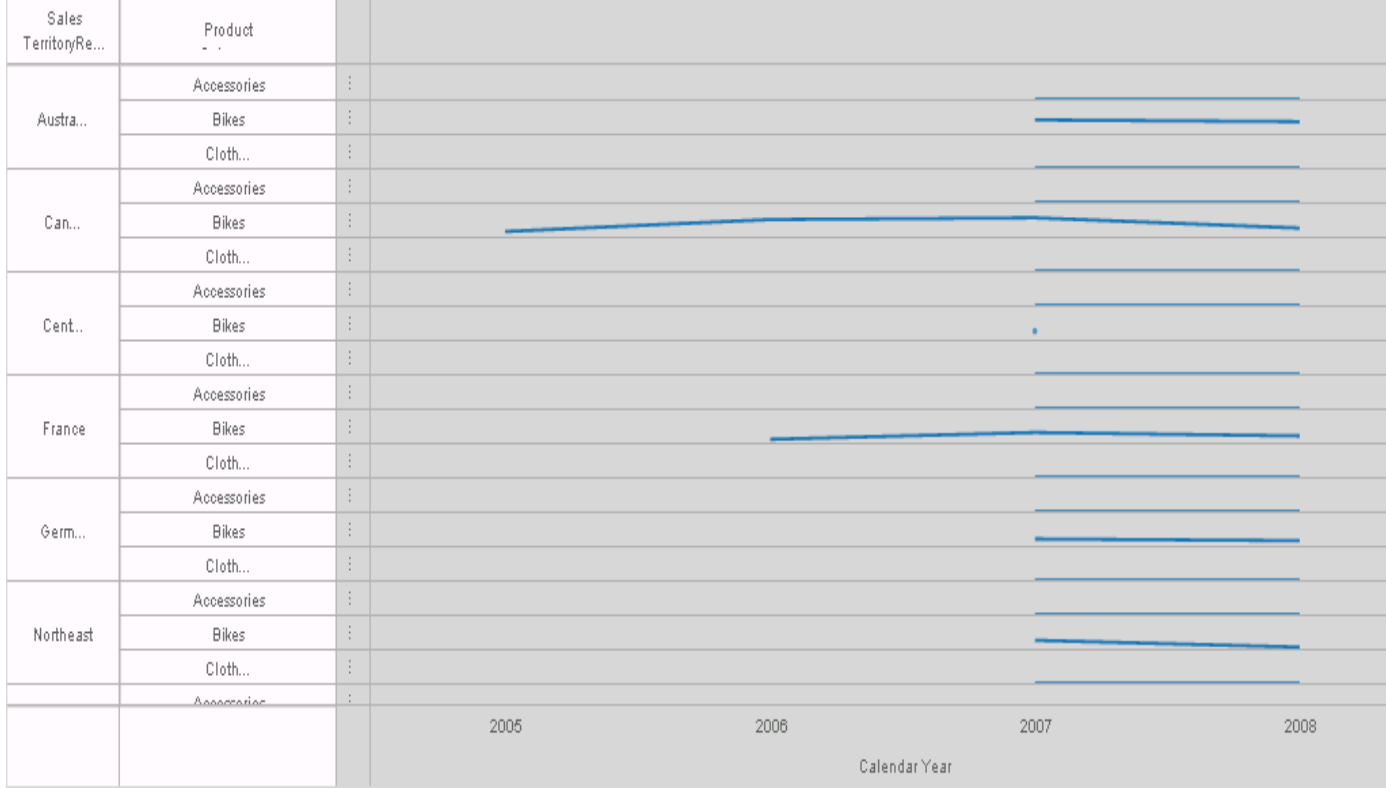

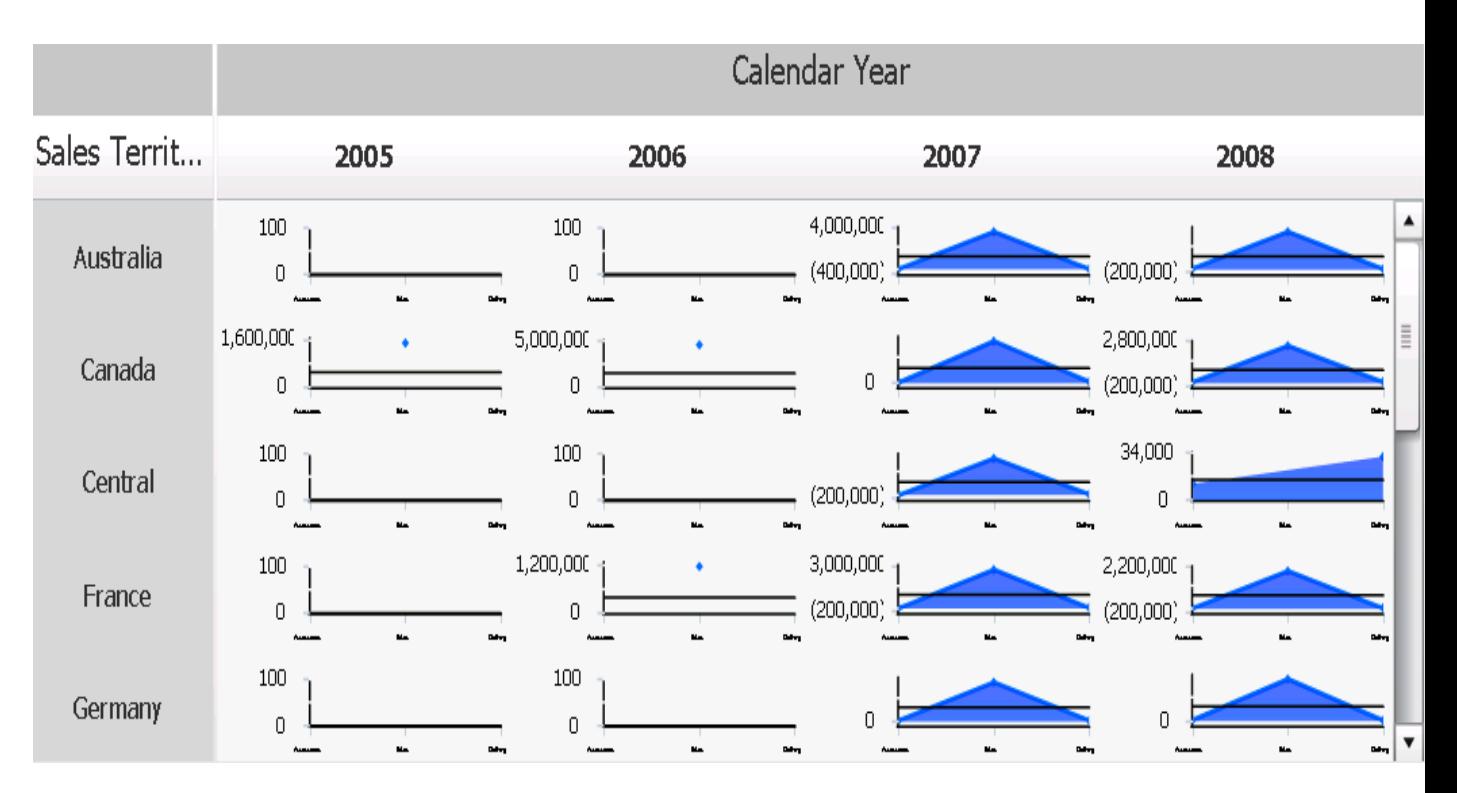

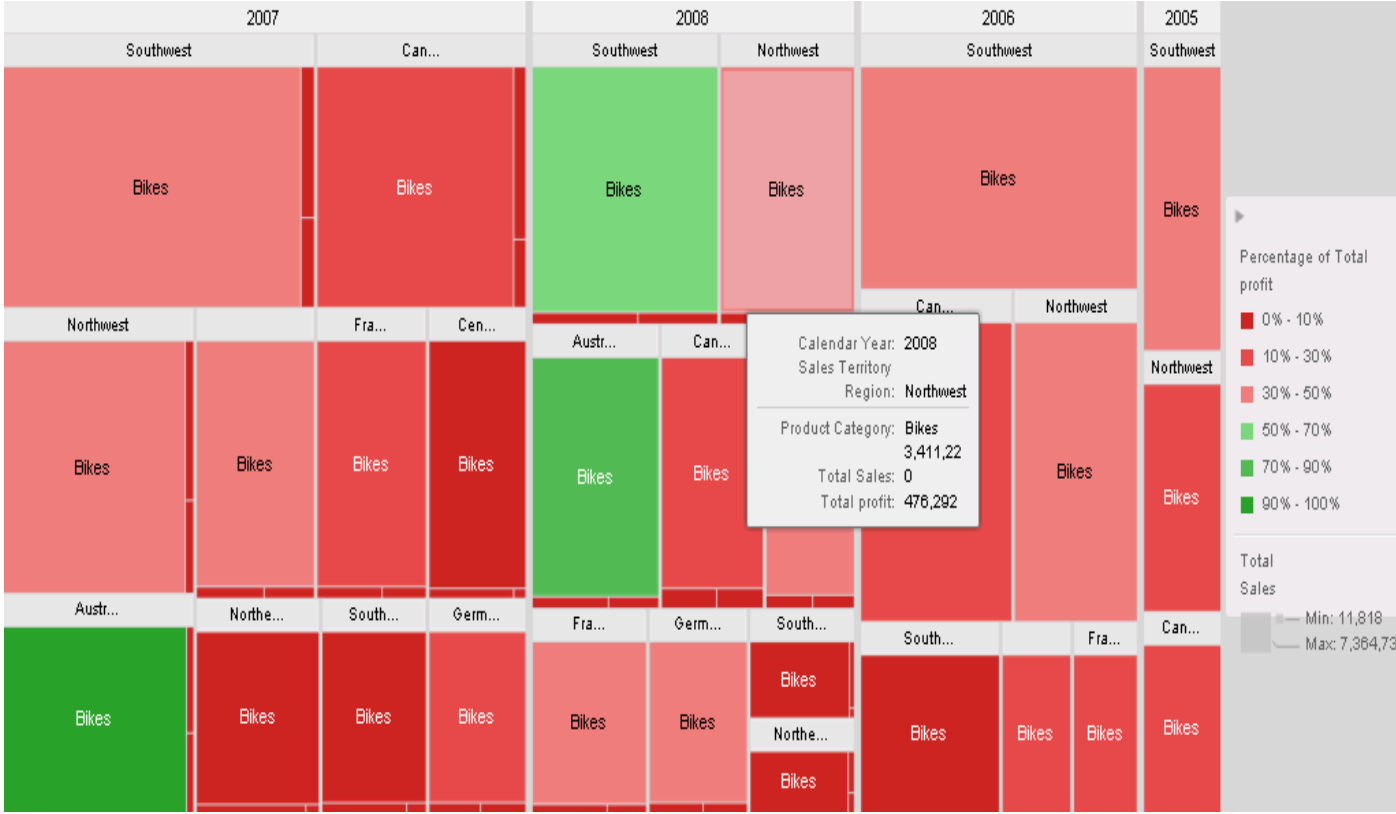

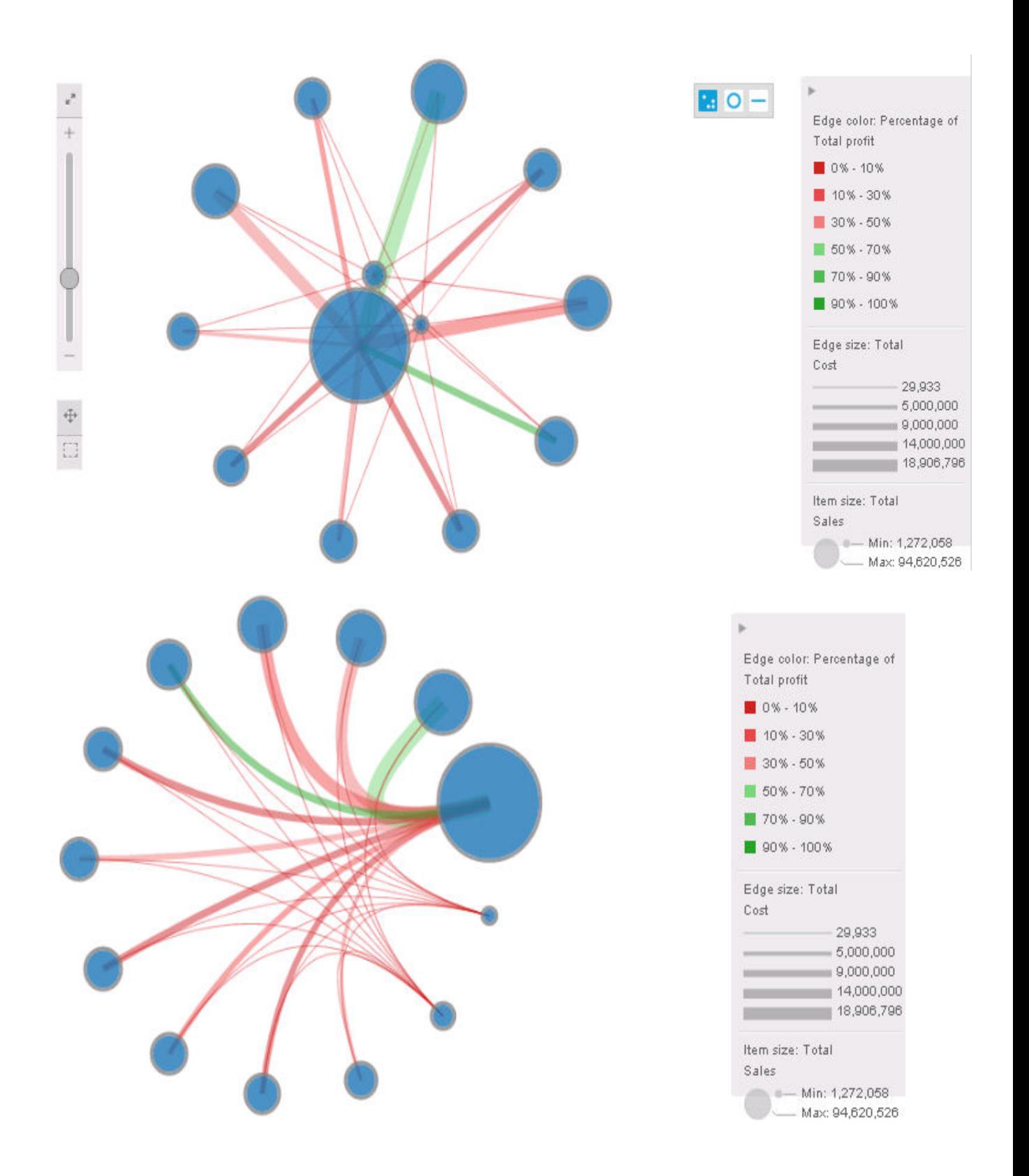

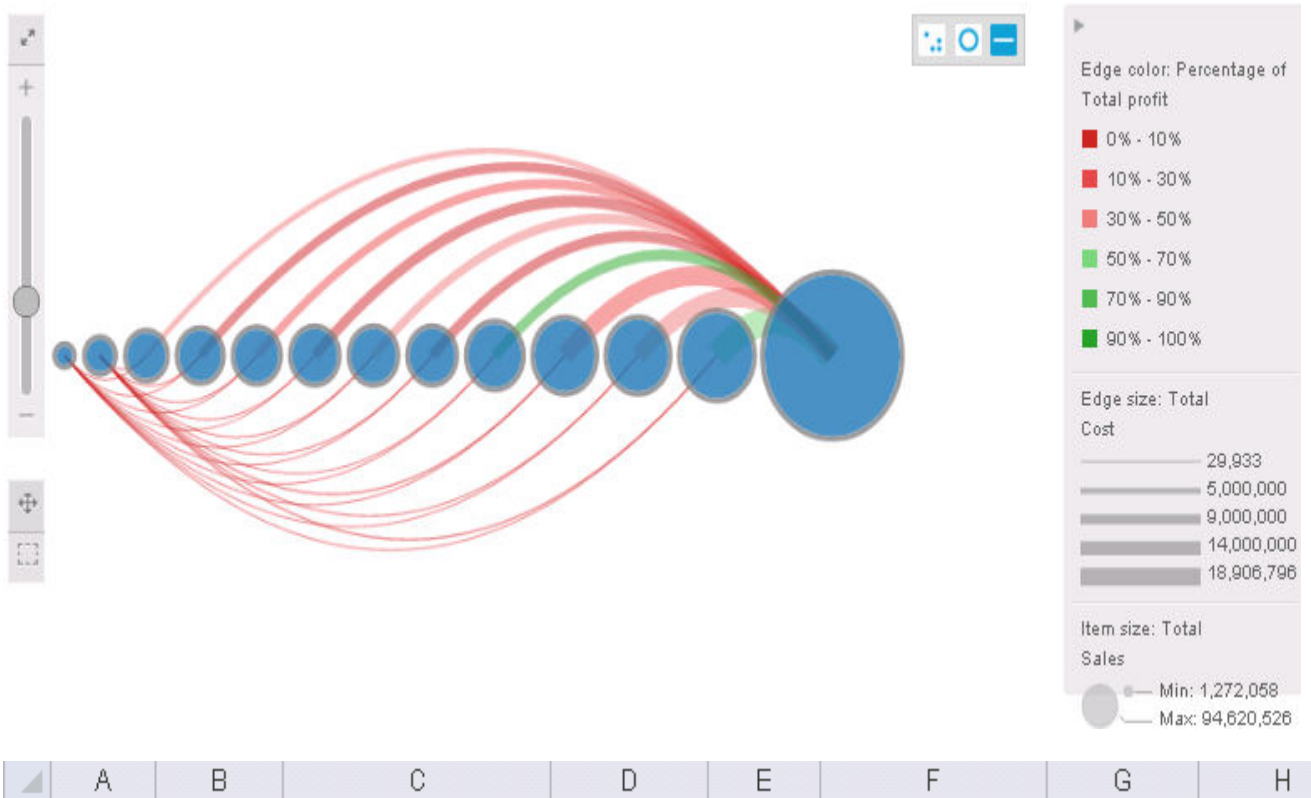

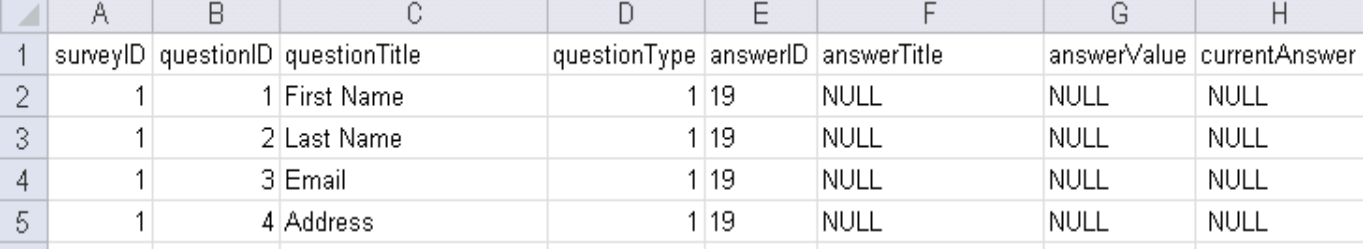

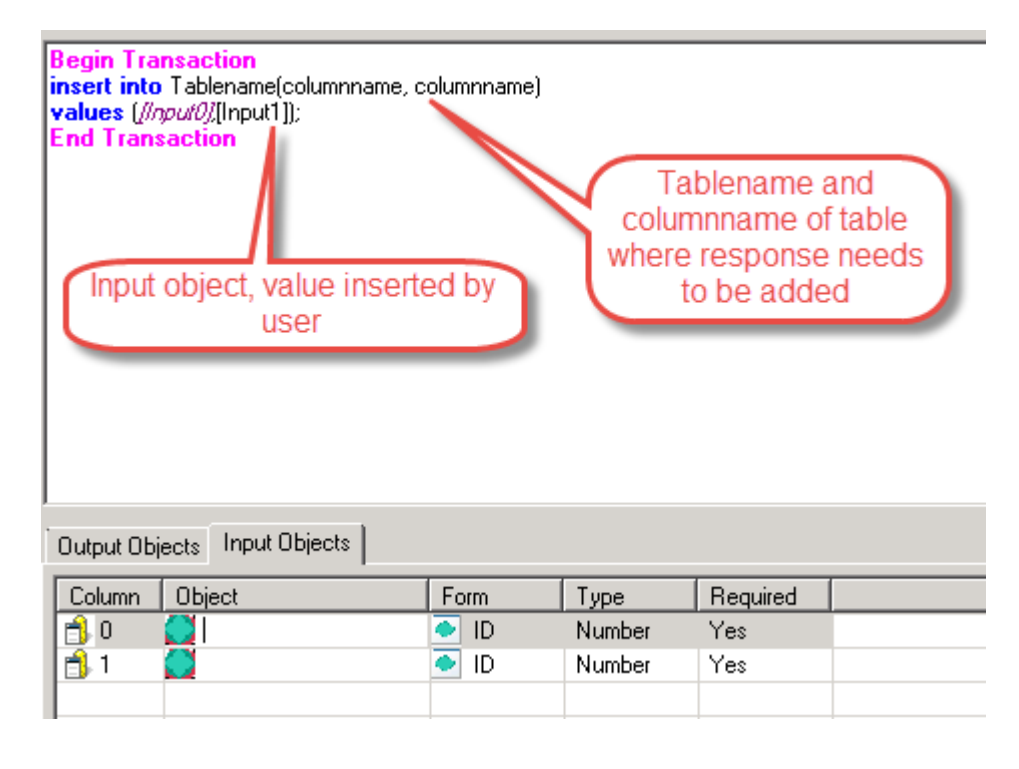

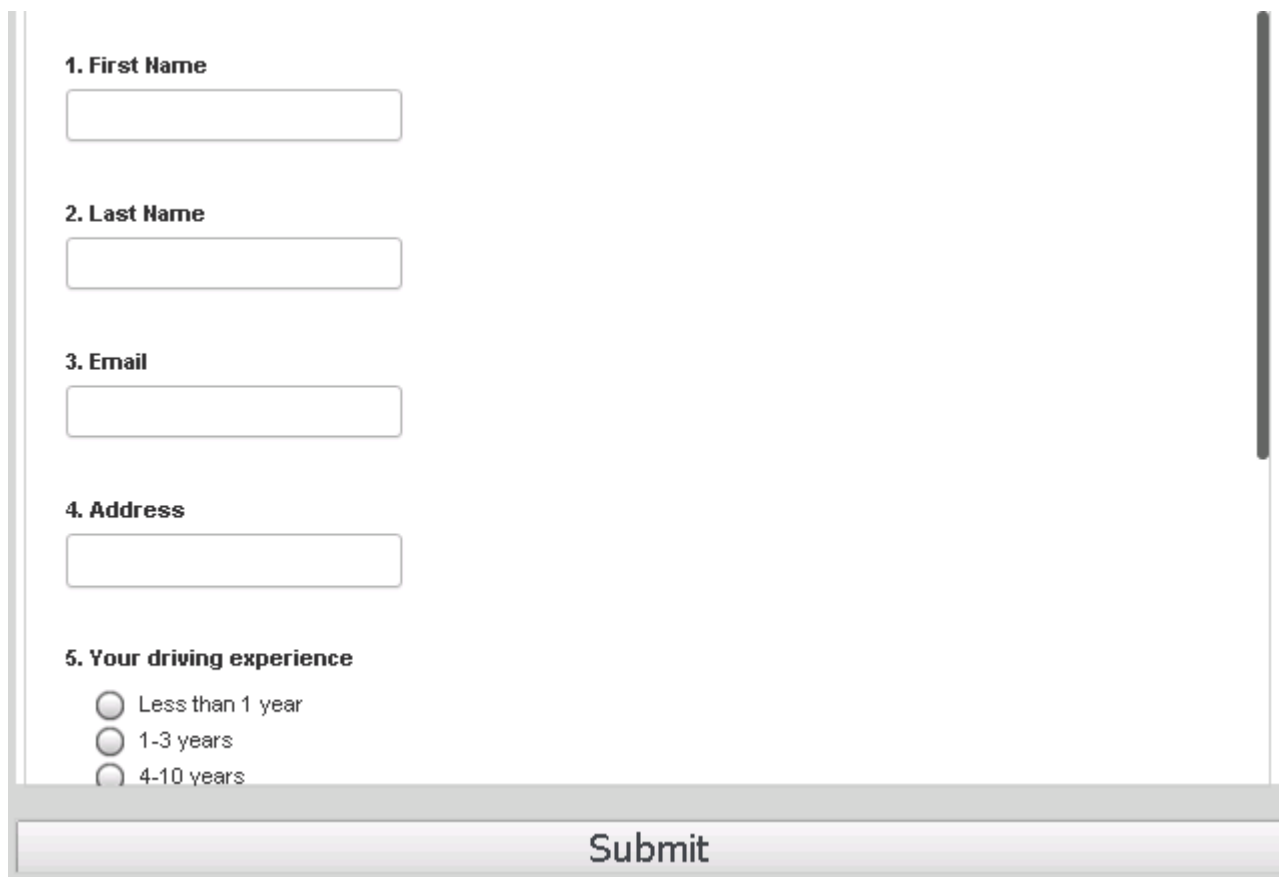

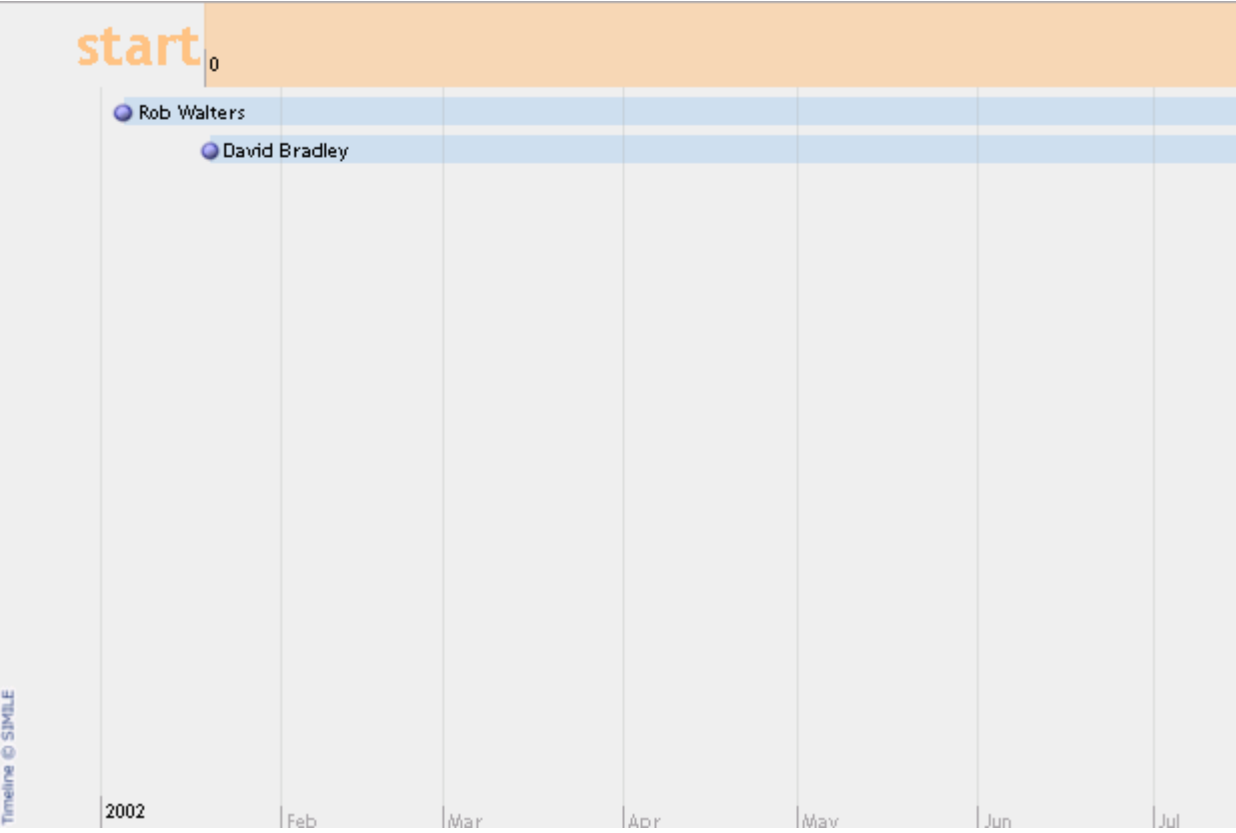

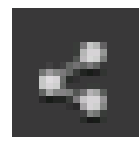

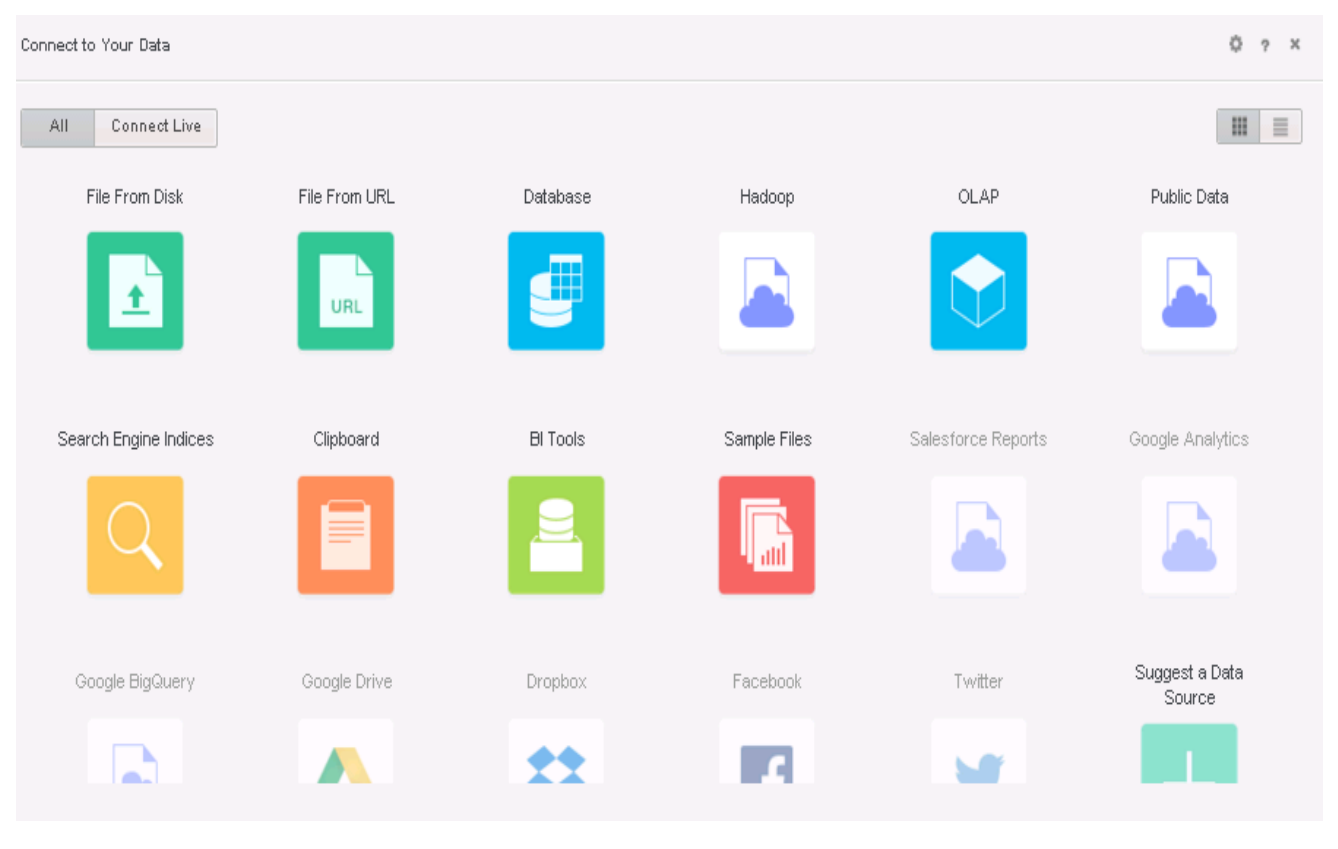

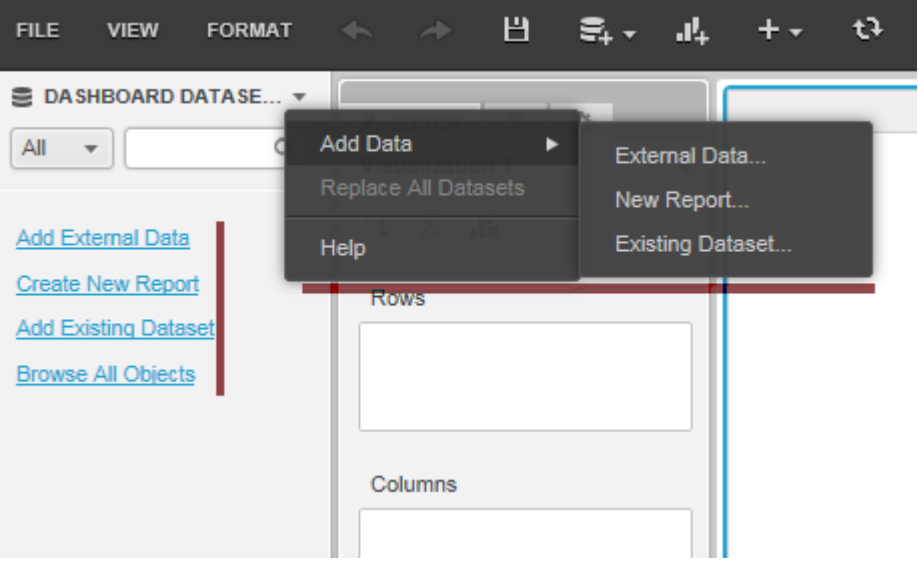

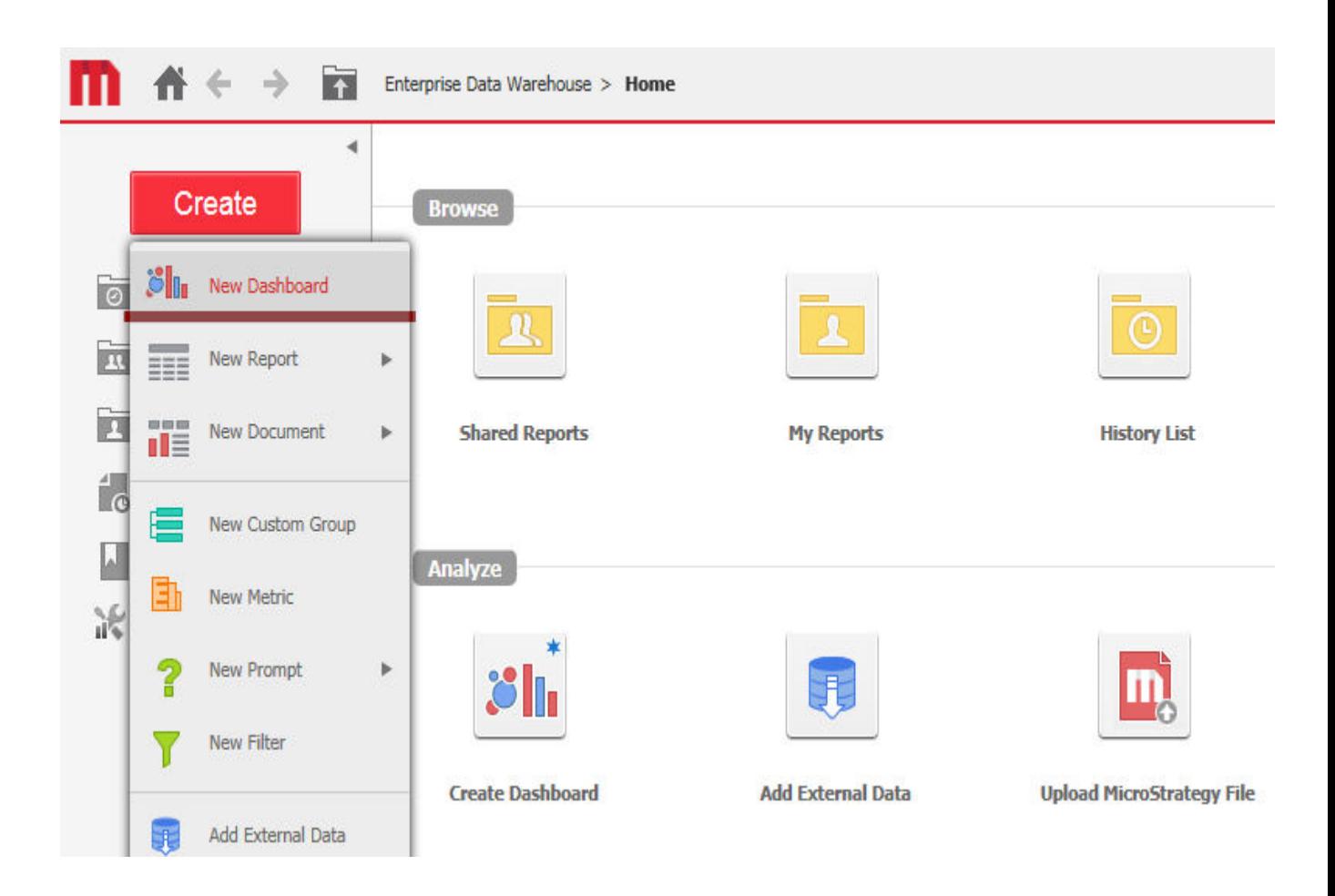

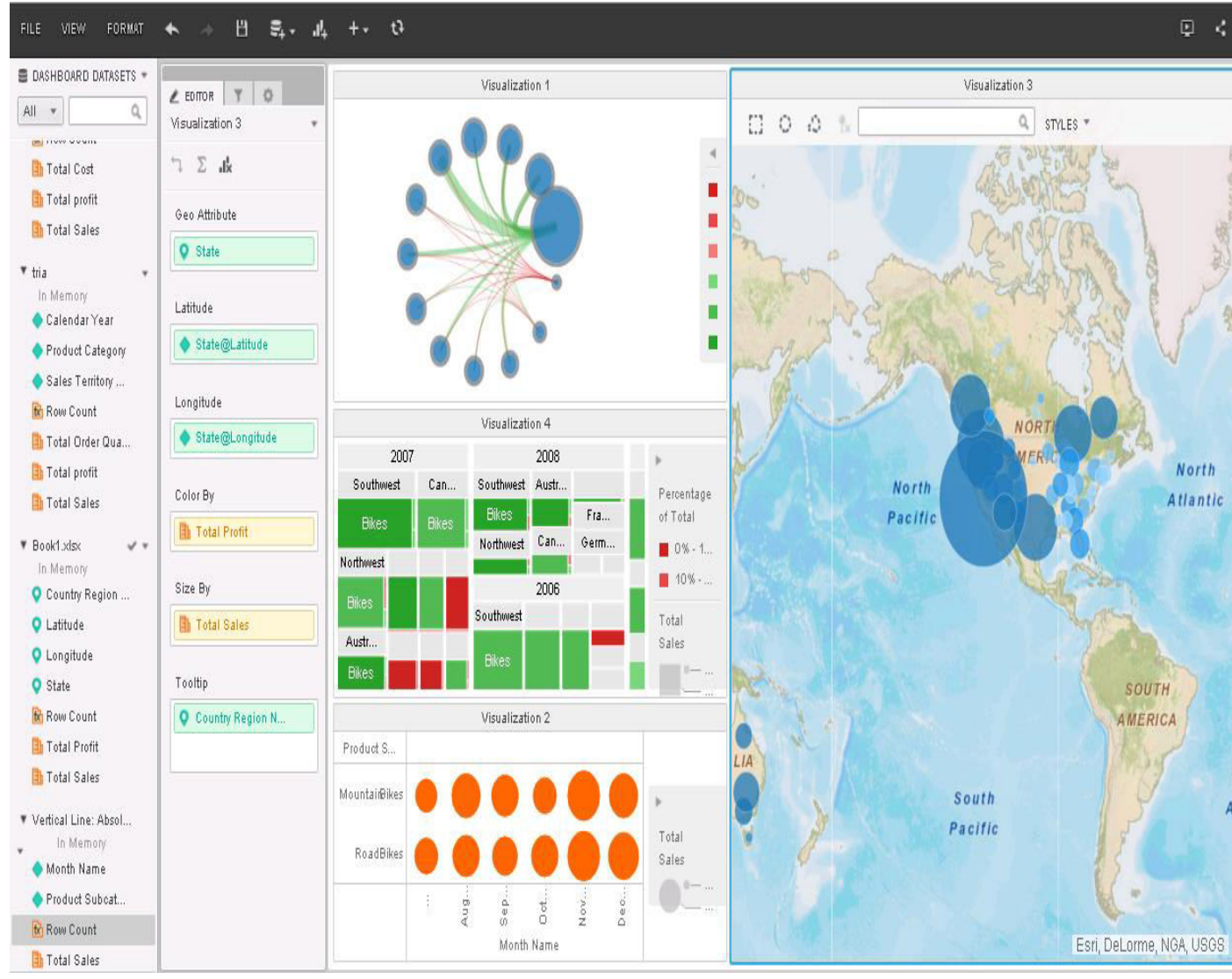

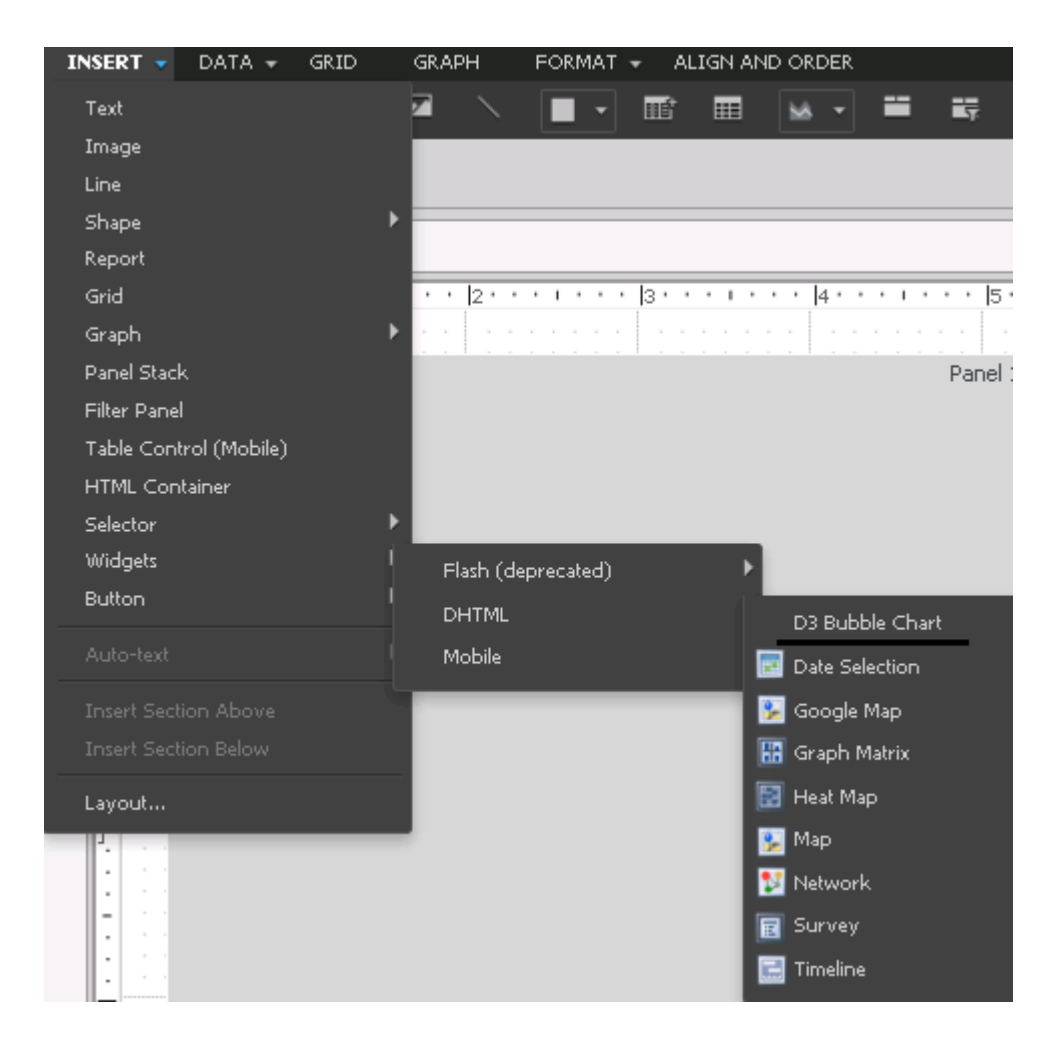

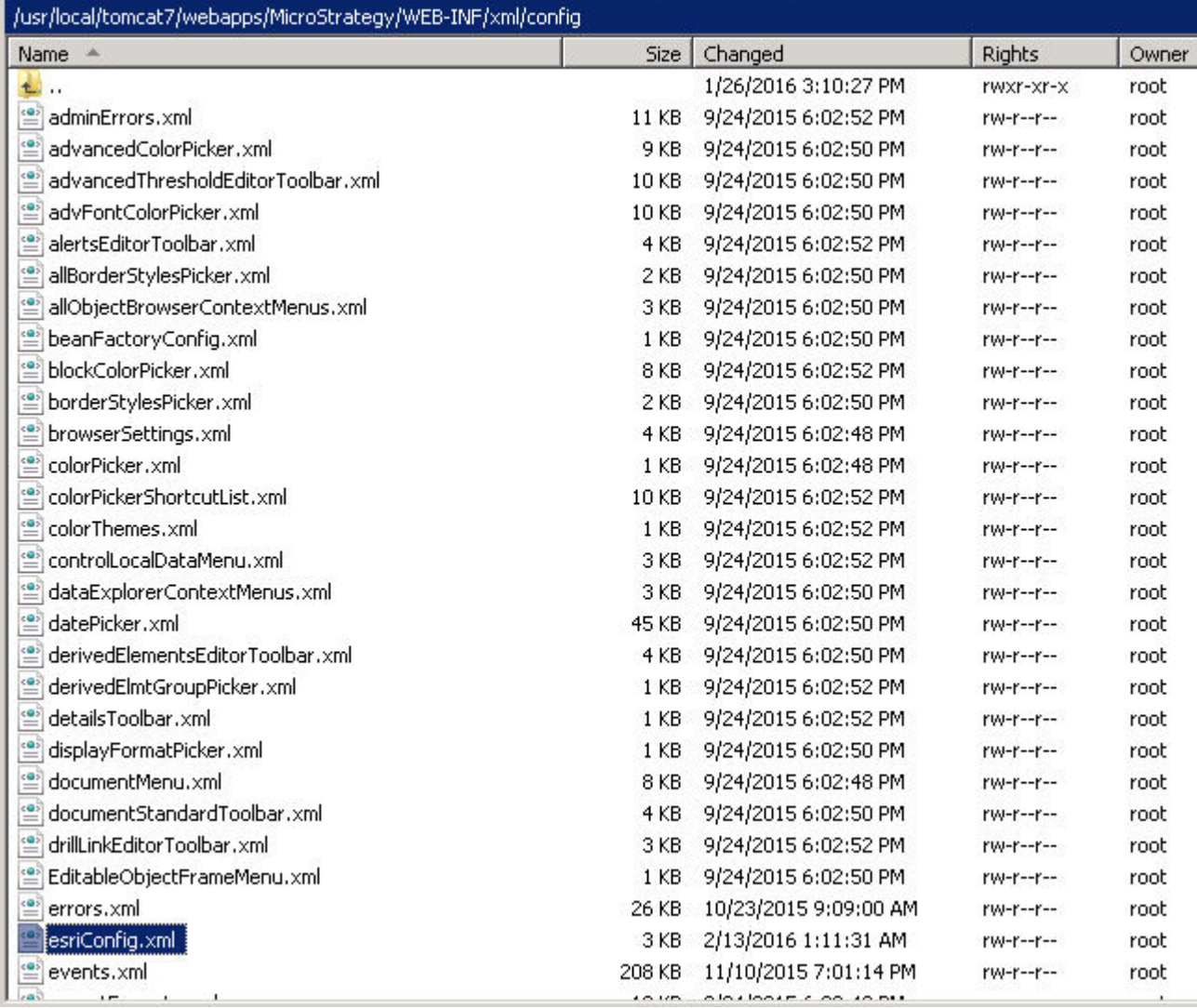

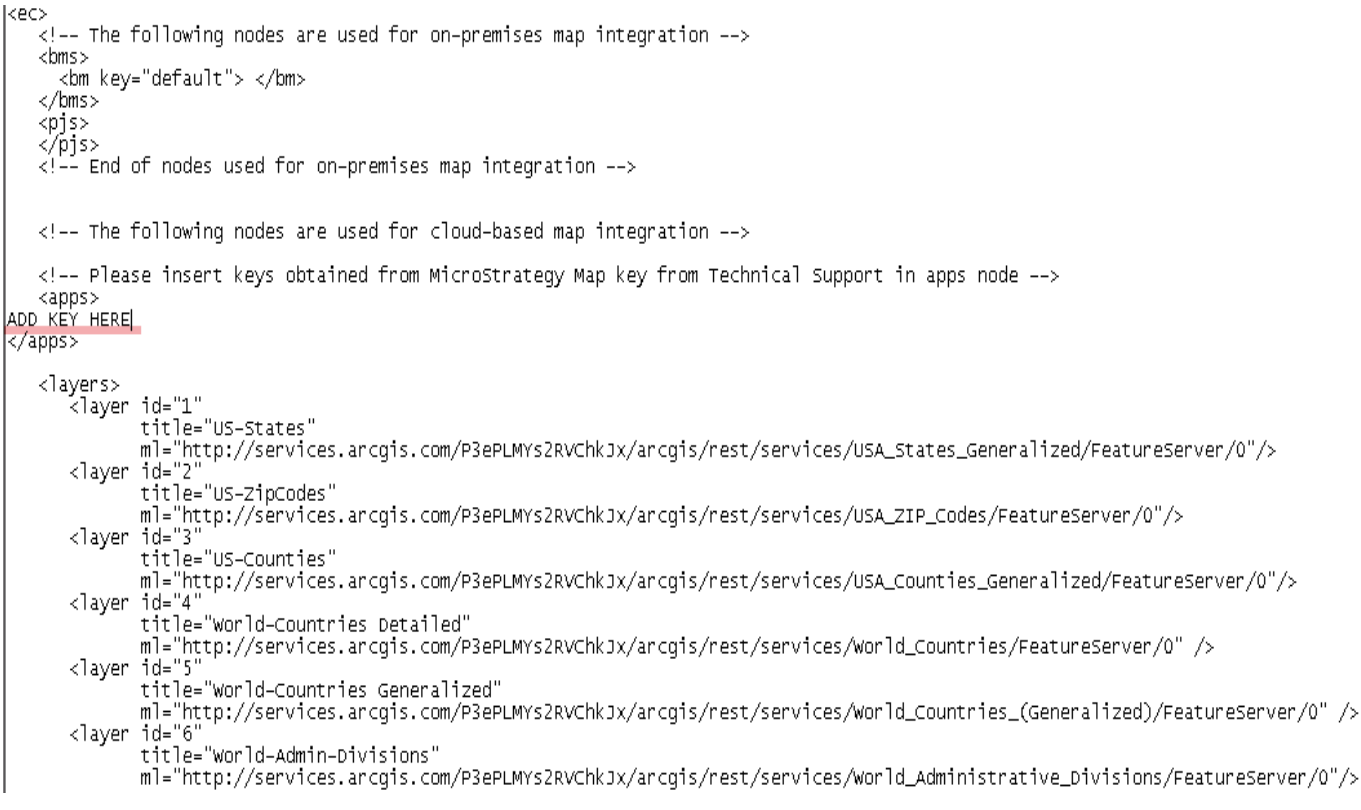

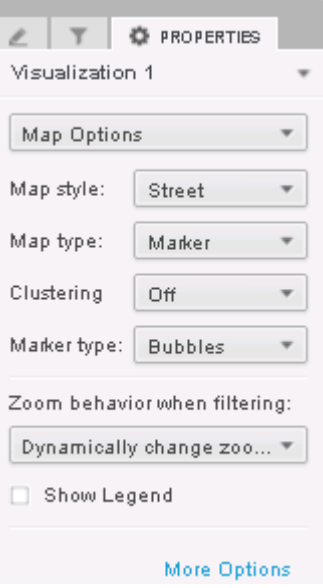

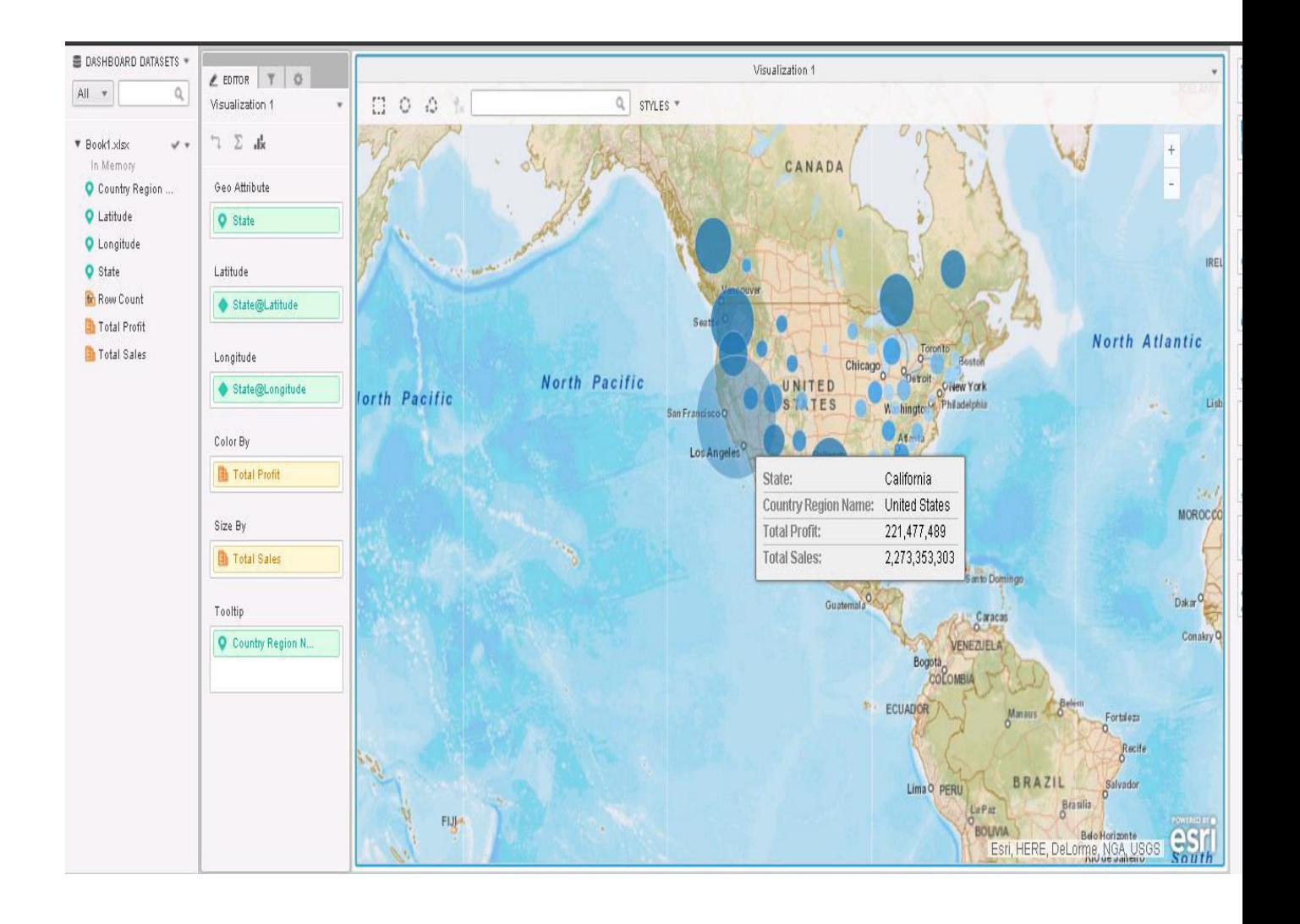

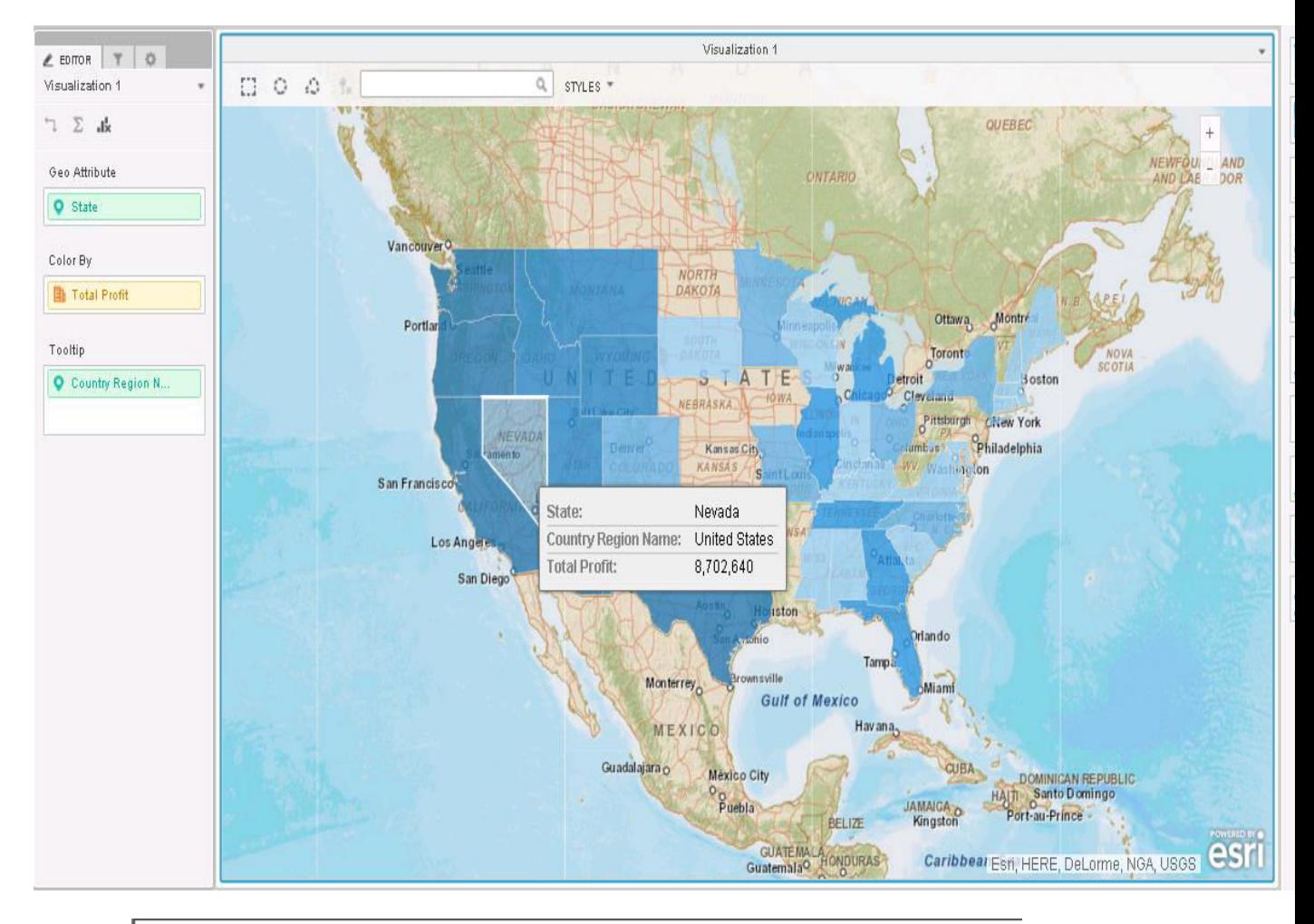

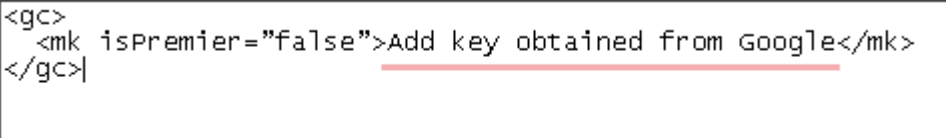

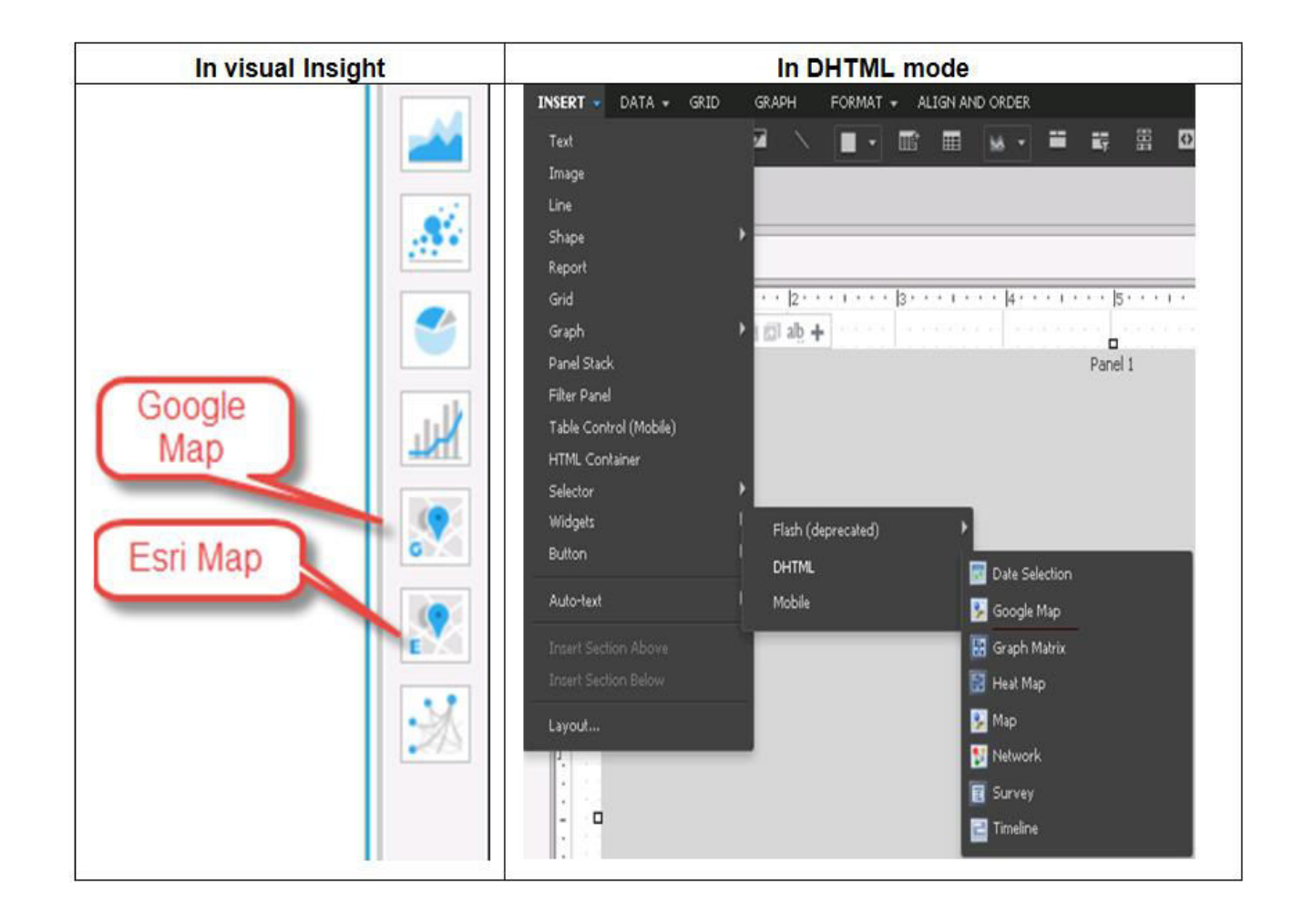

## **Chapter 5: Customization of MicroStrategy**

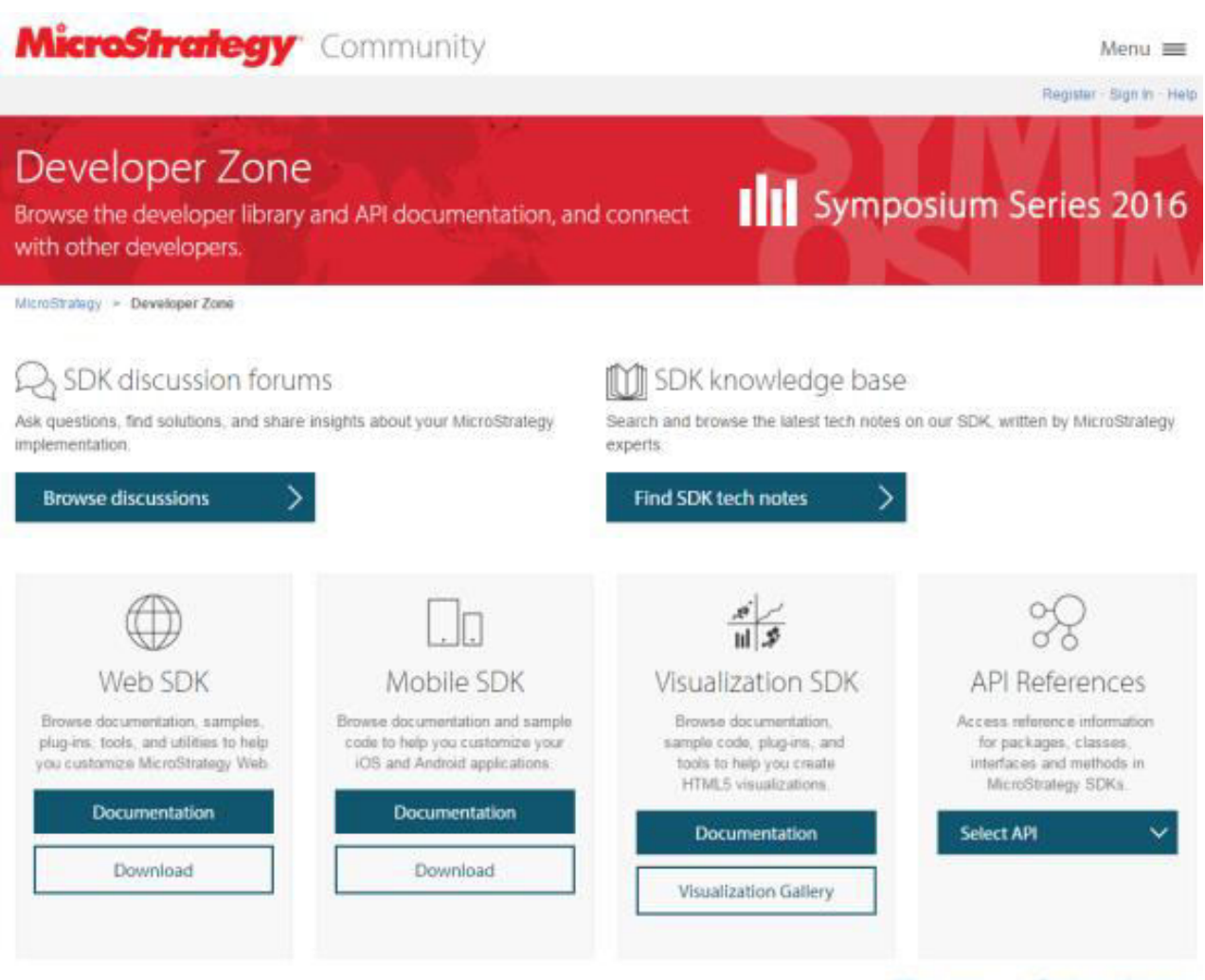

What's new » | Previous releases »

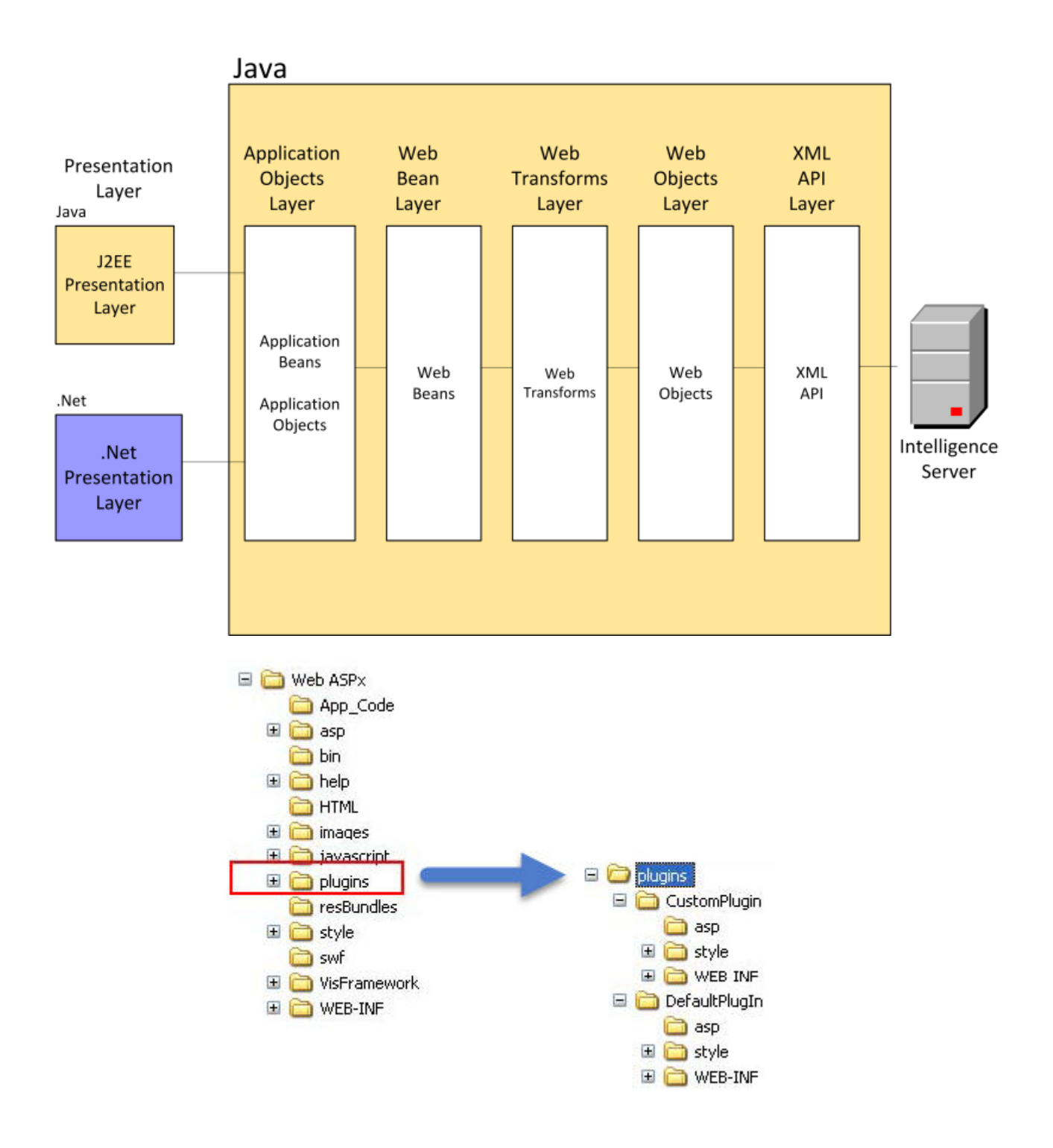

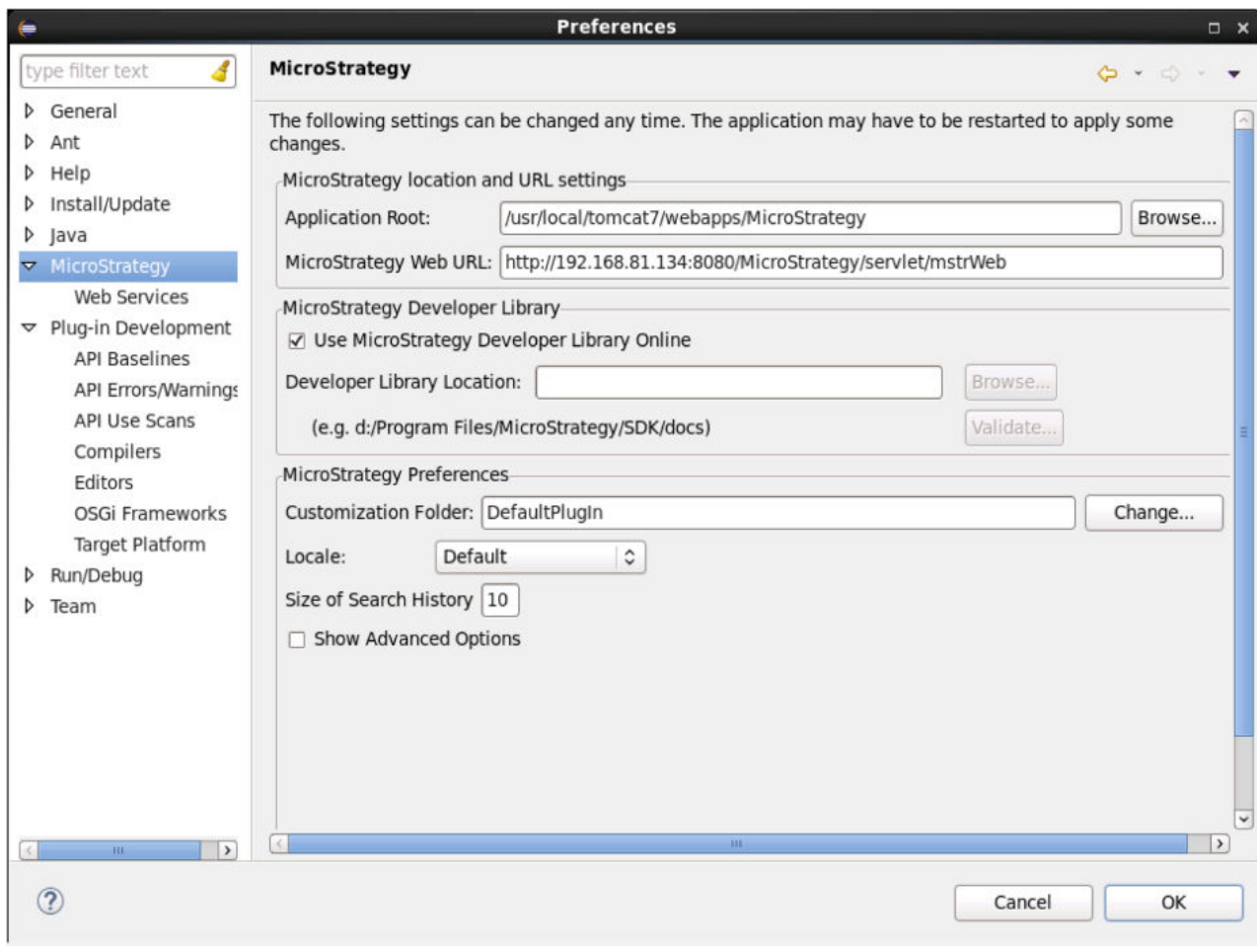

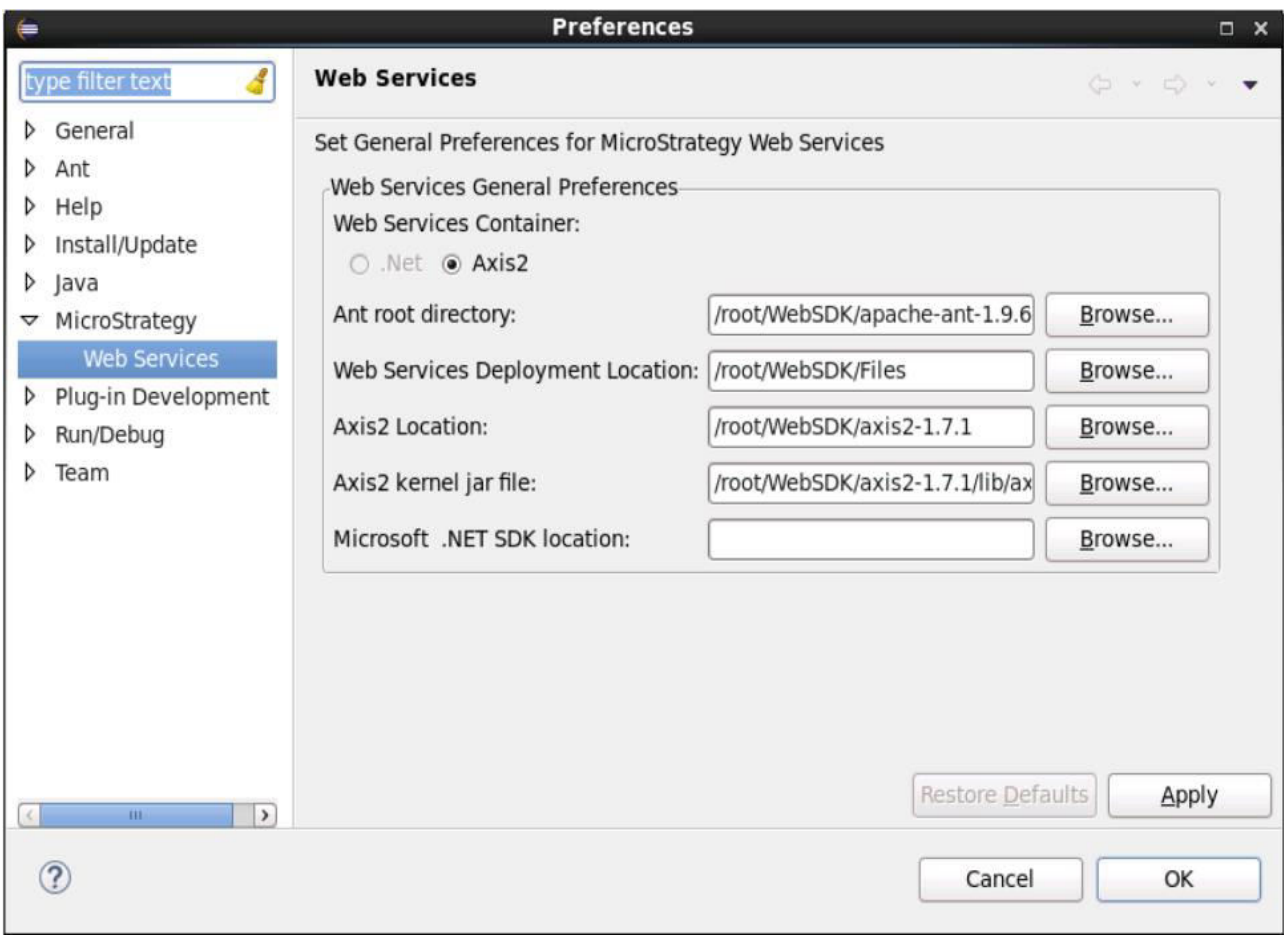

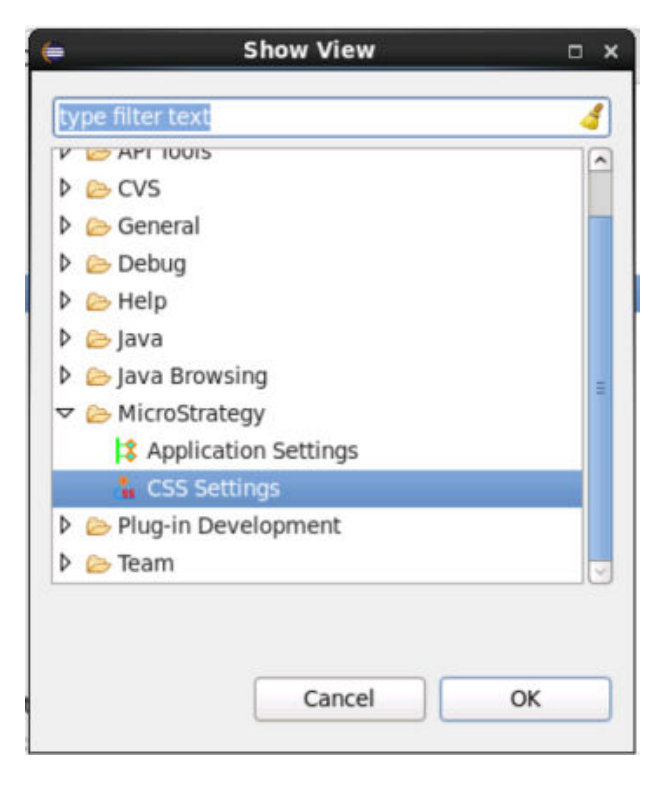

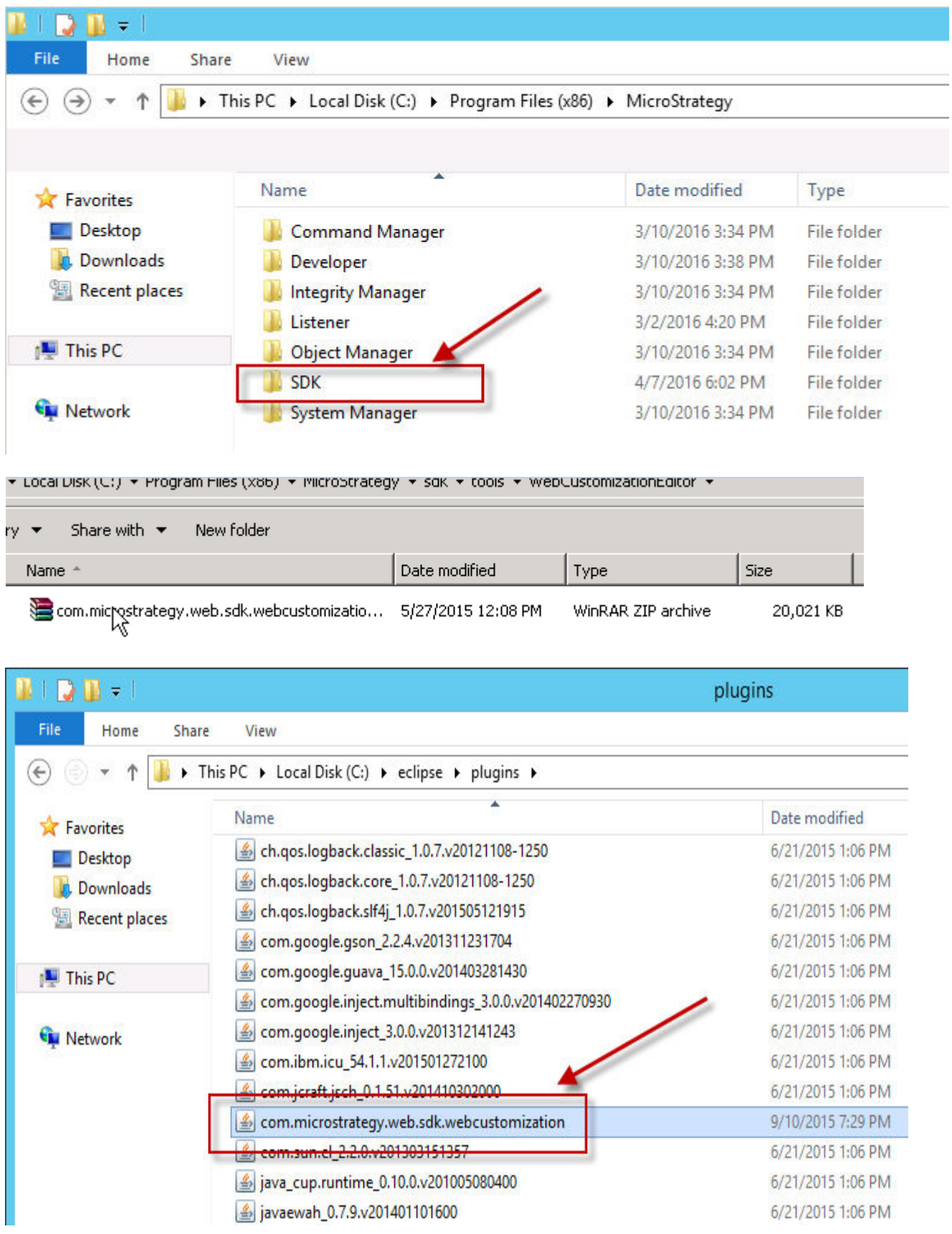

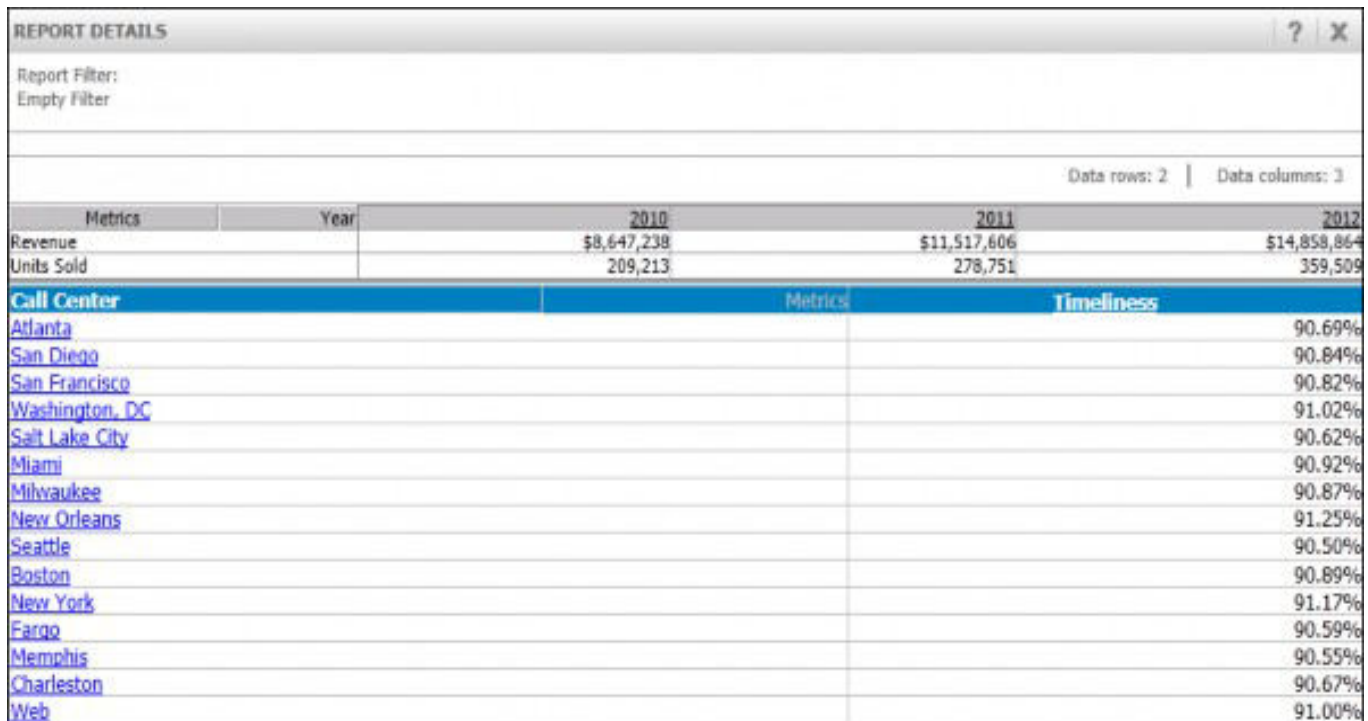

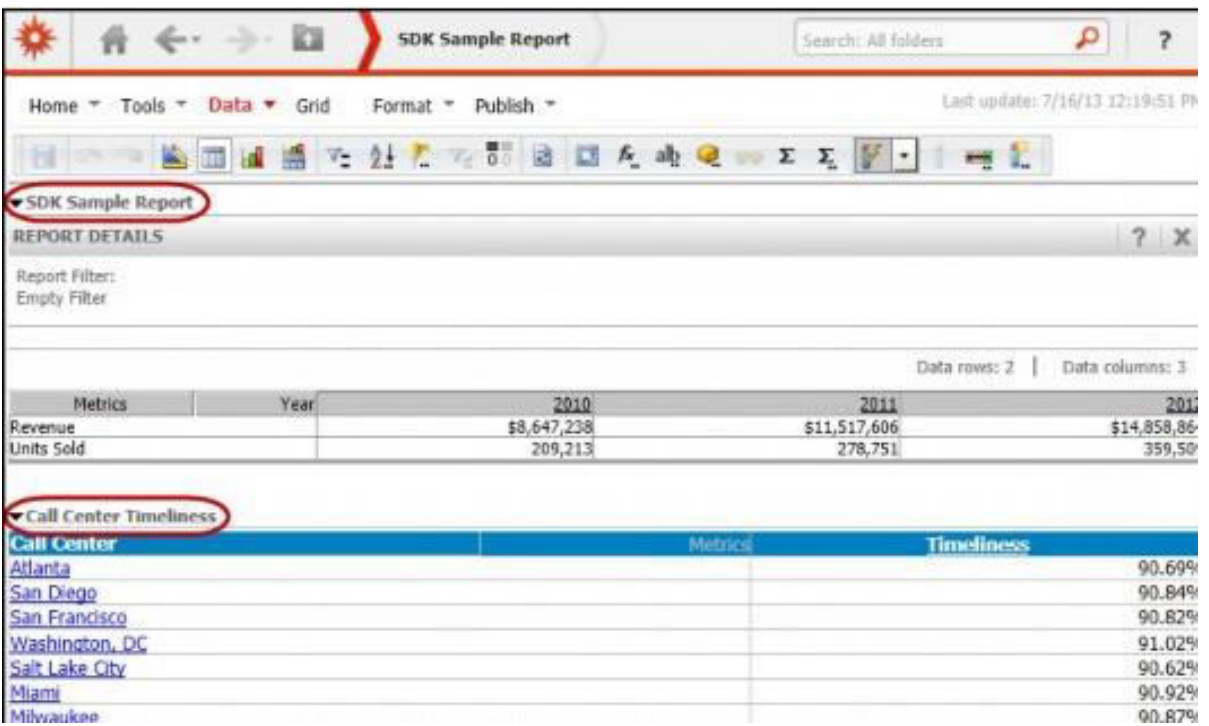

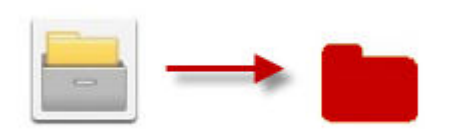

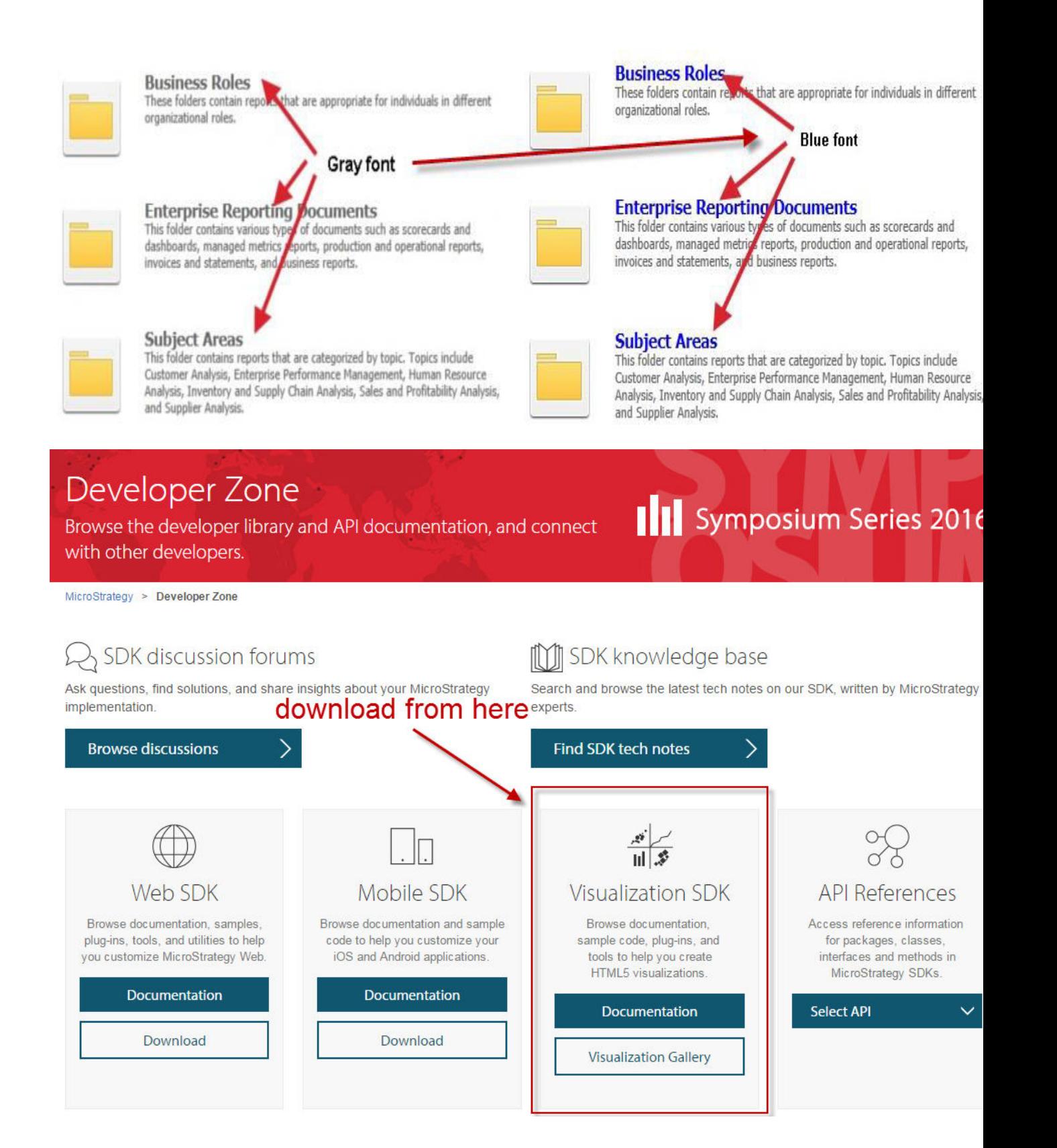

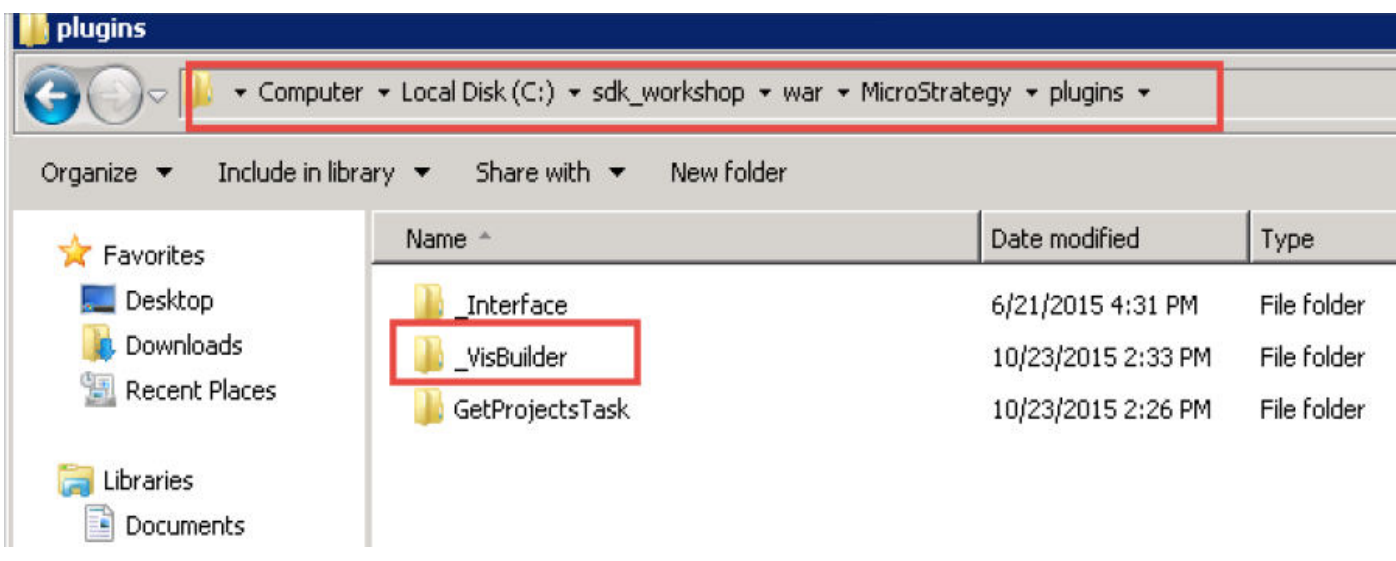

n.<br>Ann an Coimice ann an Coimice ann an Coimice ann an Coimice ann an Coimice ann an Coimice ann an Coimice ann a

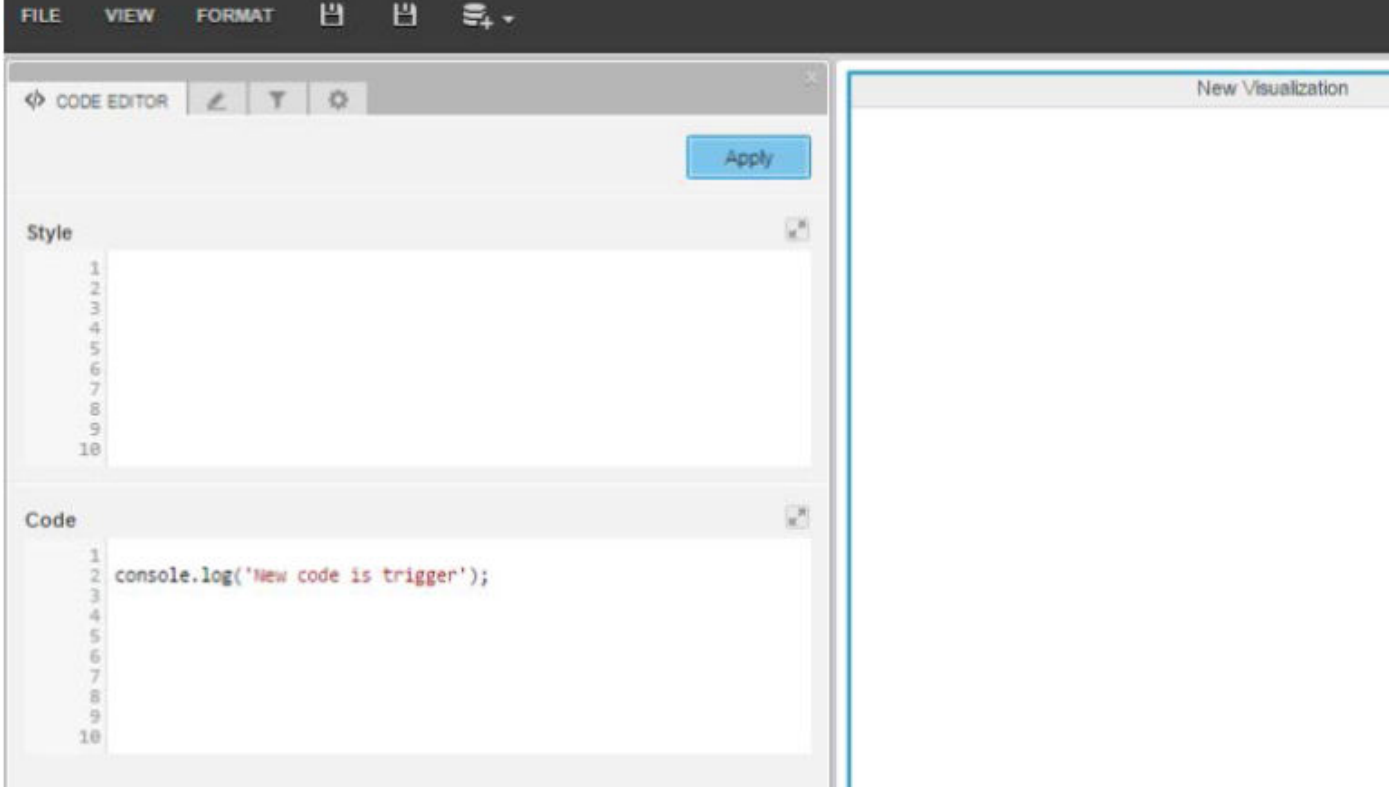

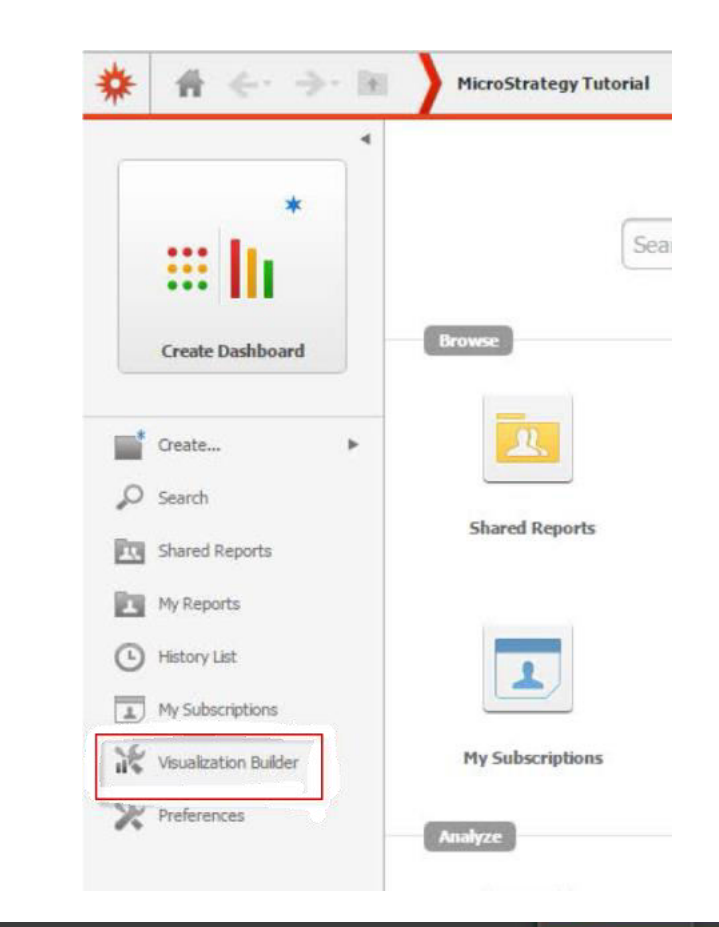

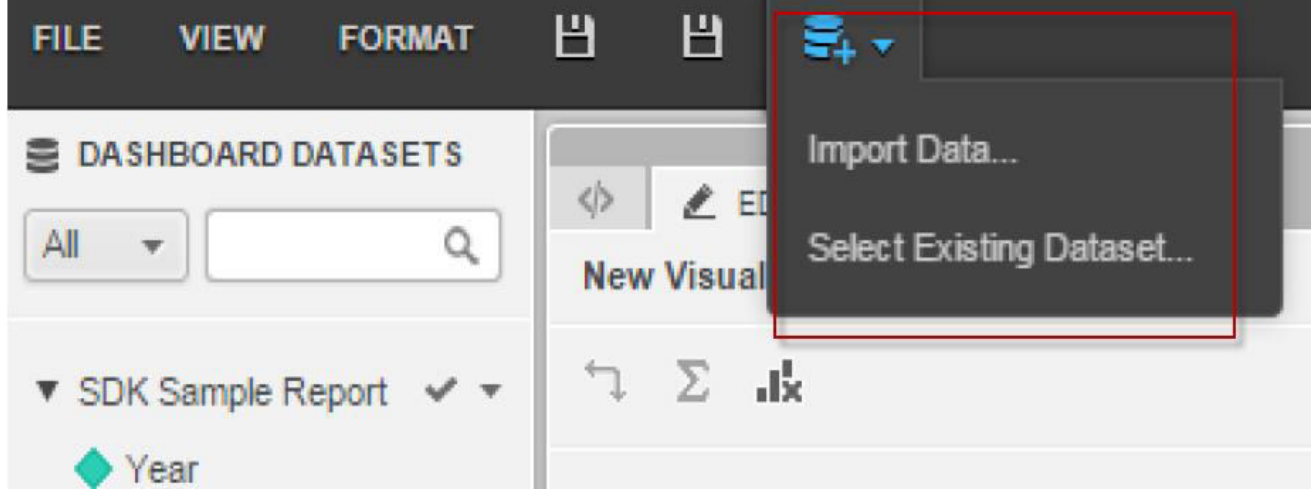

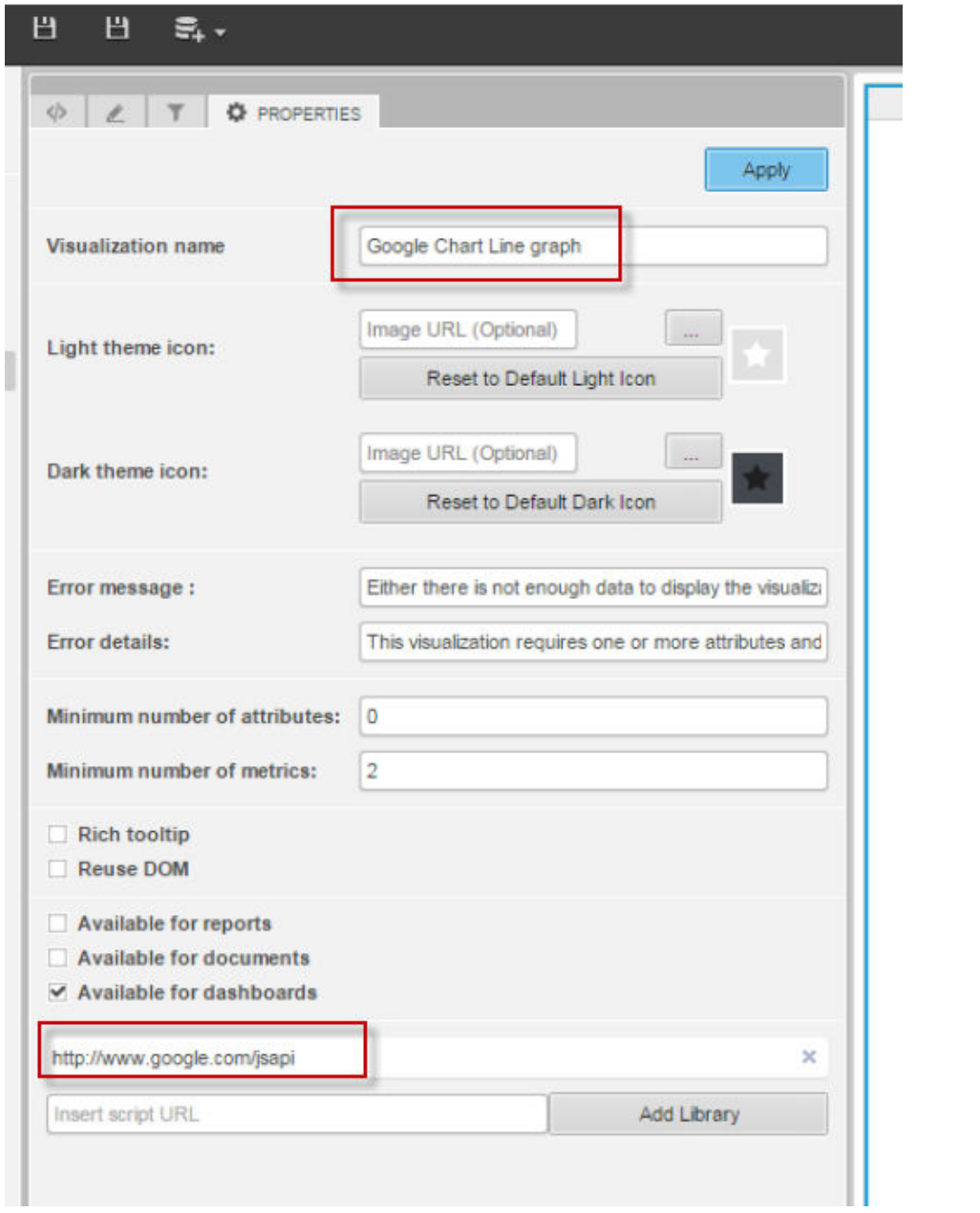

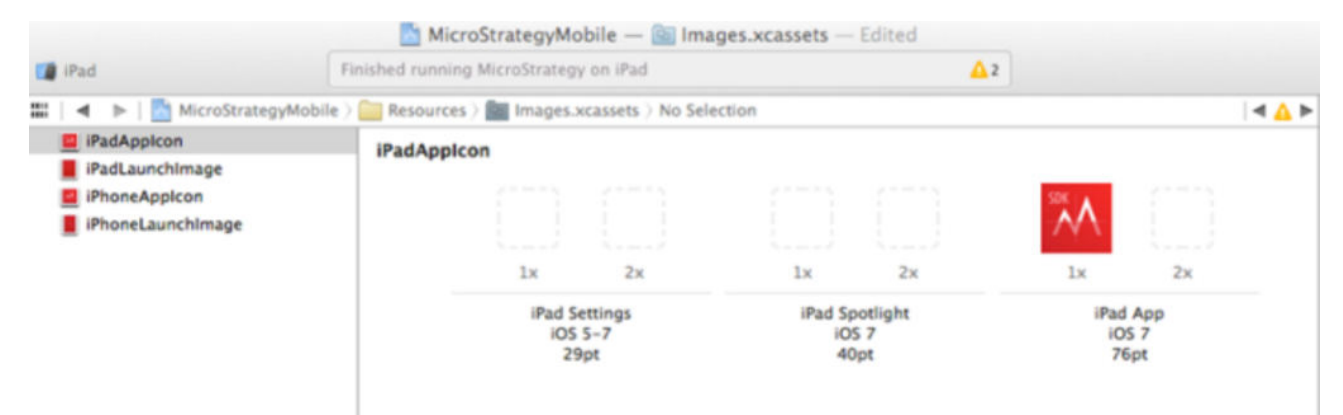

## **Chapter 6: Predictive Analysis with MicroStrategy**

[root@localhost tmp]# R

R version 3.2.3 (2015-12-10) -- "Wooden Christmas-Tree" Copyright (C) 2015 The R Foundation for Statistical Computing<br>Platform: x86\_64-redhat-linux-gnu (64-bit)

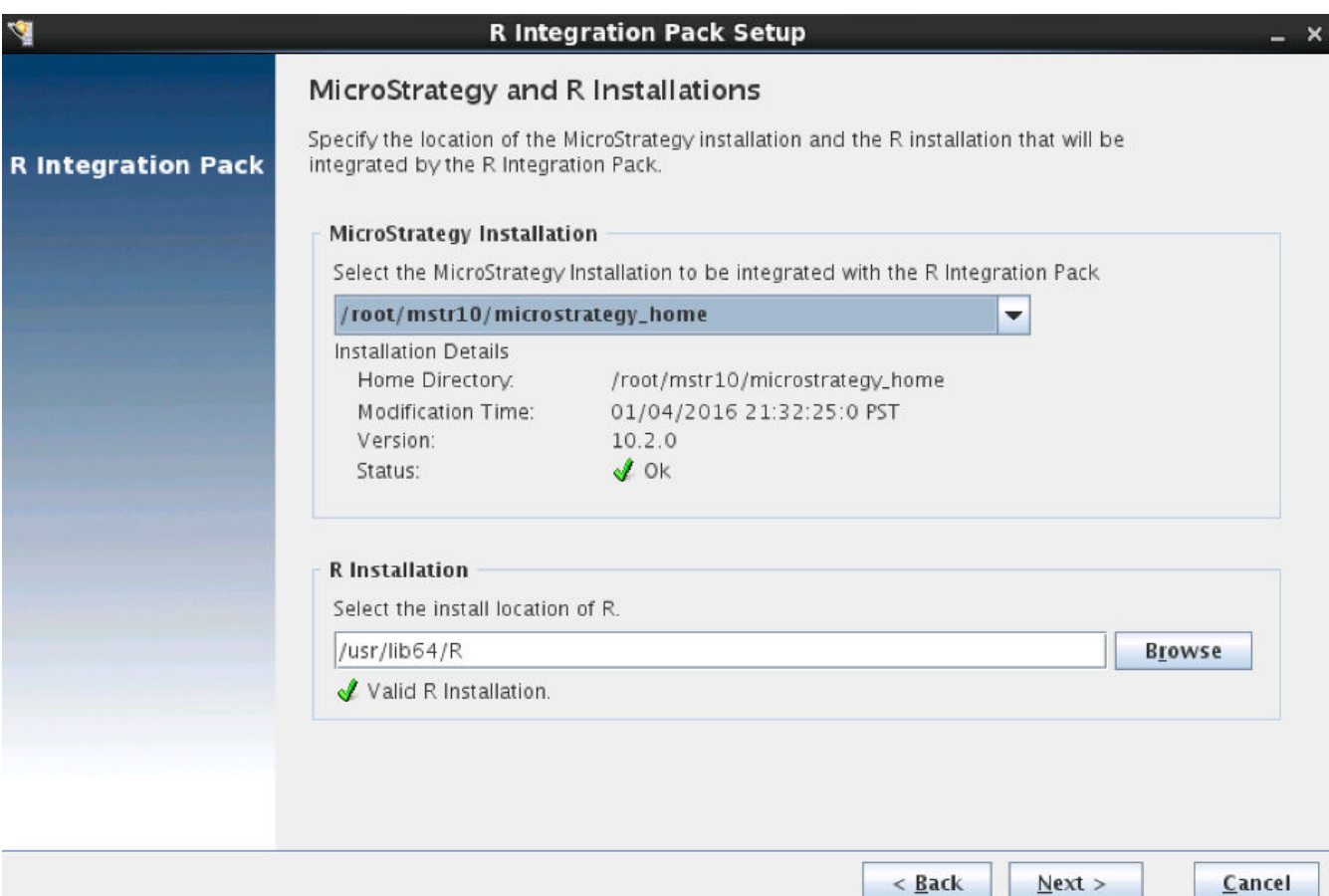

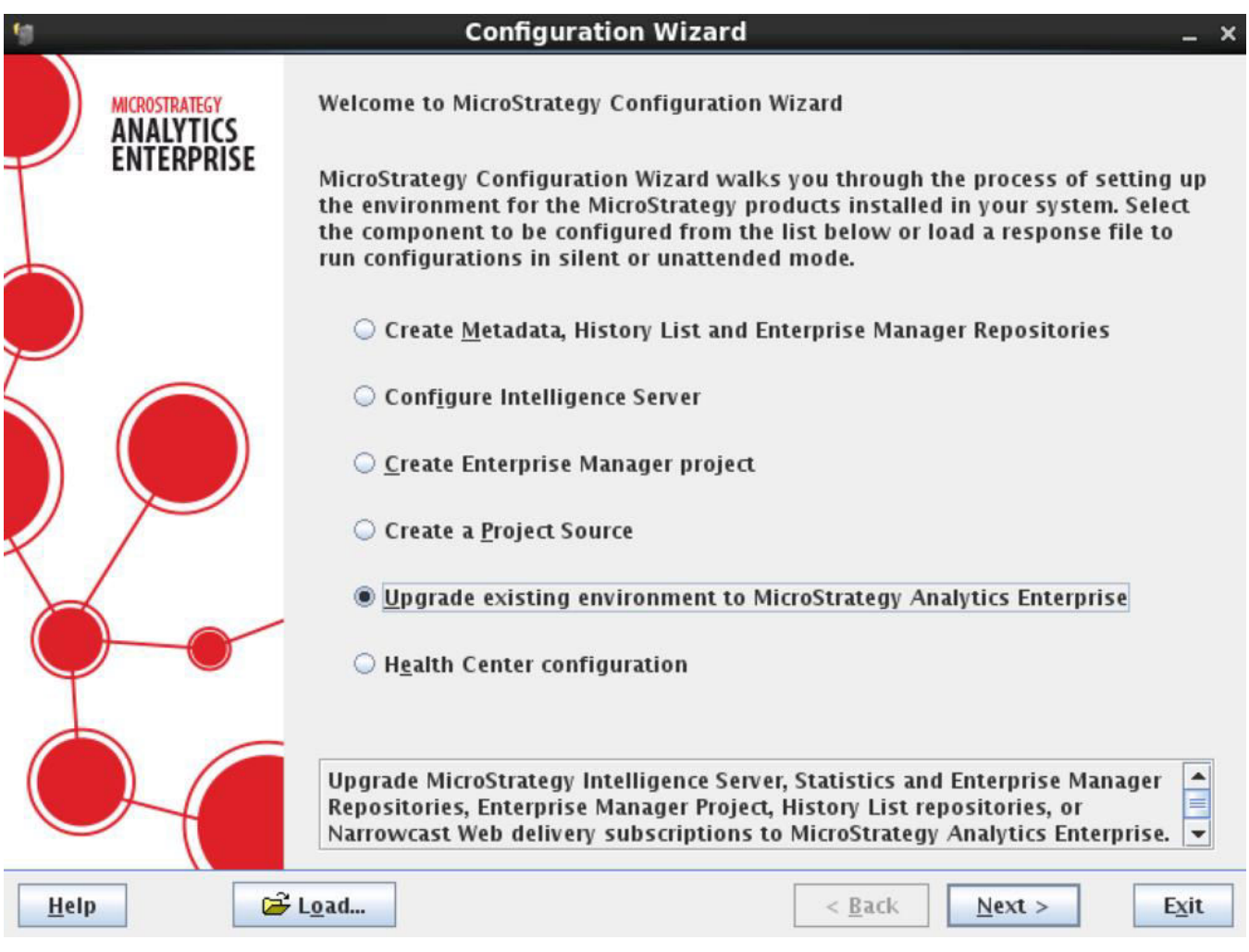

```
> library(nnet)
> Iris <- read.csv("https://raw.githubusercontent.com/uiuc-cse/data-fa14/gh-pages/data/iris.csv")
> IrisNet <- nnet (species~., data=Iris, size=4)
# weights: 35
initial value 165.456625
iter 10 value 51.617848
iter 20 value 7.132479
iter 30 value 5.109677
iter 40 value 4.924437
iter 50 value 4.922125
iter 60 value 4.922013
iter 70 value 4.921957
iter 70 value 4.921957
iter 70 value 4.921957
final value 4.921957
converged
> str (IrisNet)
List of 19
 S<sub>n</sub>
               : num [1:3] 4 4 3
              : int 12$ nunits
               : num [1:13] 0 0 0 0 0 0 5 10 15 20 ...$ nconn
 $ conn
               : num [1:35] 0 1 2 3 4 0 1 2 3 4 ...
 $ nsunits
              : num 9
               : num 0$ decay
              : logi FALSE
 $ entropy
               : logi TRUE
 $ softmax
             : logi FALSE
 $ censored
              : num 4.92
 $ value
 $Wts: num [1:35] -2.32 -31.29 7.65 -65.78 -25.51 ...
 $ convergence : int 0
 $ fitted.values: num [1:150, 1:3] 1 1 1 1 1 1 1 1 1 1 ...
  \ldots attr(*, "dimnames")=List of 2
  .....$ : chr [1:150] "1" "2" "3" "4" ...
  .... $ : chr [1:3] "setosa" "versicolor" "virginica"
 $ residuals : num [1:150, 1:3] 0 0 0 0 0 0 0 0 0 0 ...
  ..- attr(*, "dimnames") = List of 2.. .. $ : chr [1:150] "1" "2" "3" "4" ...
  ....$ : chr [1:3] "setosa" "versicolor" "virginica"
 $ 1ev: chr [1:3] "setosa" "versicolor" "virginica"
 $ call
                : language nnet.formula(formula = species \sim ., data = Iris, size = 4)
               :Classes 'terms', 'formula' length 3 species ~ sepal length + sepal width + petal length + petal widt
 $ terms
  ....- attr(*, "variables")= language list(species, sepal length, sepal width, petal length, petal width)
  ....- attr(*, "factors") = int [1:5, 1:4] 0 1 0 0 0 0 0 1 0 0 ...
  ..... - attr(*, "dimnames") = List of 2
  .. .. .. .. $ : chr [1:5] "species" "sepal length" "sepal width" "petal length" ...
  .......$ : chr [1:4] "sepal length" "sepal width" "petal length" "petal width"
  ....- attr(*, "term.labels")= chr [1:4] "sepal length" "sepal width" "petal length" "petal width"
  .... attr(*, "order") = int [1:4] 1 1 1 1
  ....- attr(*, 'intercept") = int 1.... \text{attr}(*, "response") = \text{int} 1....- attr(*, ".Environment")=<environment: R GlobalEnv>
  ....- attr(*, "predvars") = language list(species, sepal length, sepal width, petal length, petal width)
  ... ..- attr(*, "dataClasses")= Named chr [1:5] "factor" "numeric" "numeric" "numeric" ...
  .... .. attr(*, "names") = chr [1:5] "species" "sepal length" "sepal width" "petal length" ...
 $ coefnames : chr [1:4] "sepal length" "sepal width" "petal length" "petal width"
               : Named list ()
 $ xlevels
 - attr(*, "class")= chr [1:2] "nnet.formula" "nnet"
```

```
R RGui (32-bit) - [R Console]
```
R File Edit View Misc Packages Windows Help

## eria da da e

```
> 1ibrary (pmml)
Loading required package: XML
> pmml (IrisNet)
<PMML version="4.2" xmlns="http://www.dmg.org/PMML-4 2" xmlns:xsi="http://www.w3.org/2001/XMLSchema-instance" xsi:schemaLoc
<Header copyright="Copyright (c) 2016 John" description="Neural Network PMML Model">
 <Extension name="user" value="John" extender="Rattle/PMML"/>
 <Application name="Rattle/PMML" version="1.4"/>
 \timesTimestamp>2016-02-18 23:59:41</Timestamp>
 </Header>
 <DataDictionary numberOfFields="5">
 <DataField name="species" optype="categorical" dataType="string">
  <Value value="setosa"/>
  <Value value="versicolor"/>
  <Value value="virginica"/>
  </DataField>
 <DataField name="sepal_length" optype="continuous" dataType="double"/>
 <DataField name="sepal width" optype="continuous" dataType="double"/>
 <DataField name="petal_length" optype="continuous" dataType="double"/>
 <DataField name="petal width" optype="continuous" dataType="double"/>
 </DataDictionary>
 <NeuralNetwork modelName="NeuralNet model" functionName="classification" numberOfLayers="2" activationFunction="logistic">
 <MiningSchema>
  <MiningField name="species" usageType="predicted"/>
  <MiningField name="sepal length" usageType="active"/>
  <MiningField name="sepal width" usageType="active"/>
  <MiningField name="petal_length" usageType="active"/>
  <MiningField name="petal_width" usageType="active"/>
 </MiningSchema>
 <Output>
  <OutputField name="Predicted species" feature="predictedValue"/>
  </butputField name="Probability setosa" optype="continuous" dataType="double" feature="probability" value="setosa"/>
  <OutputField name="Probability versicolor" optype="continuous" dataType="double" feature="probability" value="versicolor
  <OutputField name="Probability virginica" optype="continuous" dataType="double" feature="probability" value="virginica"/
  2l Outputs
```
Probility of Response =  $0.02 + 0.04$  Age + 0.02 Gender + 0.06 Income

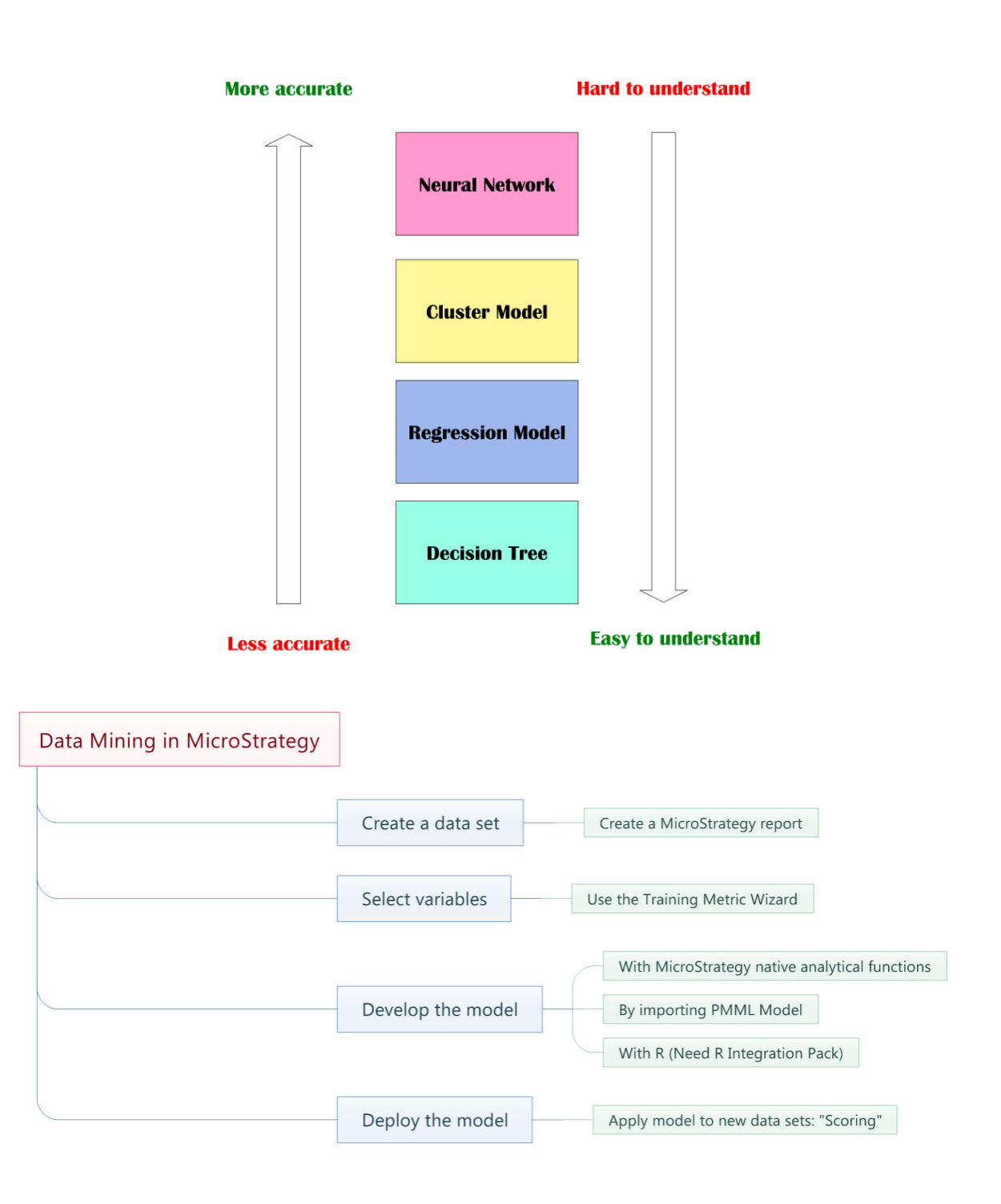

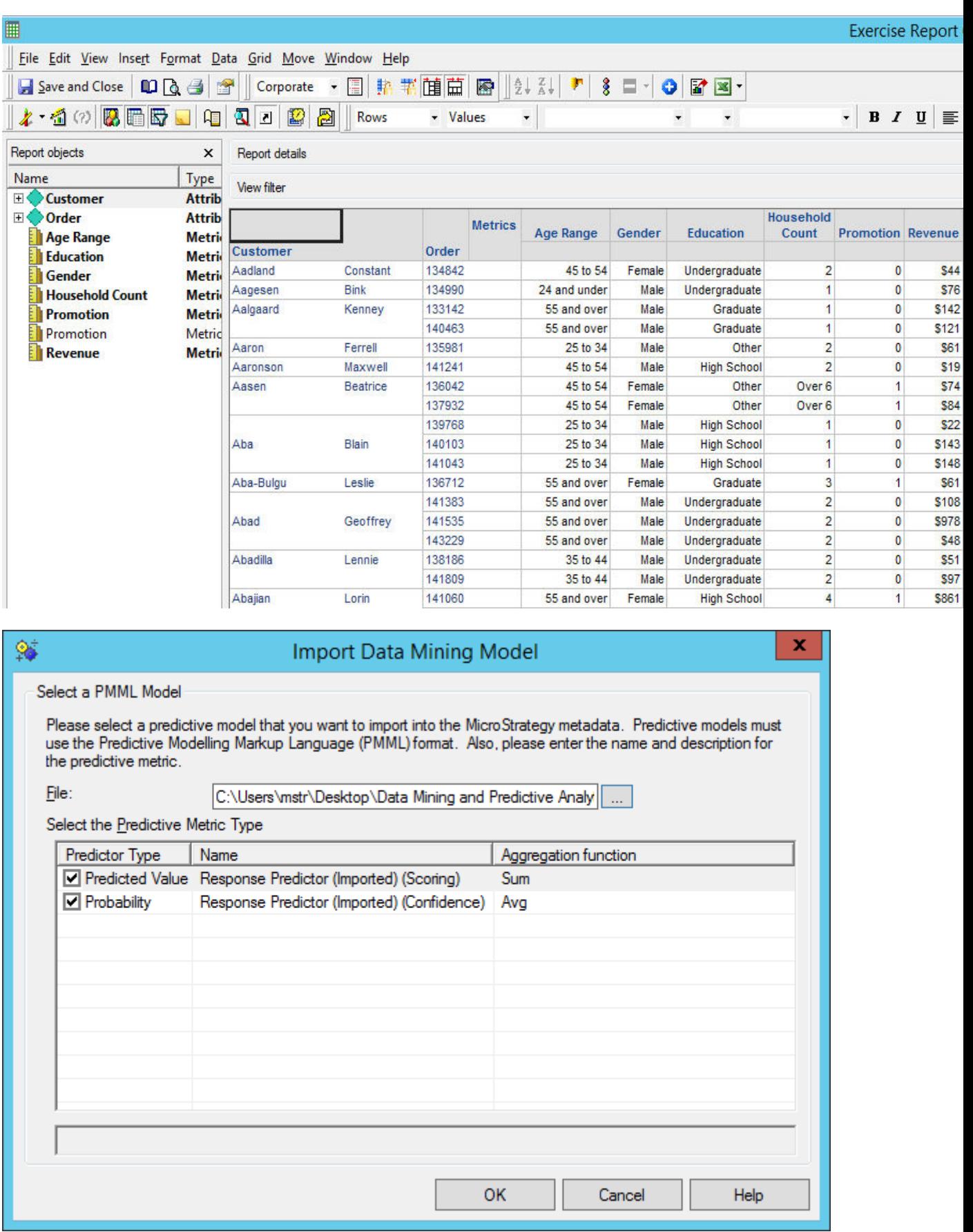

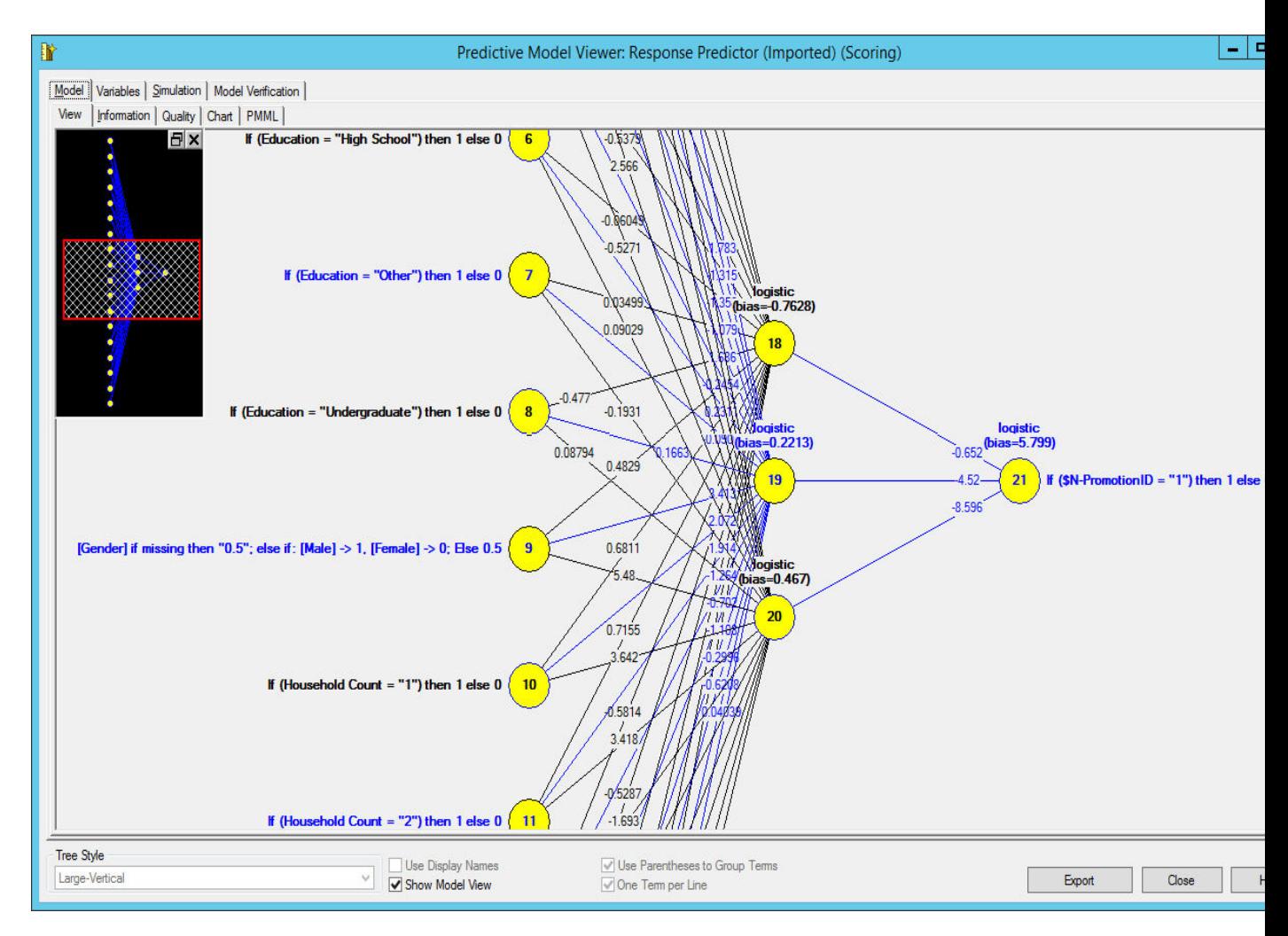

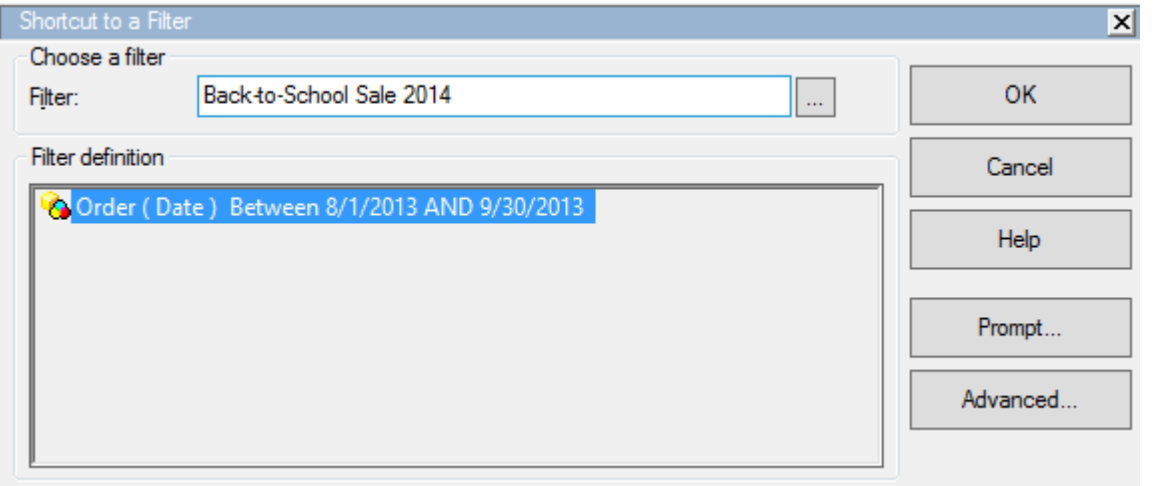

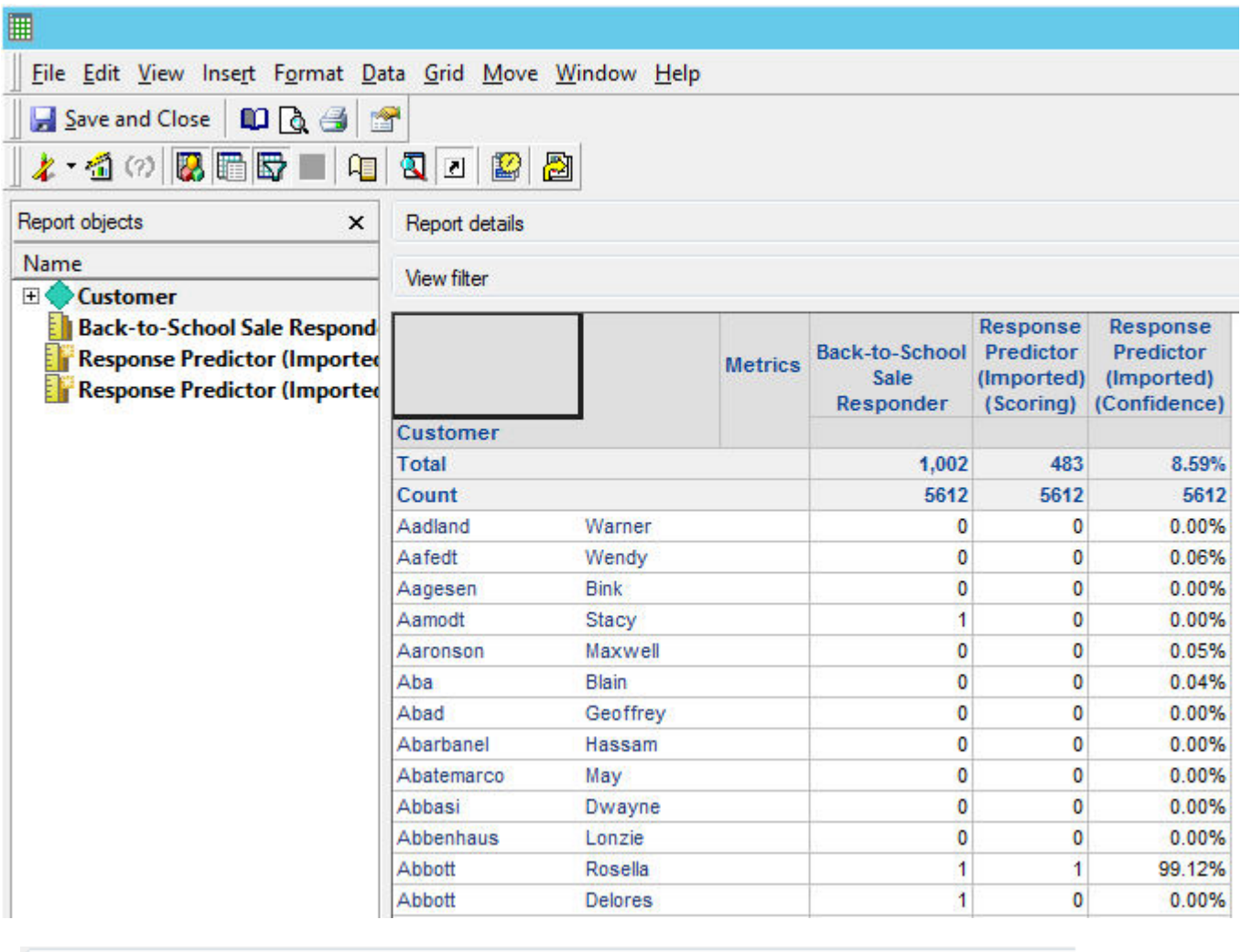

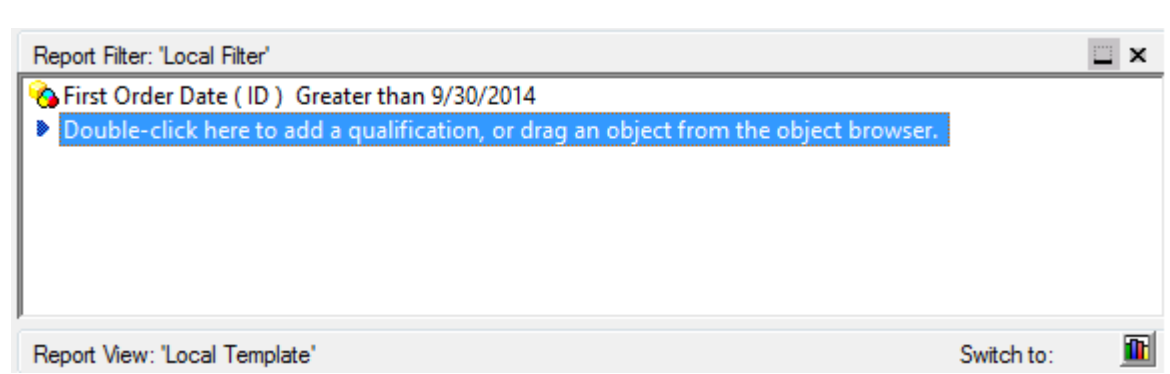

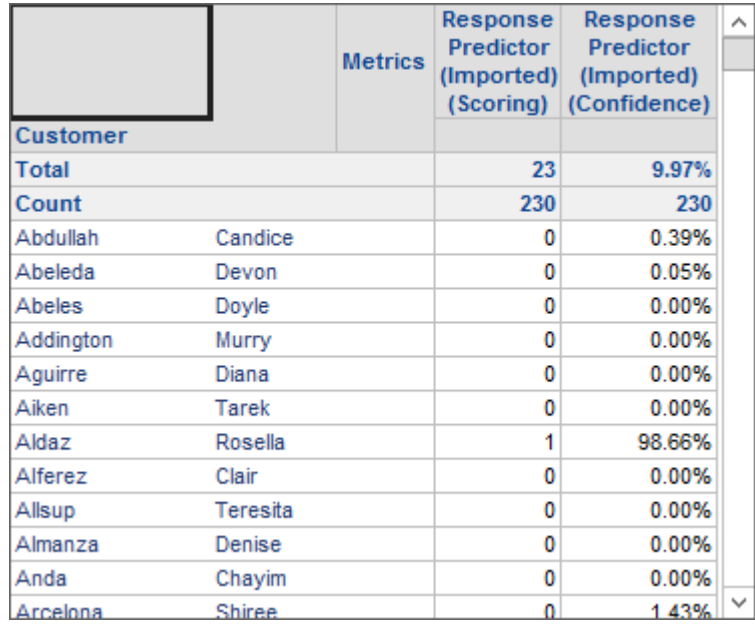

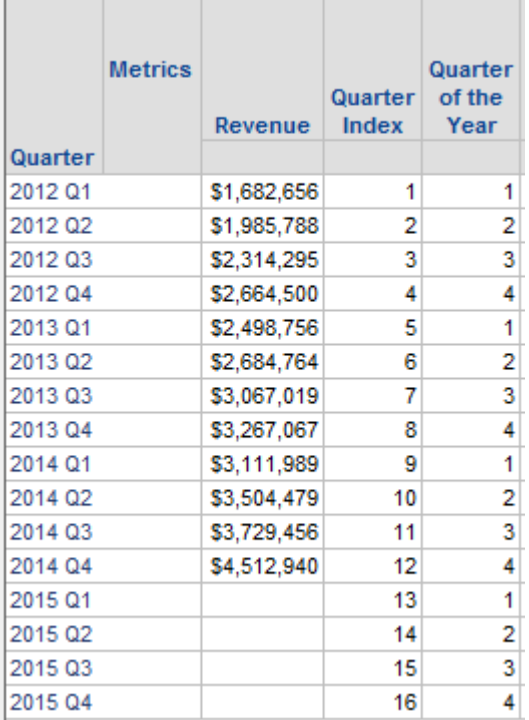

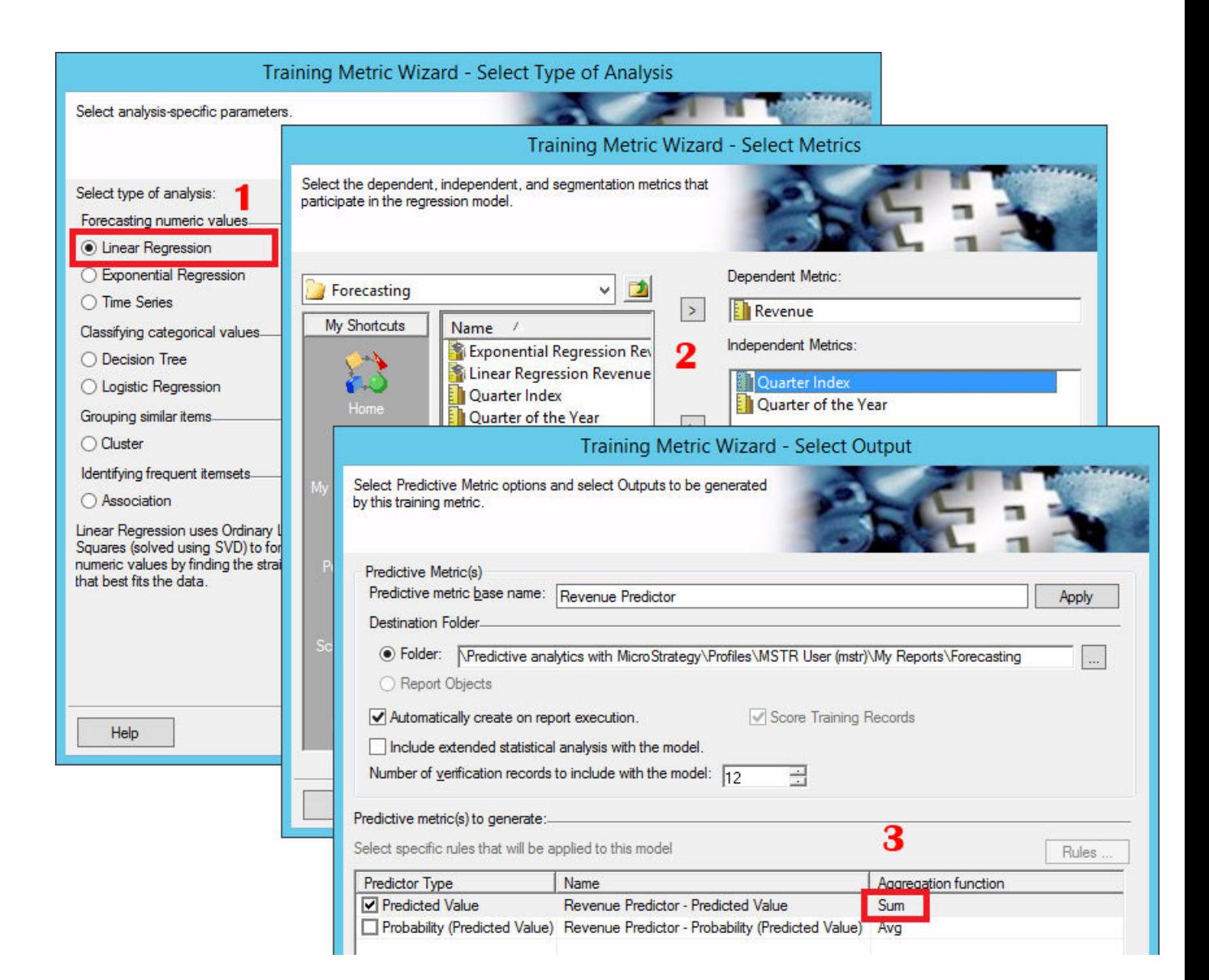

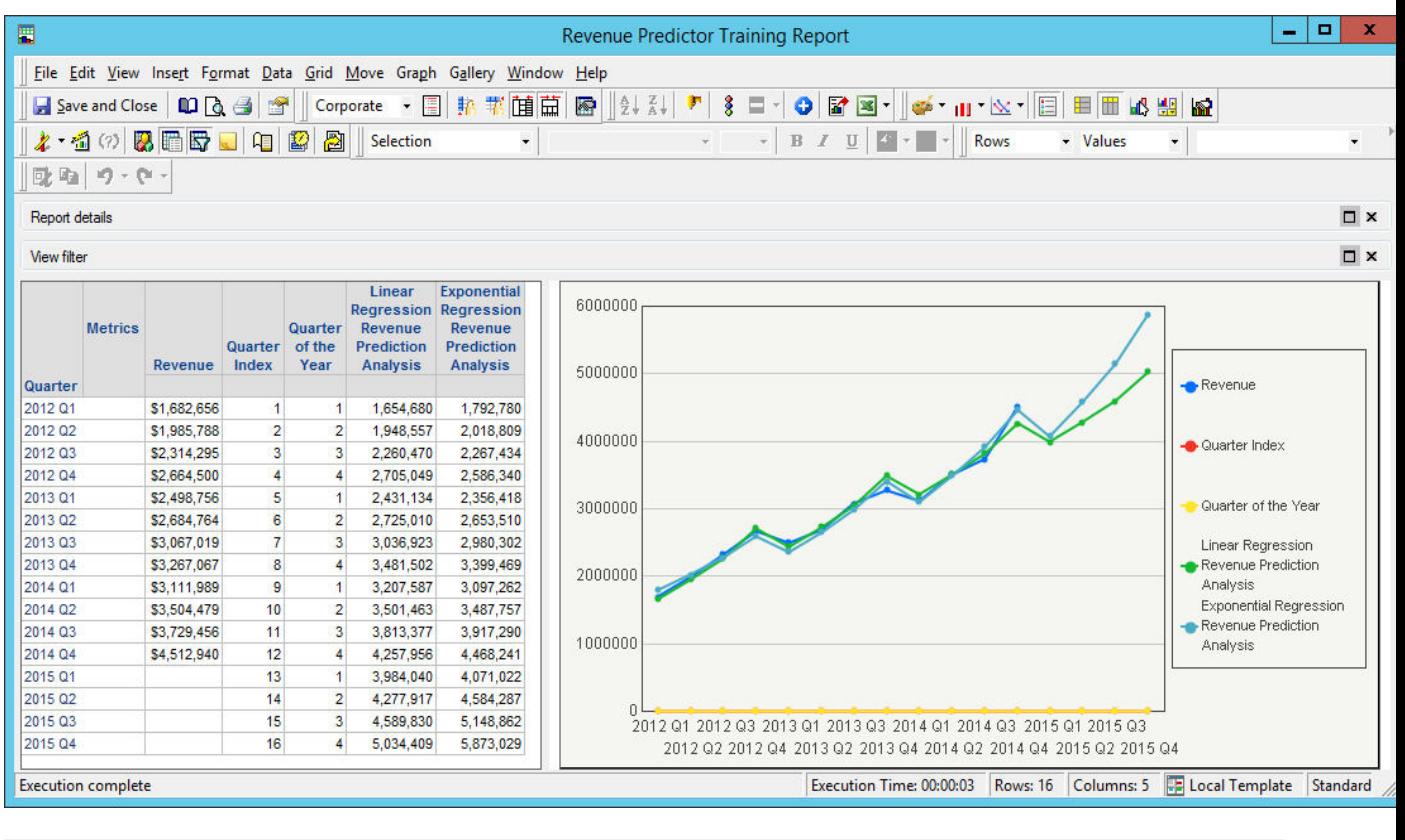

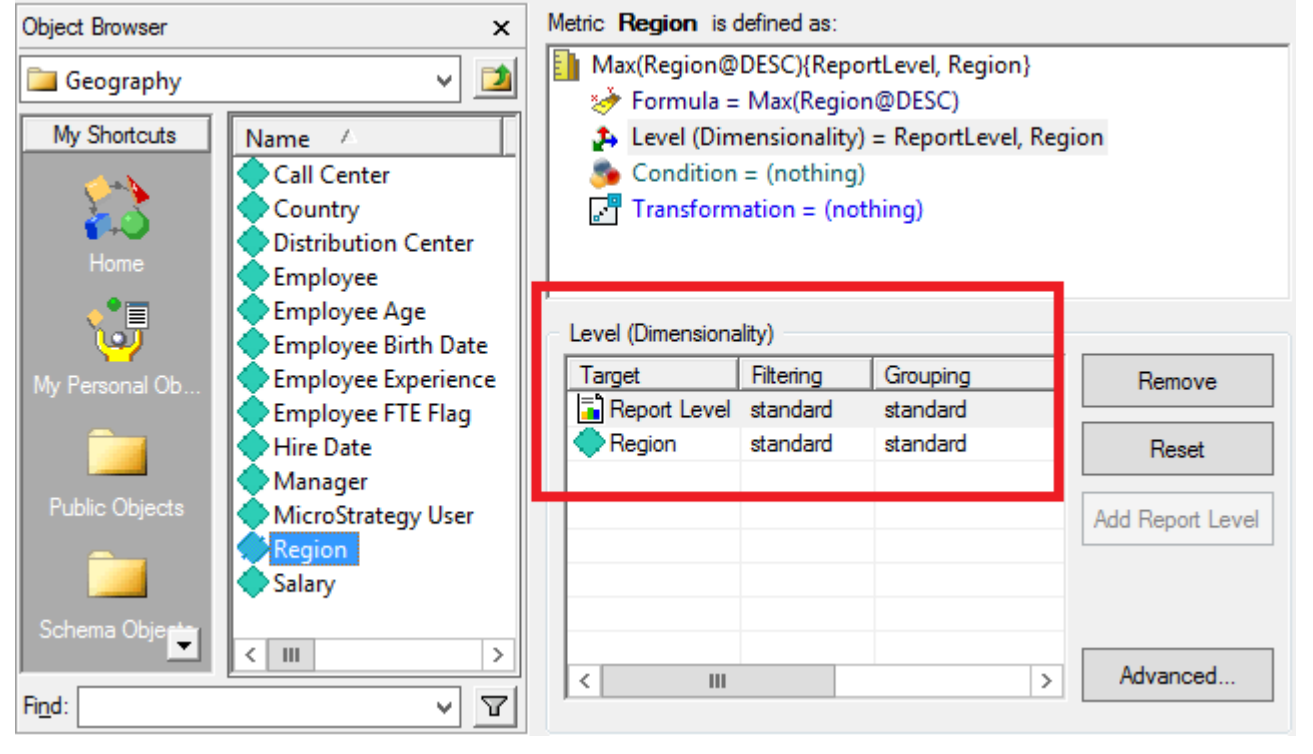

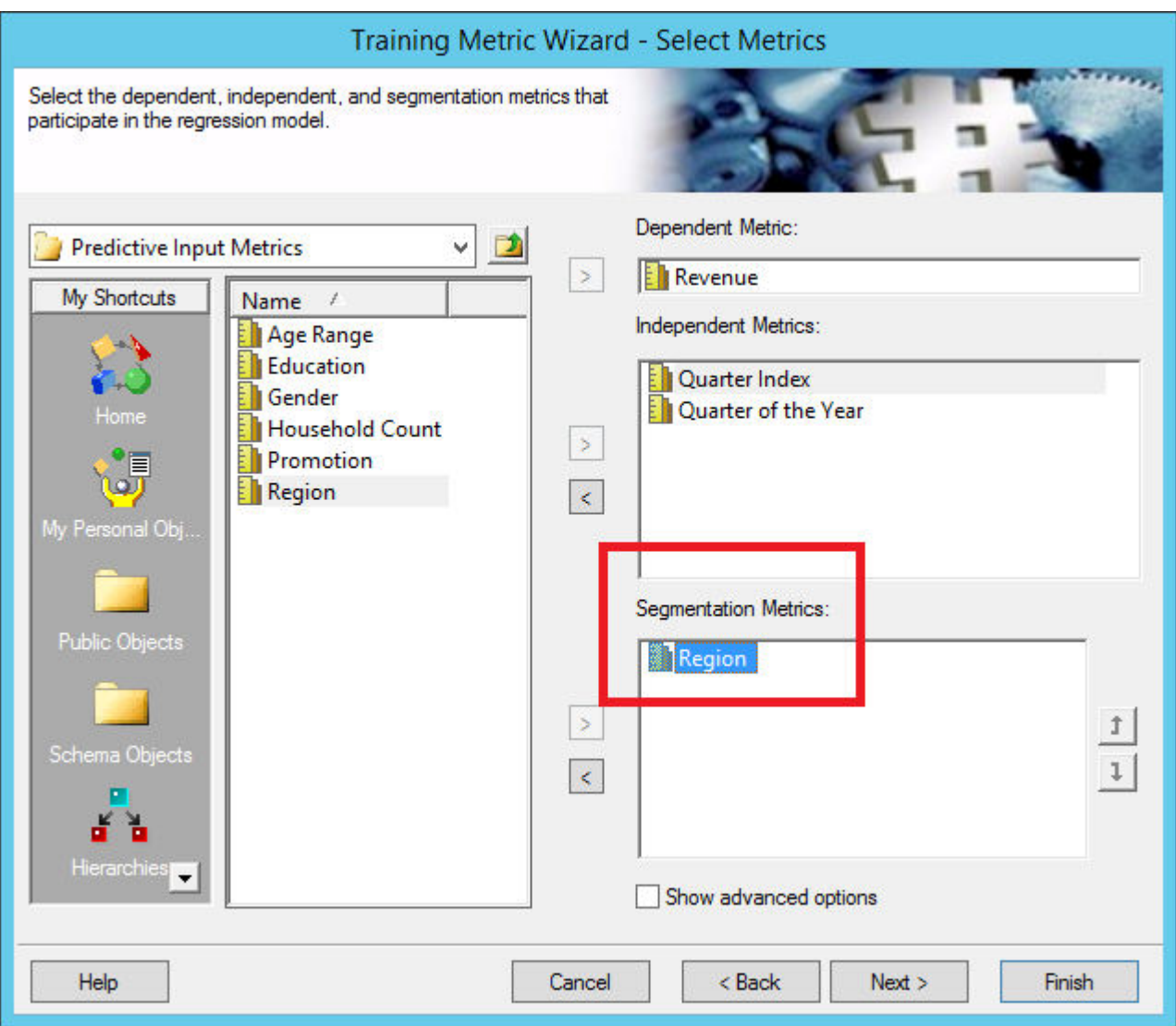
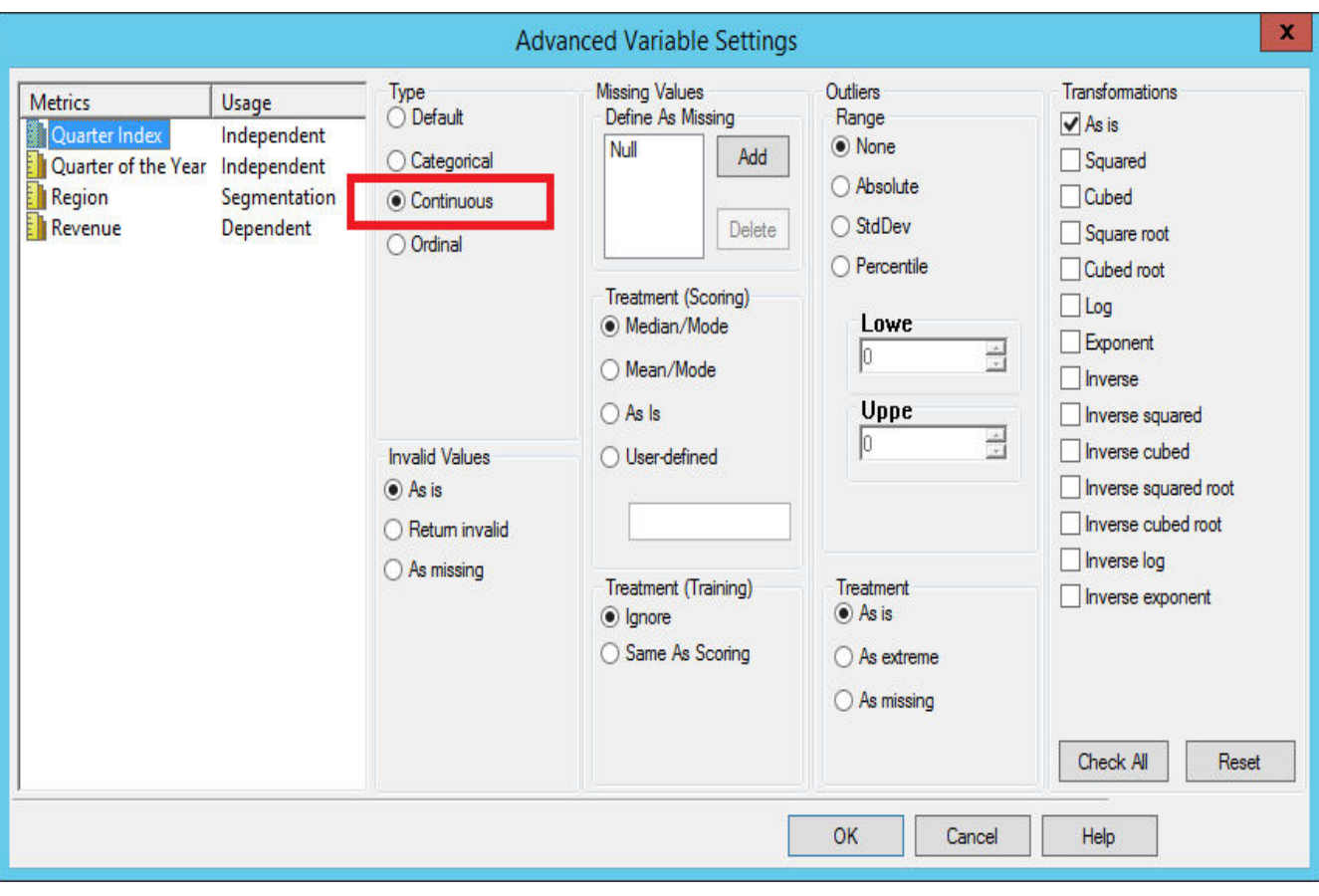

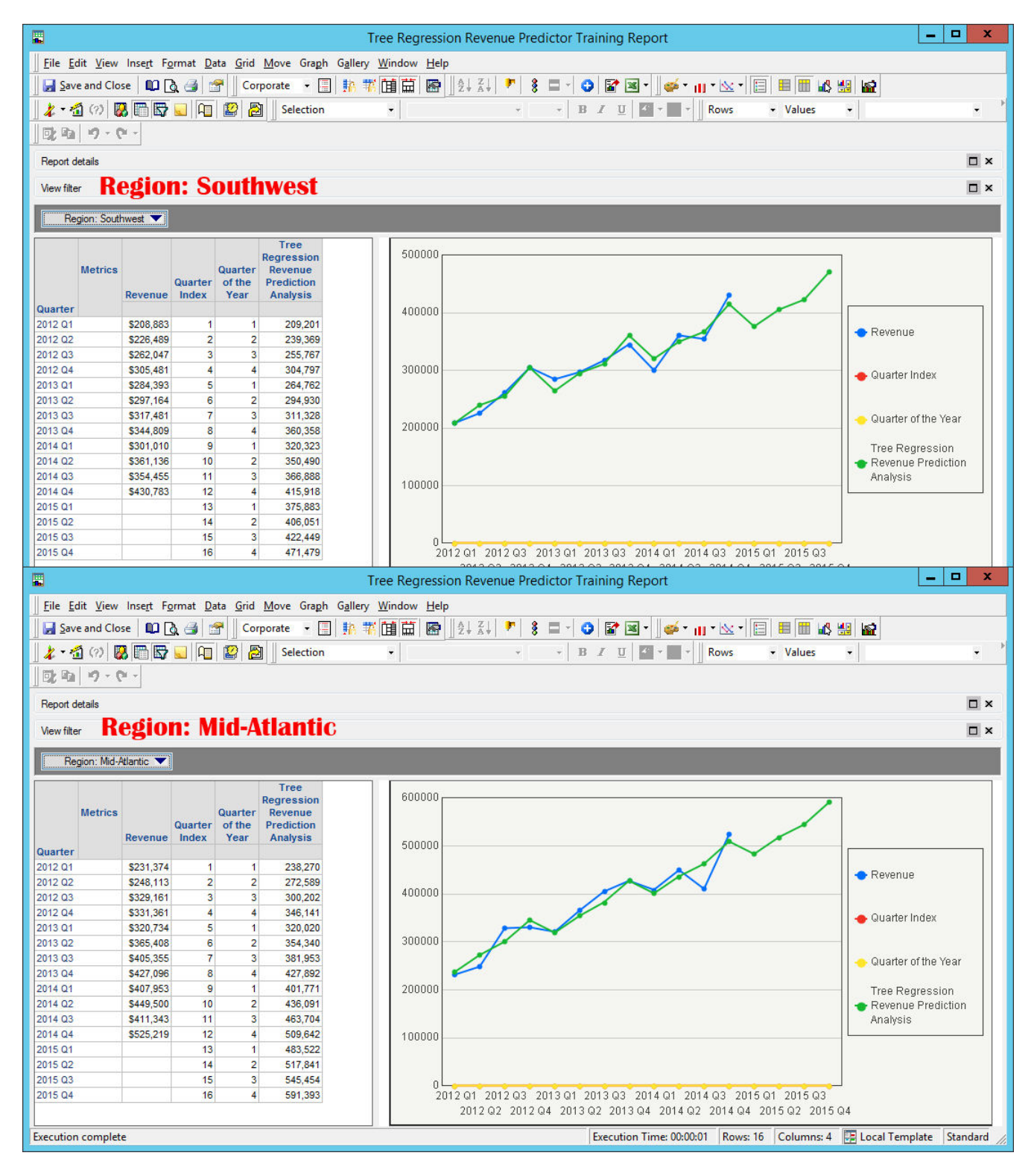

 $x_t = Ay_t + (1 - A)x_{t-1}$ 

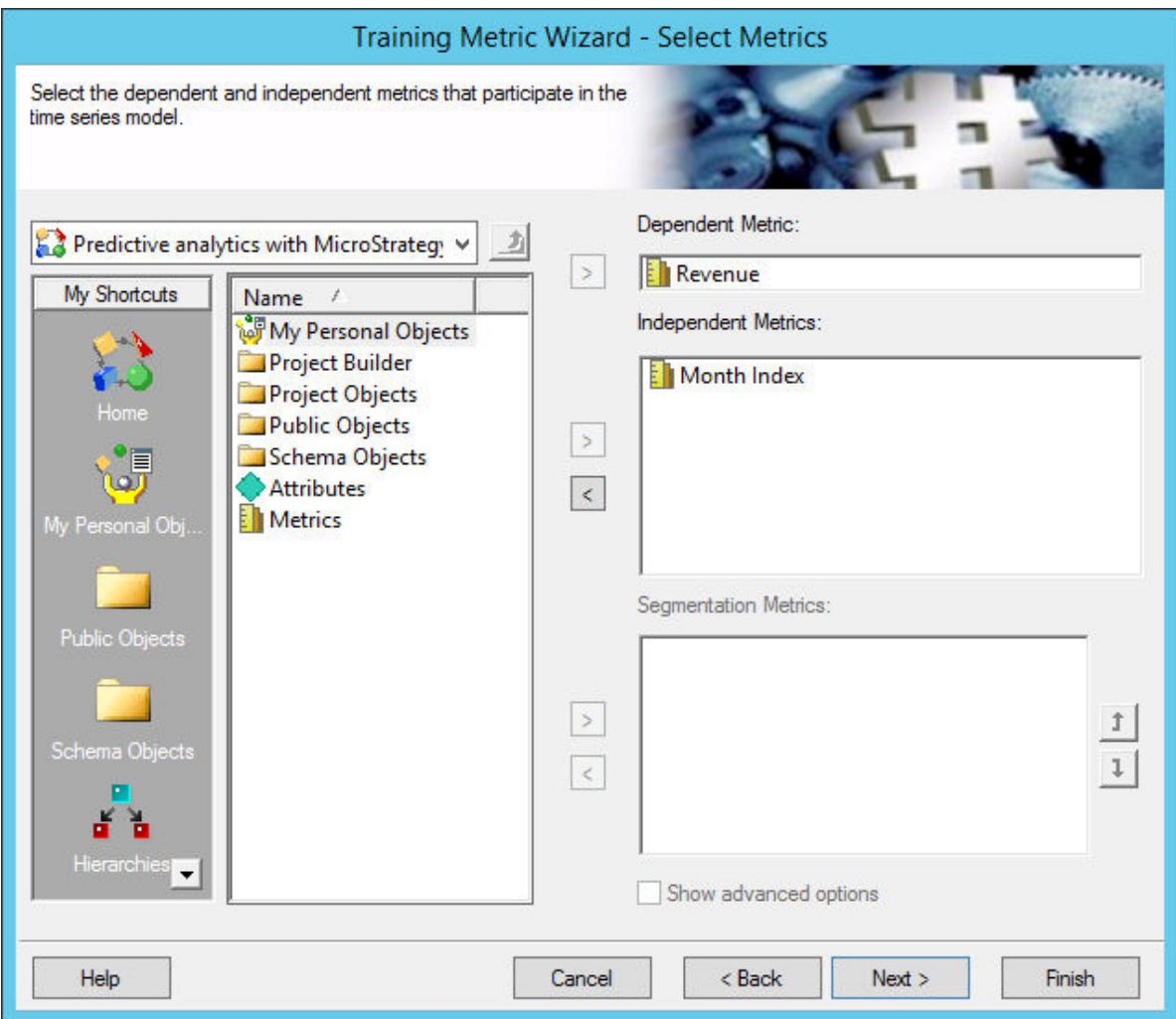

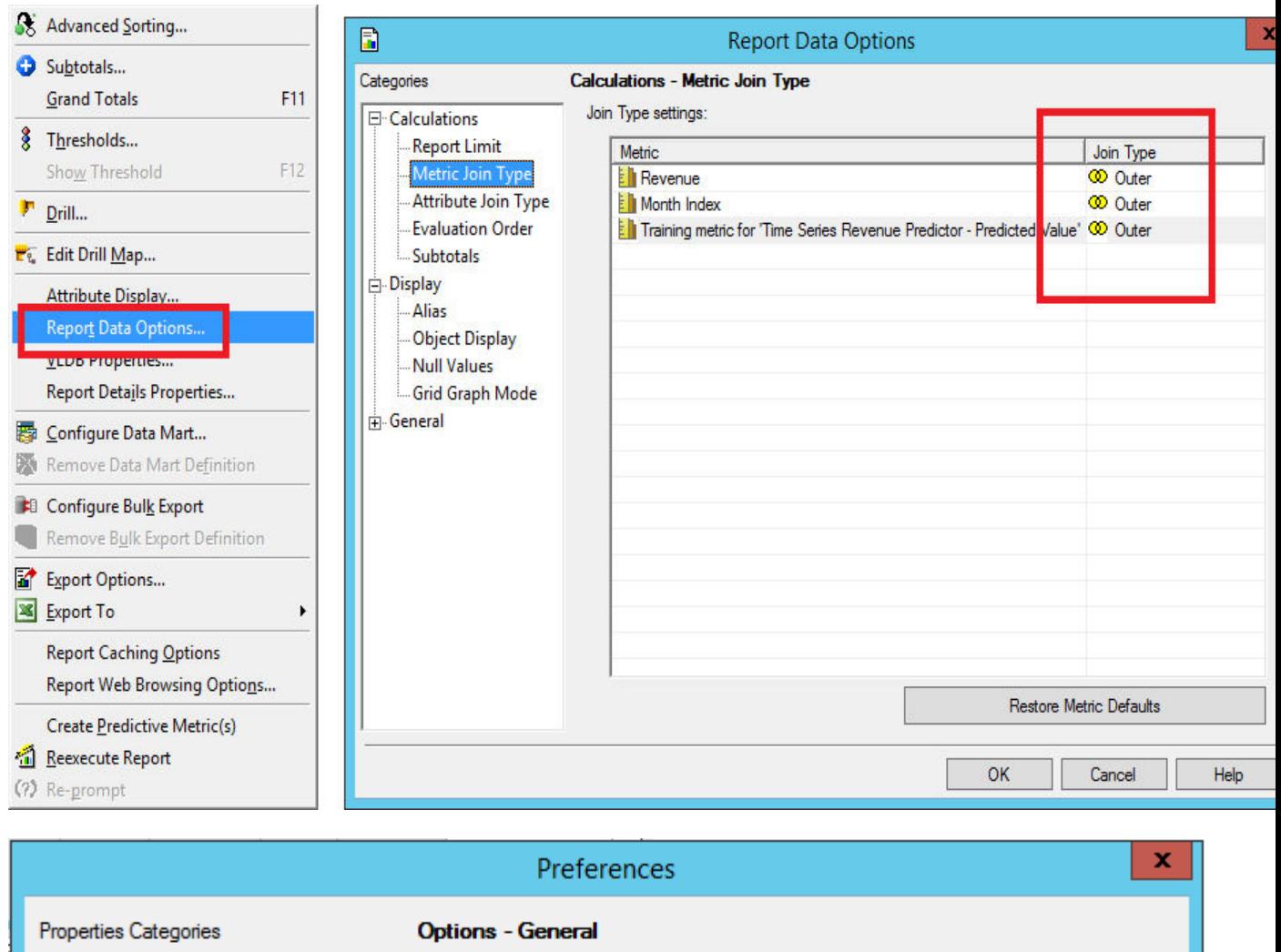

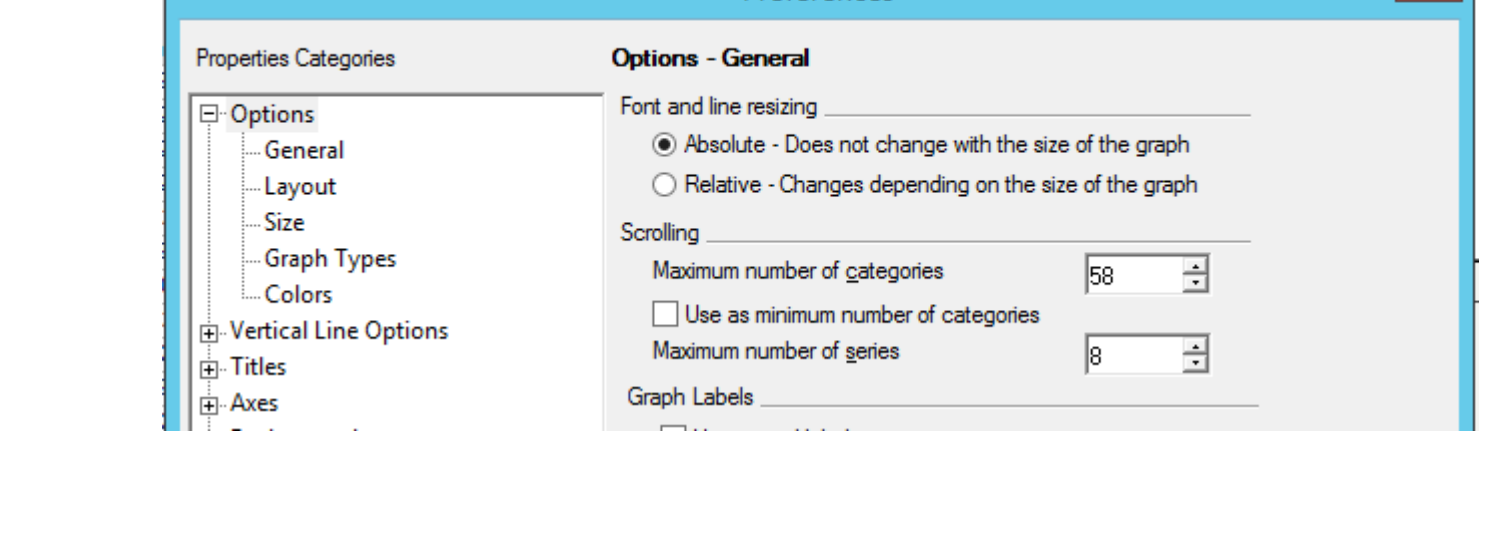

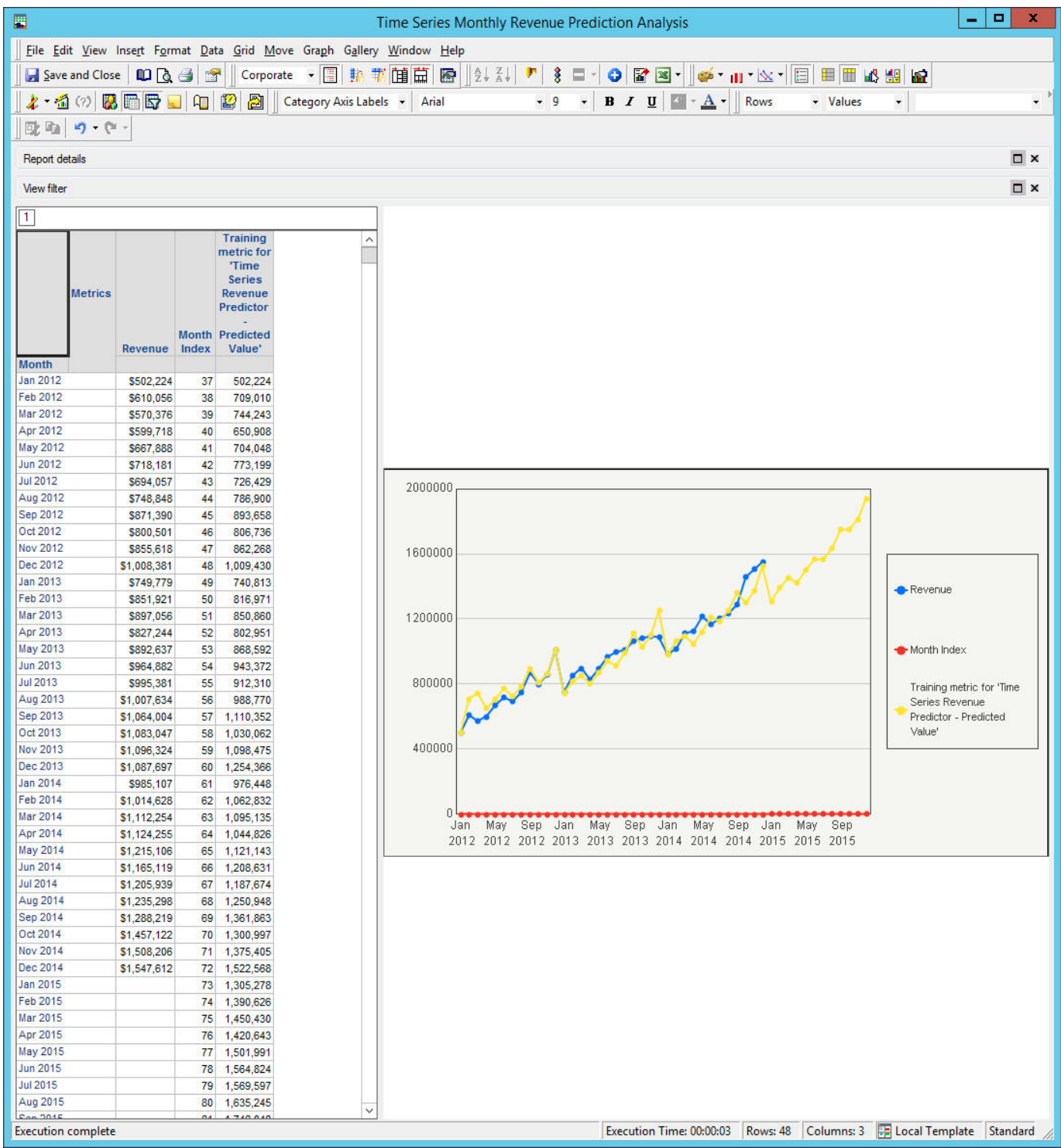

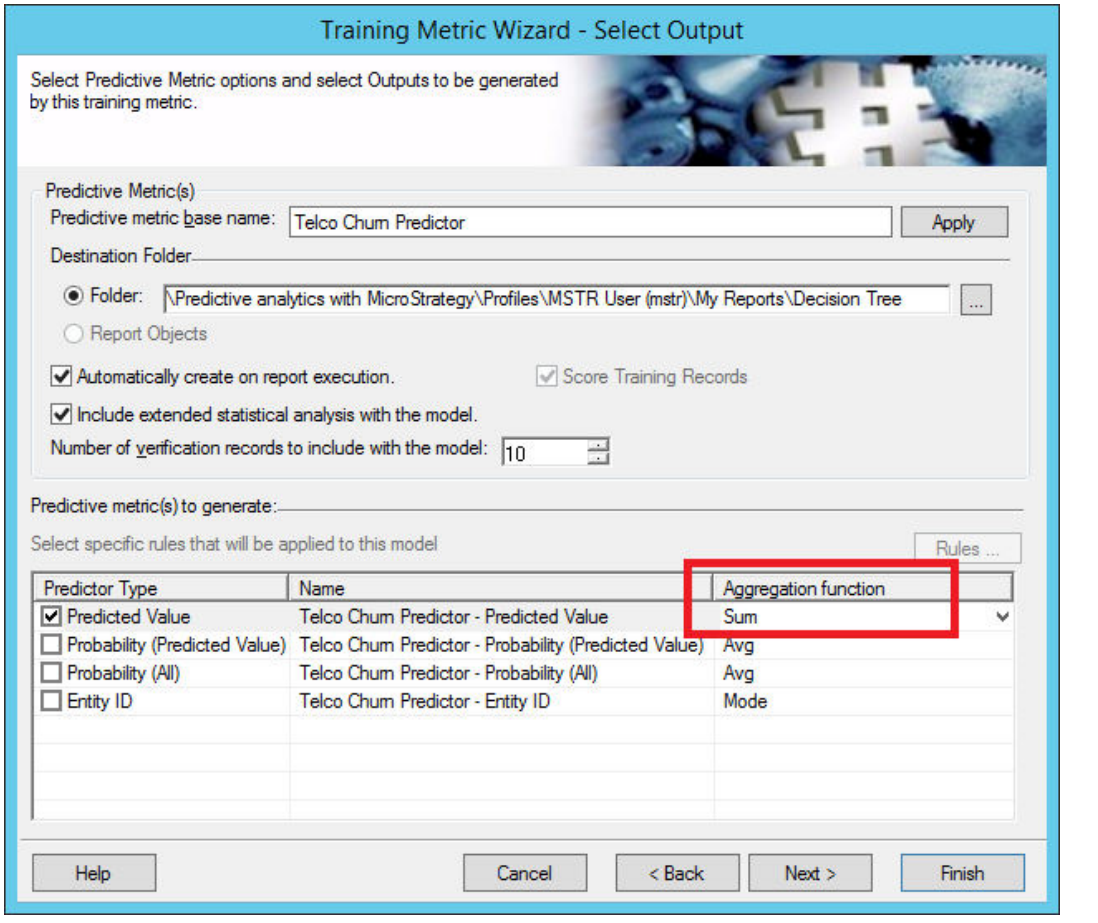

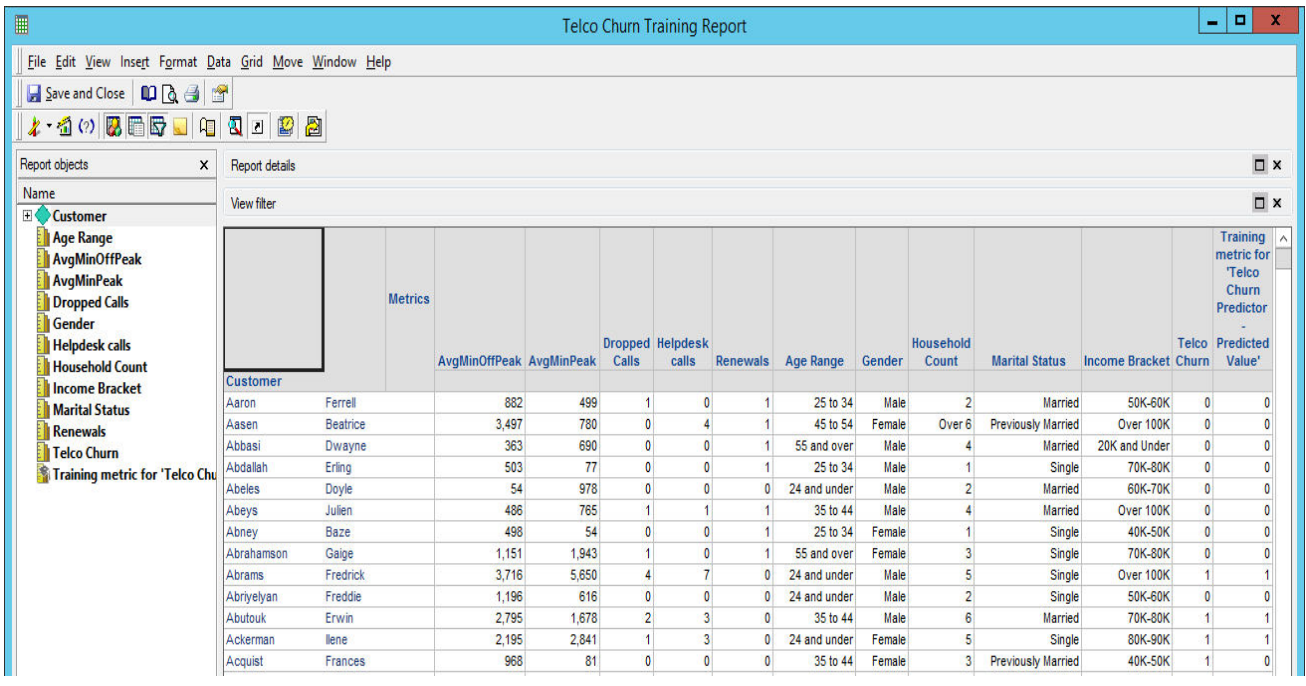

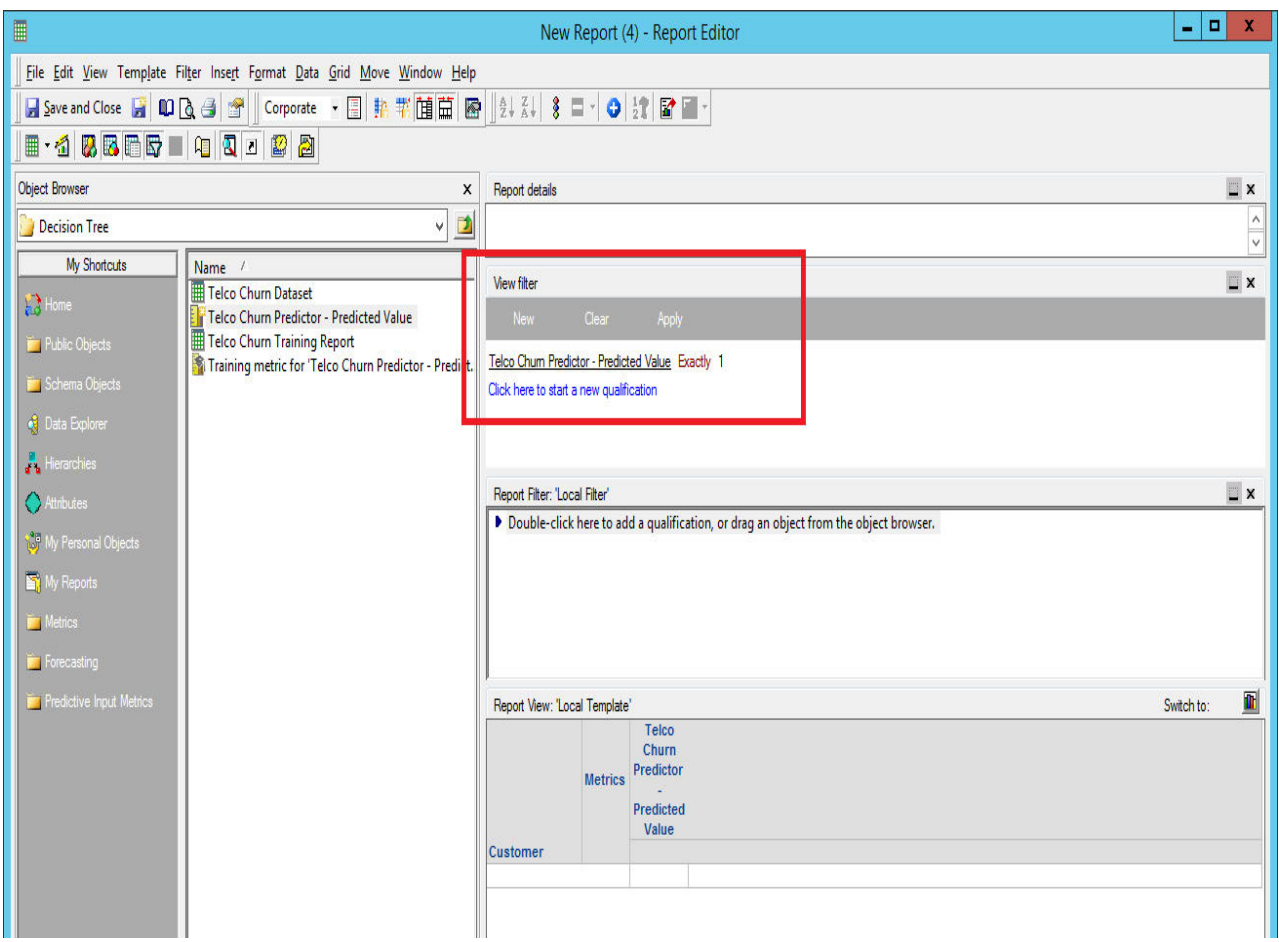

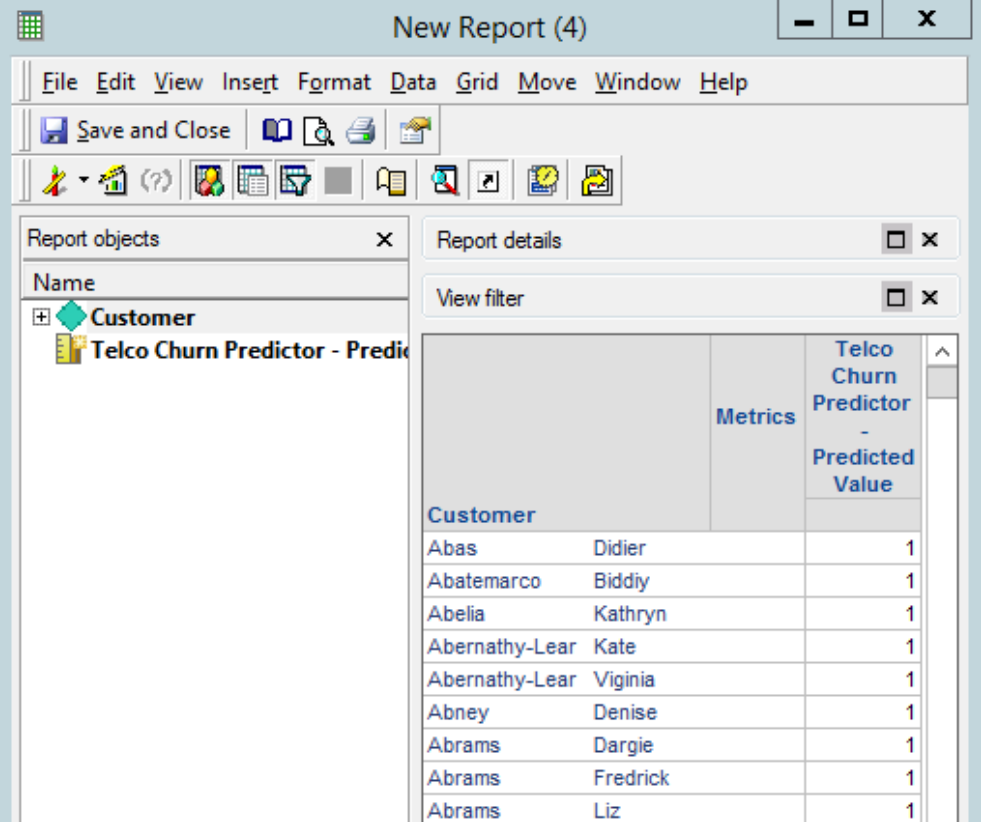

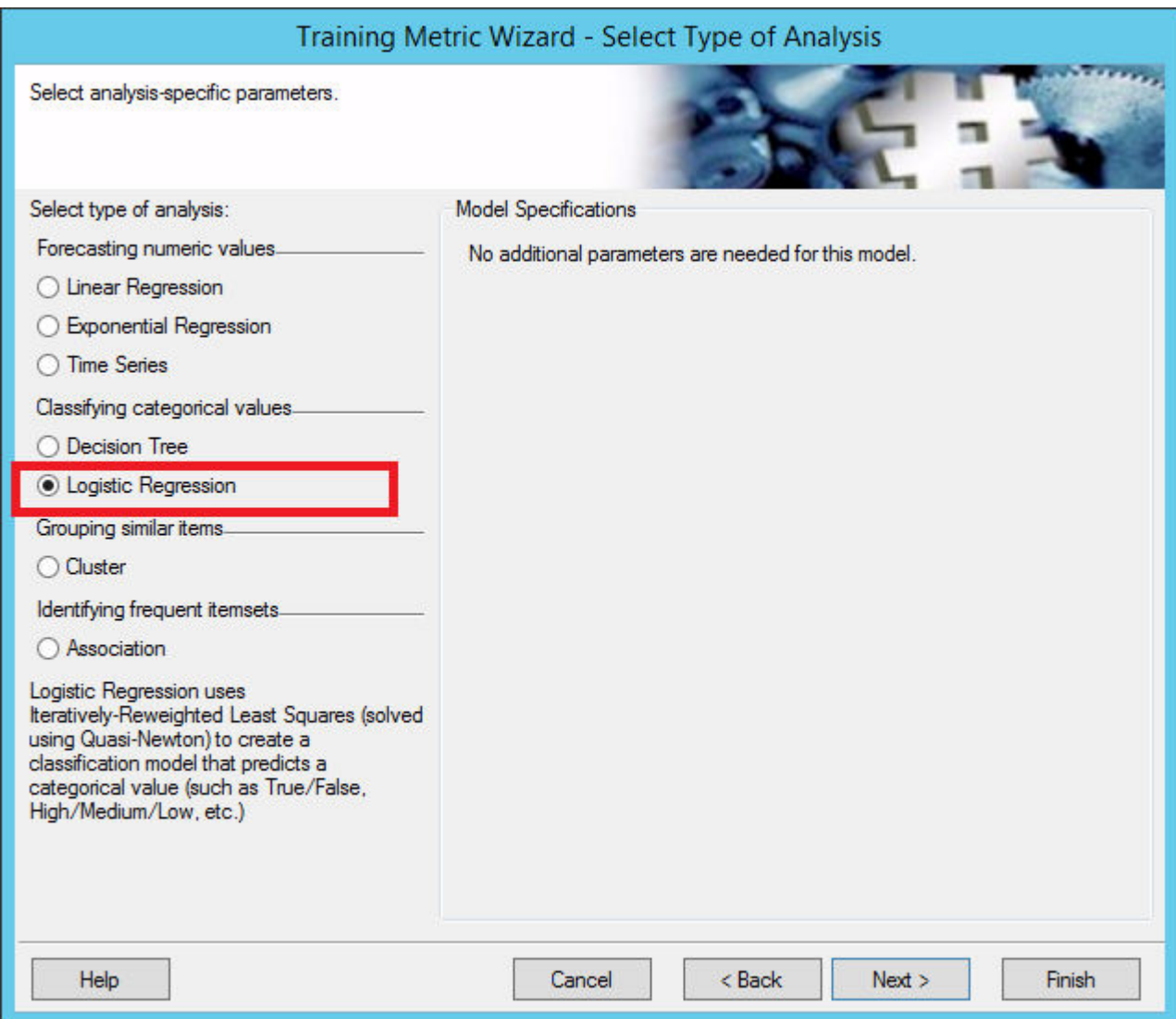

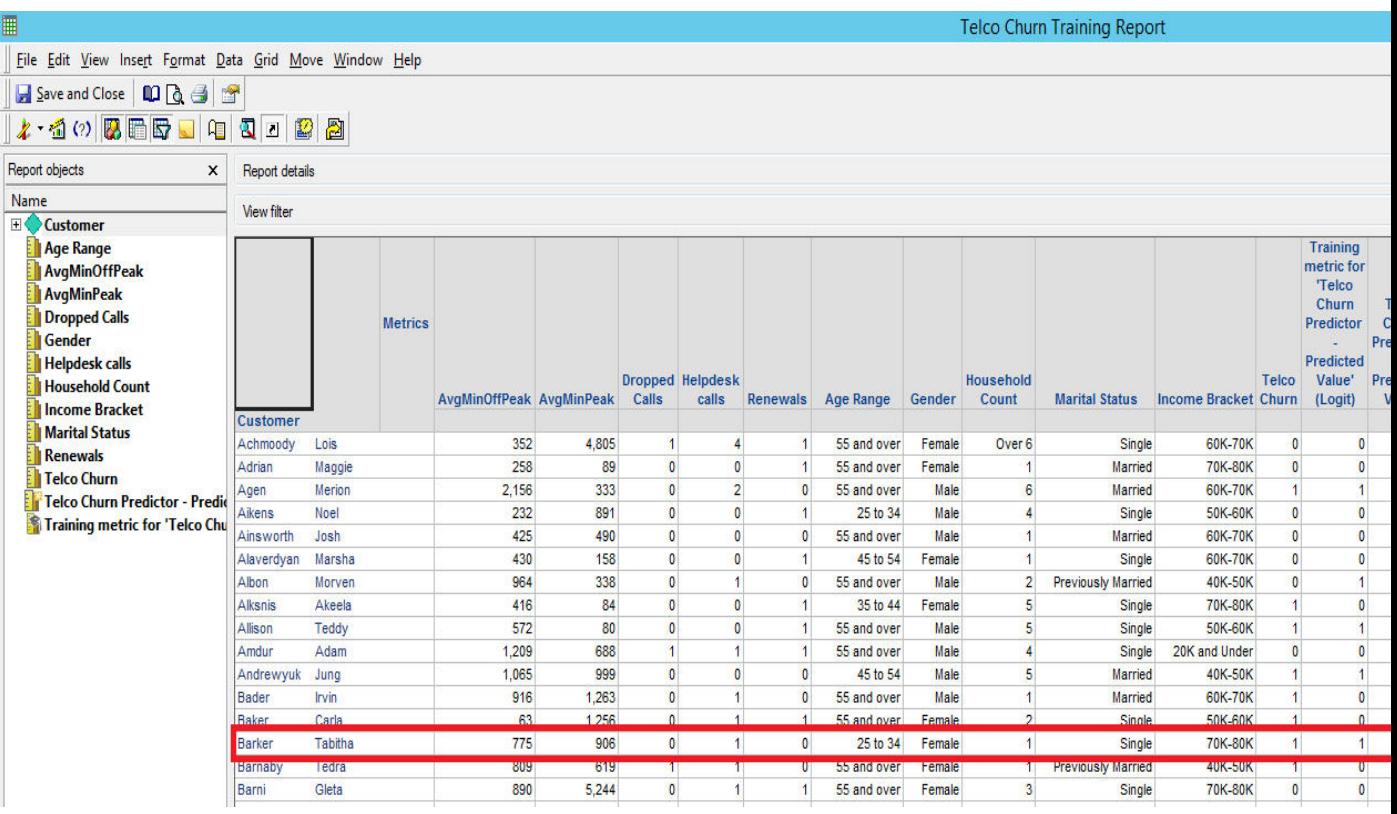

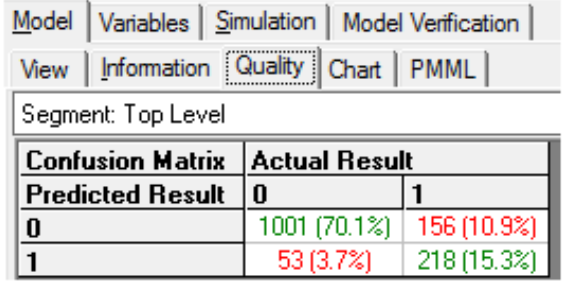

in and the second second in the second second in the second second in the second second in the second second in the second second second in the second second second second second second second second second second second s

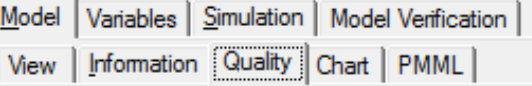

Segment: Top Level

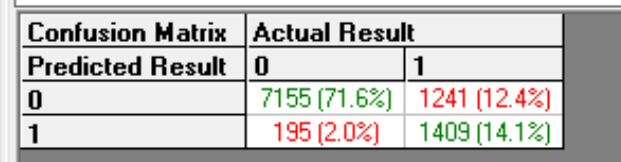

**Decision Tree** 

Logistic Regression

## **Chapter 7: Accelerating Your Business with Mobile Analytics**

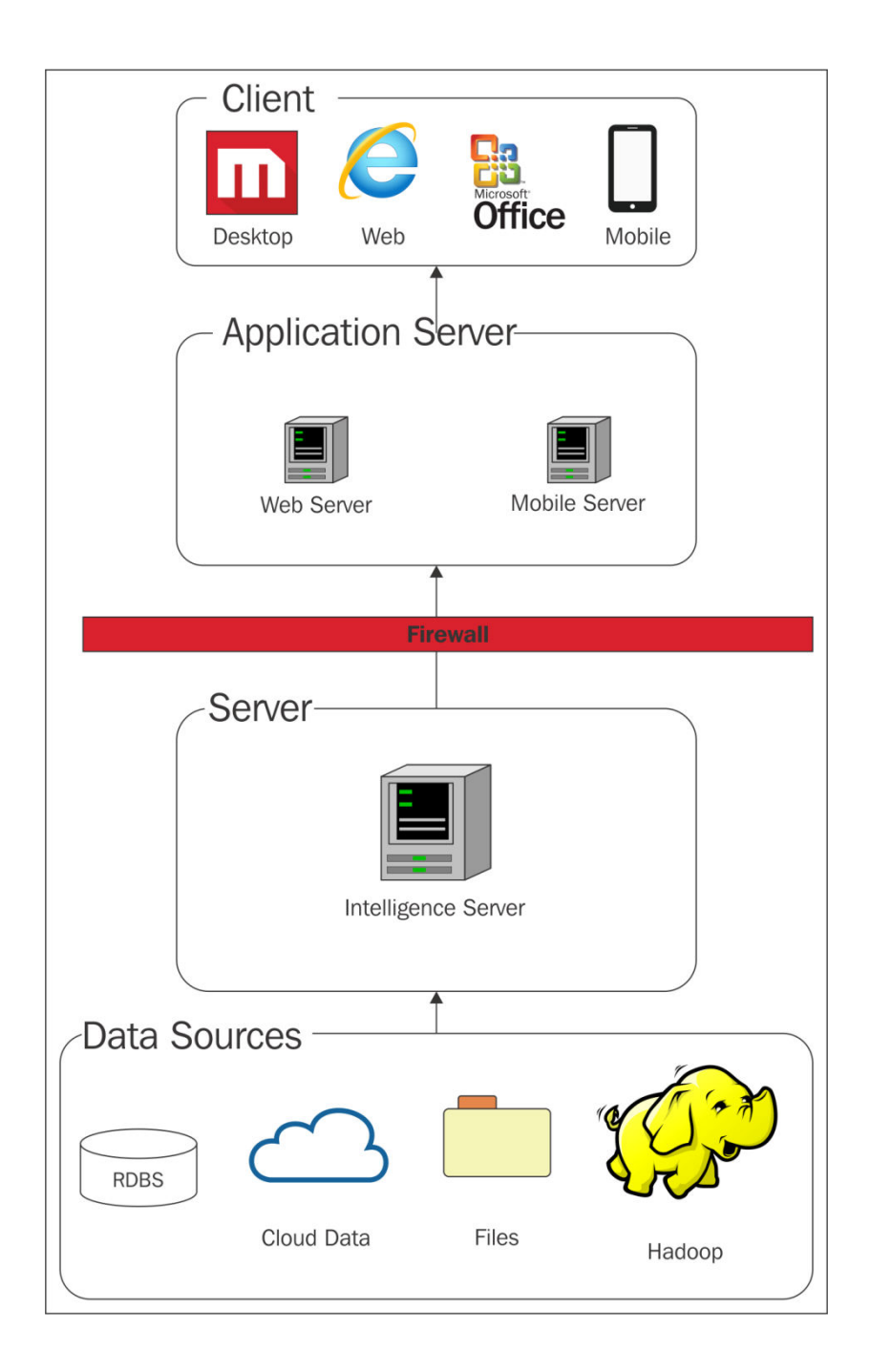

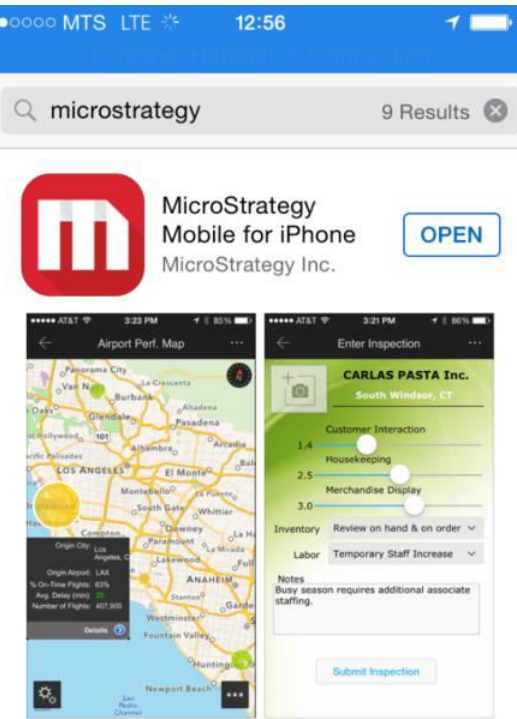

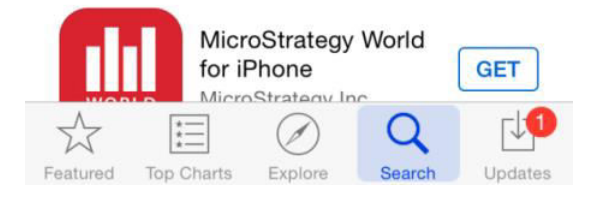

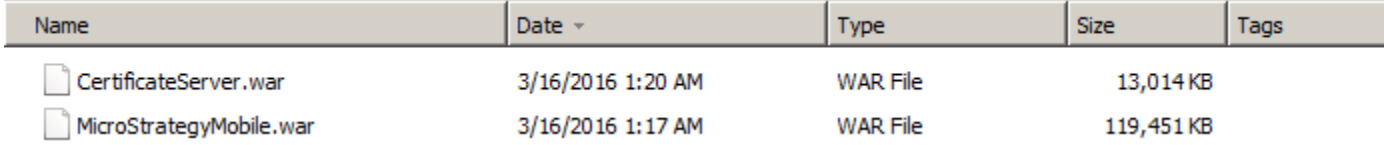

```
[root@localhost bin]# ./shutdown.sh
Using CATALINA BASE:
                       /usr/local/tomcat7
Using CATALINA HOME:
                       /usr/local/tomcat7
Using CATALINA TMPDIR: /usr/local/tomcat7/temp
Using JRE HOME:
                       /usr
Using CLASSPATH:
                       /usr/local/tomcat7/bin/bootstrap.jar:/usr/local/tomcat7/bin/tomcat-juli.jar
[root@localhost bin]# ./startup.sh
Using CATALINA BASE:
                       /usr/local/tomcat7
                       /usr/local/tomcat7
Using CATALINA HOME:
Using CATALINA TMPDIR: /usr/local/tomcat7/temp
Using JRE HOME:
                       /usr
                       /usr/local/tomcat7/bin/bootstrap.jar:/usr/local/tomcat7/bin/tomcat-juli.jar
Using CLASSPATH:
Tomcat started.
```
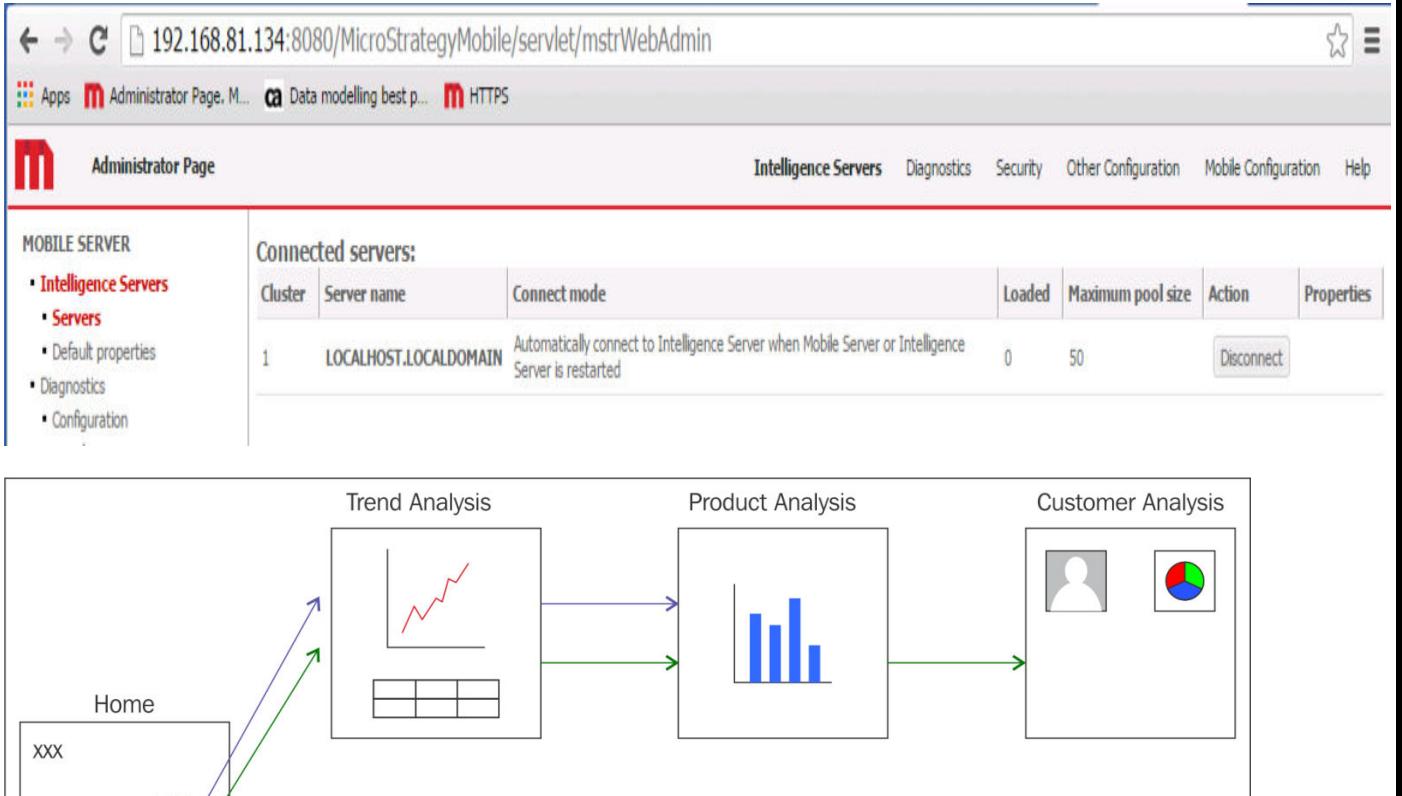

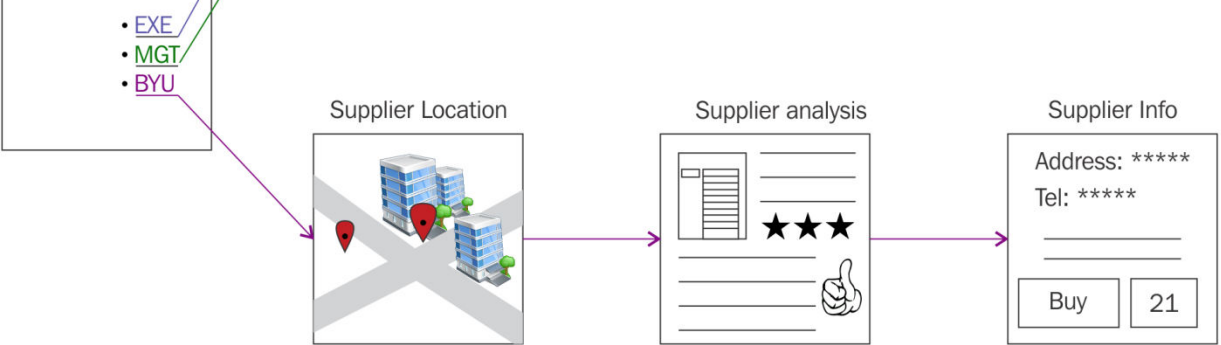

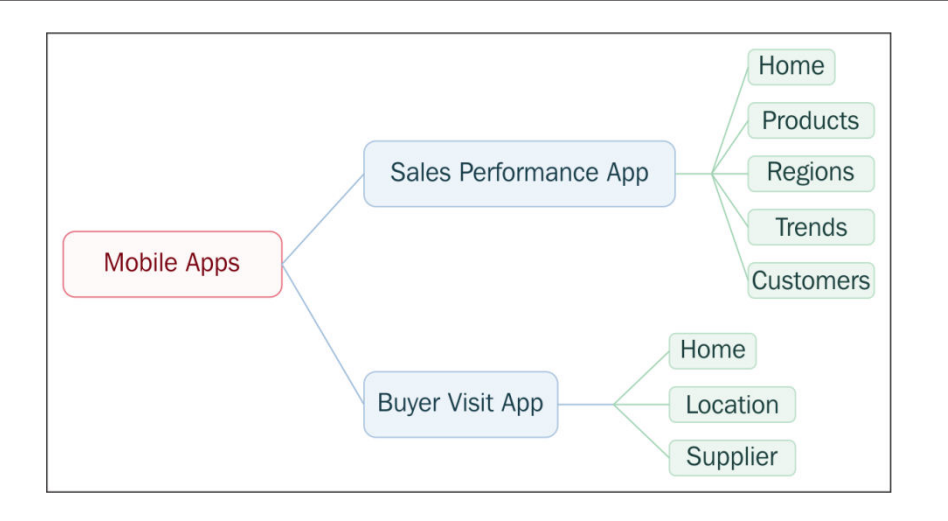

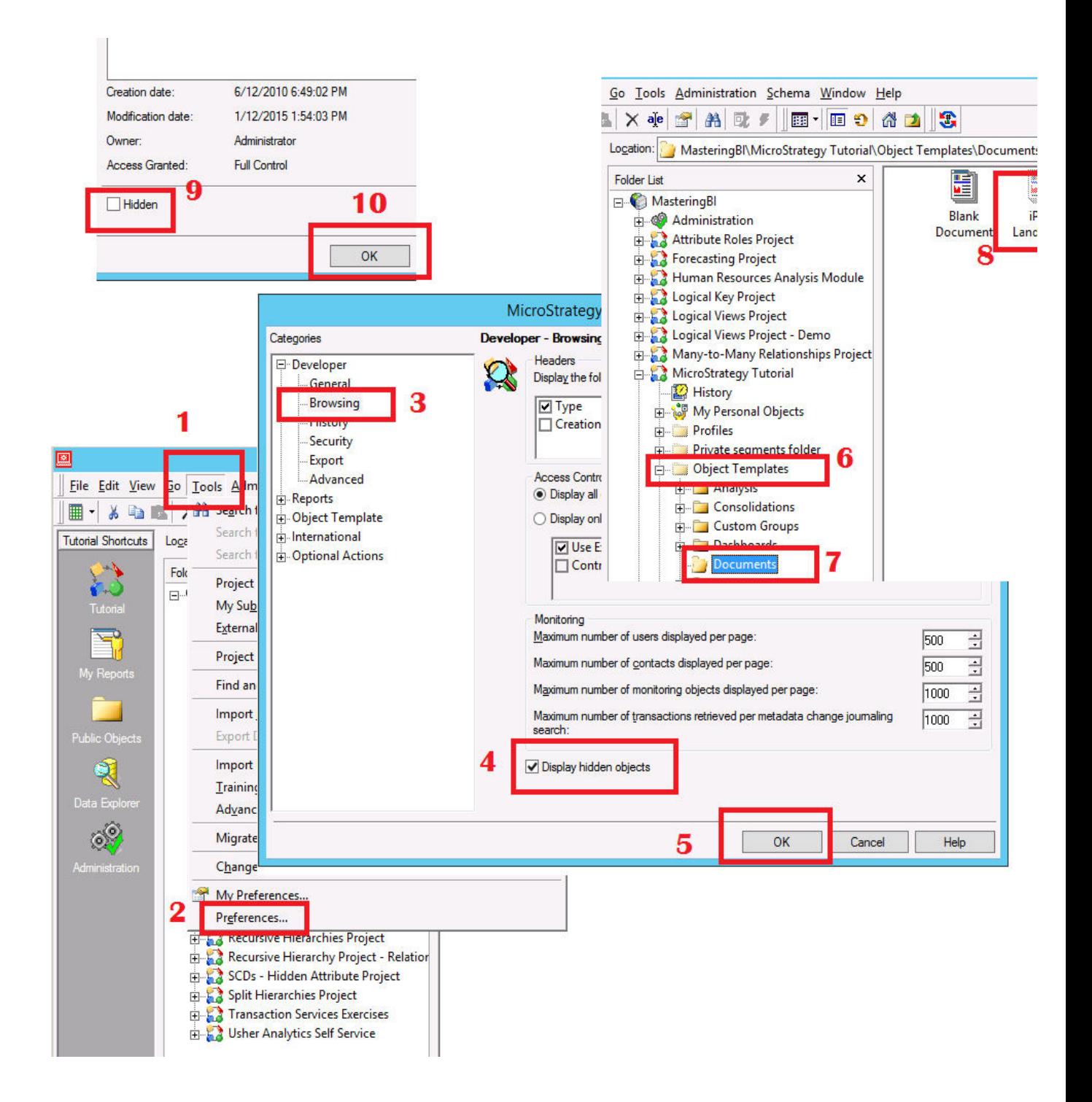

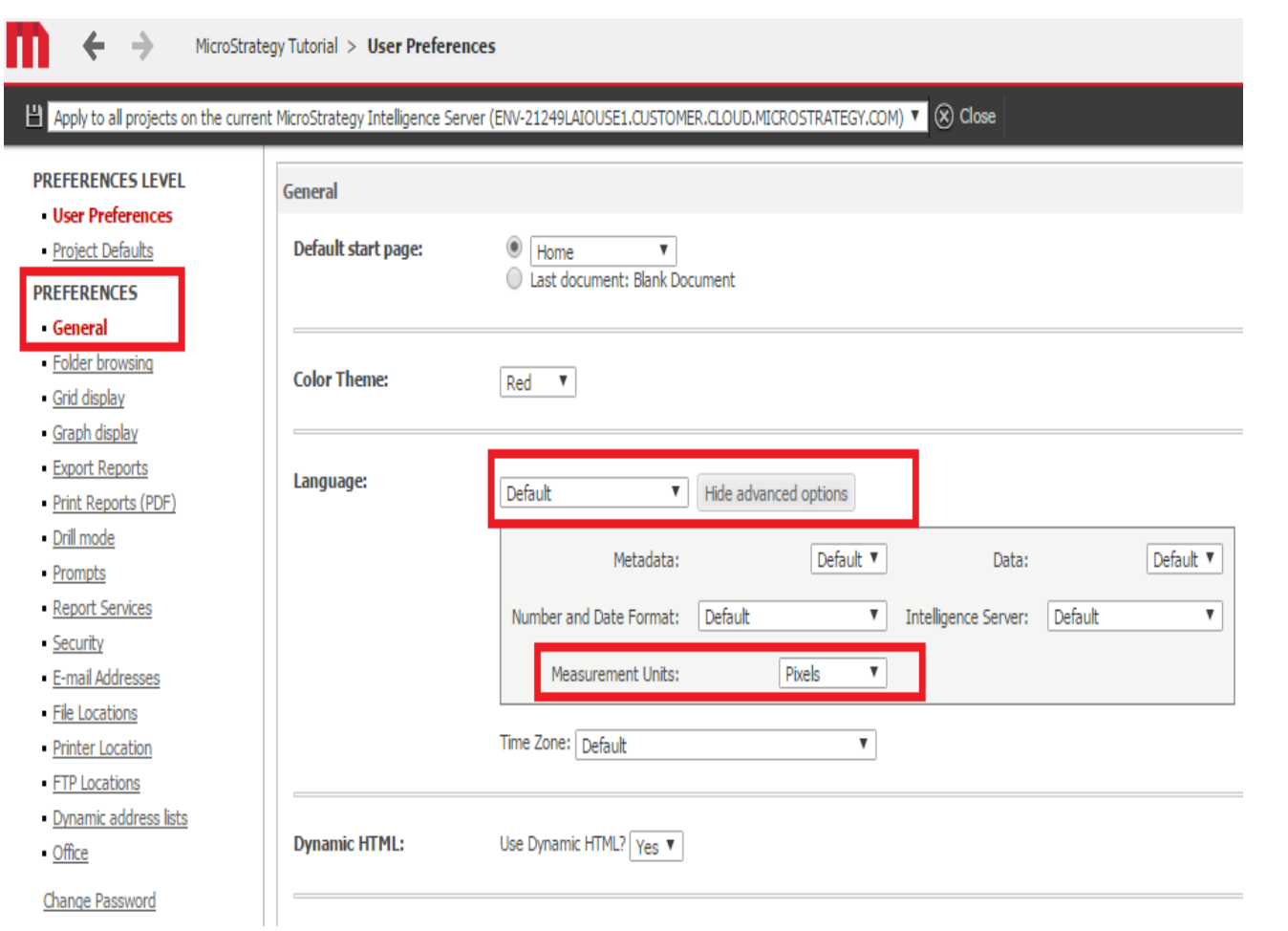

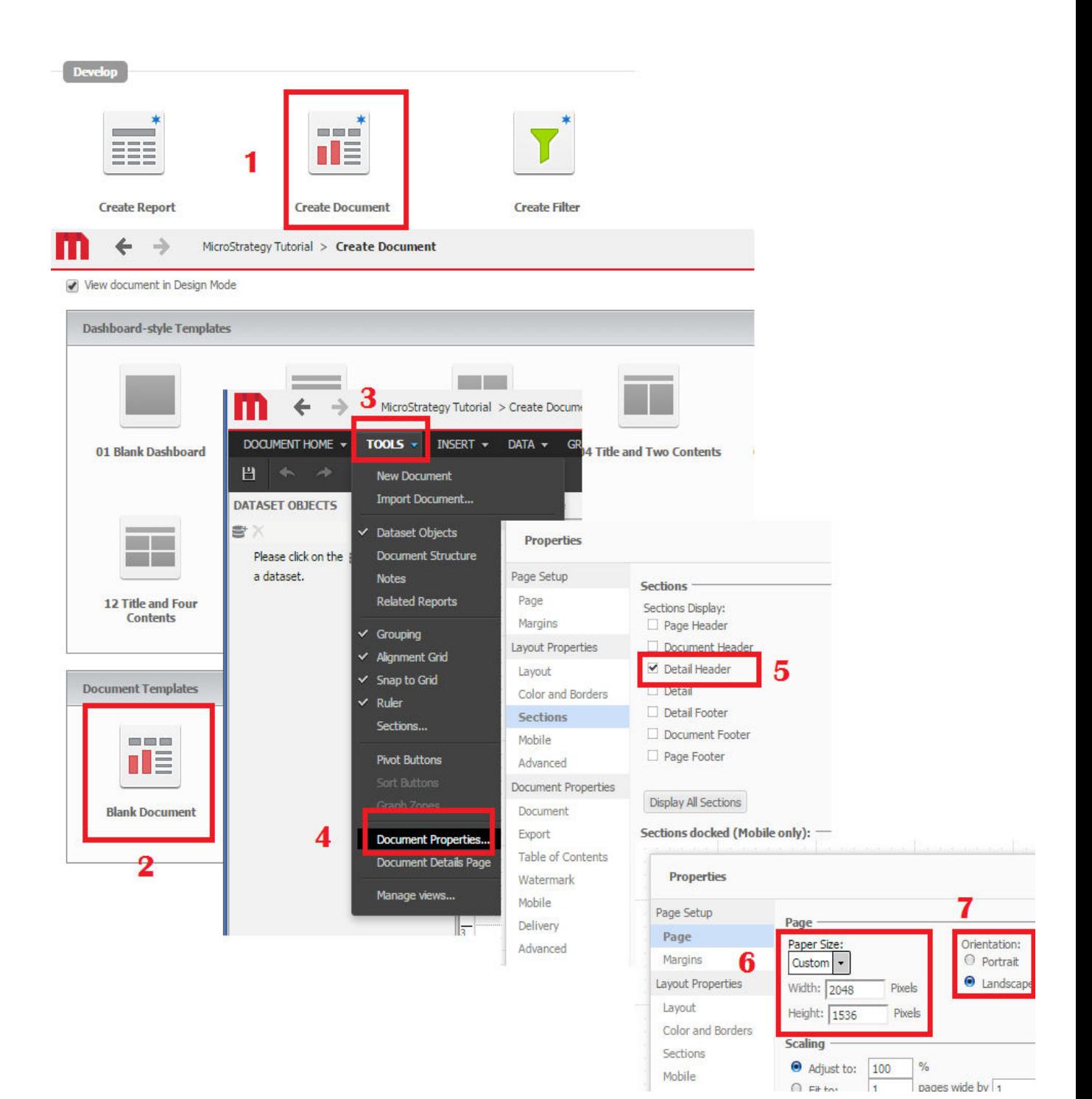

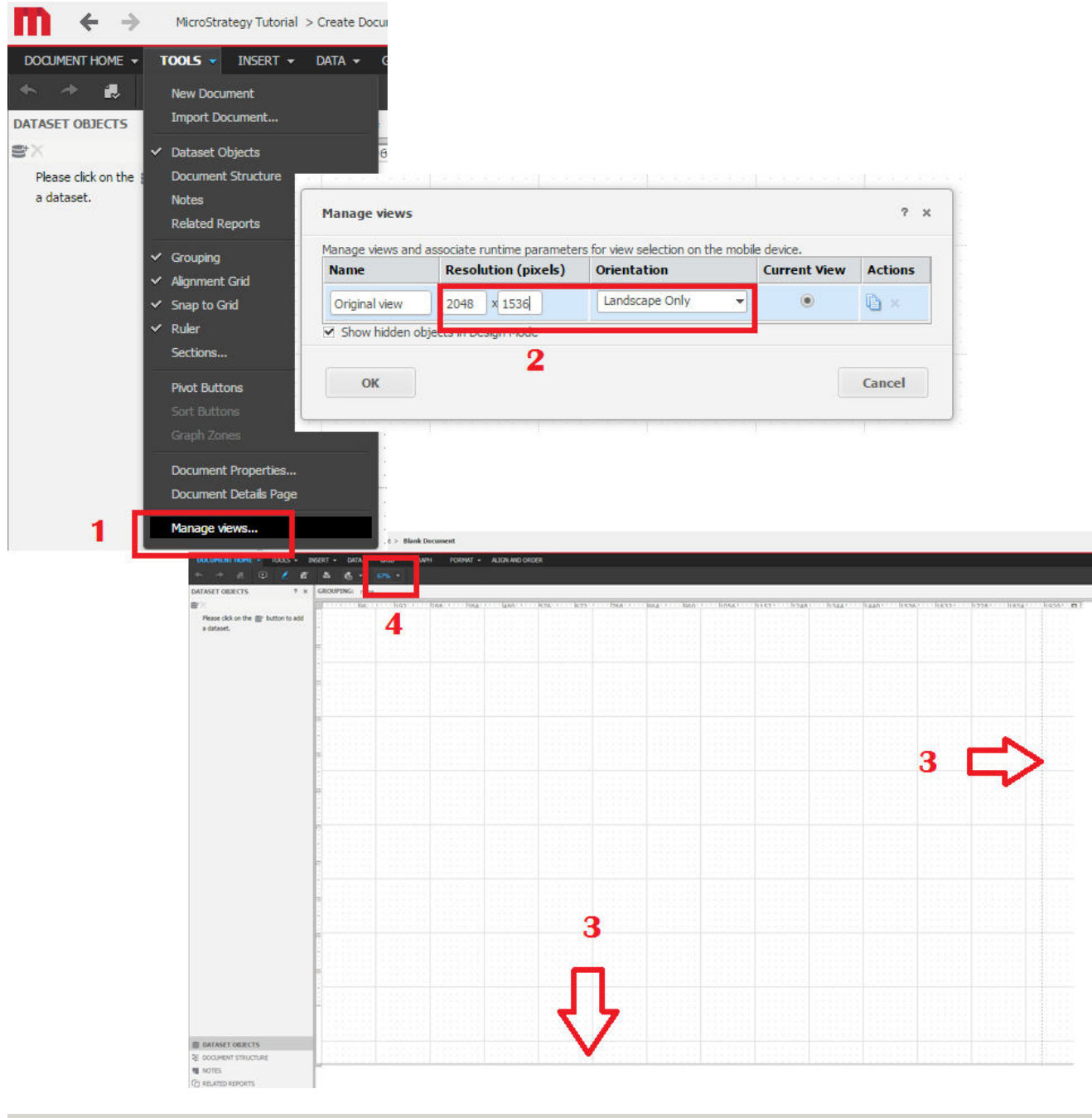

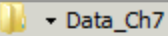

New folder

 $\sqrt{3}$  s

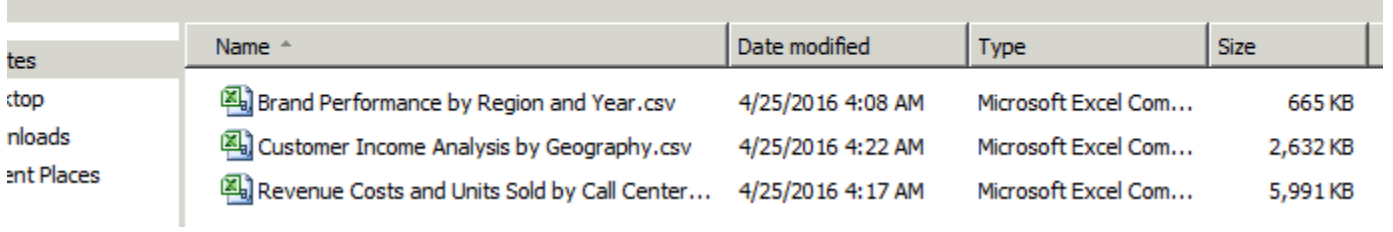

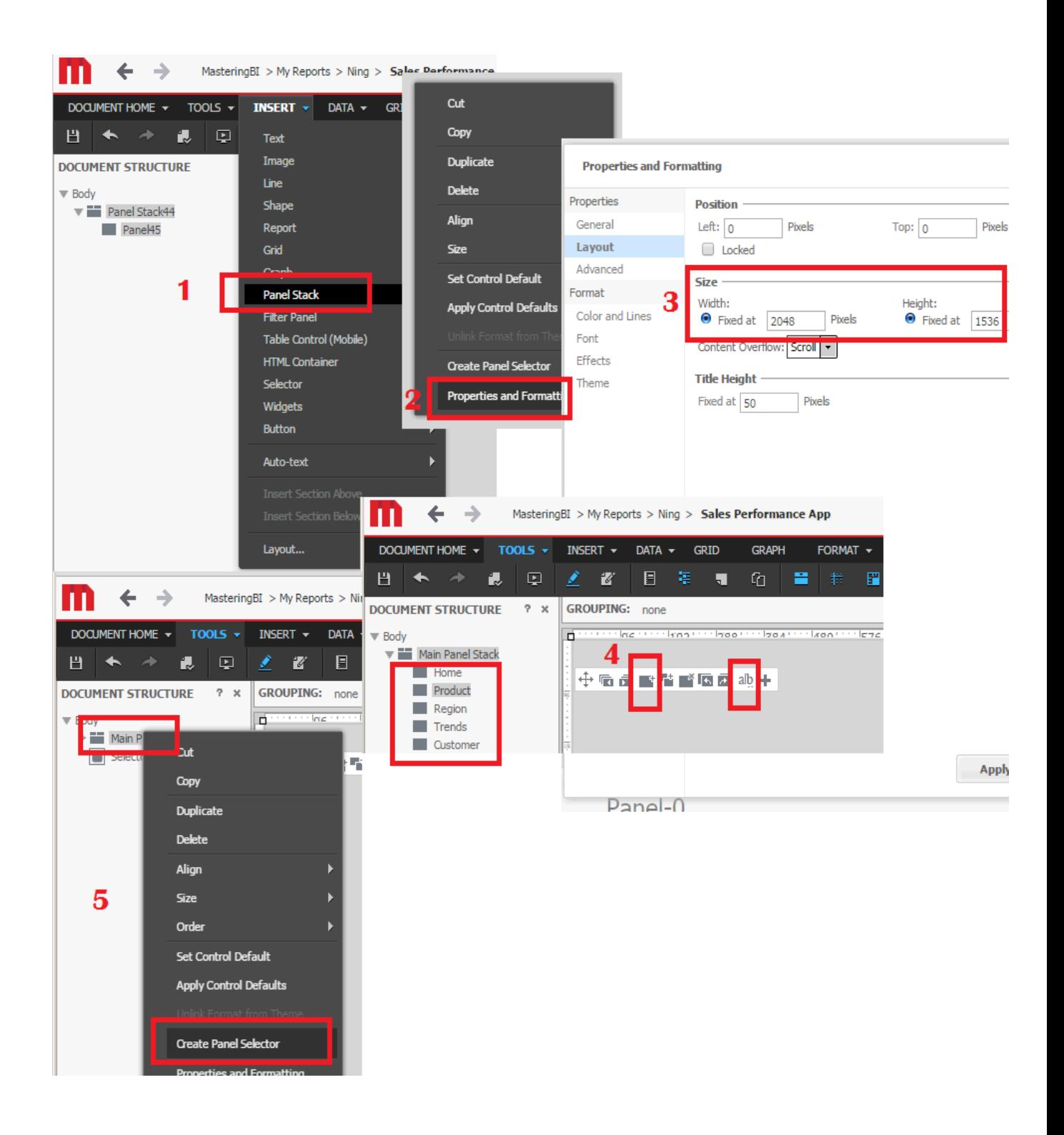

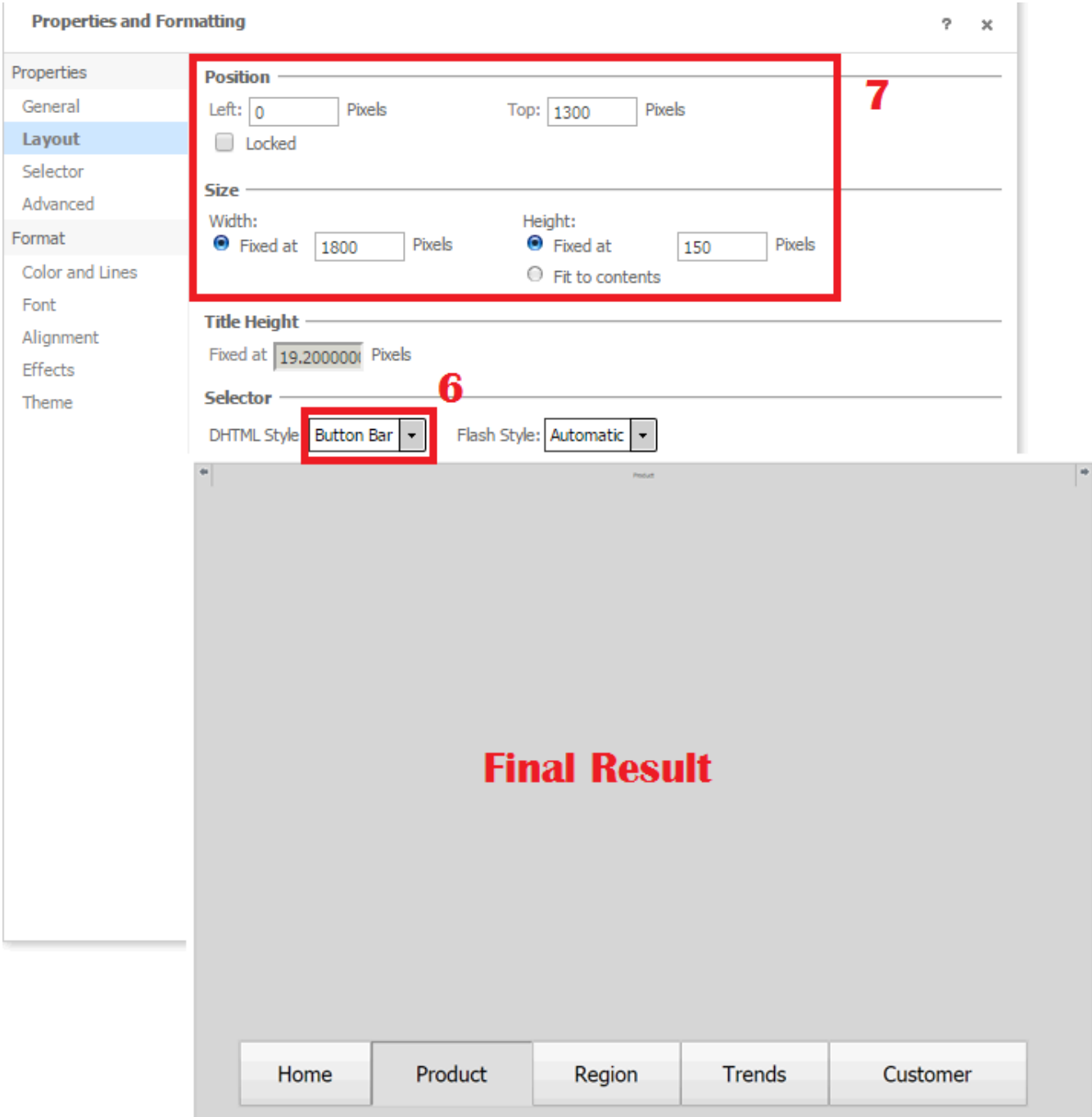

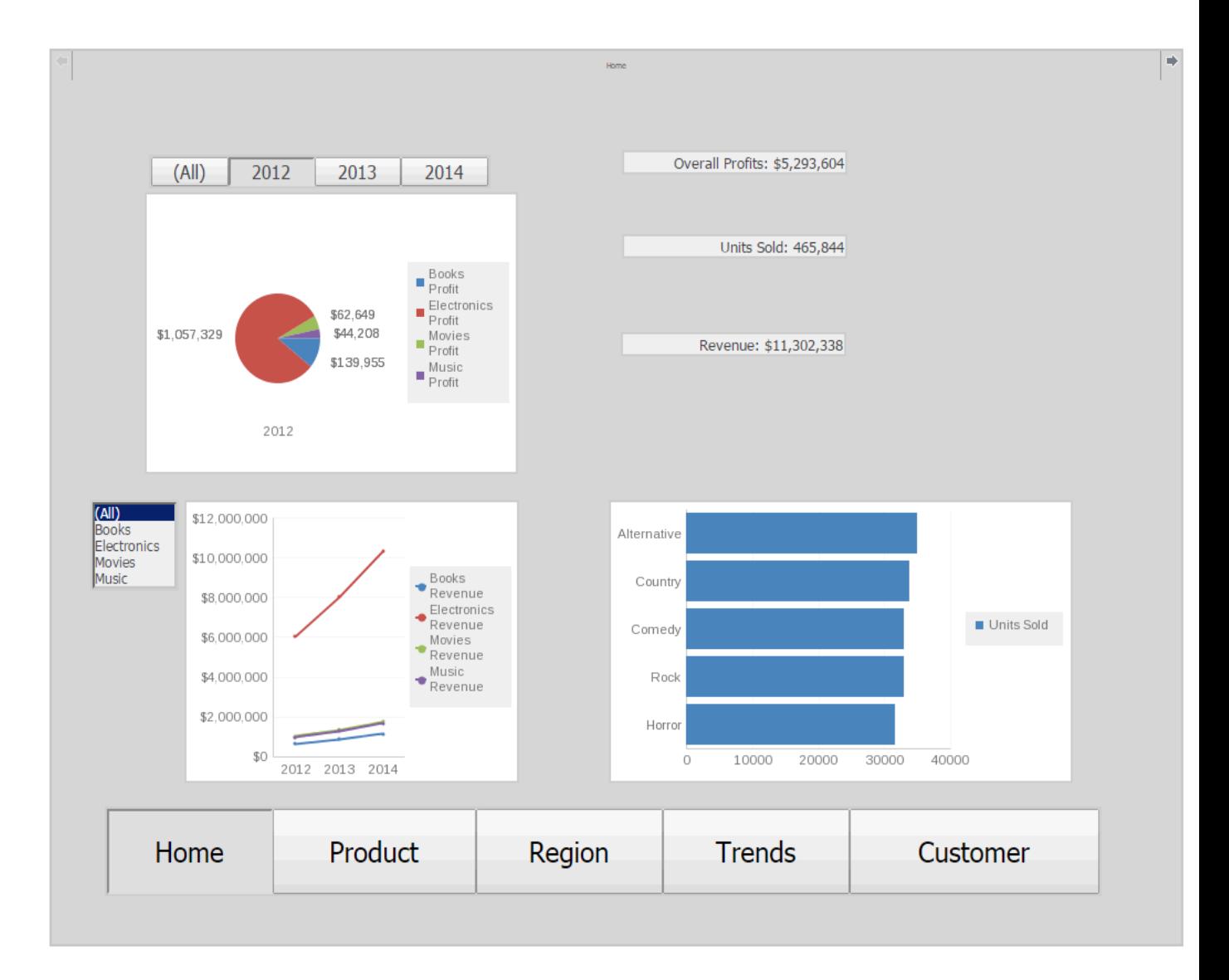

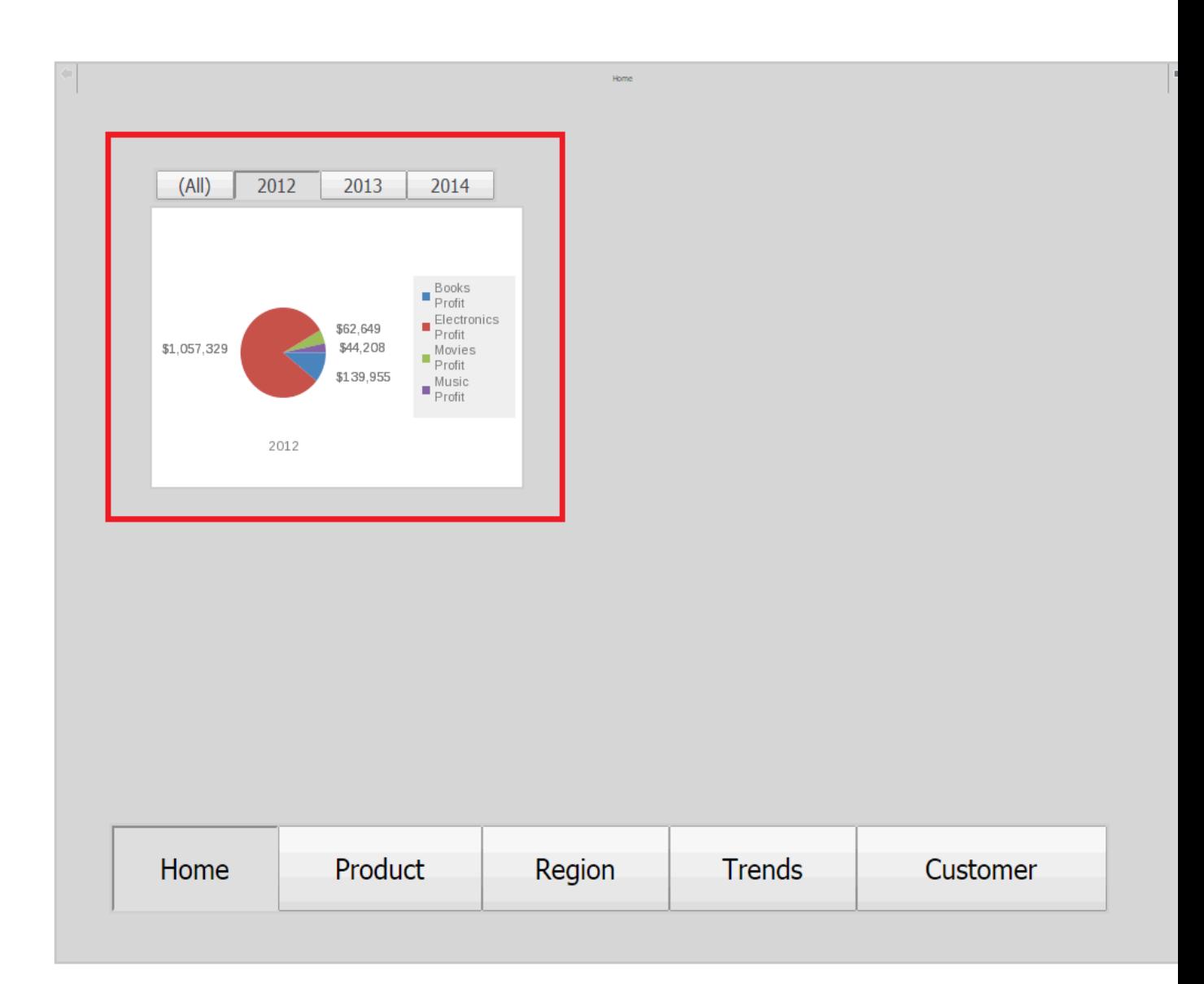

 $\equiv$ 

 $\mathsf{Q}_\bullet$ 

Admi

m

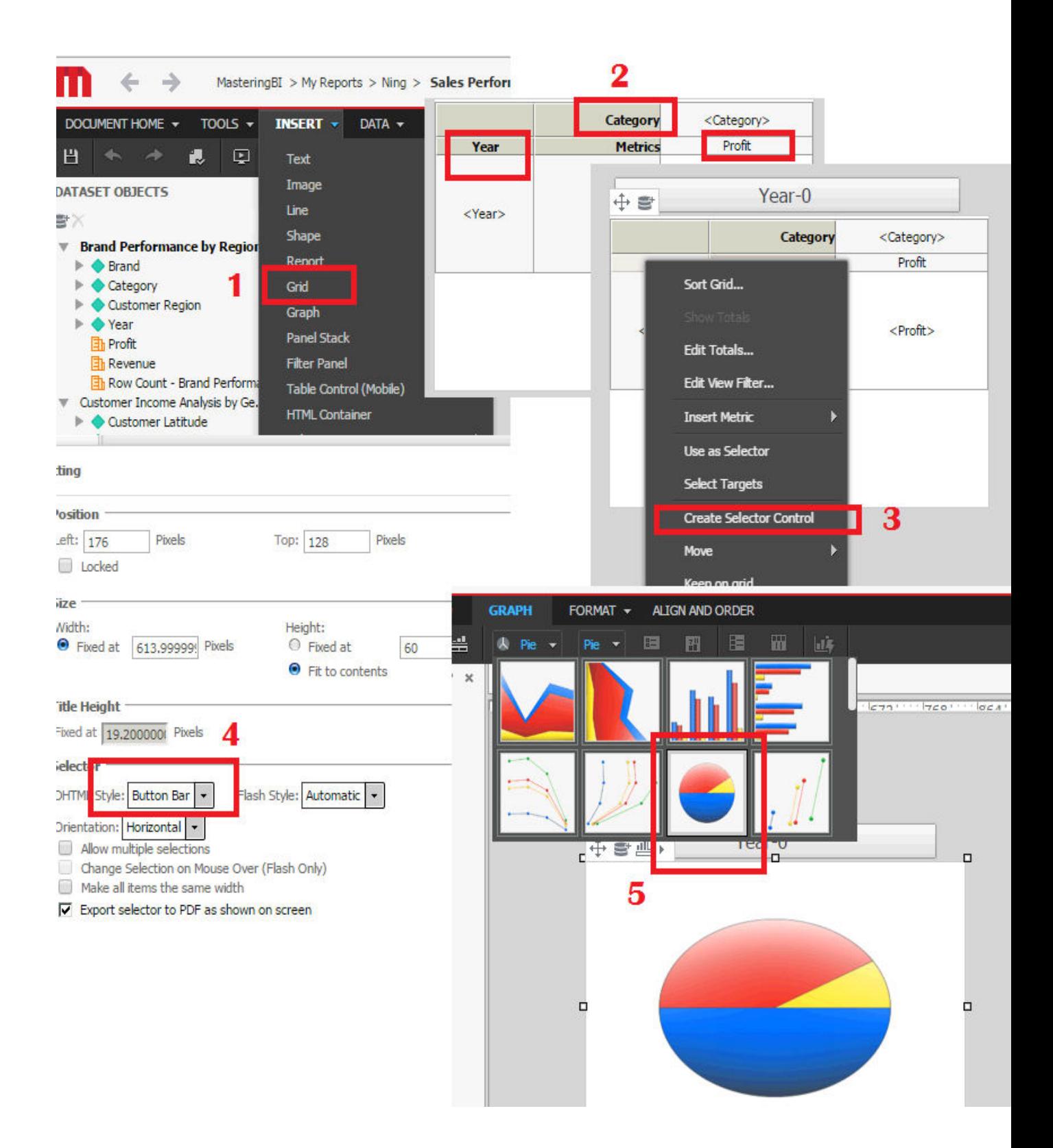

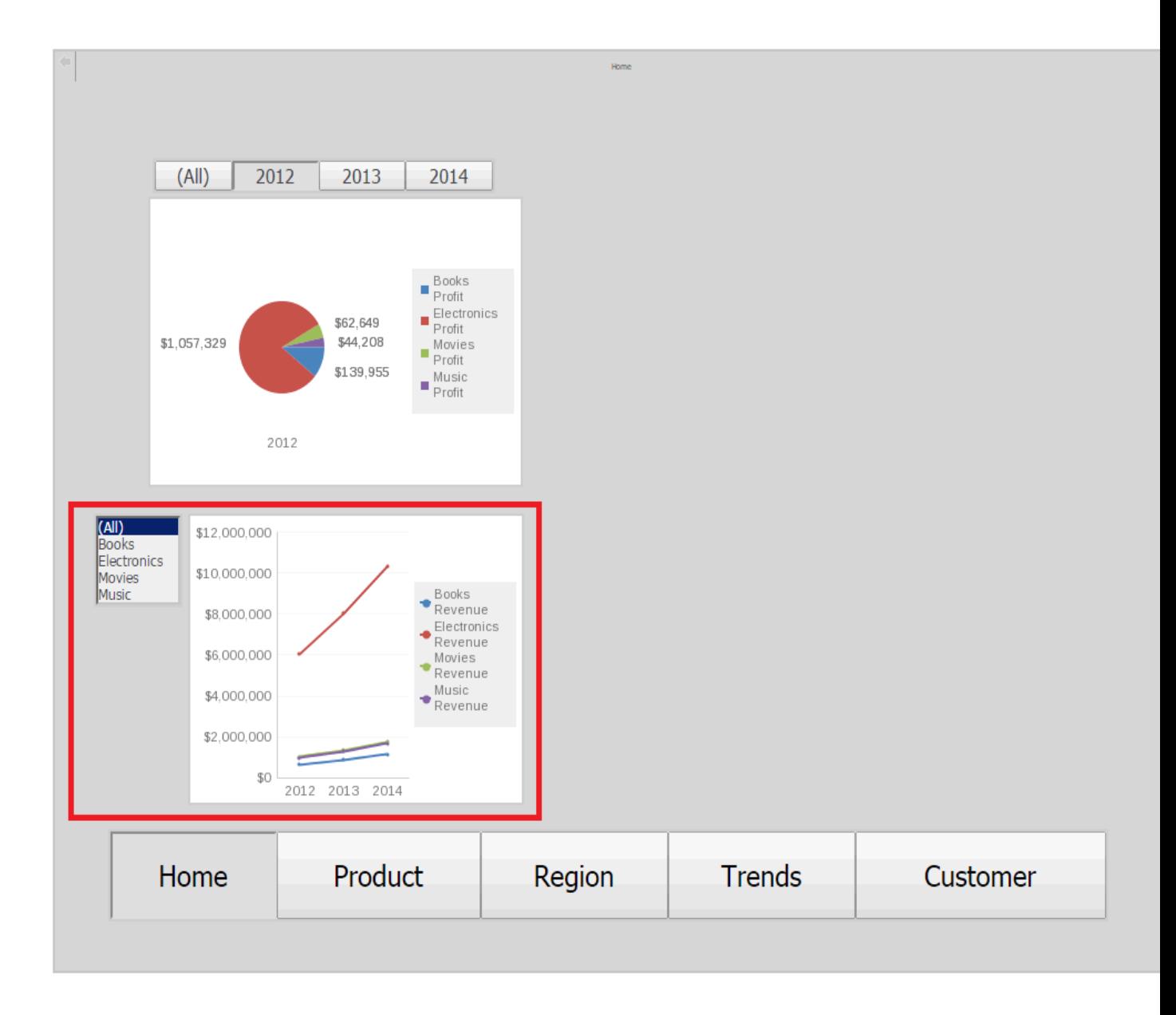

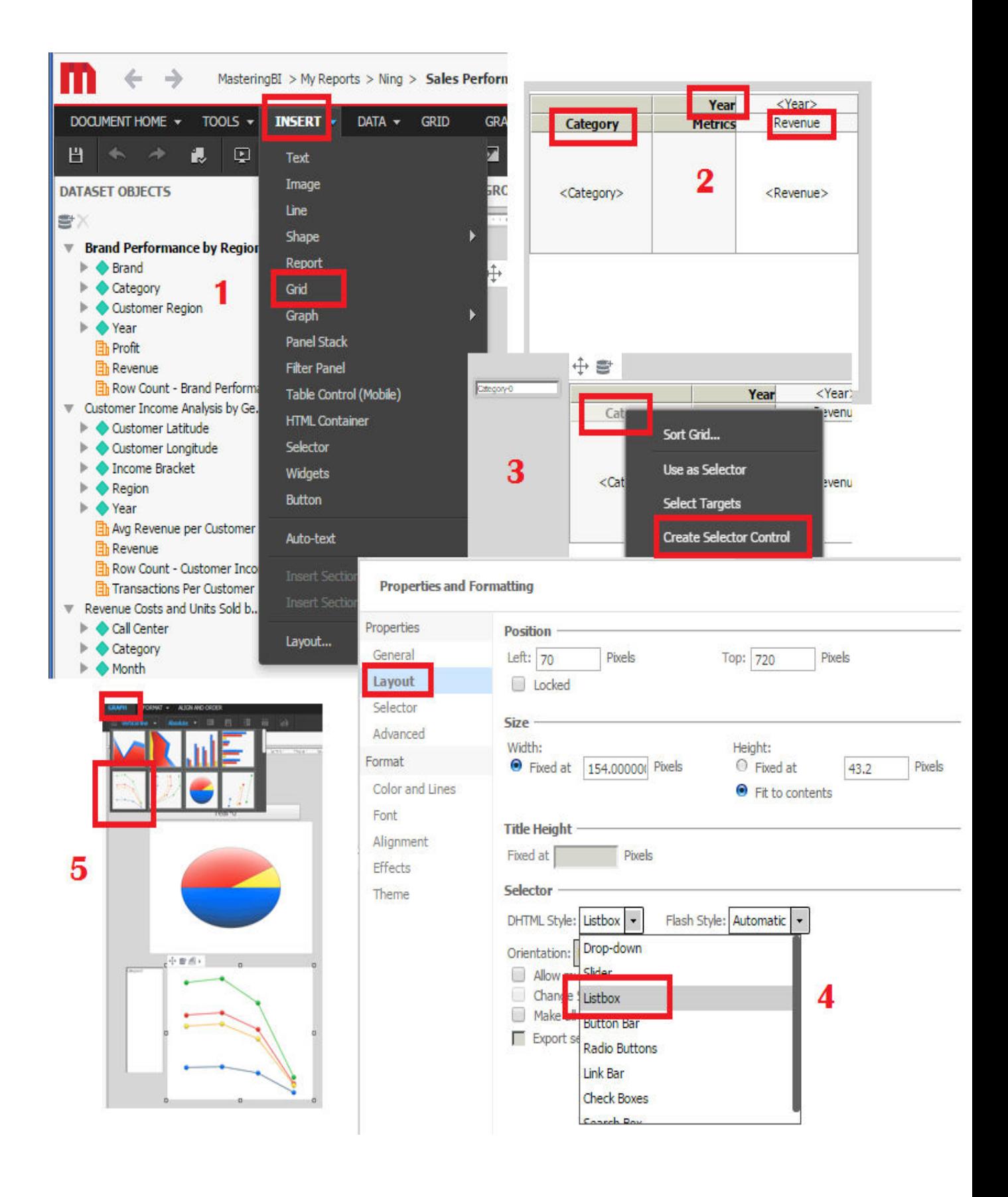

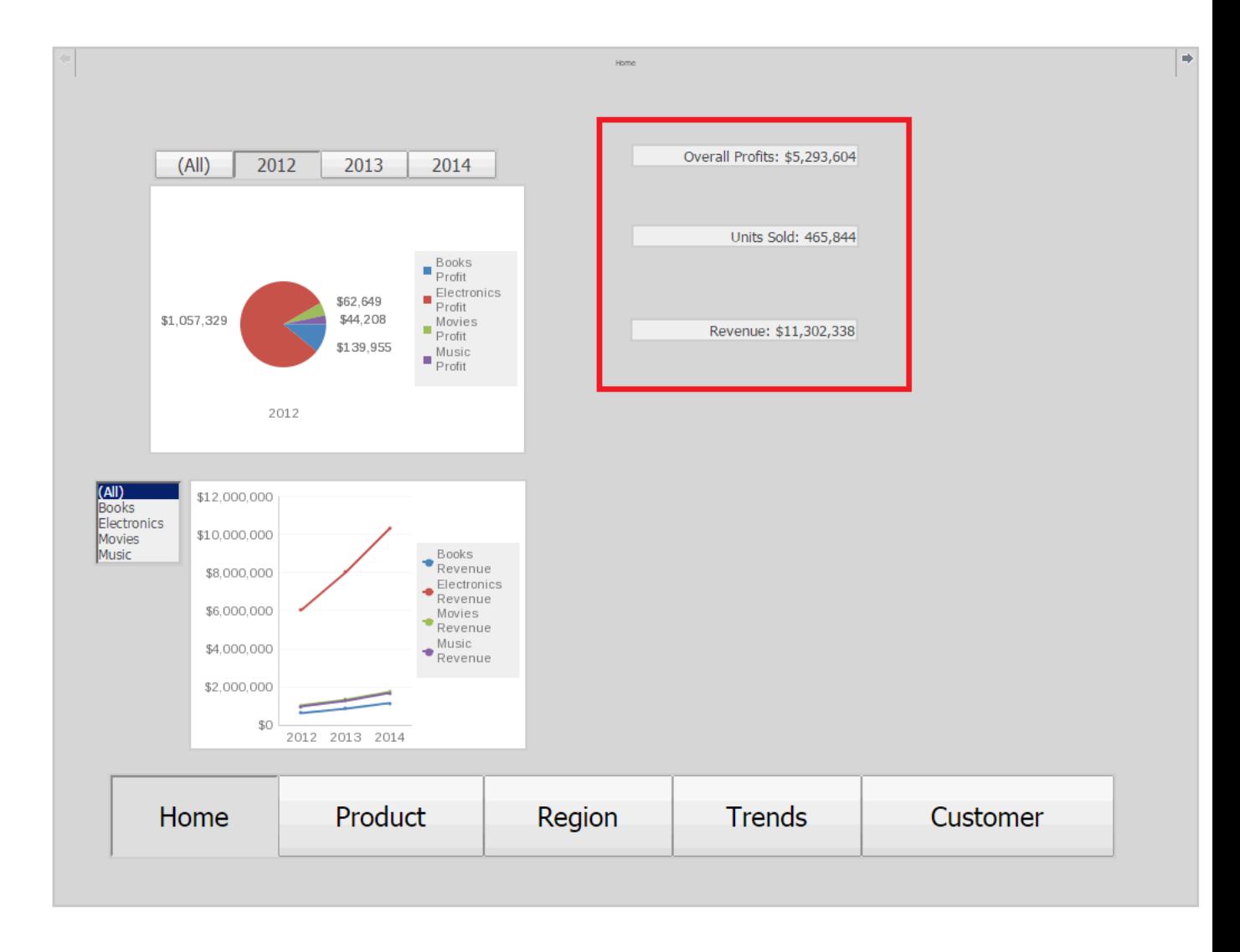

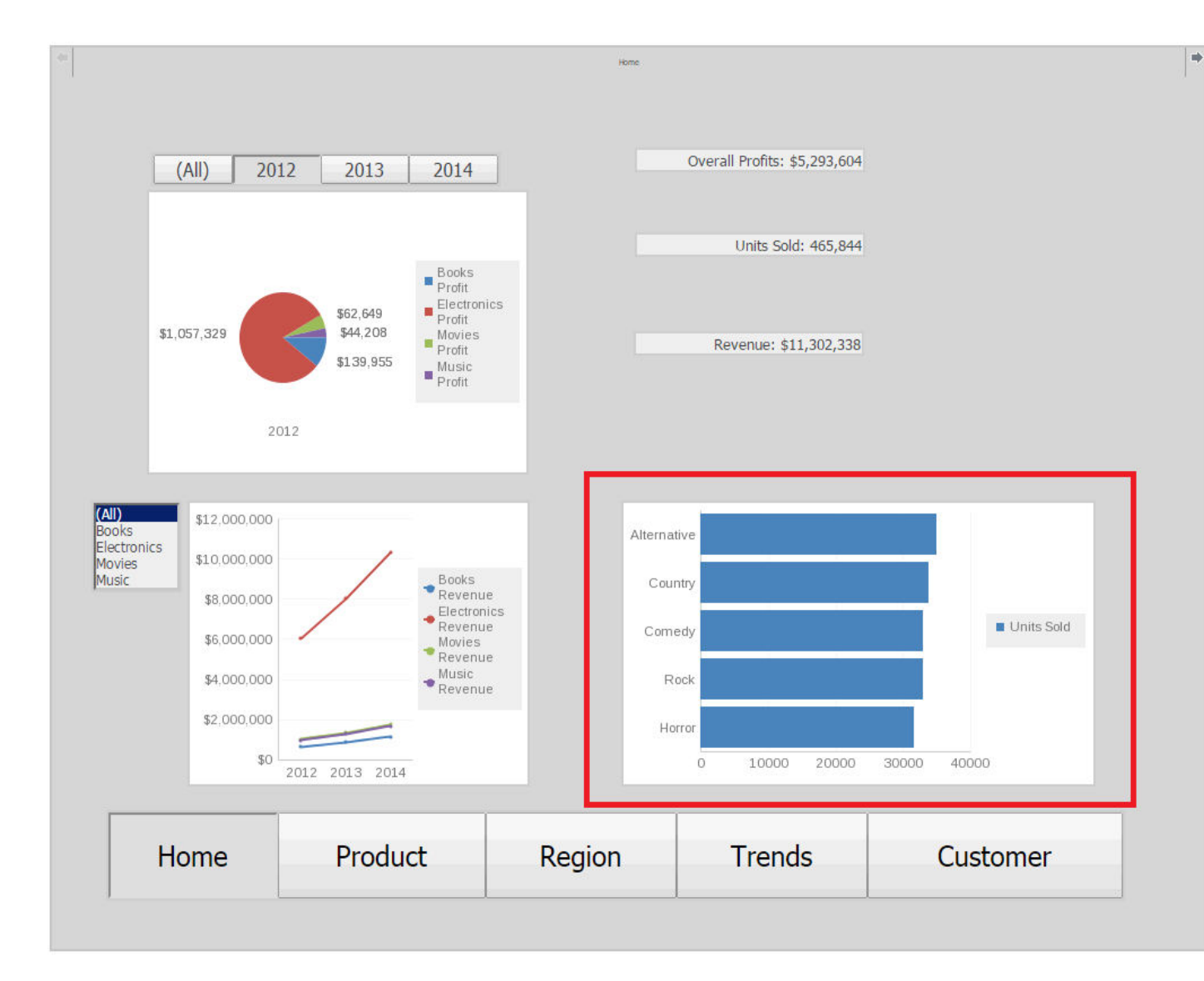

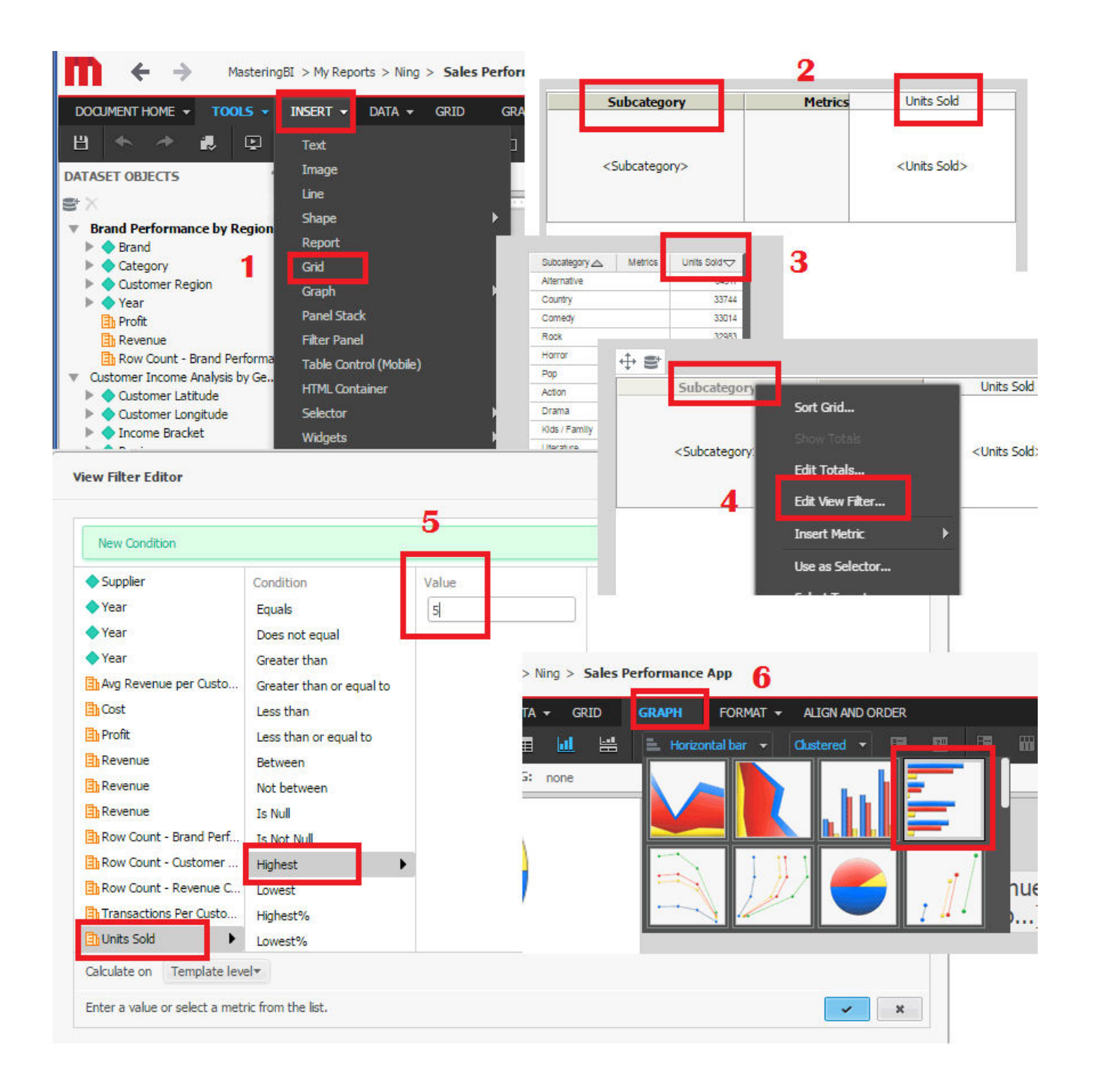

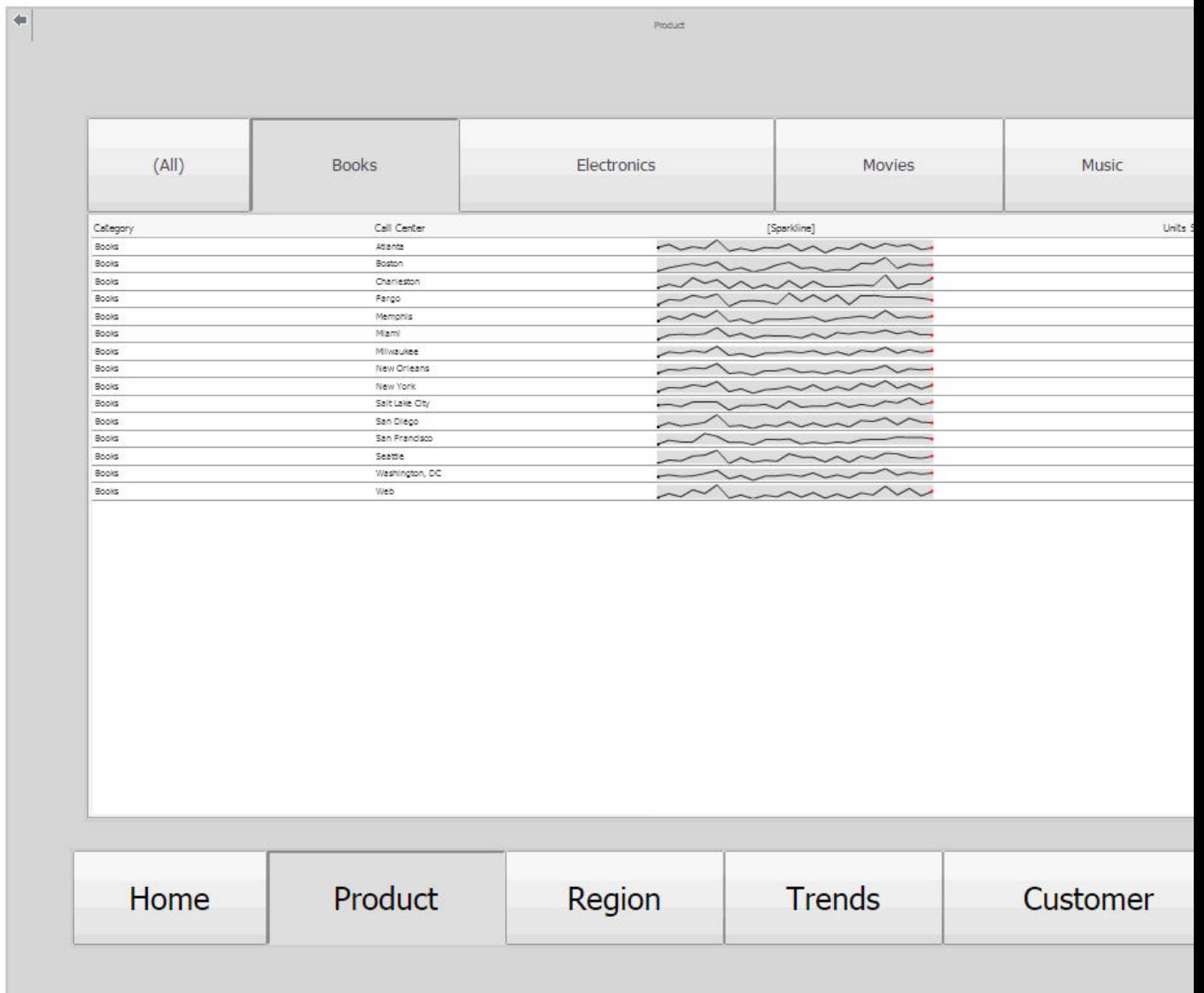

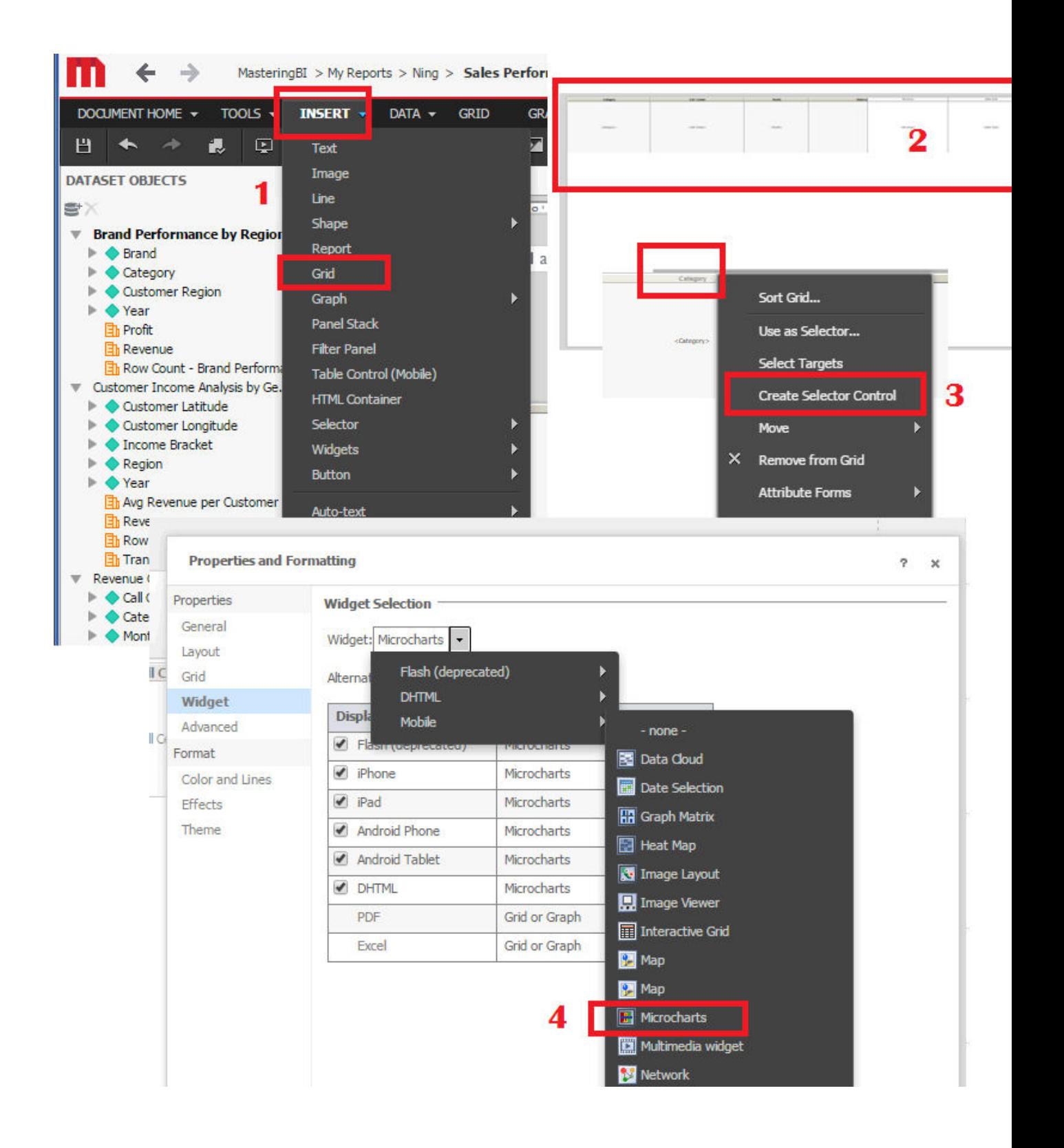

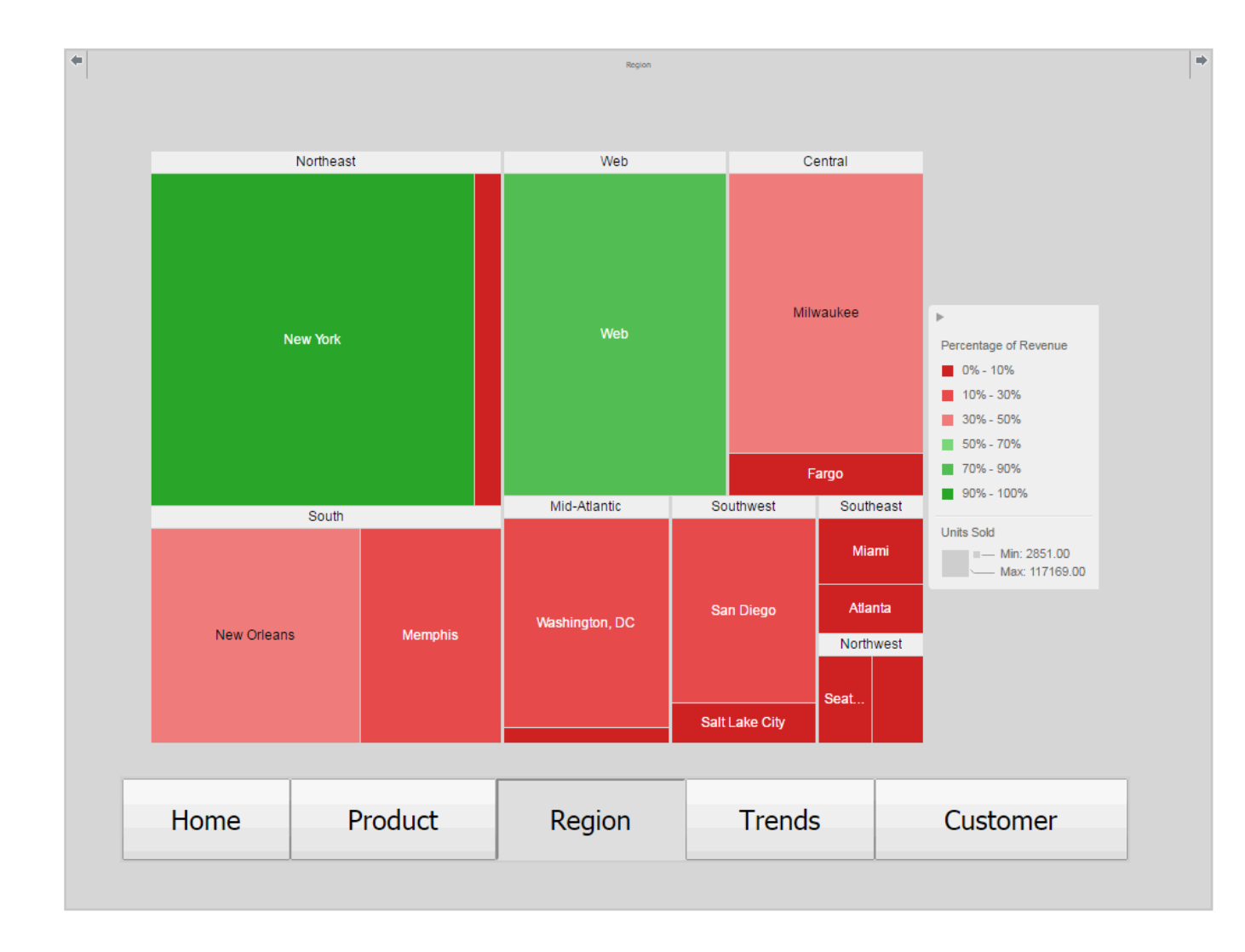

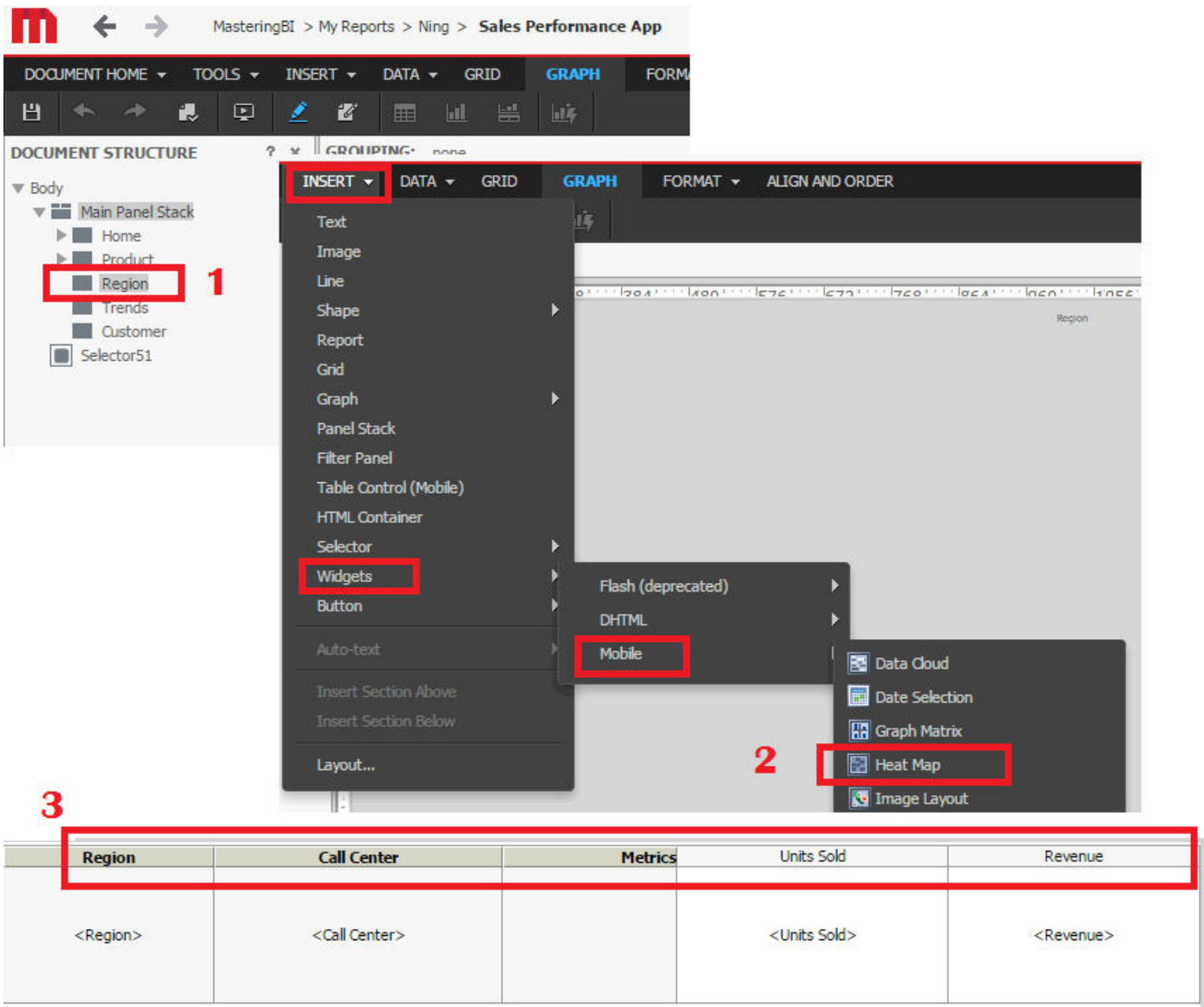

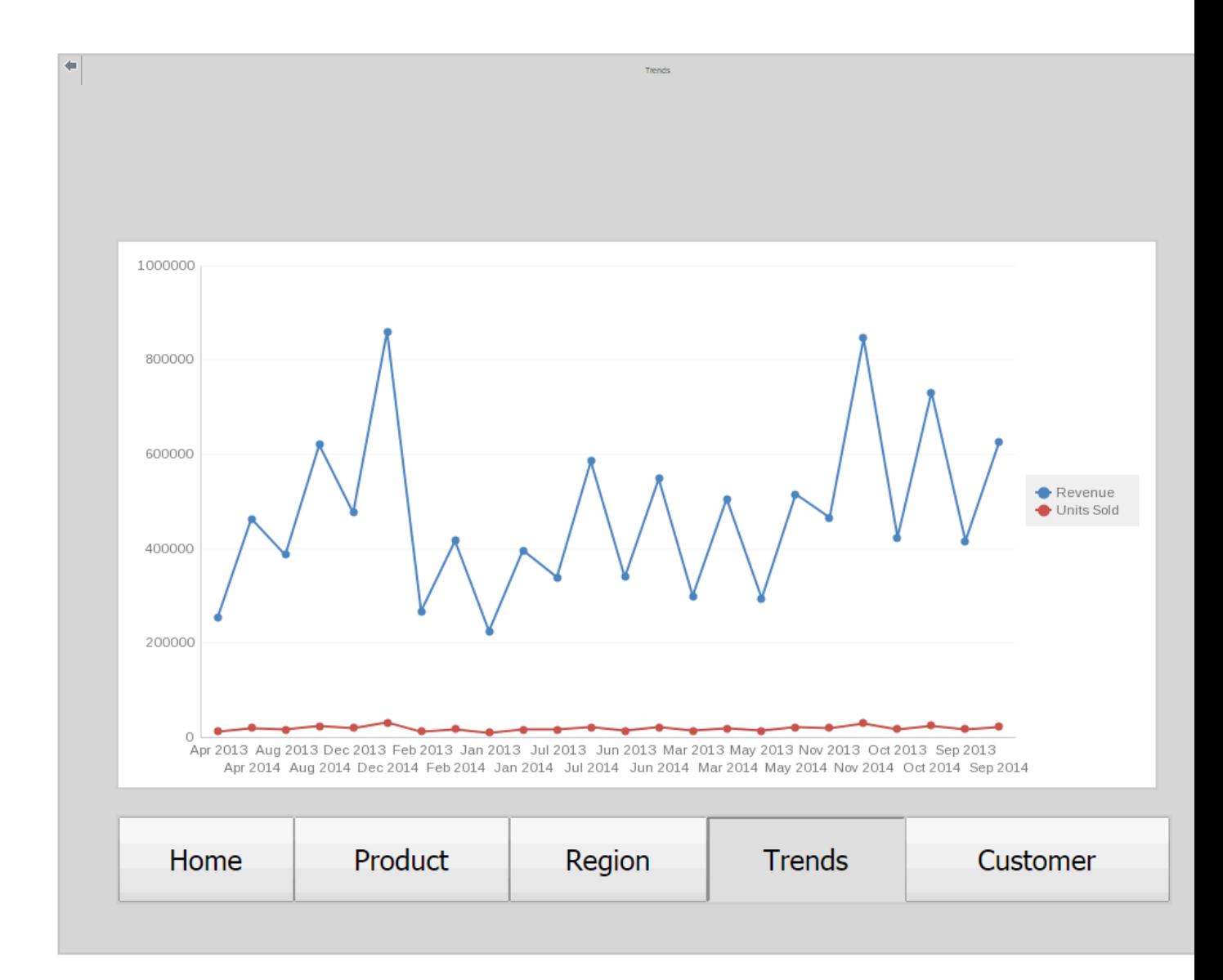

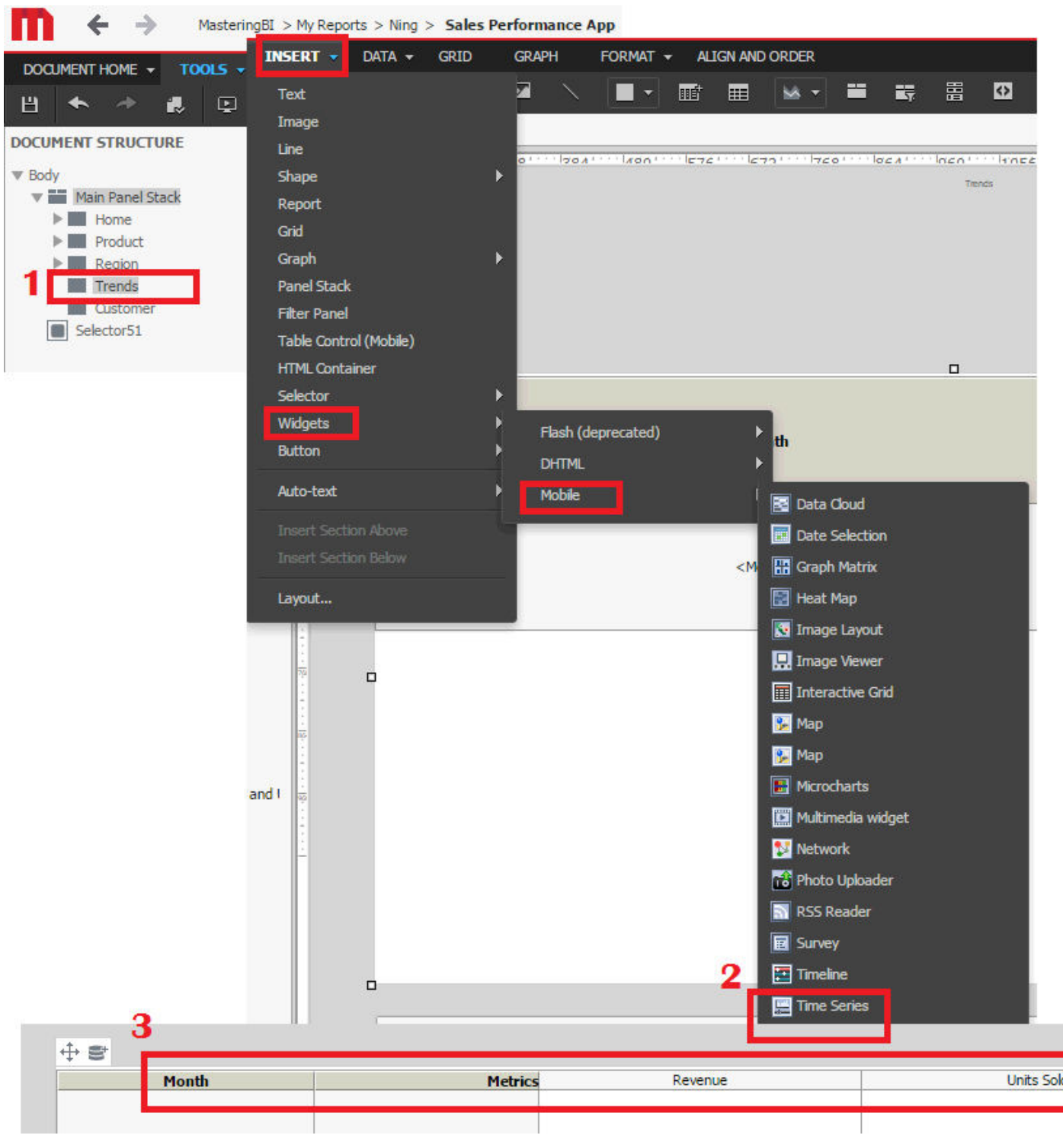

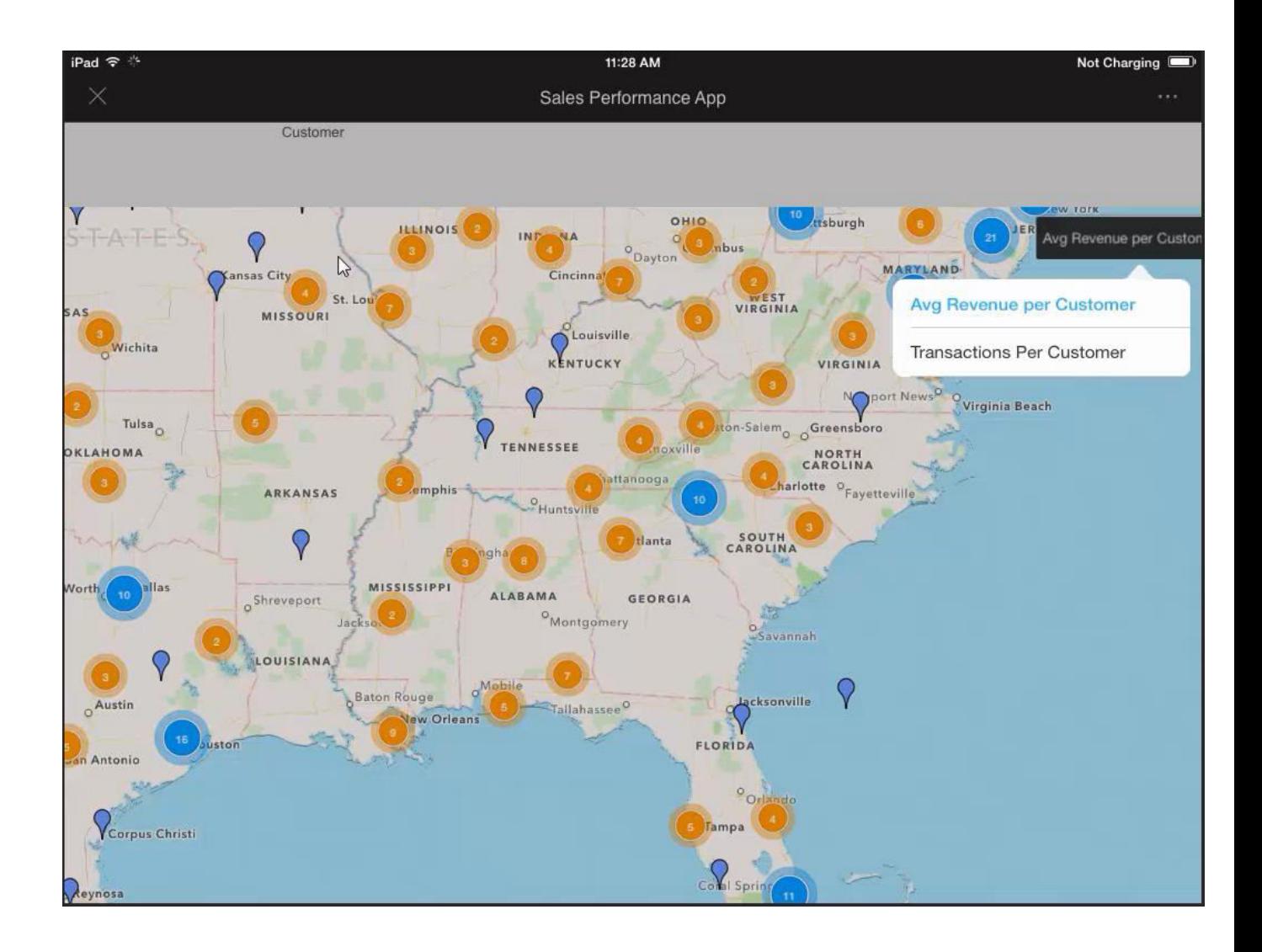

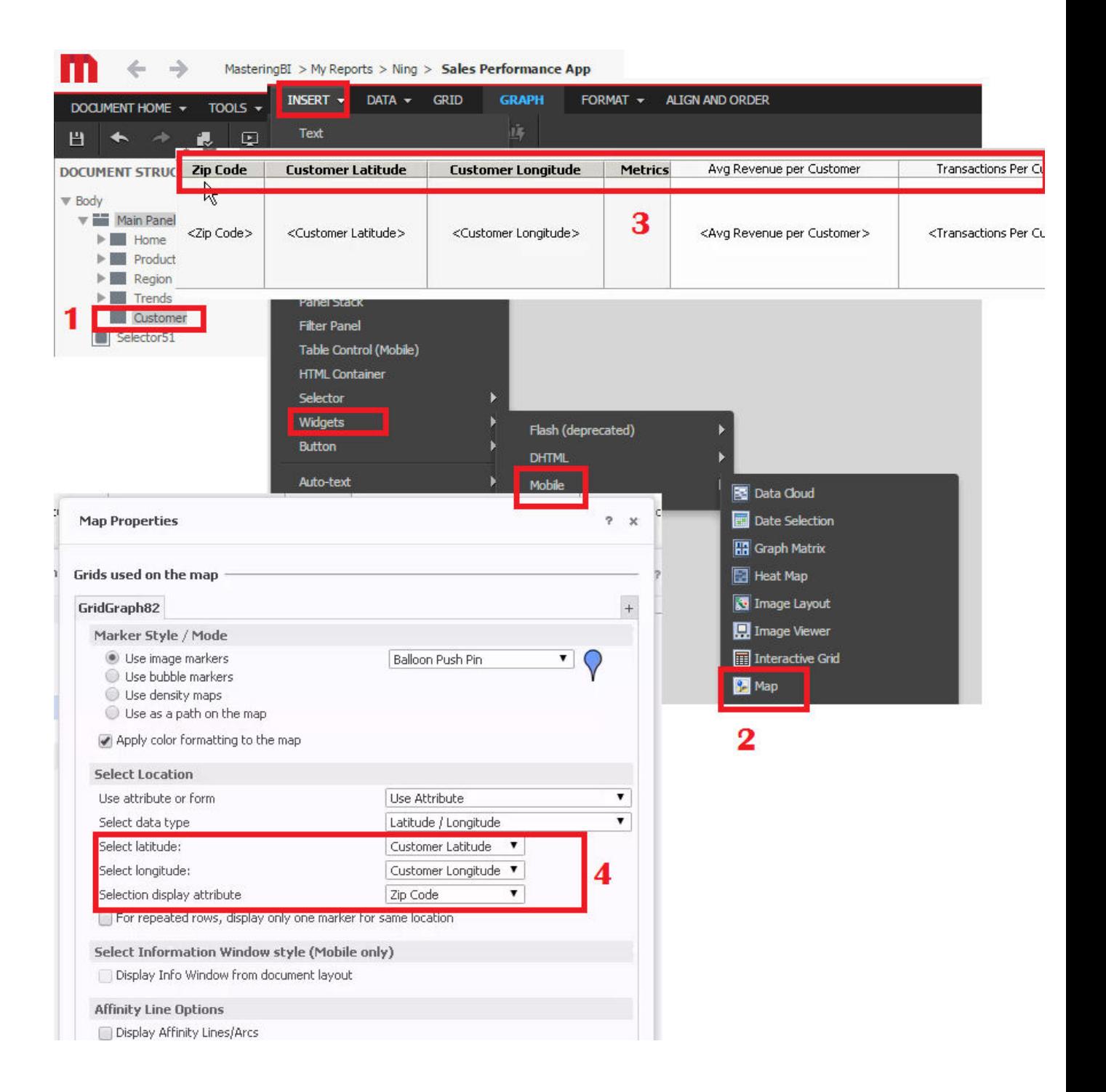

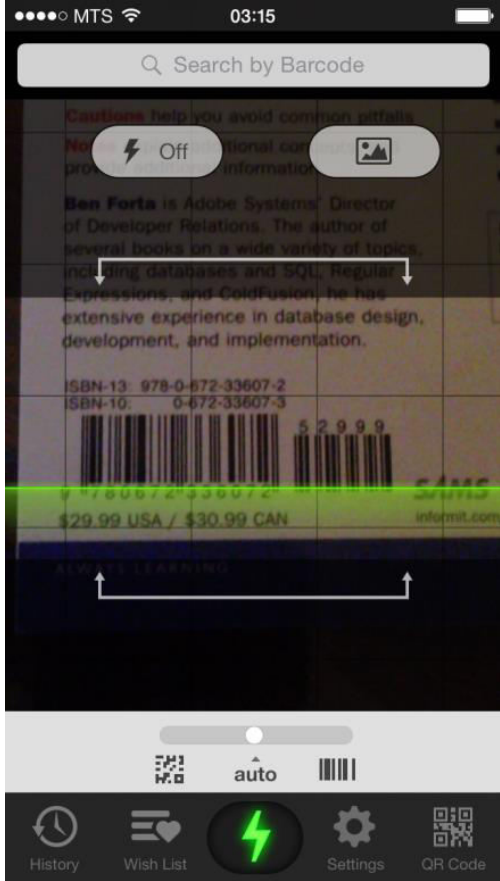

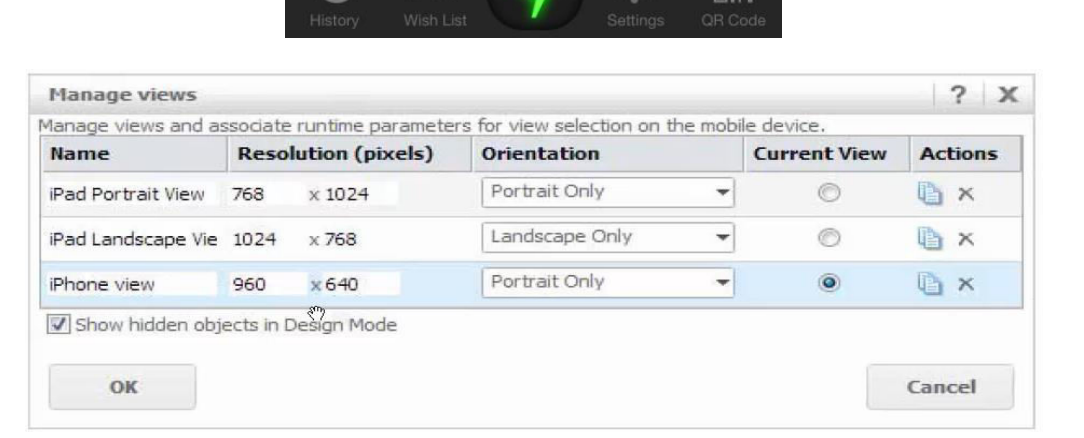

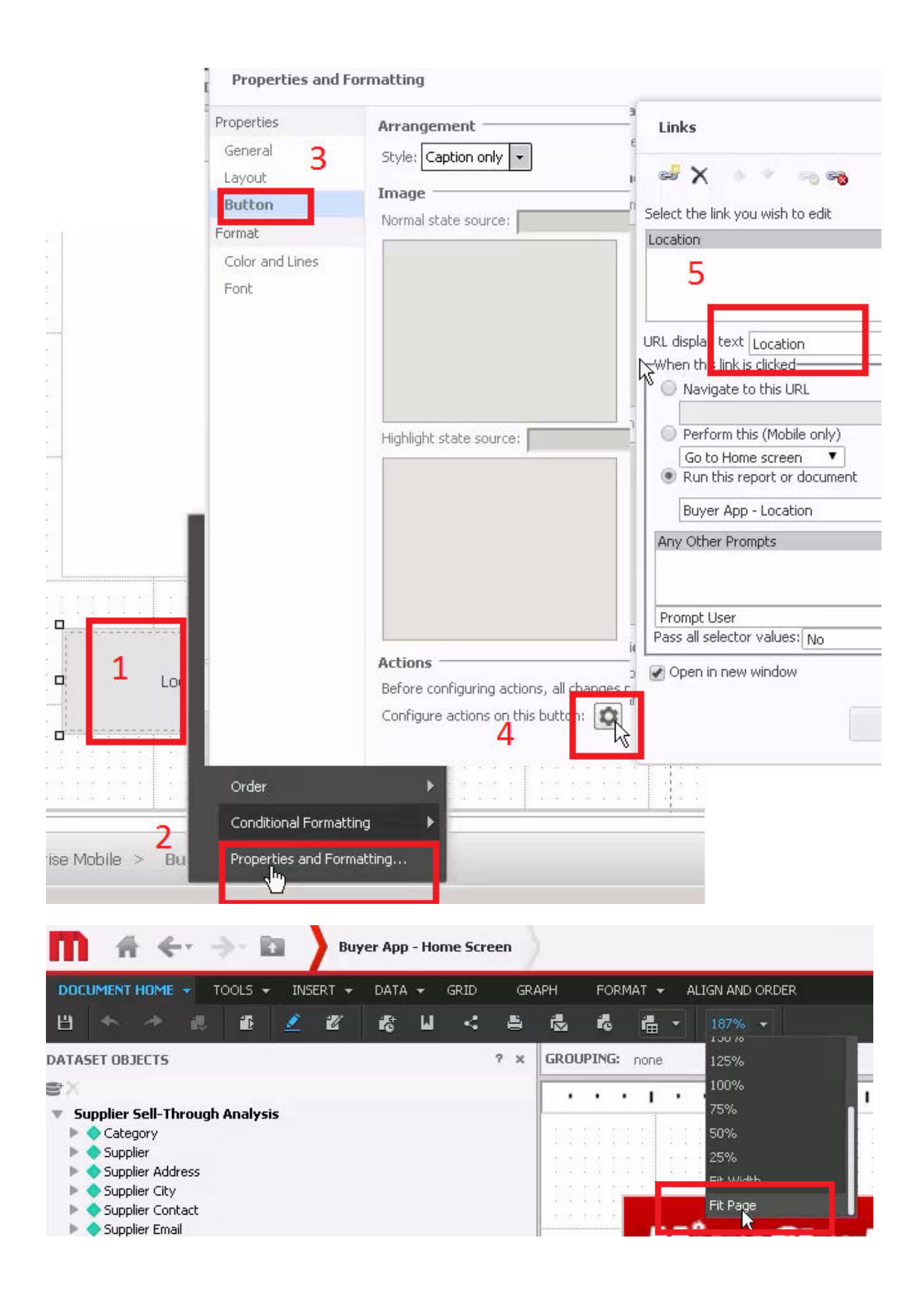
## MicroStrategy | Secure Cloud

Sign Out

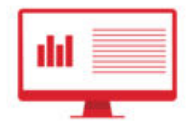

# Enterprise **Analytics**

Access, analyze, and deploy insights gained from your enterprise data using MicroStrategy's comprehensive analytics platform.

### **Micro Strategy Web**

Access MicroStrategy Web to build anything from analytical reports to mobile applications.

#### **MicroStrategy Web Administration**

Administrate the MicroStrategy Web governing, access, and preferences settings.

# Enterprise **Security**

Leverage cutting-edge Usher technology to grant or revoke system access, as well as report on system usage.

### **Network Manager**

Provision Usher badges for new system users. Grant or revoke system access.

#### **Usher Analytics**

Analyze system access data to identify usage trends and exceptions.

### **Usher Professional**

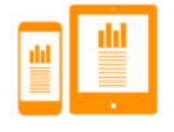

# Enterprise **Mobile**

Empower users to consume enterprise data insights while on the move. Enable administrators to monitor system access remotely.

#### **Micro Strategy Mobile**

Deploy insights built on top of your enterprise data sources to end users worldwide.

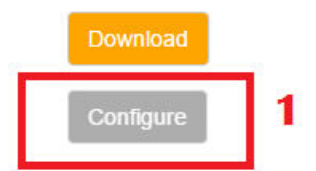

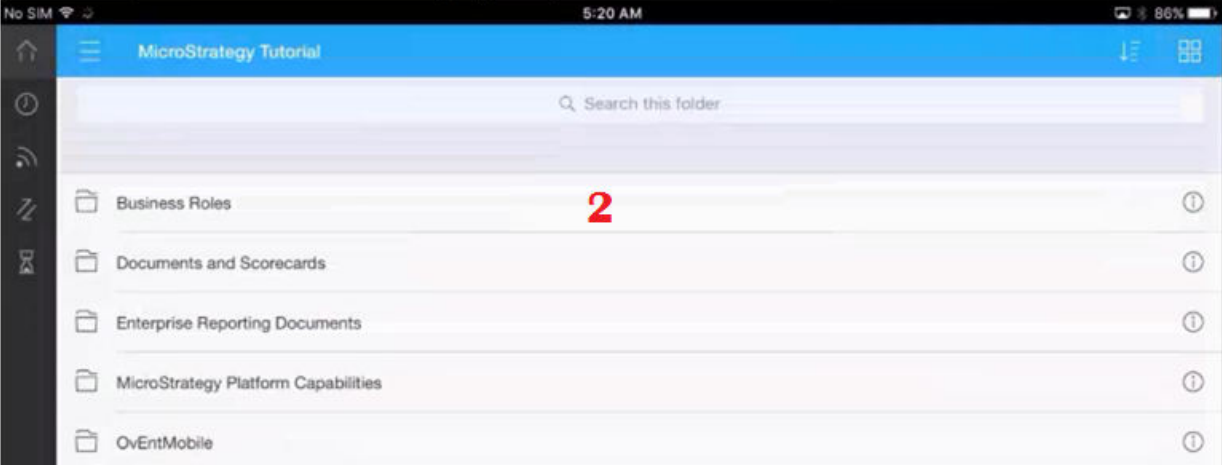

# **Chapter 8: Data Discovery with MicroStrategy Desktop**

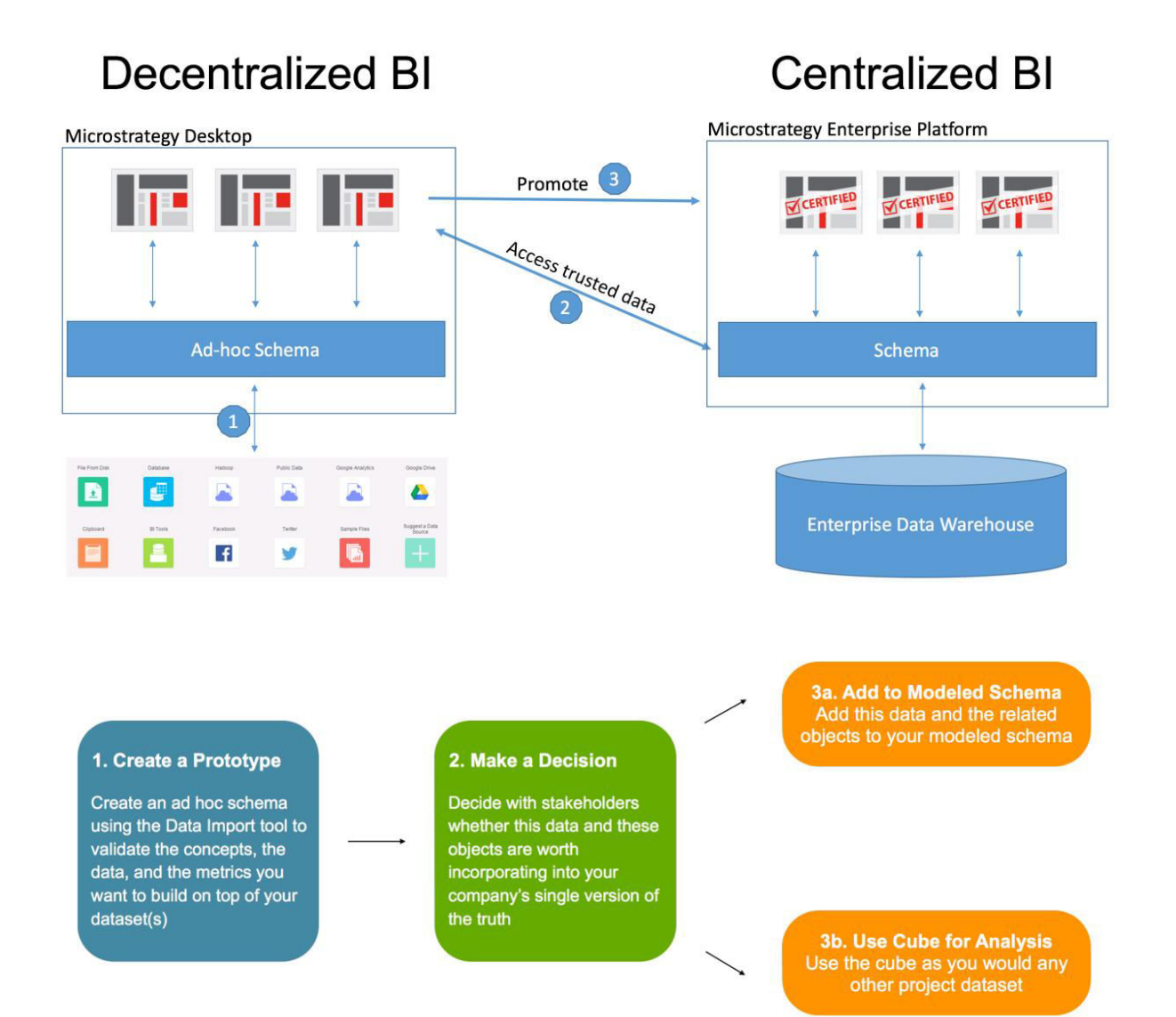

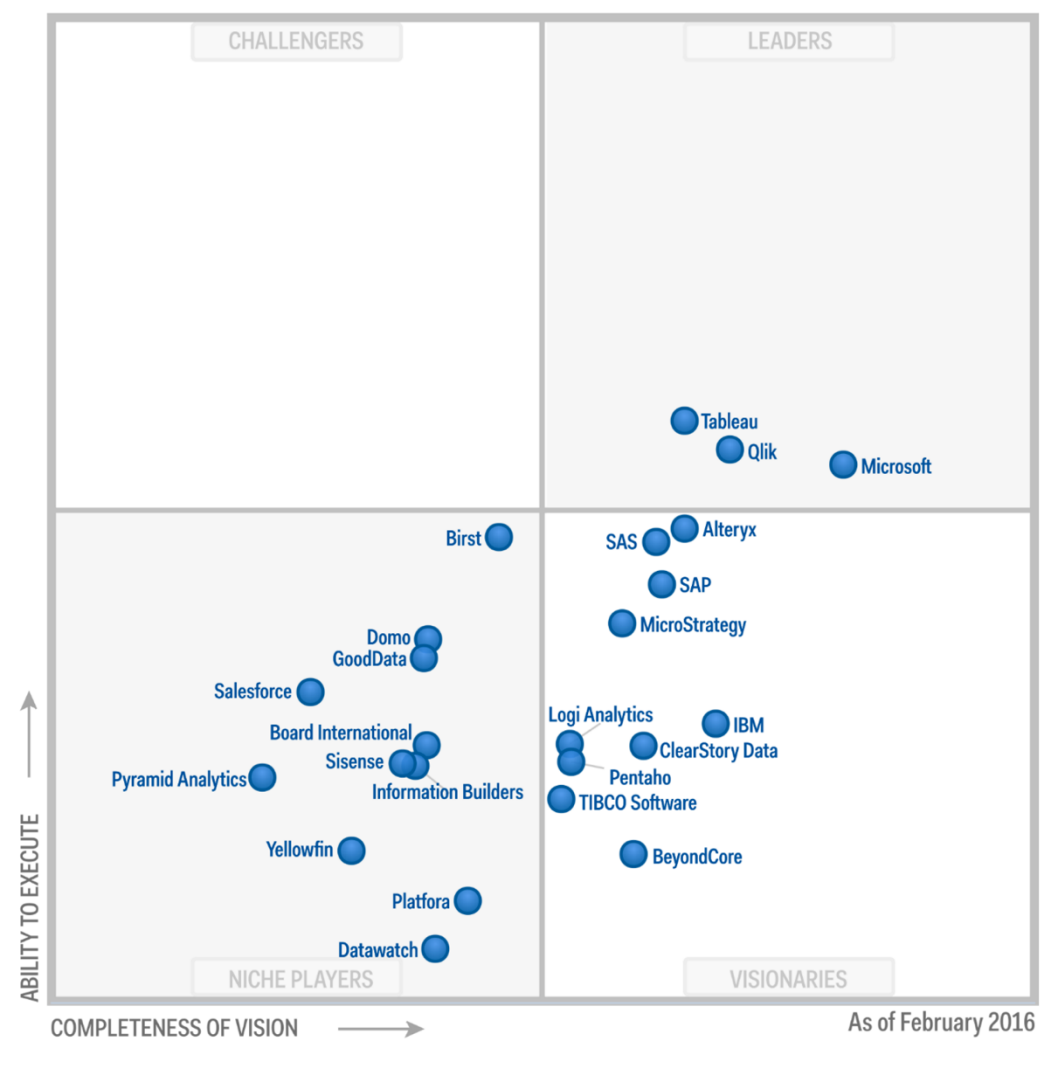

Source: Gartner (February 2016)

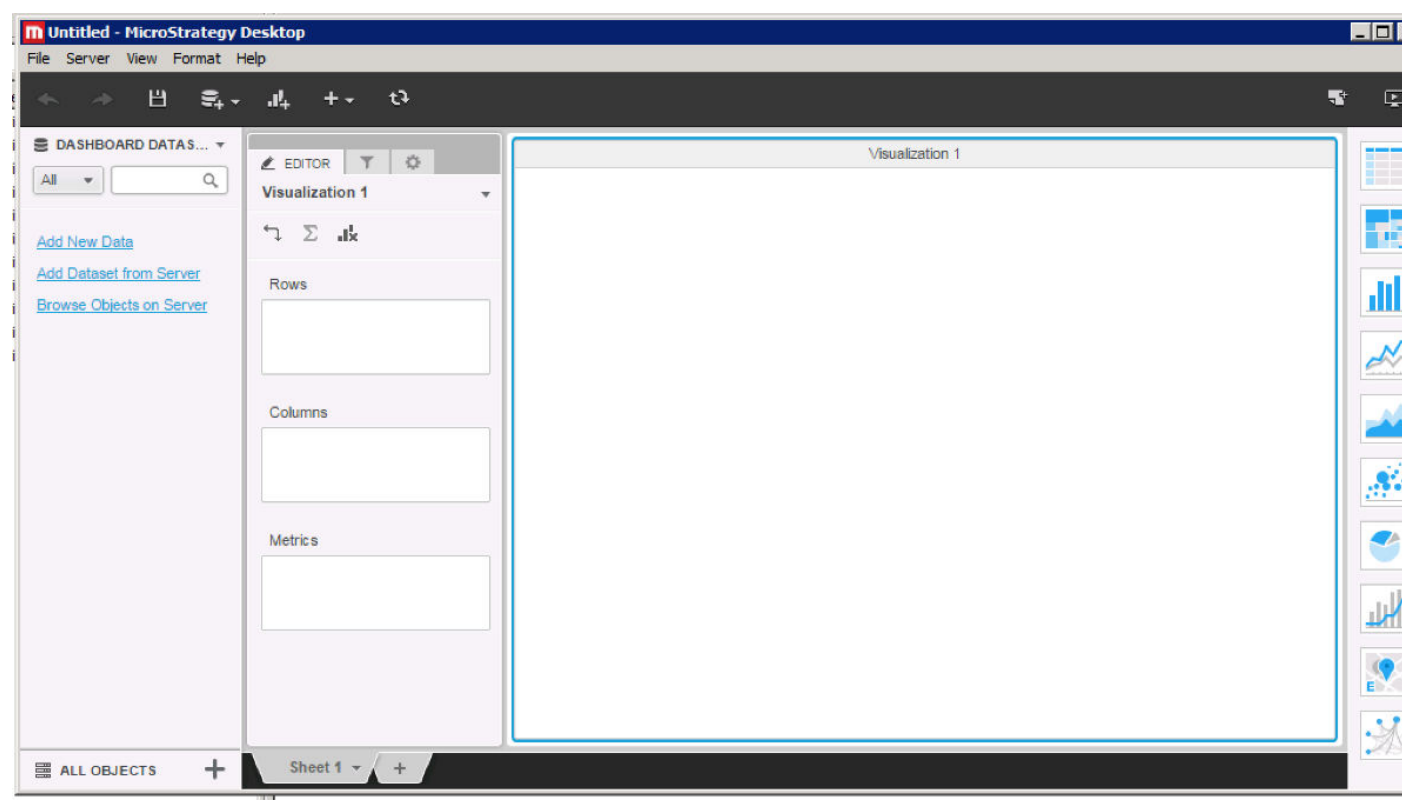

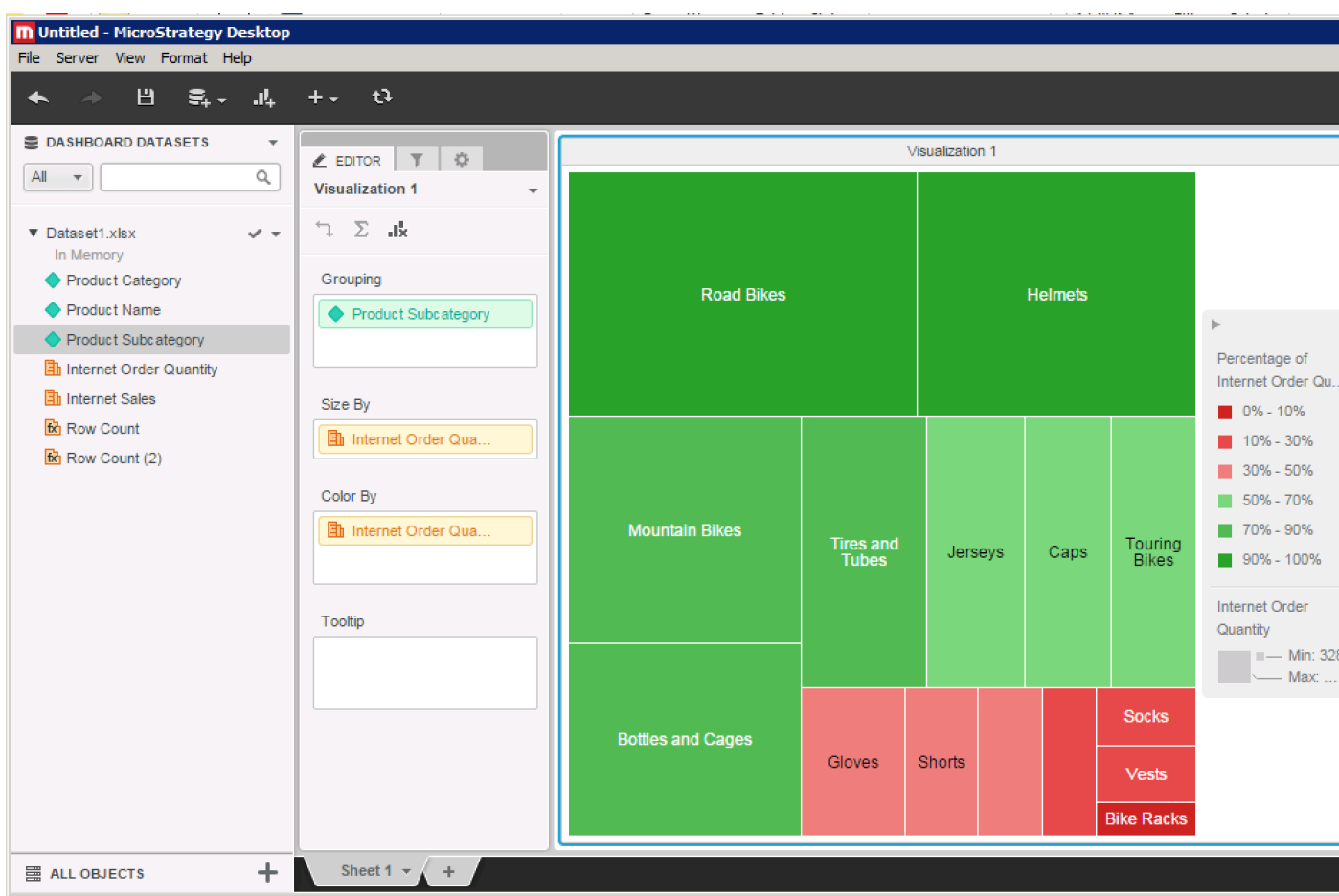

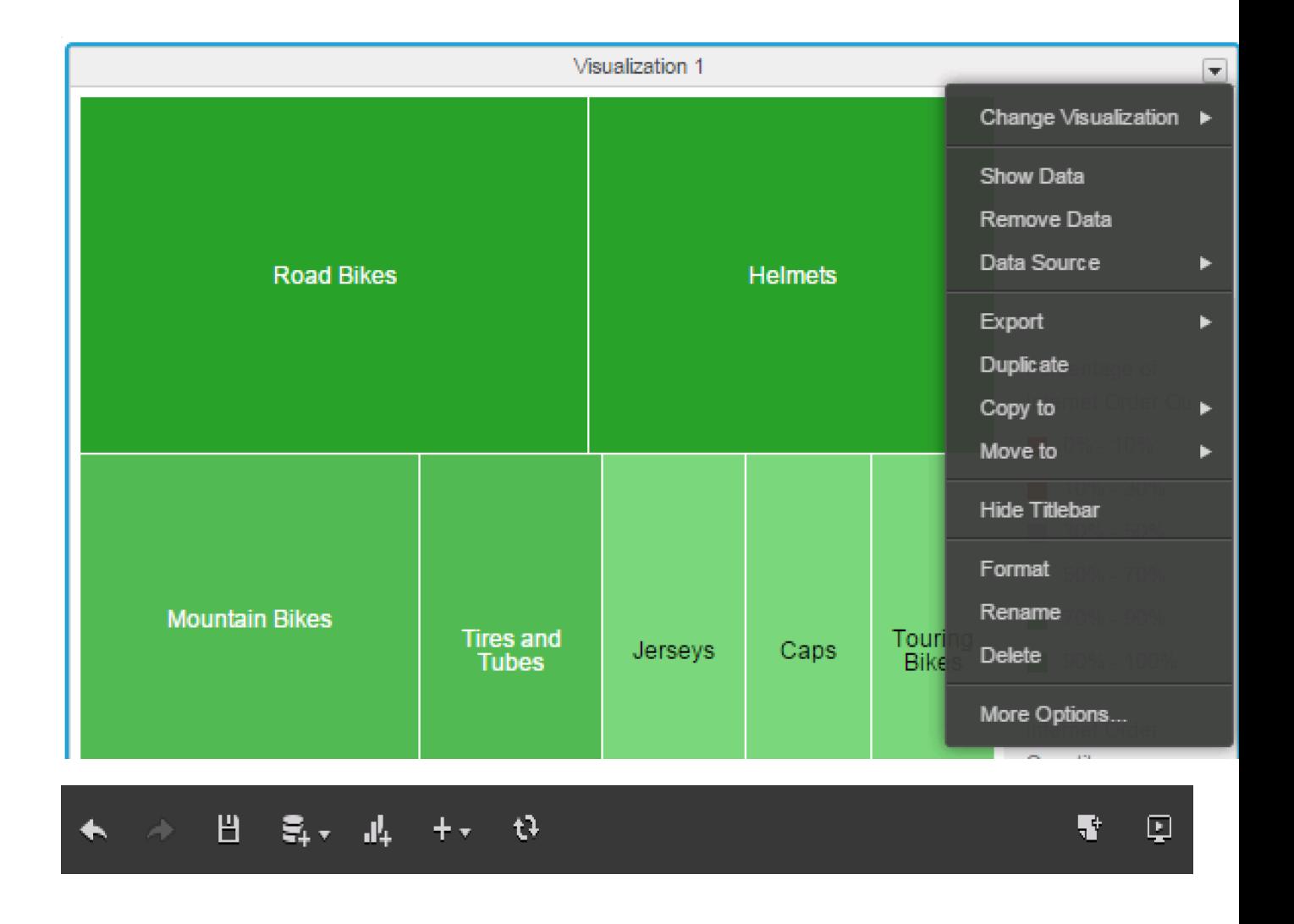

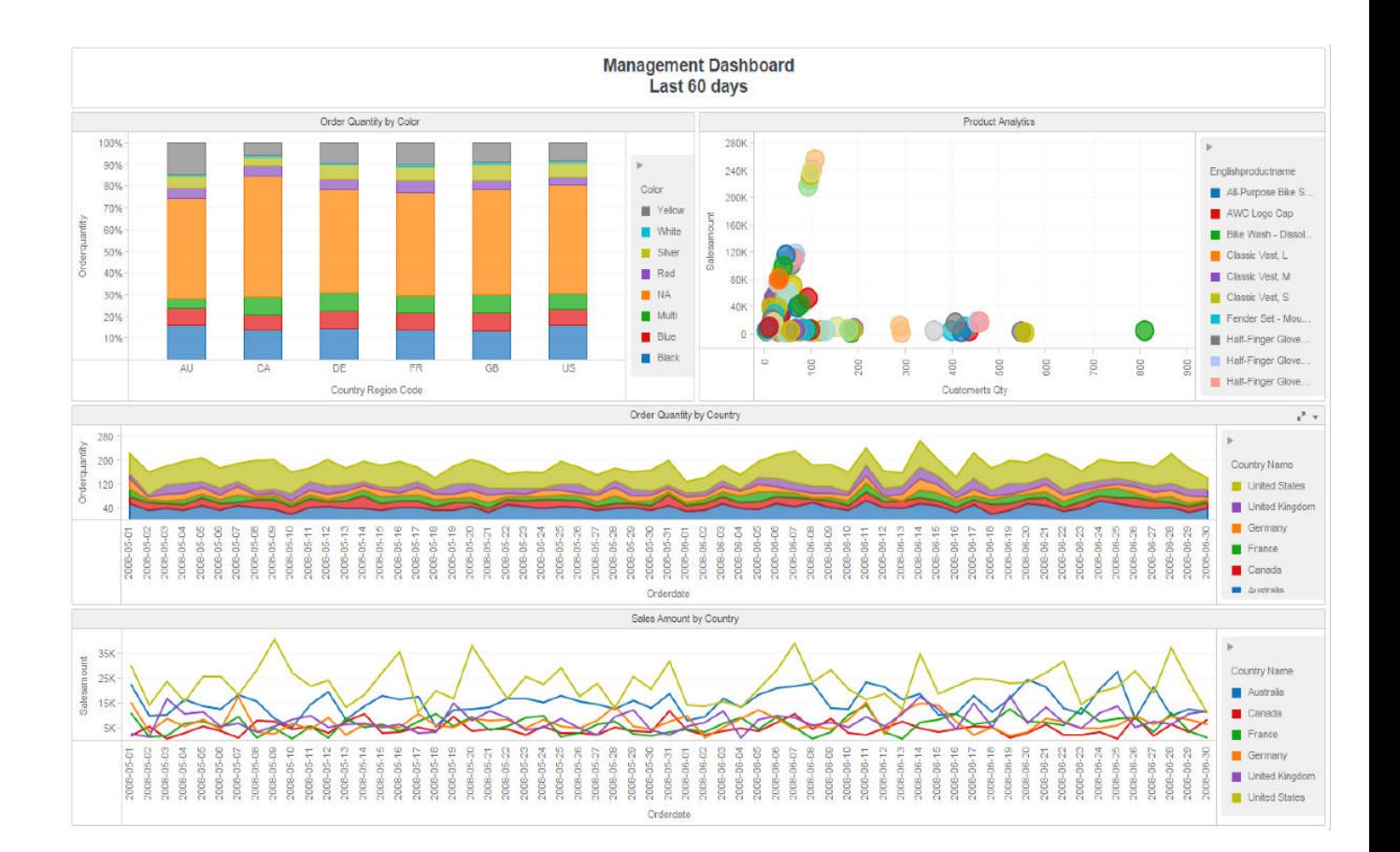

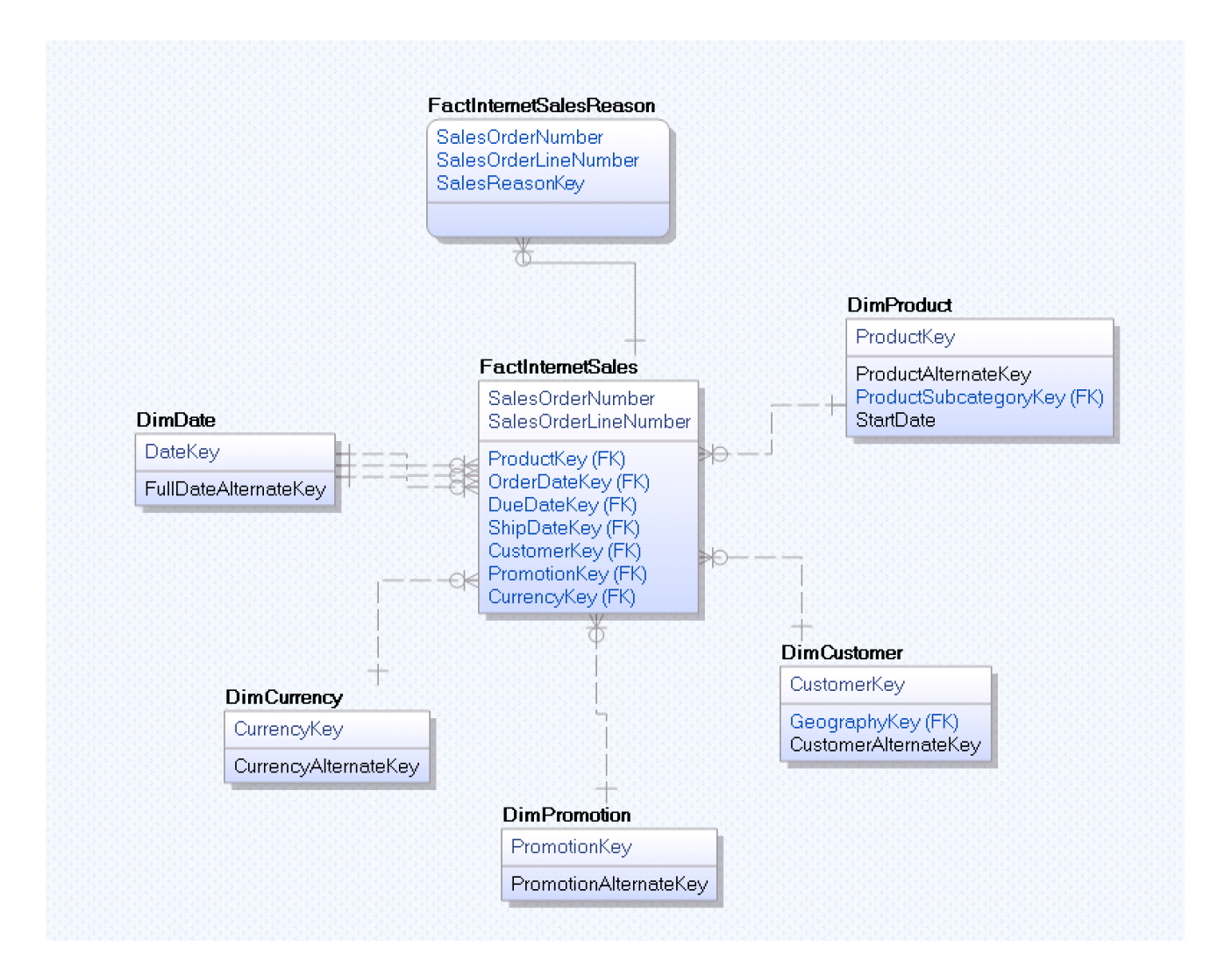

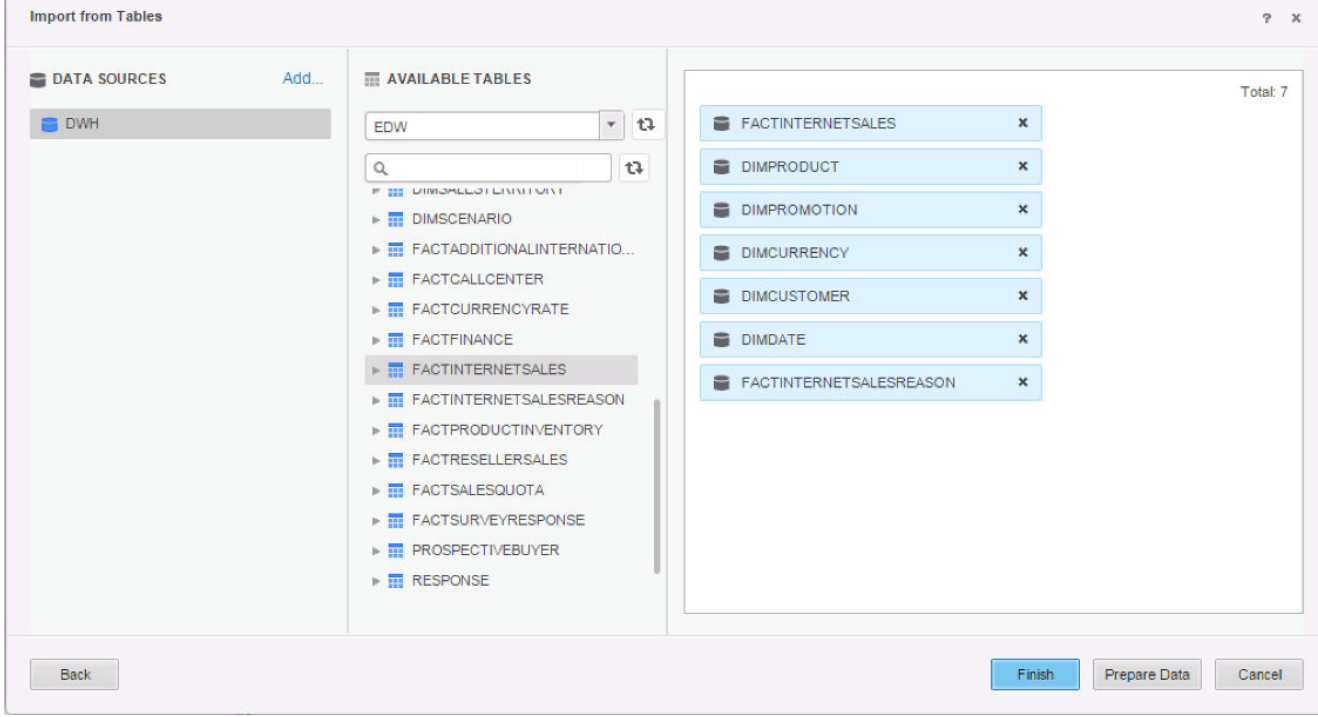

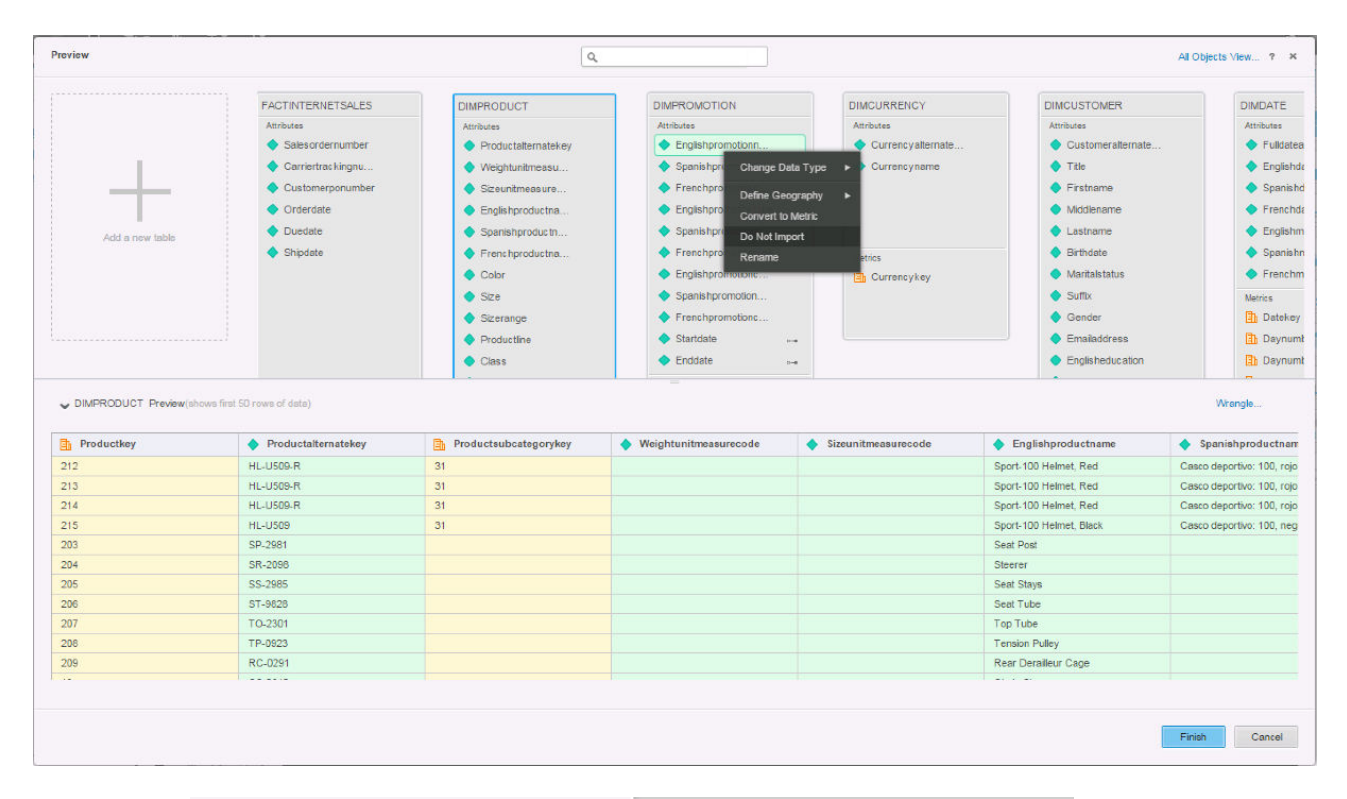

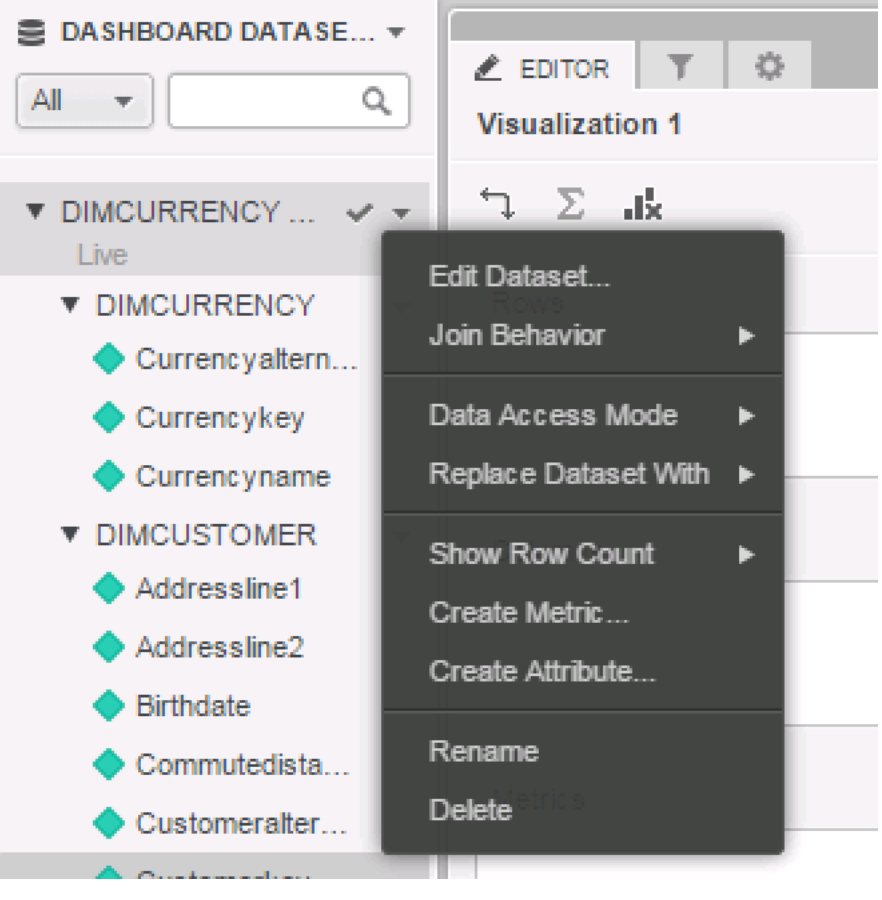

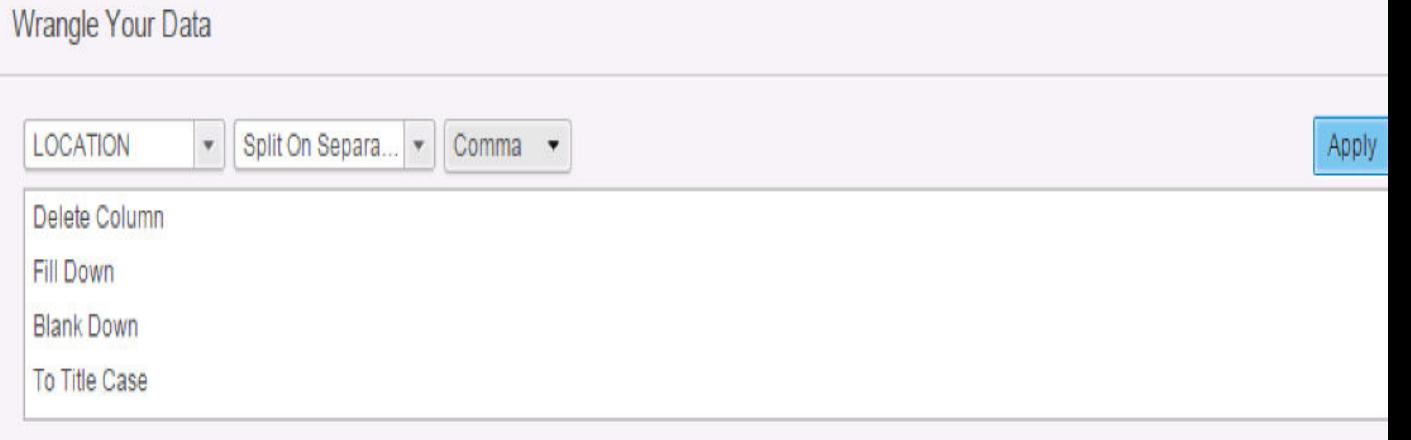

History Script ← →

± ± Reset to Initial Data

0) Split On ',' [LOCATION] (655 Rows)

1) Rename Column [LOCATION 1] To {Zip Code}

2) Rename Column [LOCATION 6] To {City}

3) Rename Column [LOCATION 2] To {State Province Code}

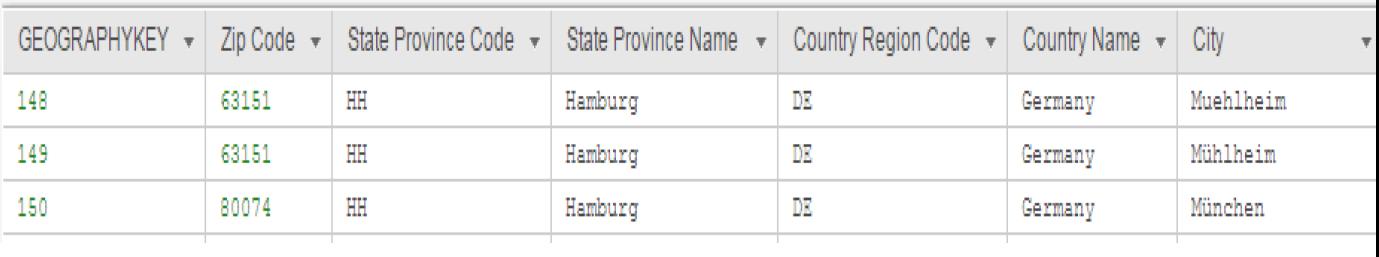

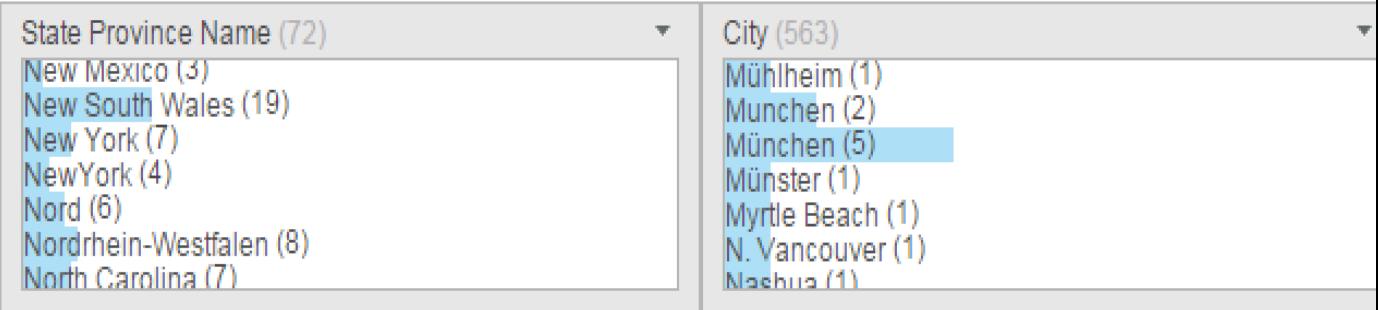

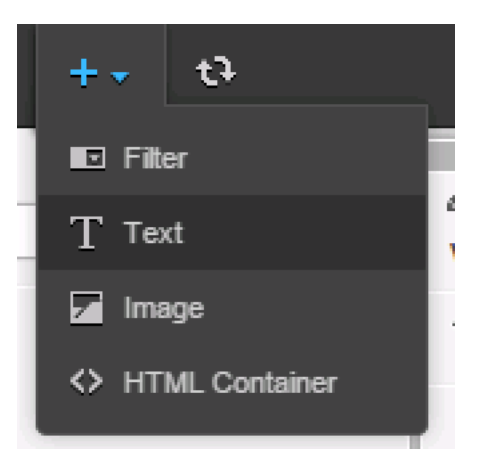

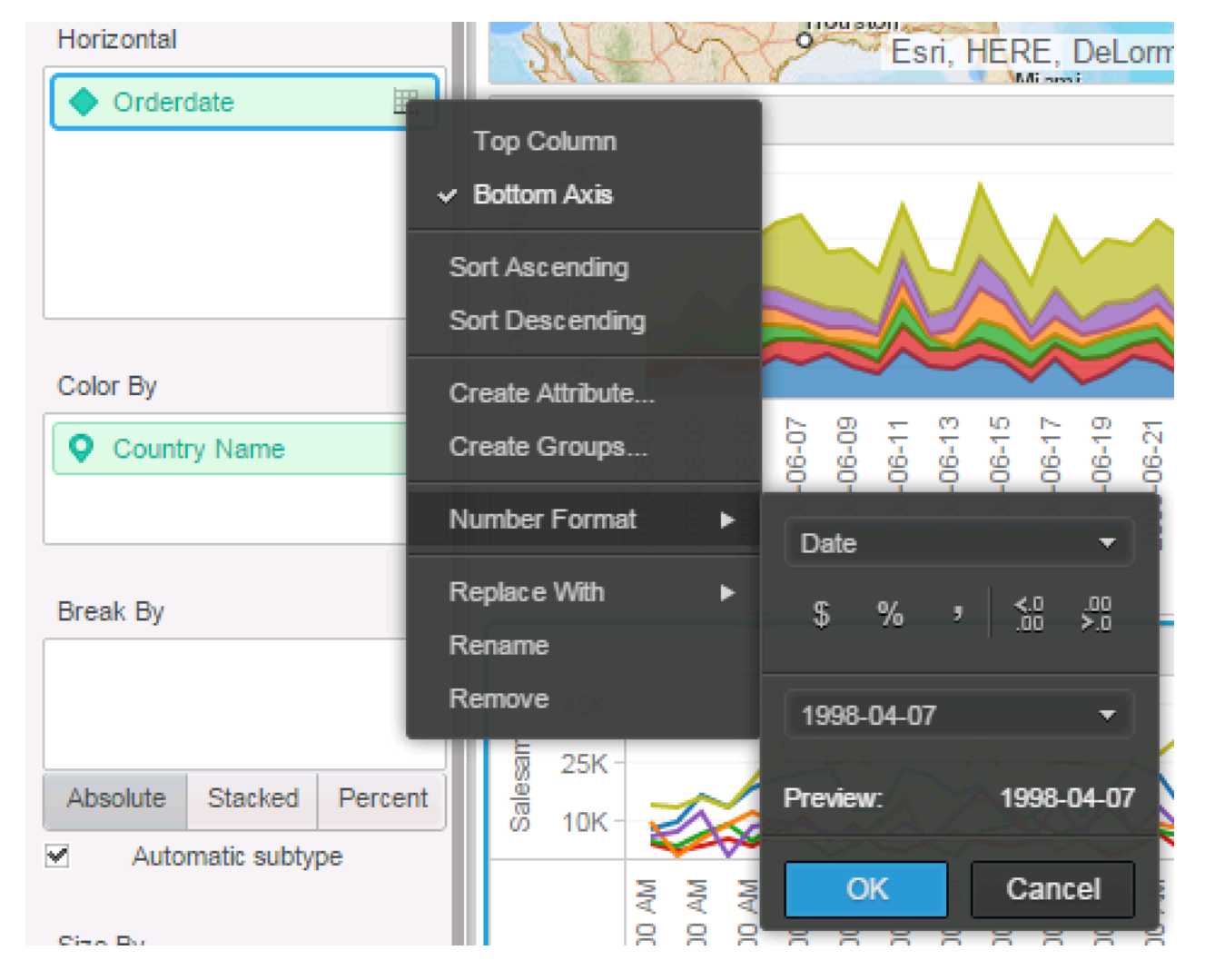

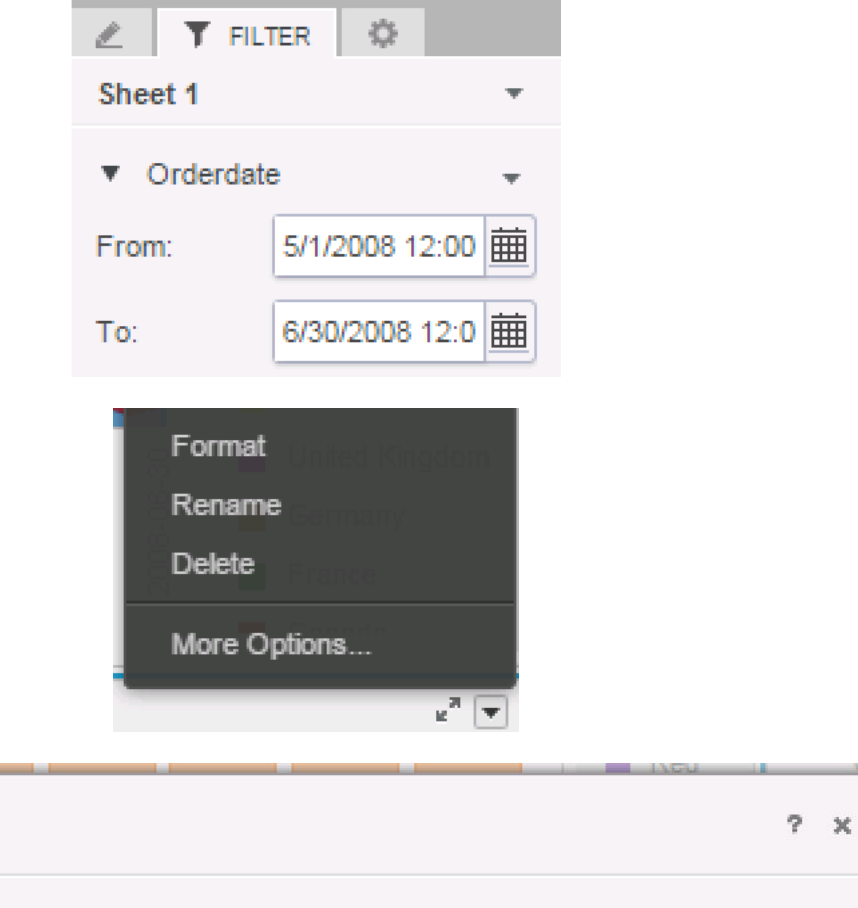

and the contract of the contract of

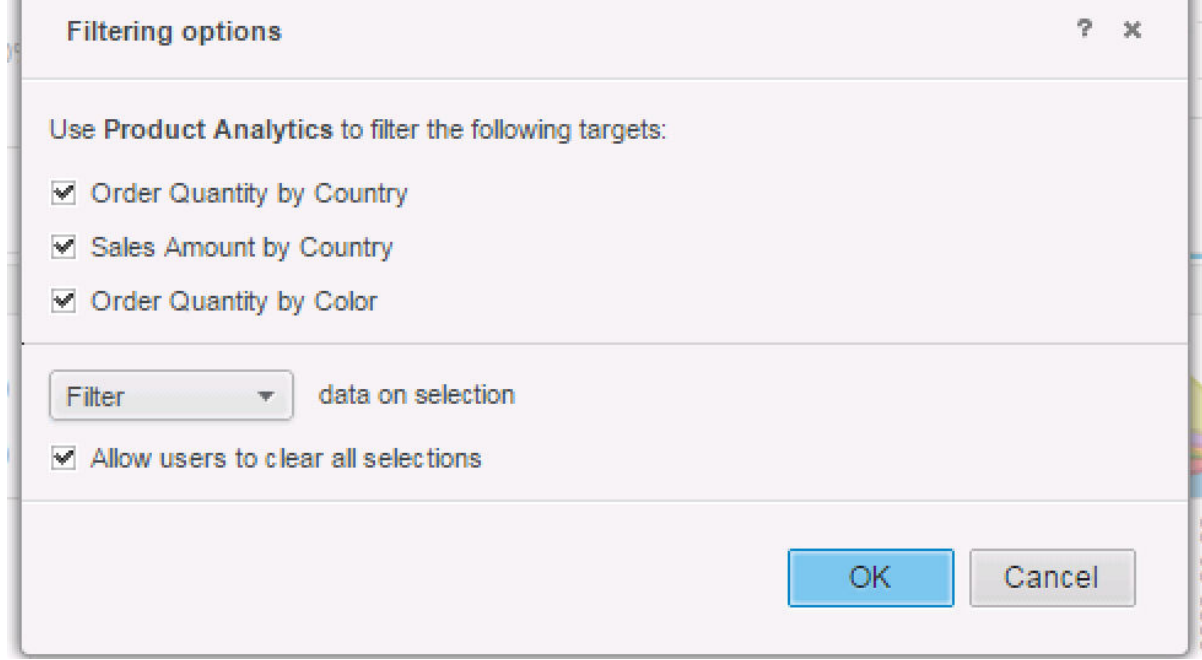

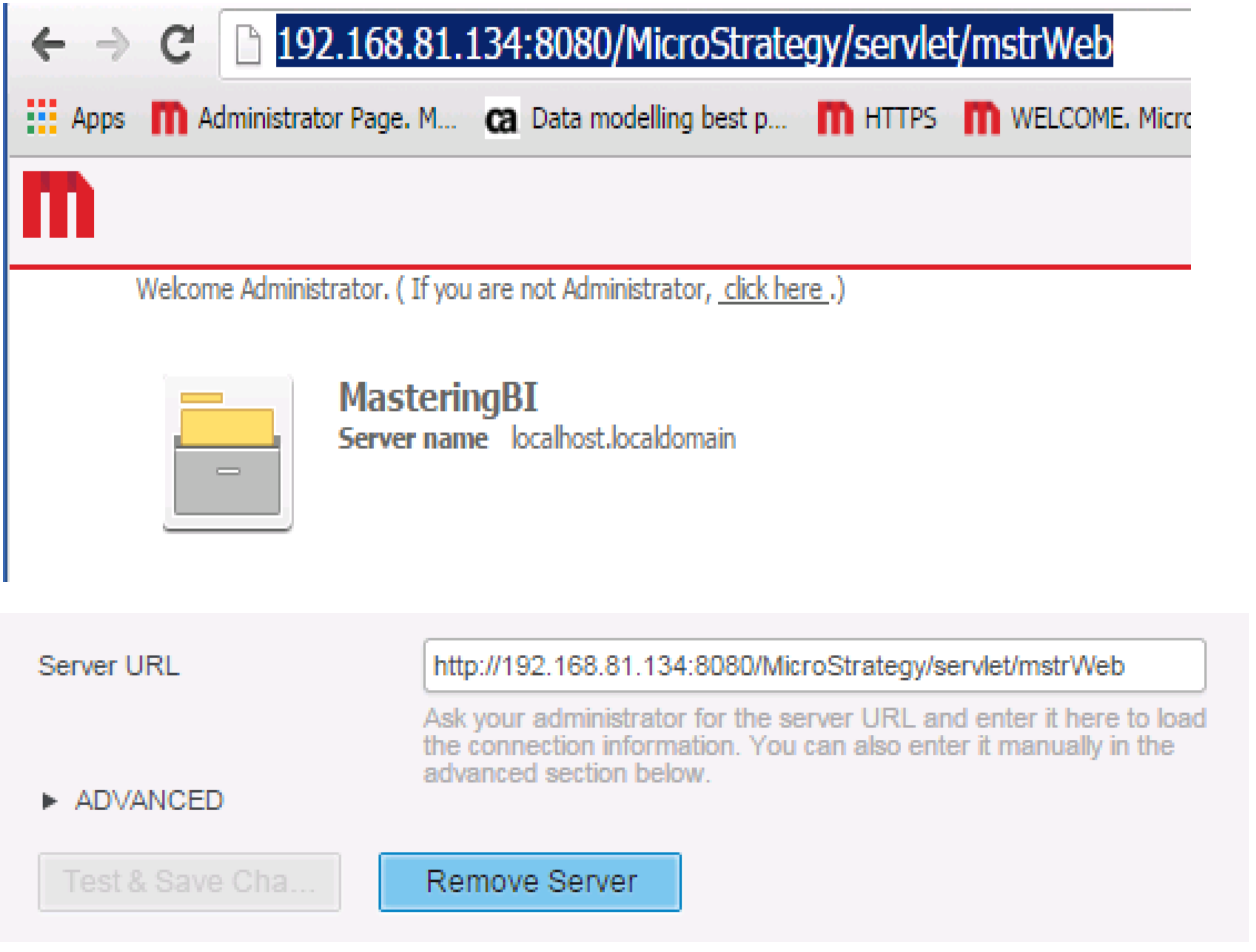

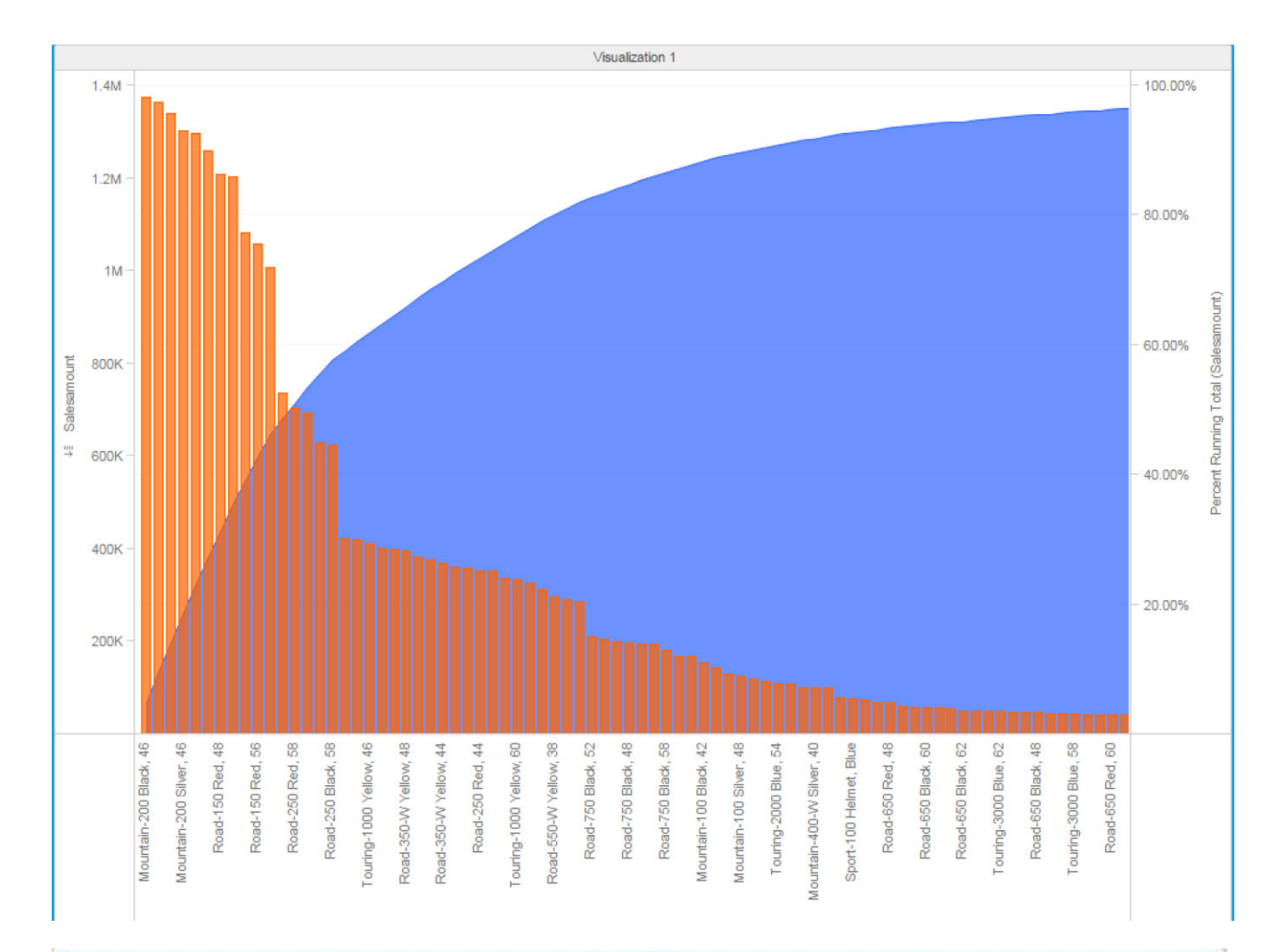

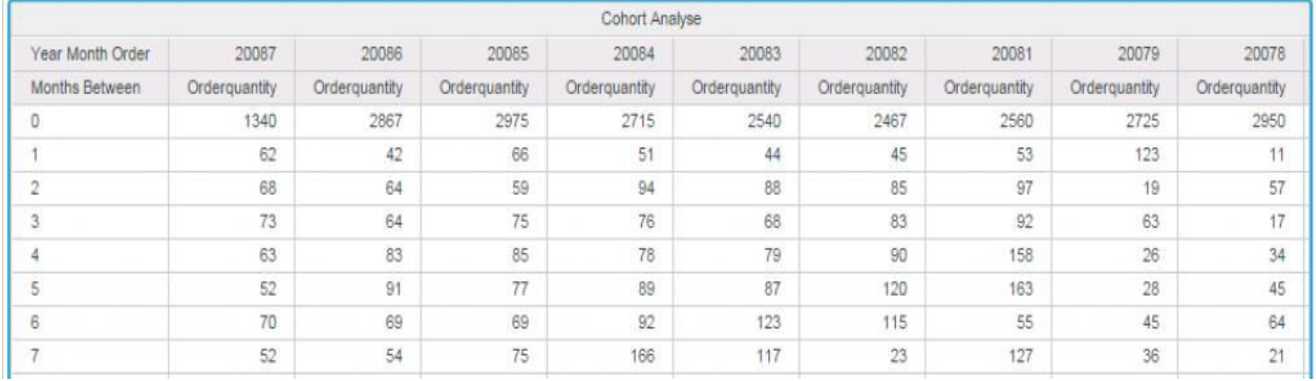

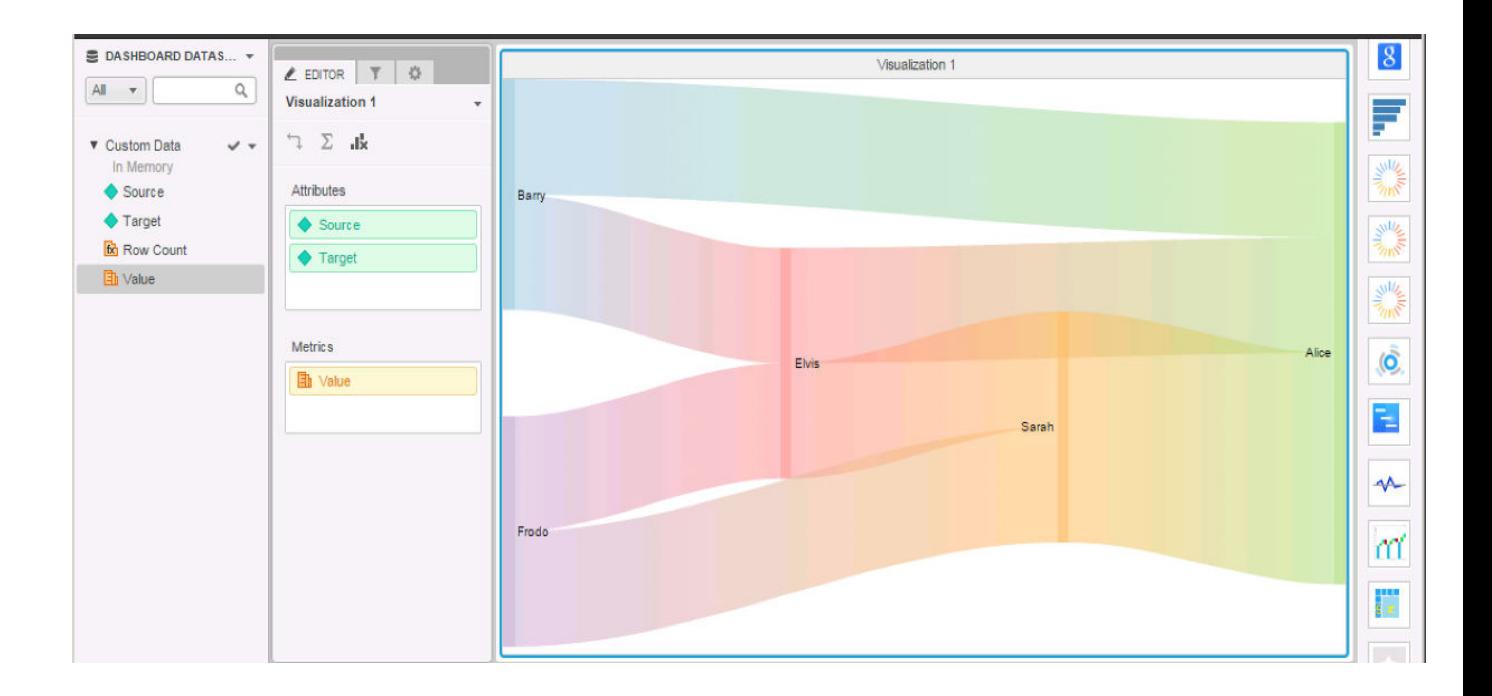

# **Chapter 9: MicroStrategy System Administration**

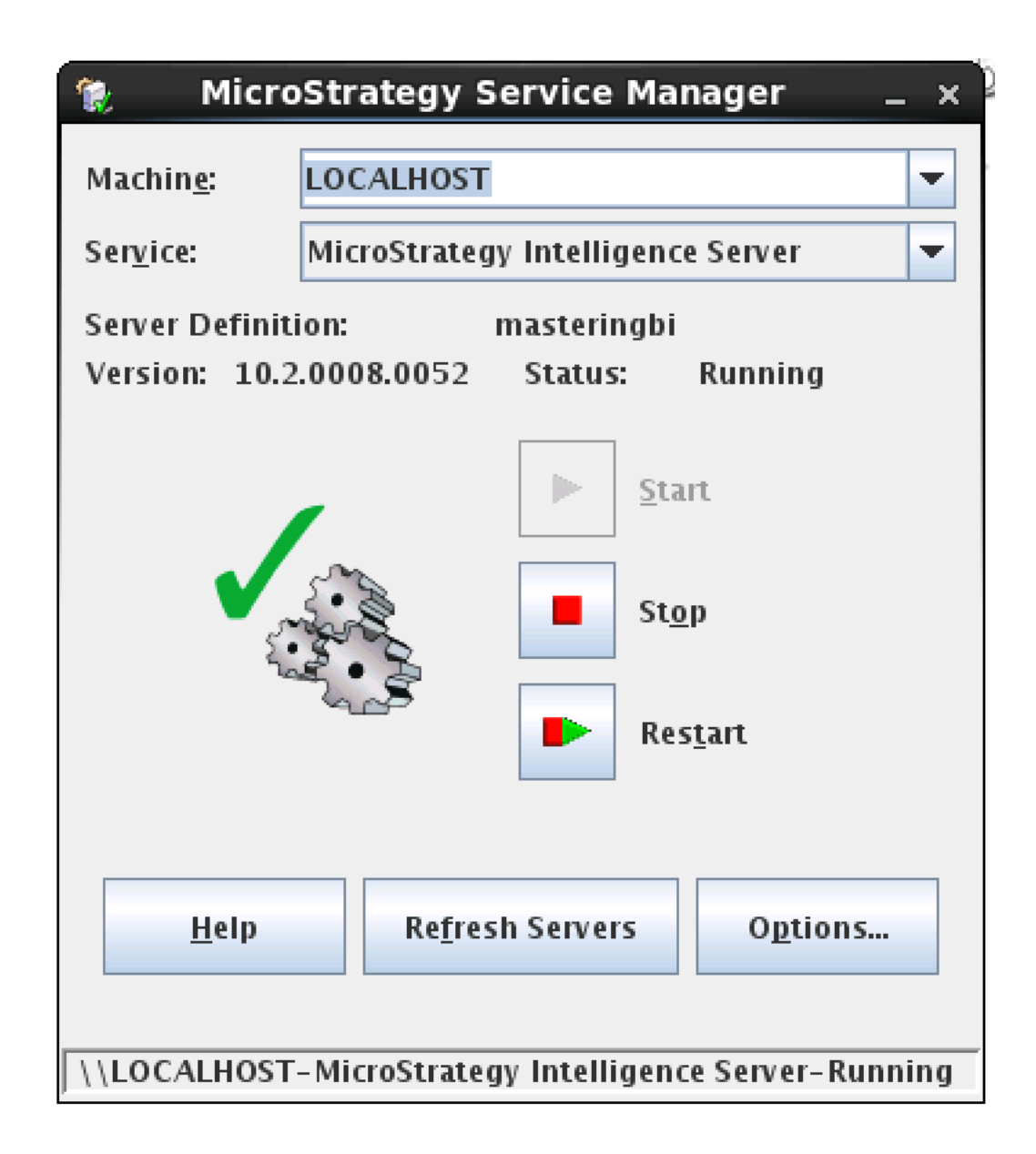

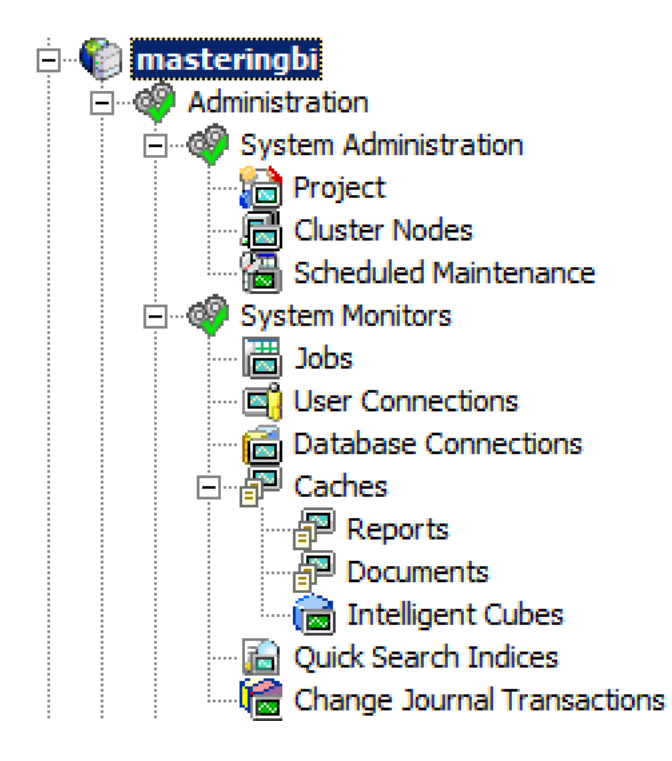

뉴 로

## Connect to **Master Health Agent**

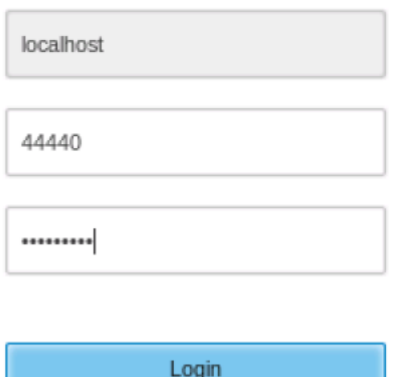

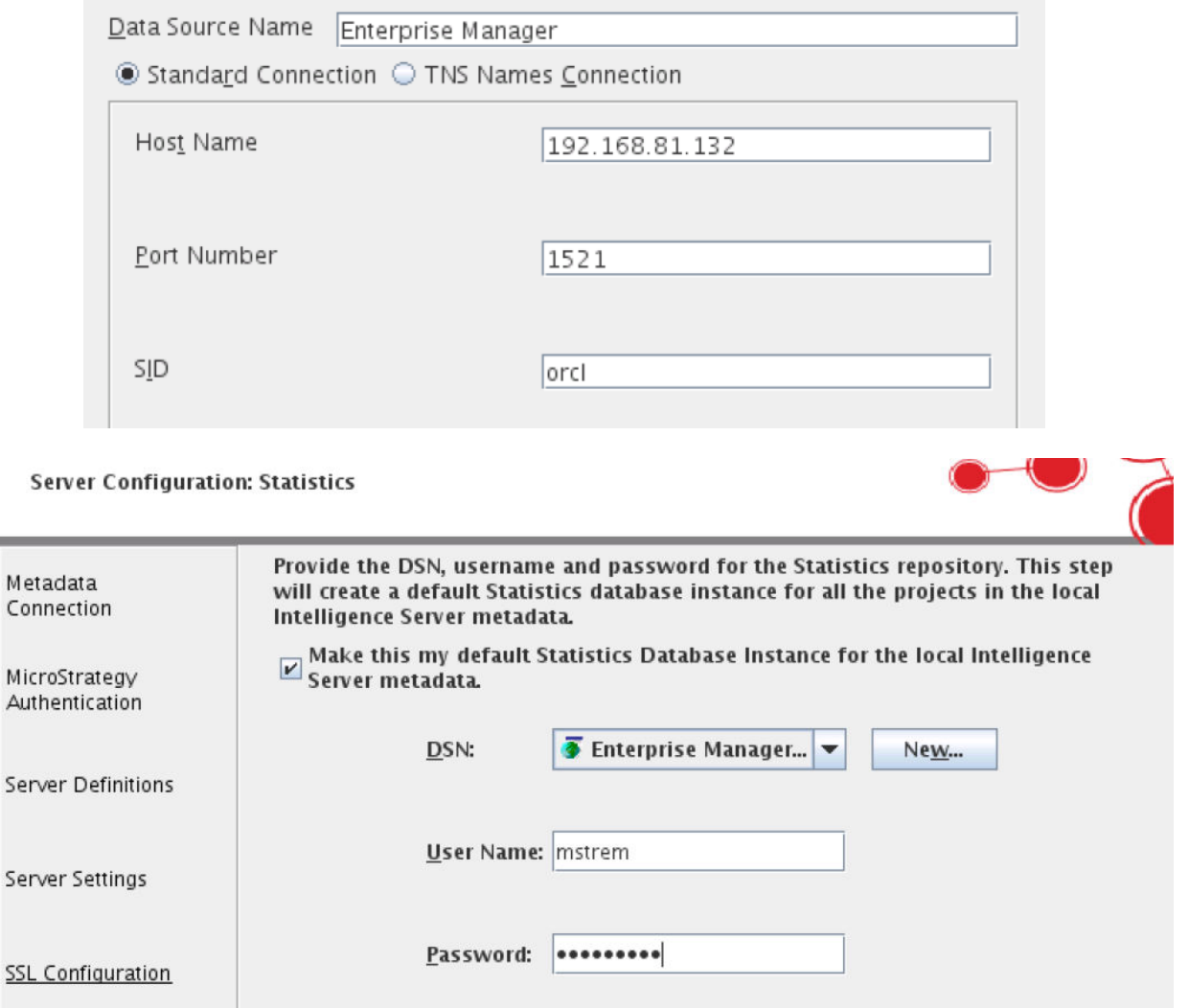

e.

 $\boxed{\nu}$  Enable Basic Statistics (For newly created projects and existing projects not logging statistics) Statistics<br>Configuration

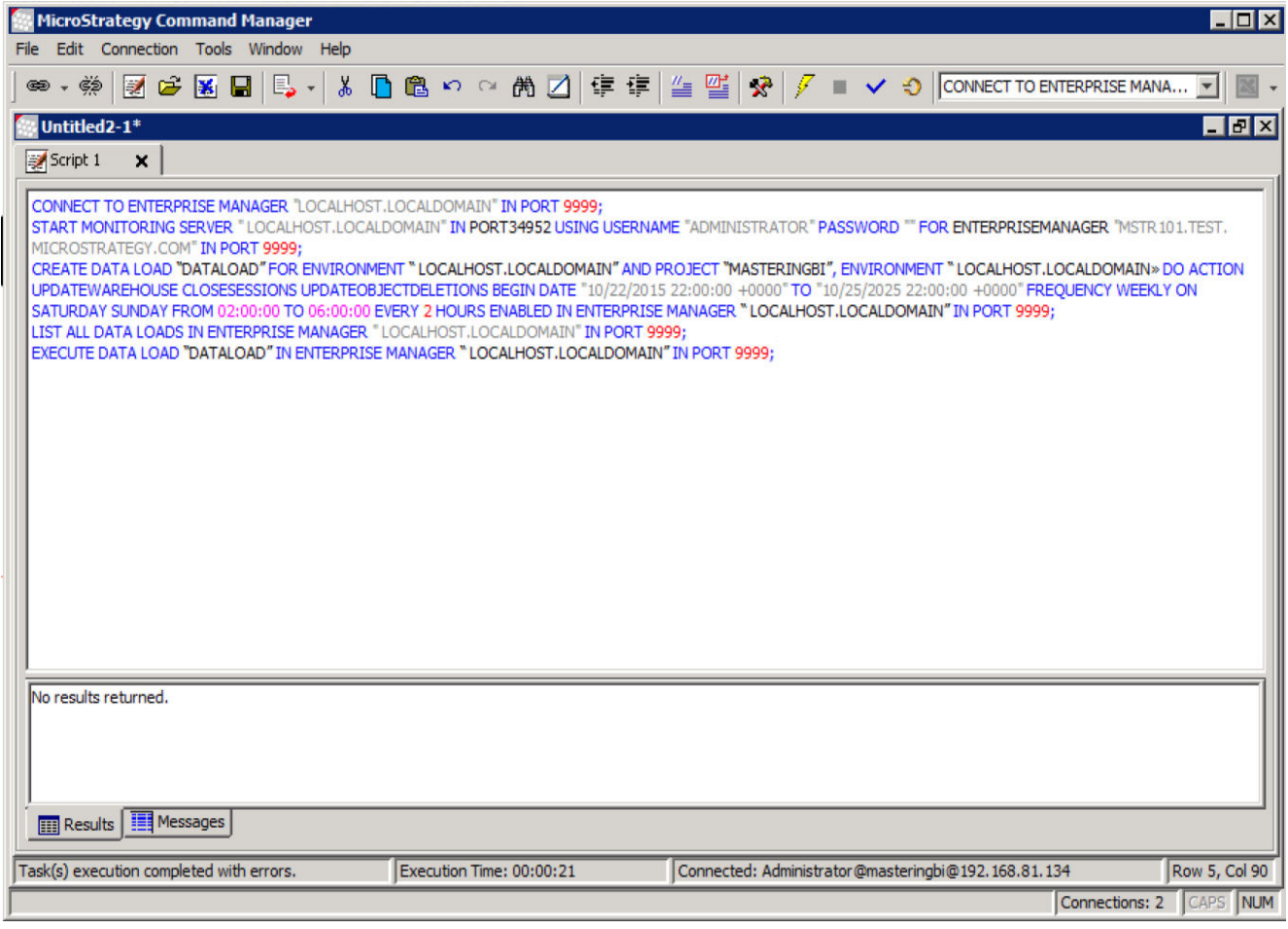

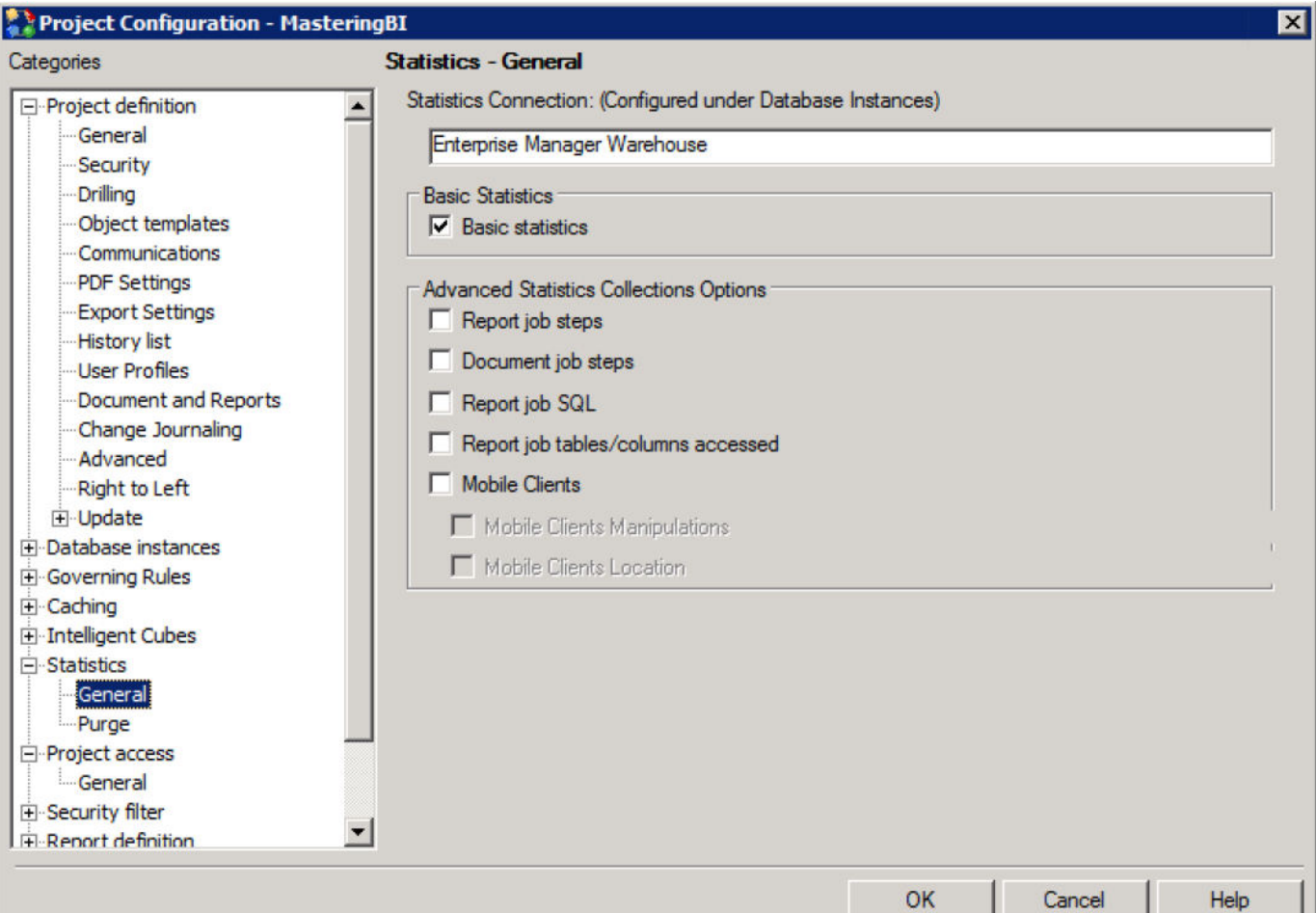

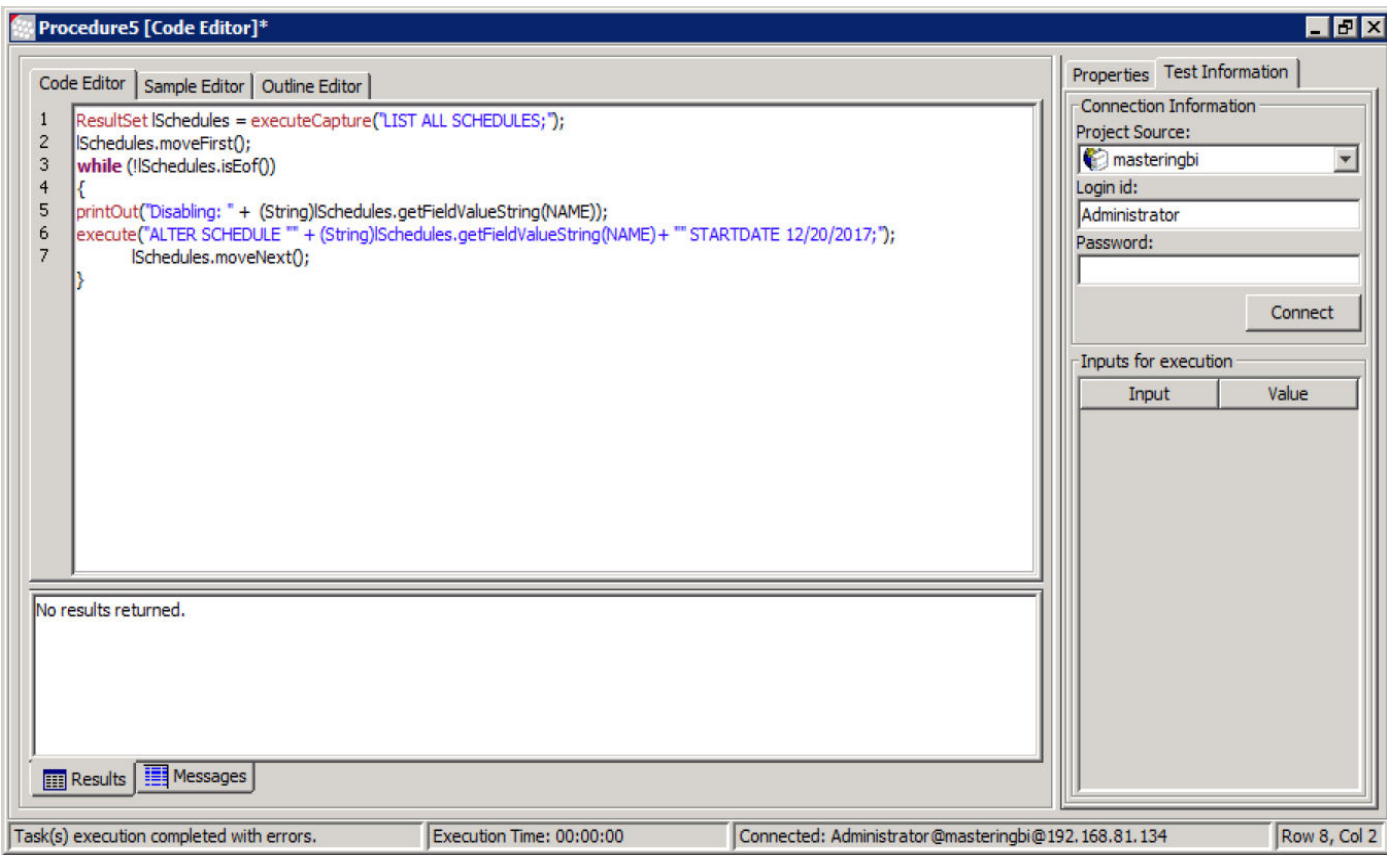

### mstrmd=# select \* from dssmdobjdepn limit 10;

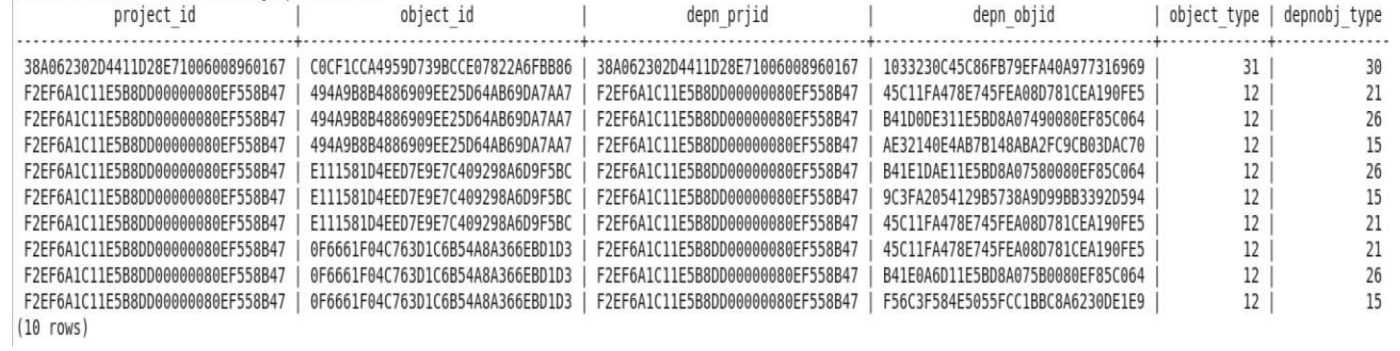

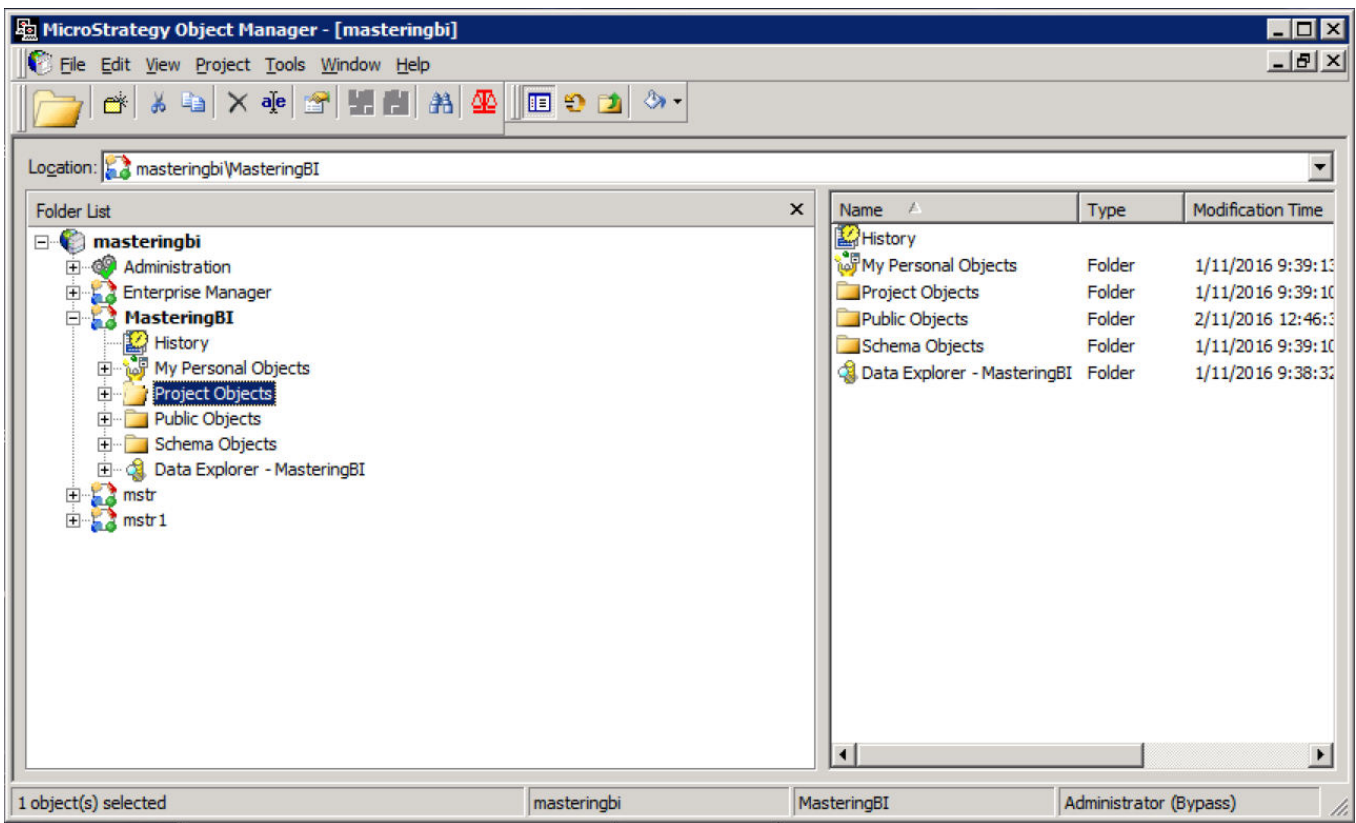

# **Setup Wizard**

- **Select Initial Project**  $\bullet$
- **Select Target Project**  $\bullet$
- **Select Objects to Compare**  $\bullet$
- Set Logging and Execution Parameters  $\bullet$

# **Test Execution**

- Generate SQL
- **Generate Data**  $\bullet$
- **Generate Graphs**  $\bullet$
- **Monitor Execution**  $\bullet$
- **Store Baseline Results**  $\bullet$

# **Save Results**

# **Results Overview**

- **Display Summary Exceptions**  $\bullet$
- **Compare SQL**  $\bullet$
- **Compare Data**  $\bullet$
- **Compare Graphs**

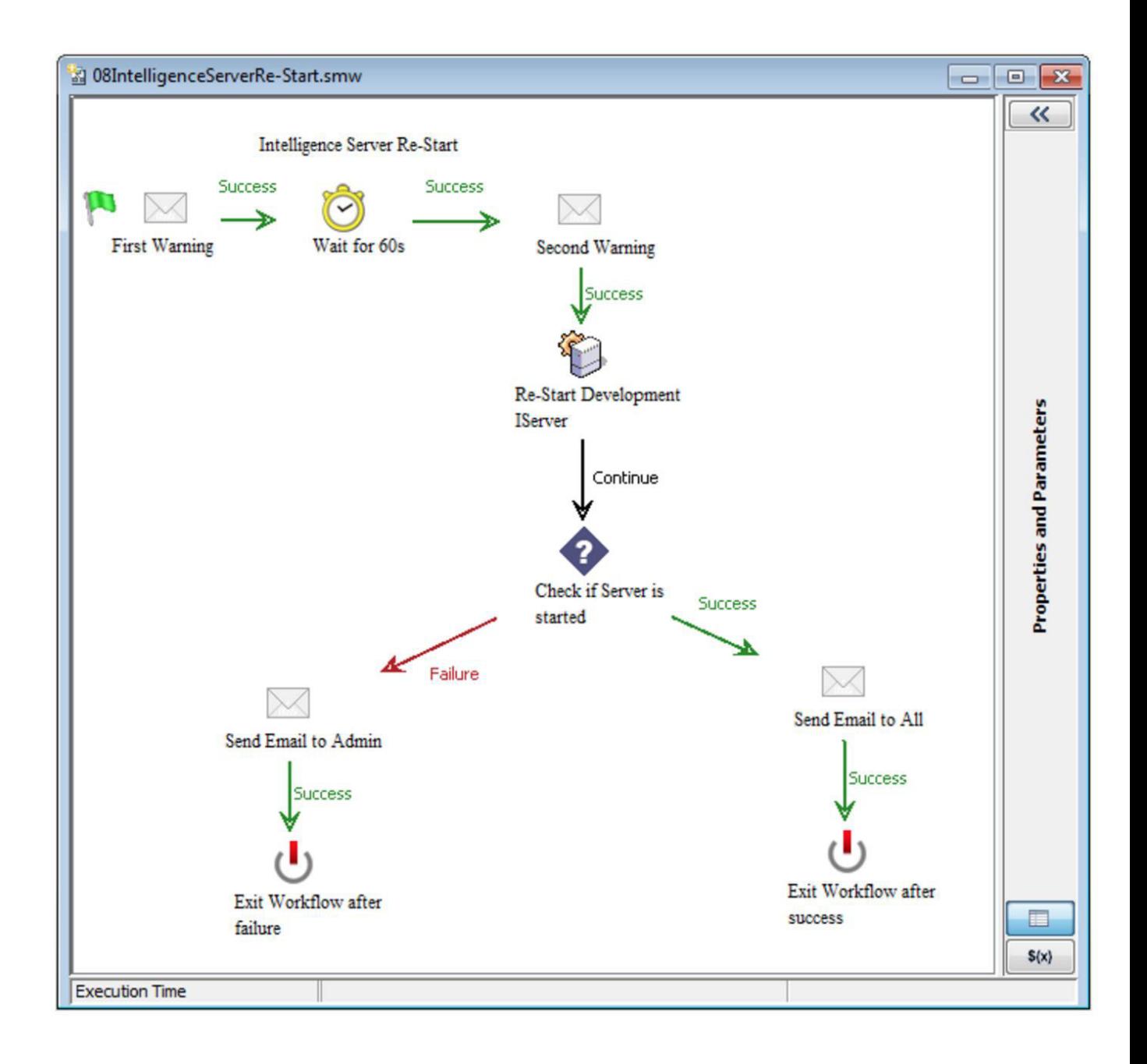

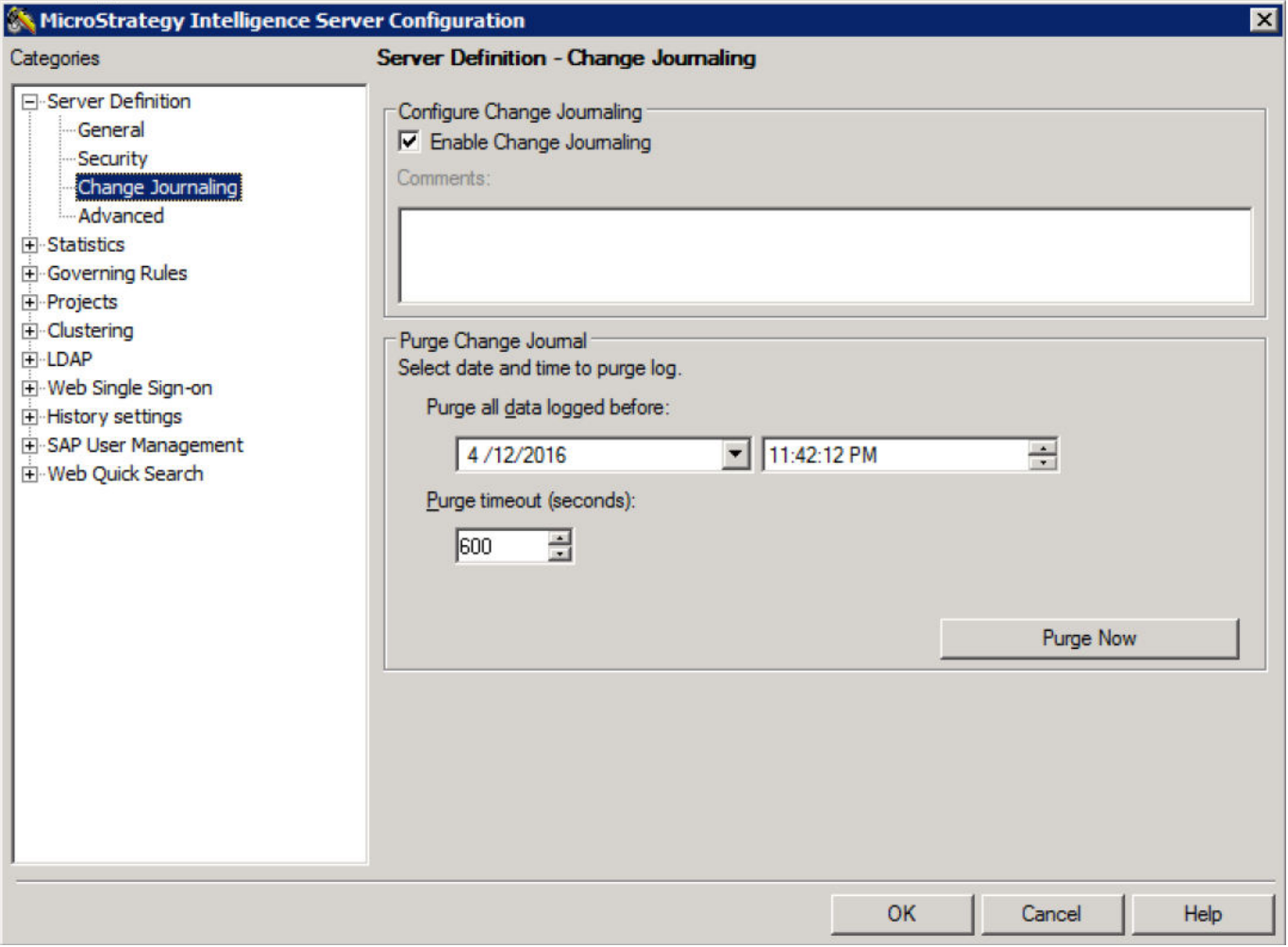

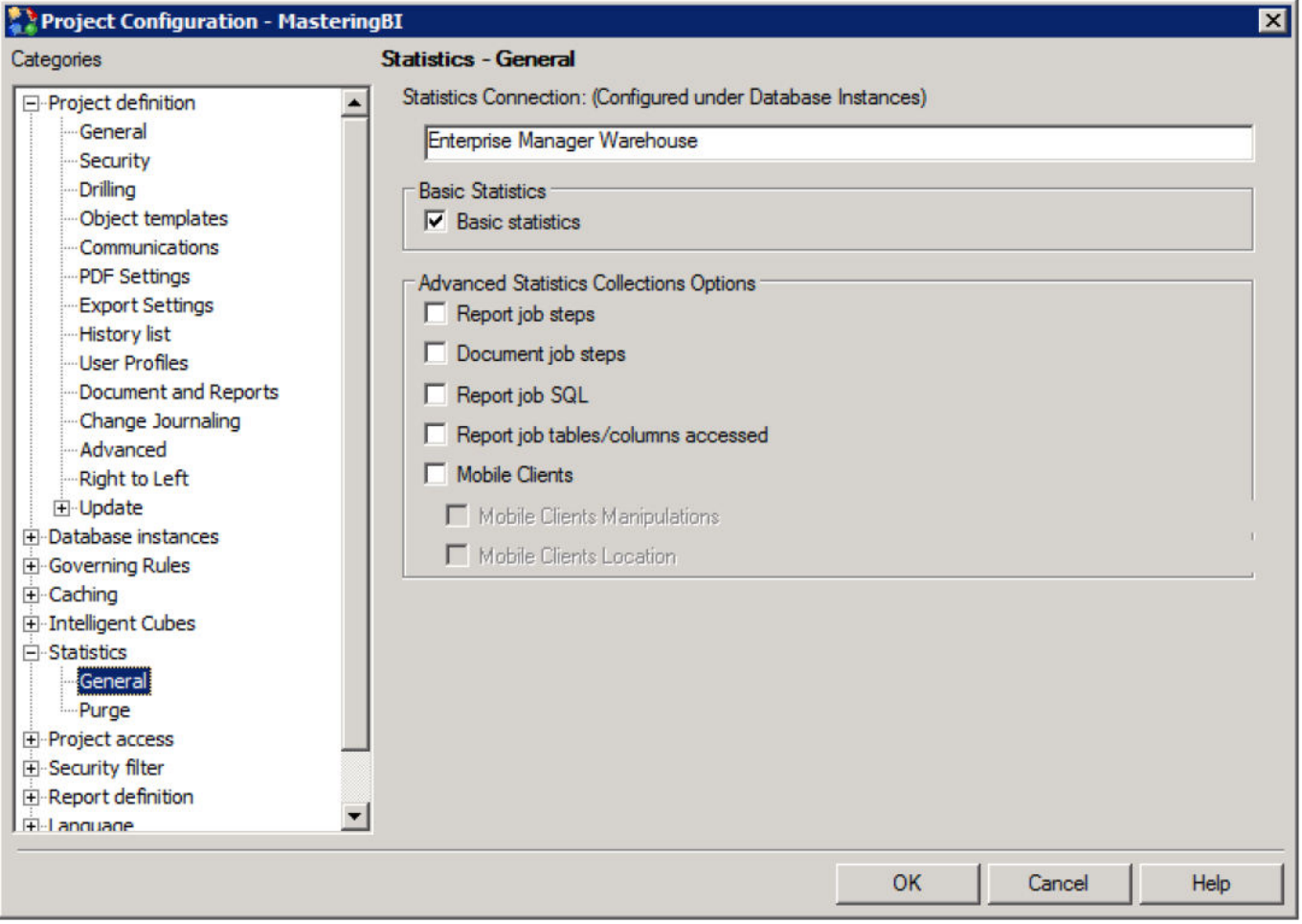

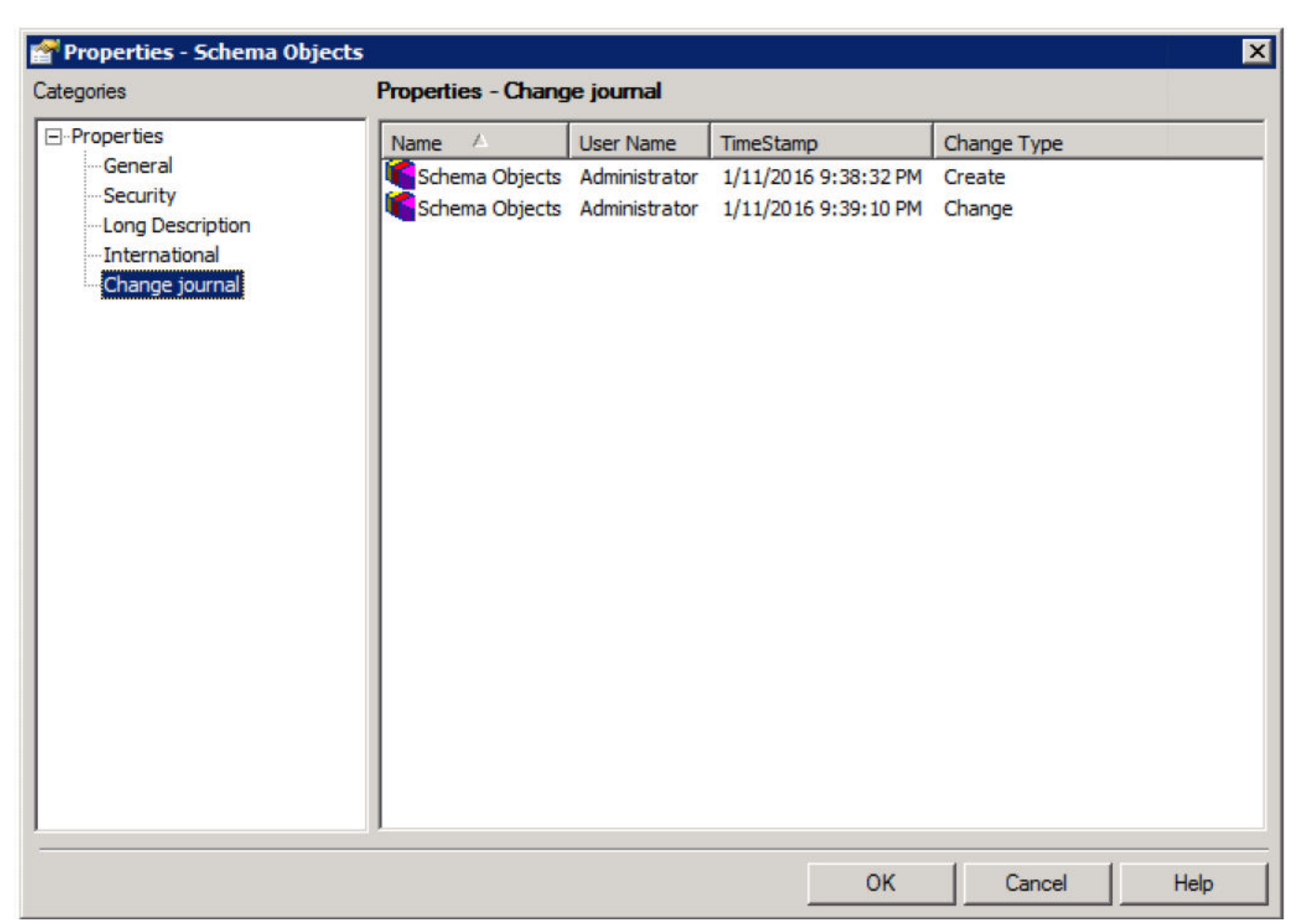

## **Chapter 10: Design and Implementation of the Security Model**

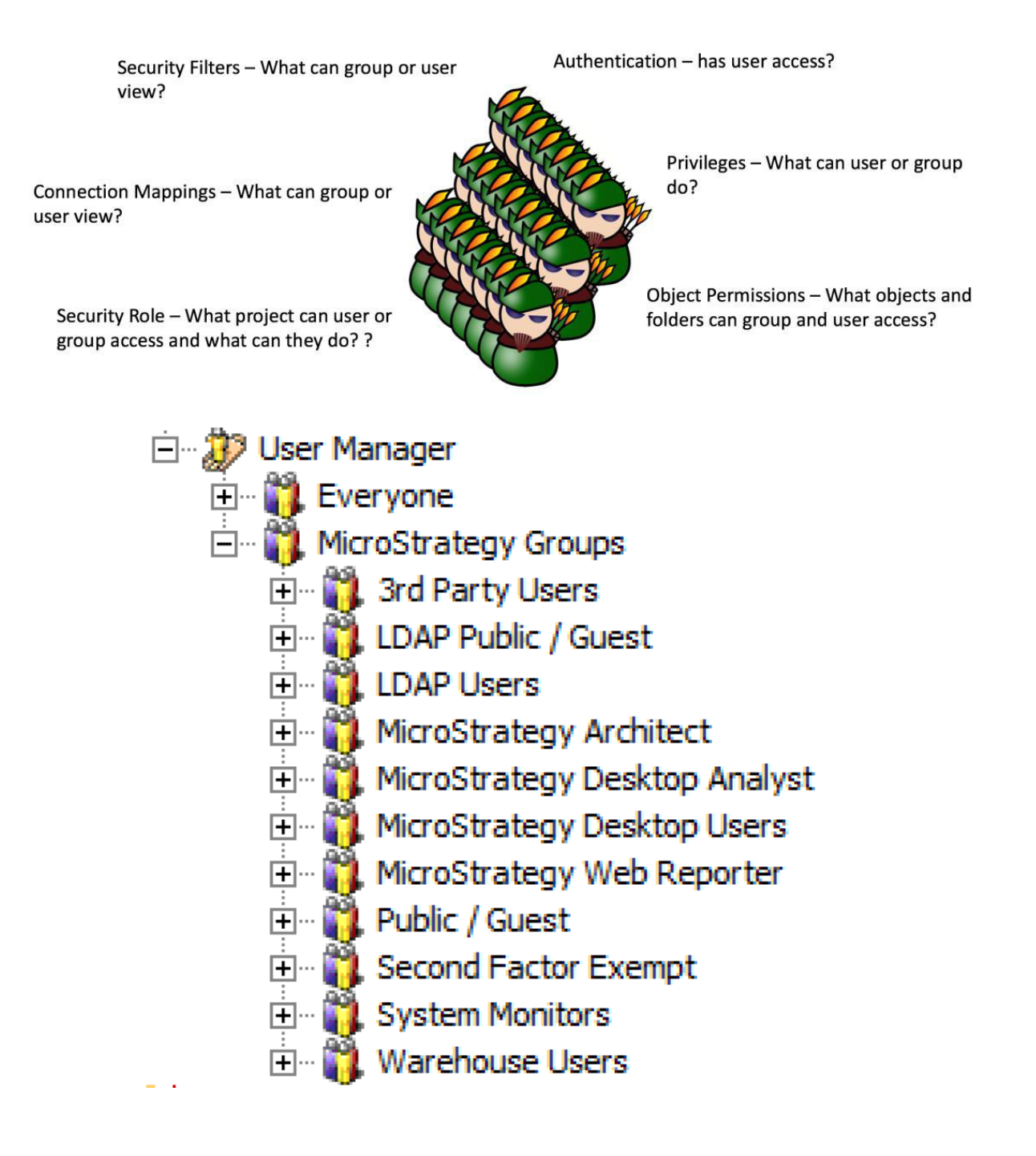

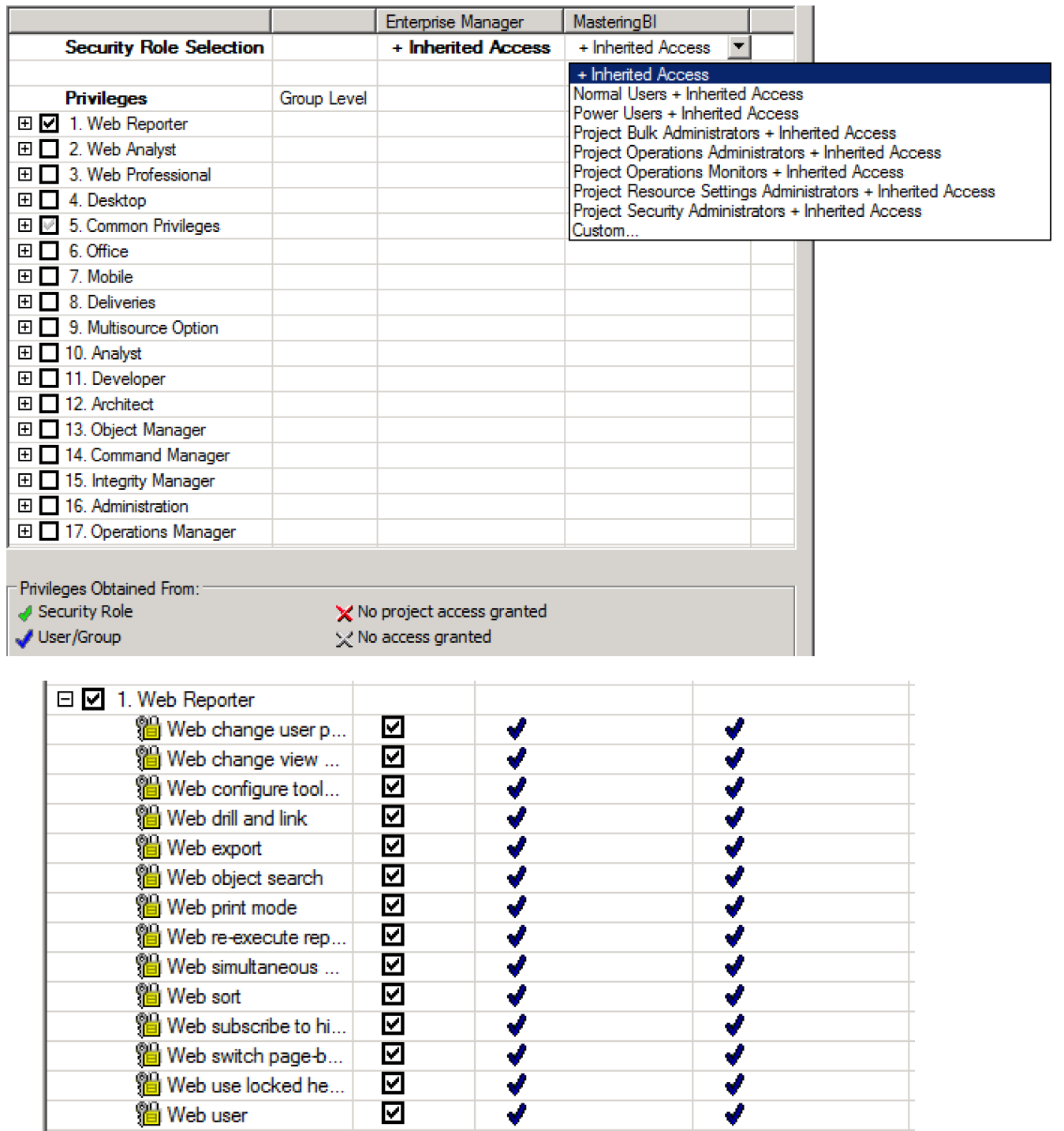

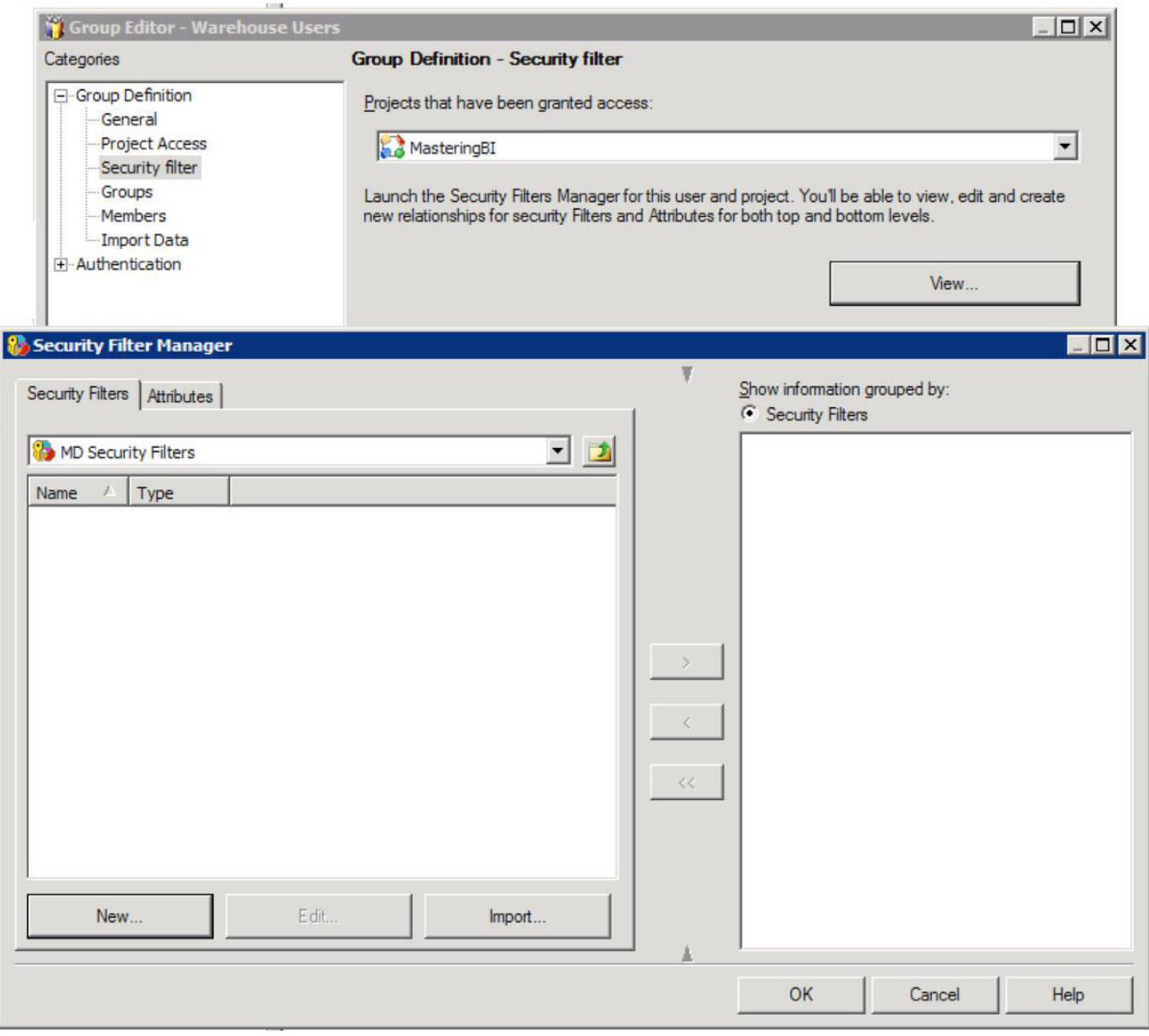

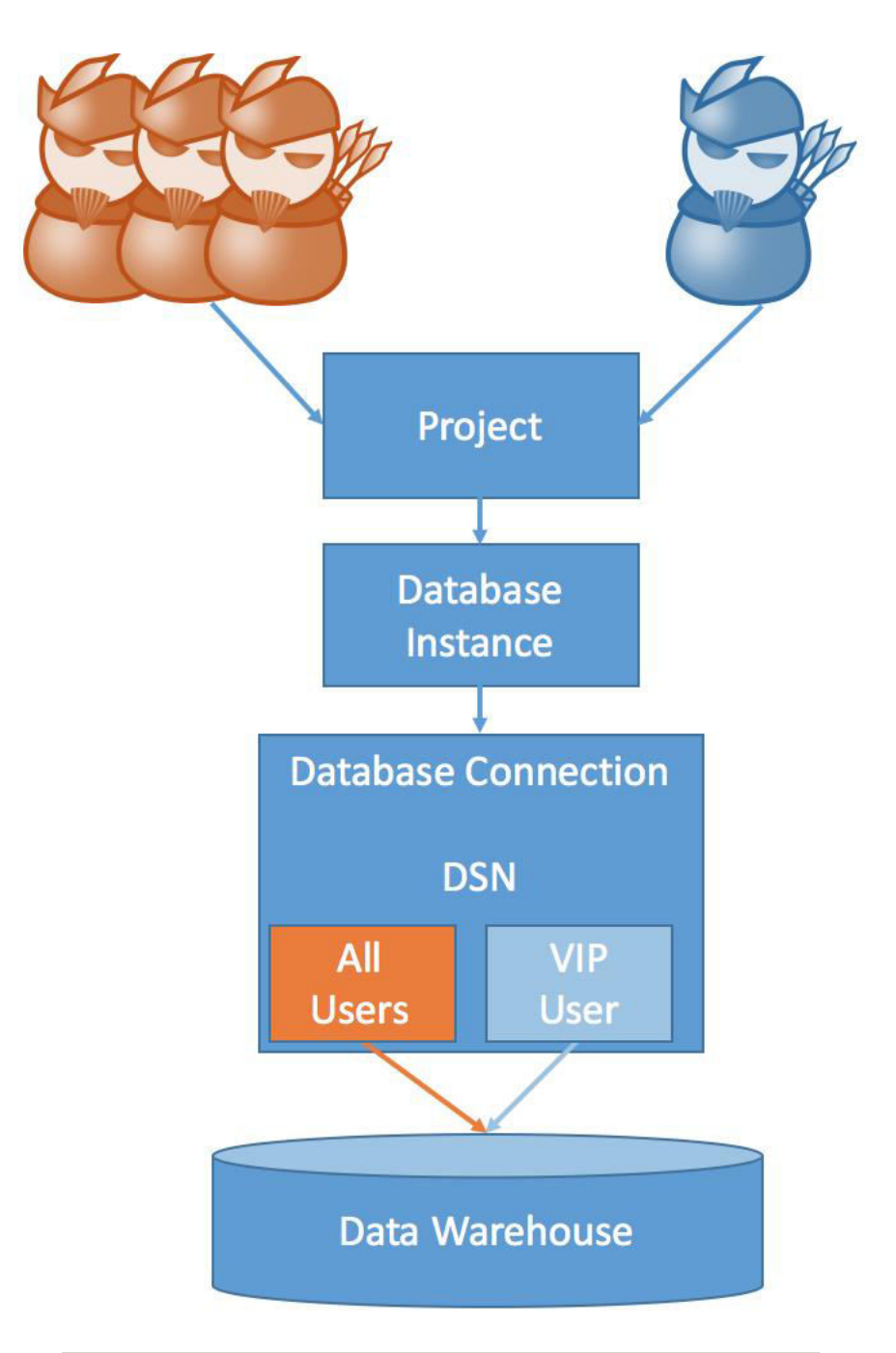

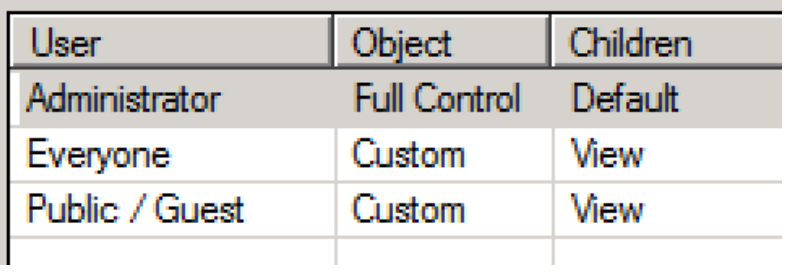

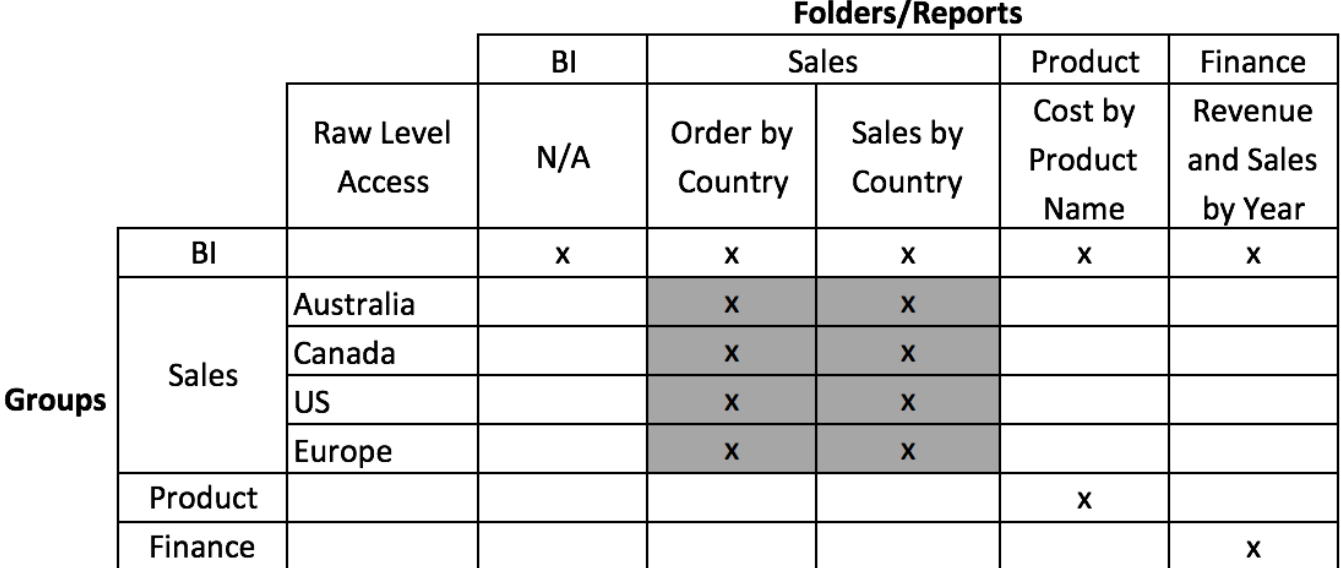

**Apply Raw Acees** 

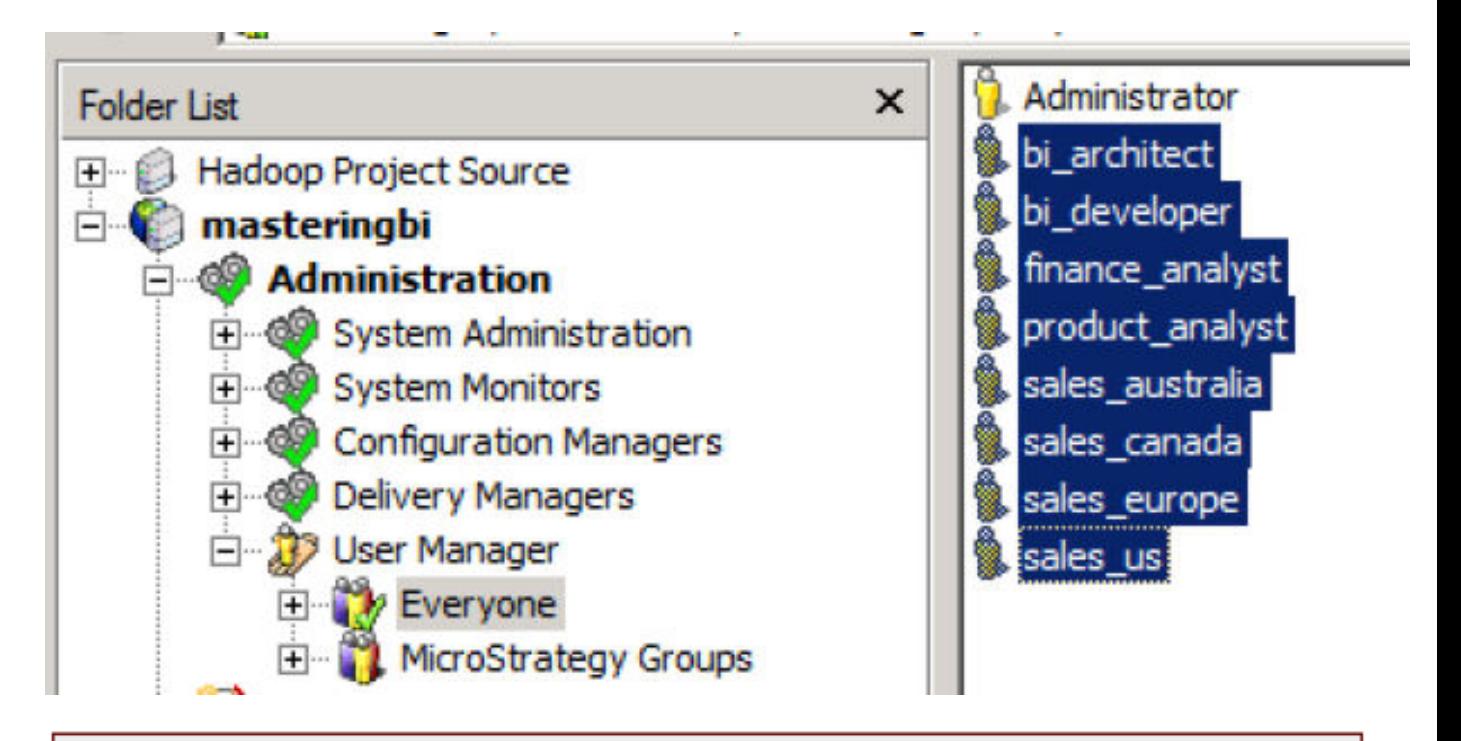

## The Web Server encountered an unknown runtime error.

(The following privilege is required to access the resource you requested: WebUser.Please contact the Microstrategy Inteligence Server Administrator to verify that the required privilege is granted.)

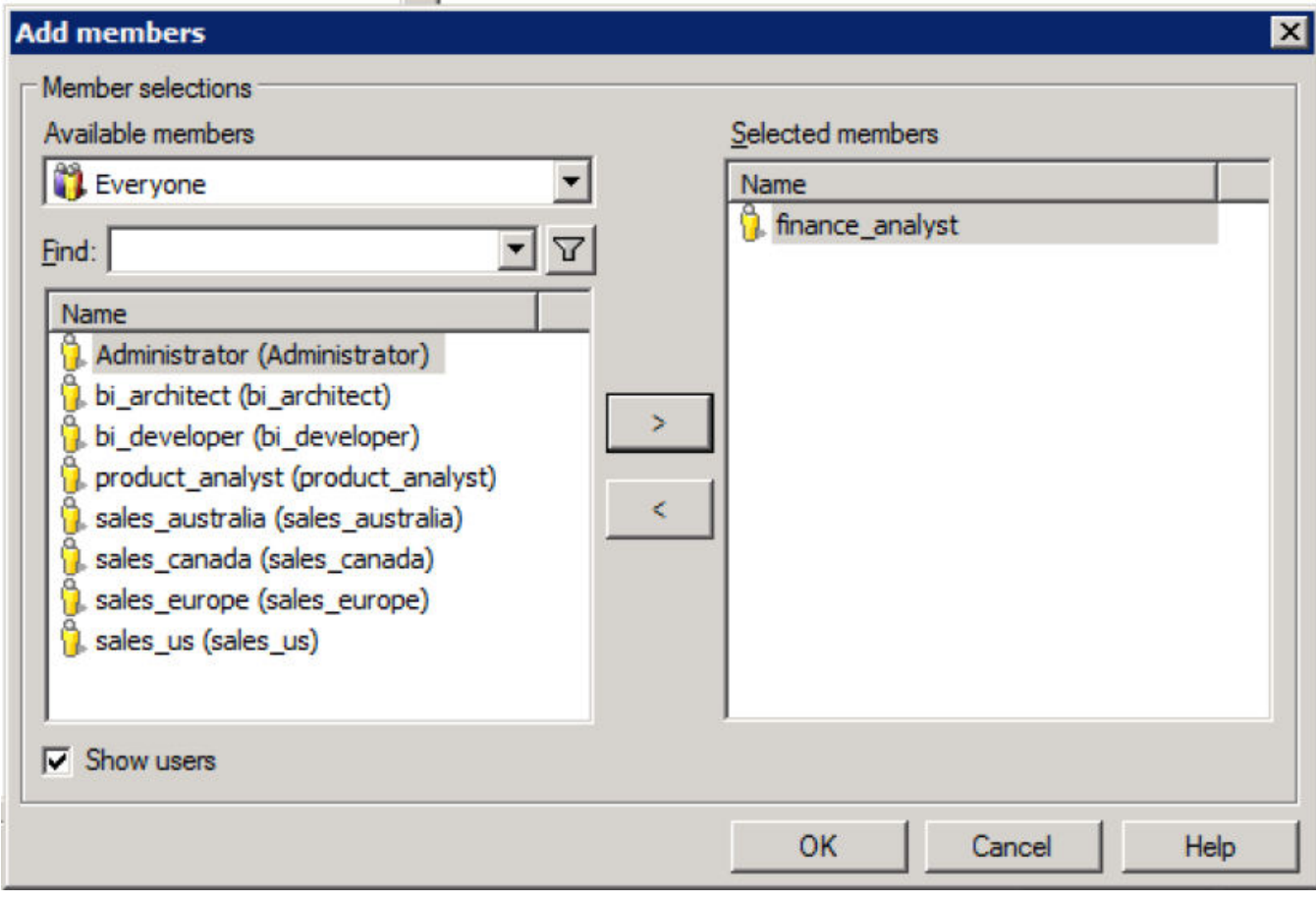

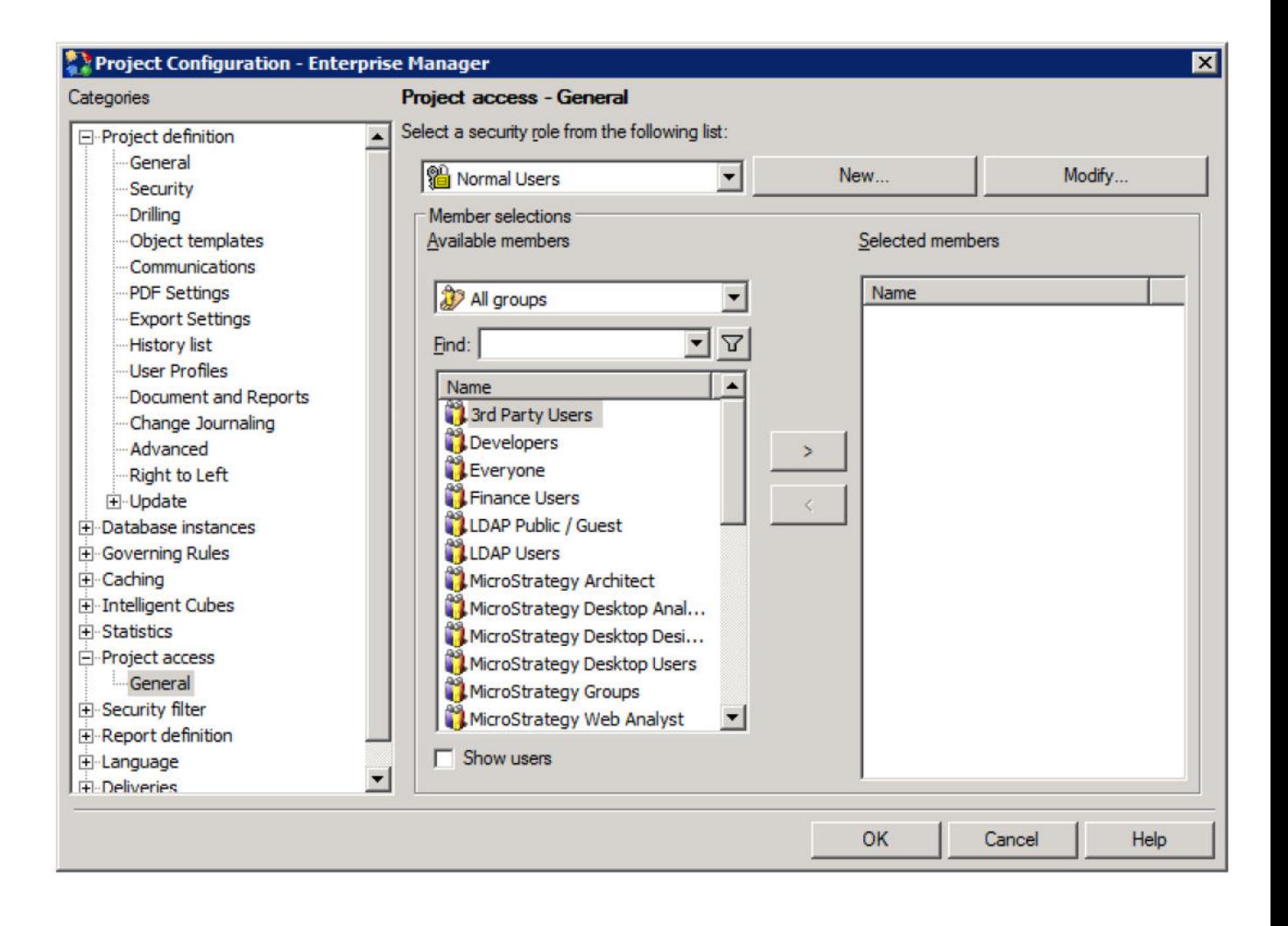

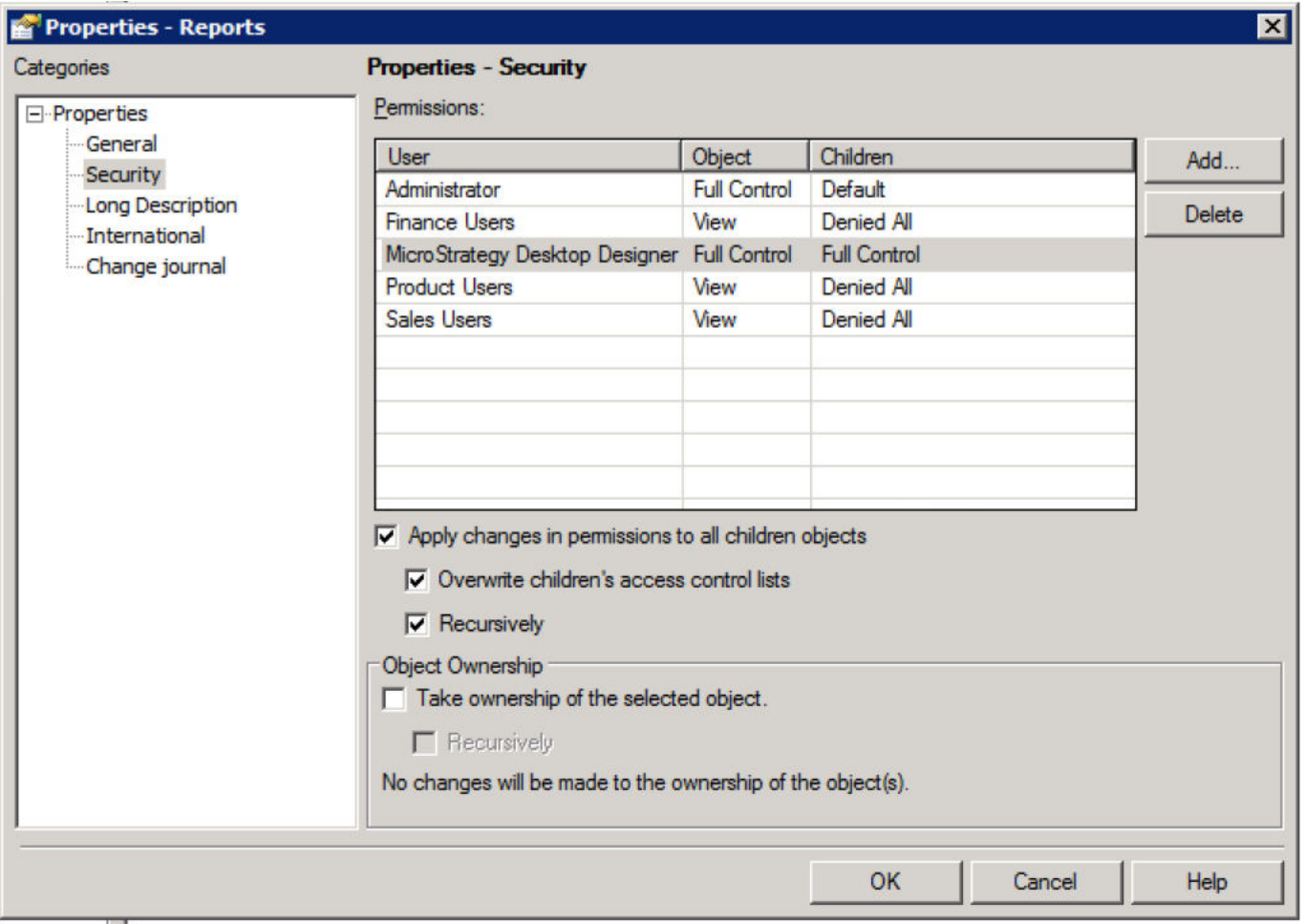

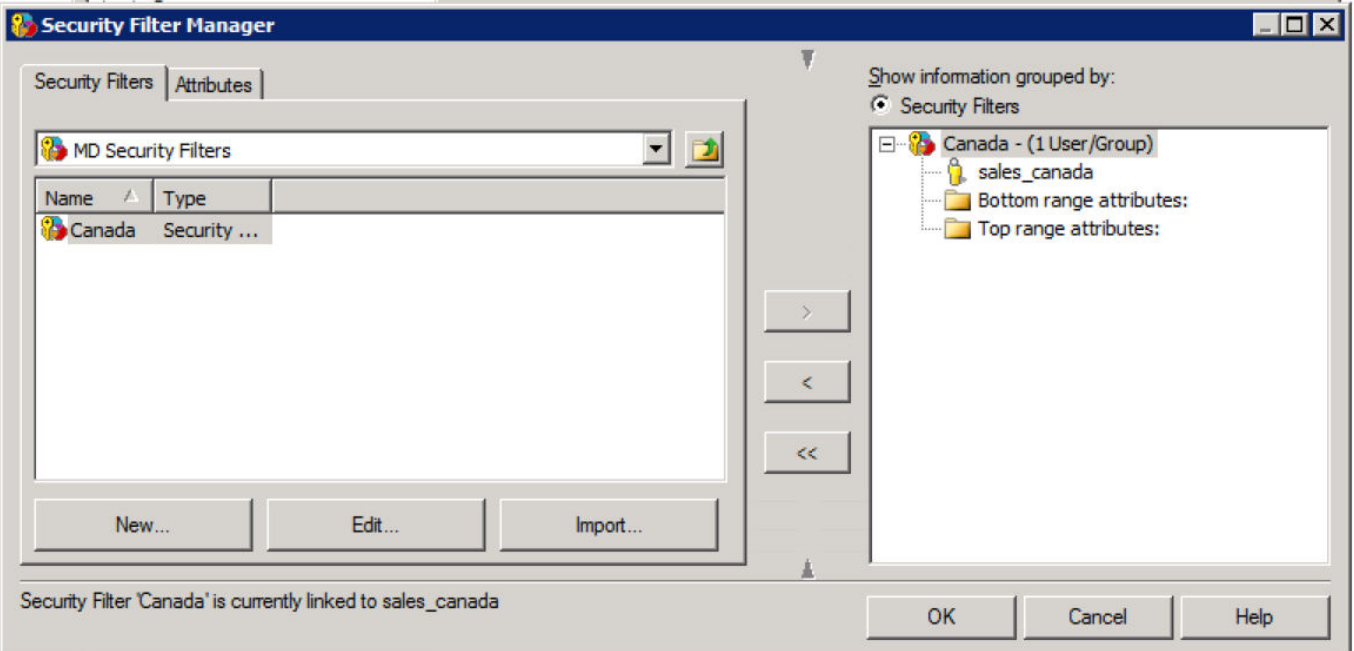

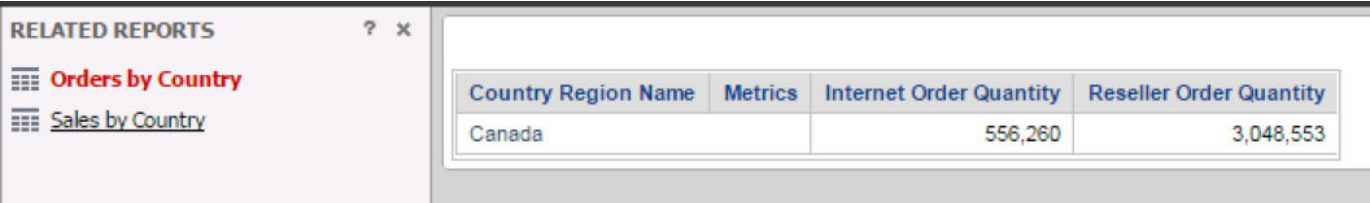

## Freeform SQL Security Filter Dialog

 $\overline{\mathbf{z}}$ 

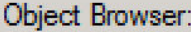

## Attribute Mapping:

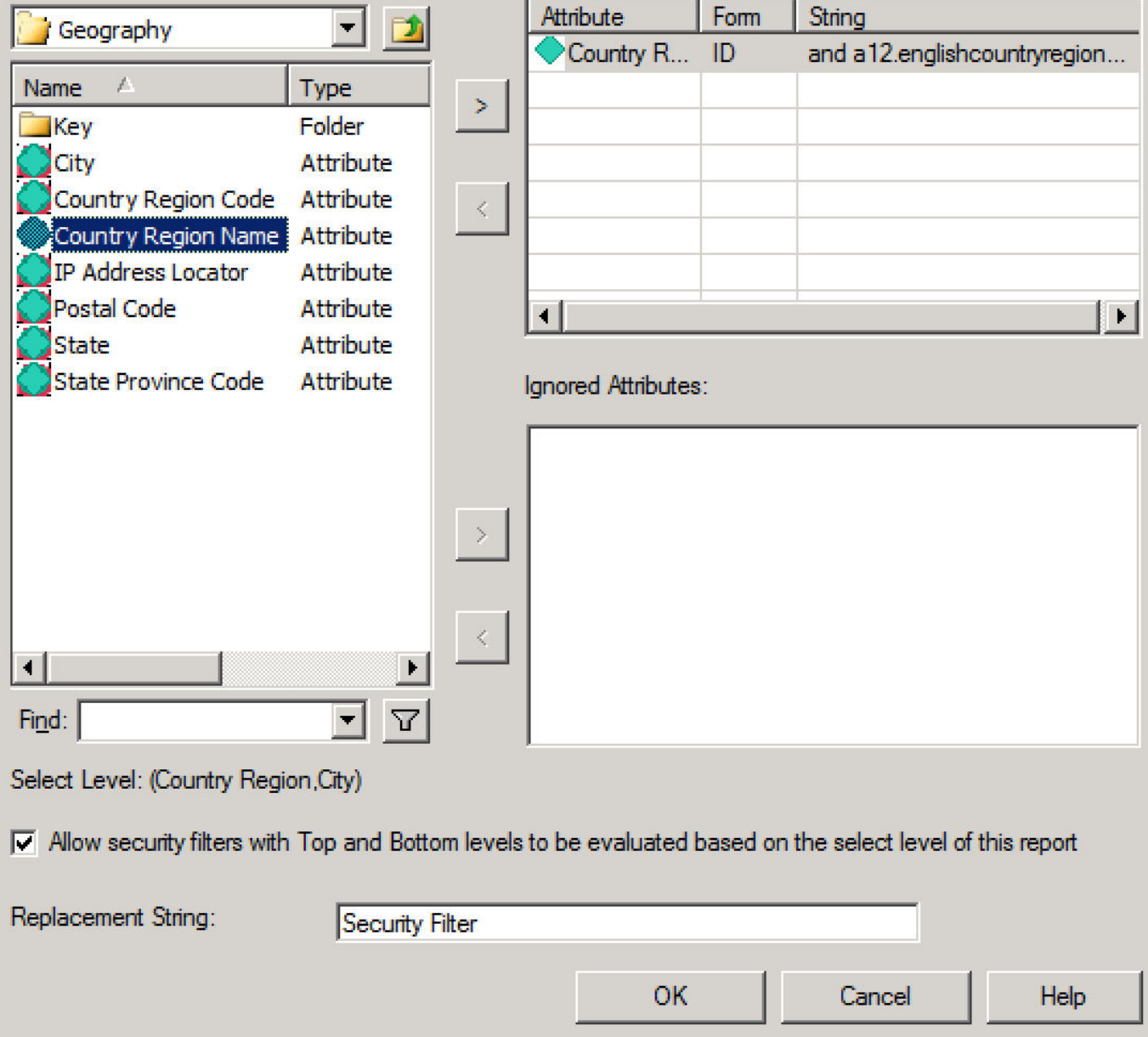

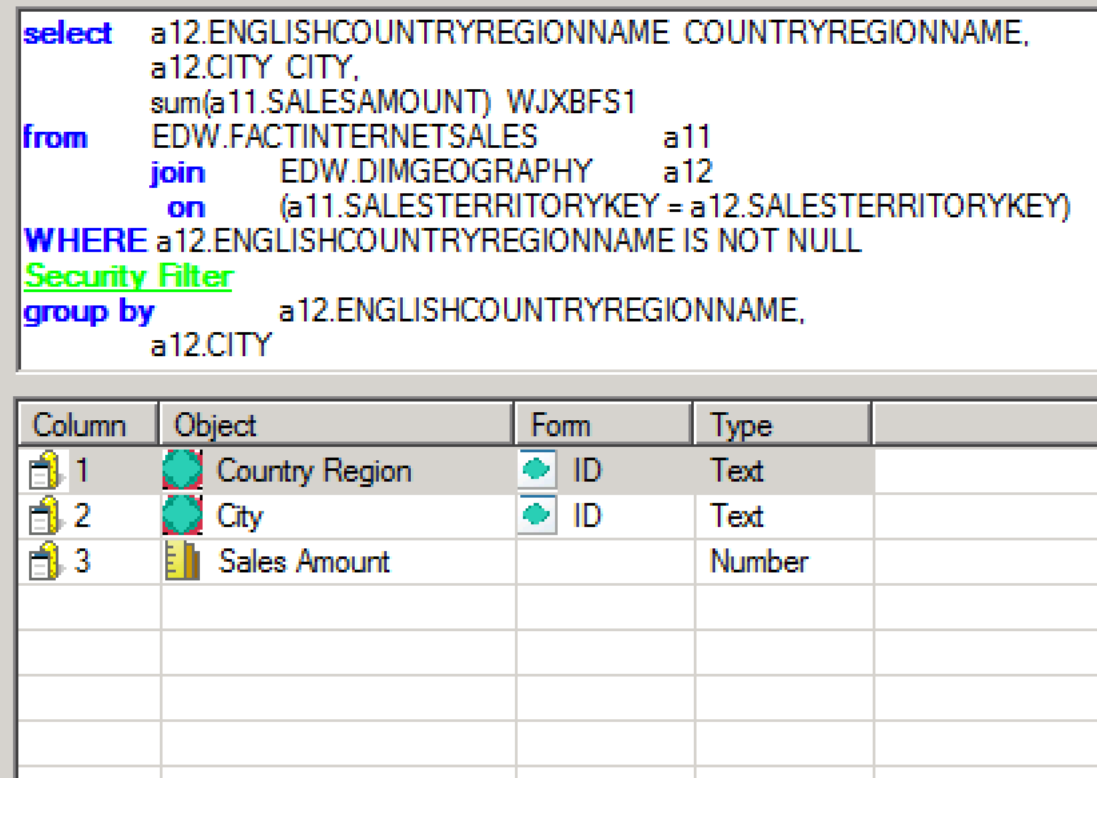

**Chapter 11: Big Data Analytics with MicroStrategy** 

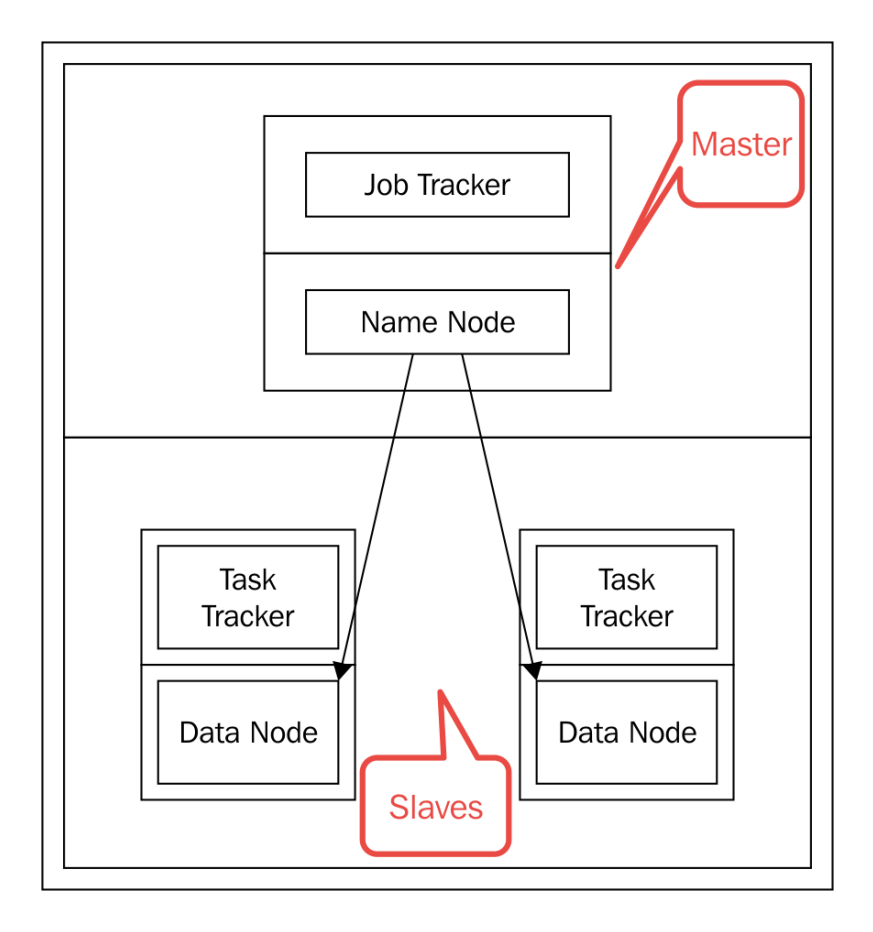
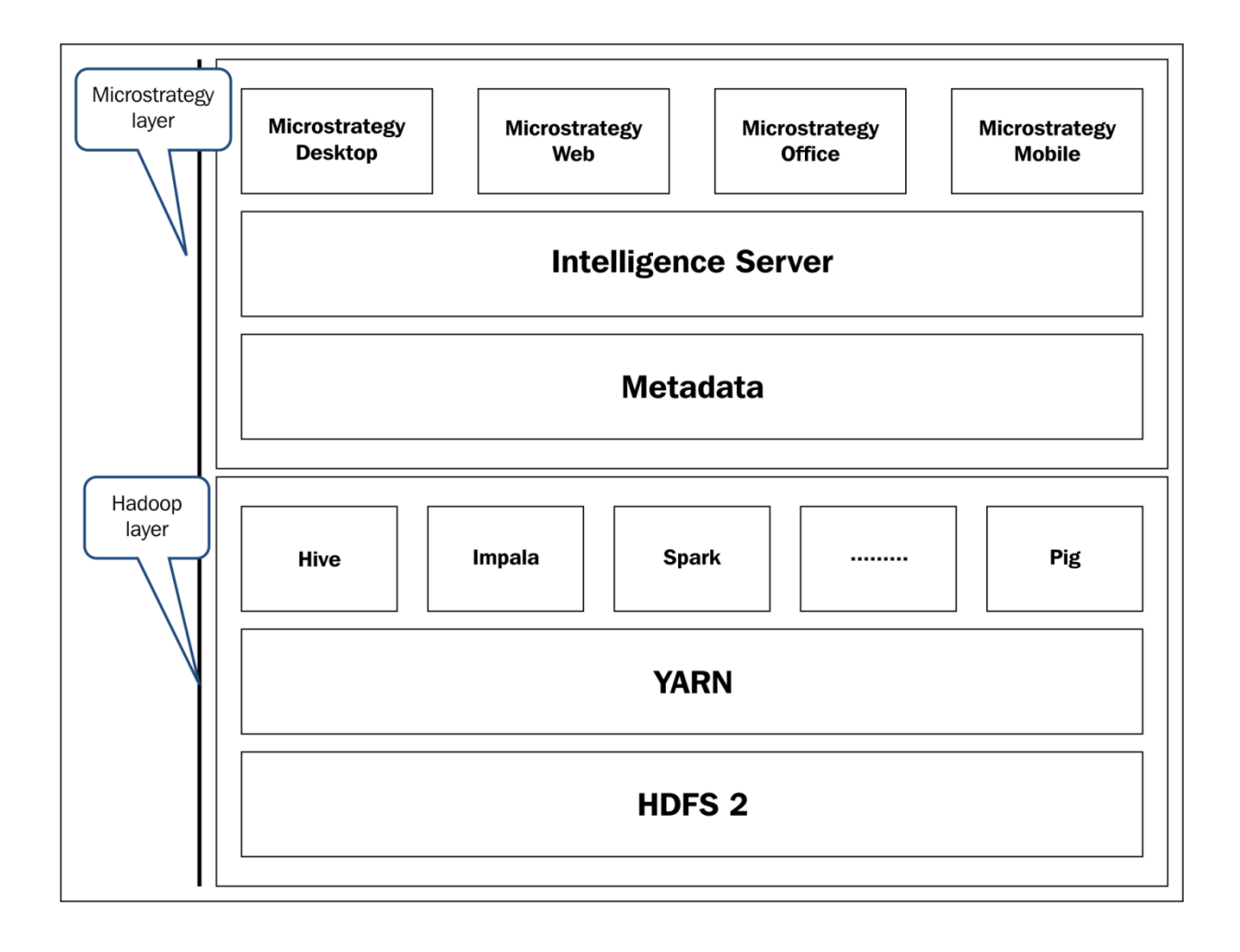

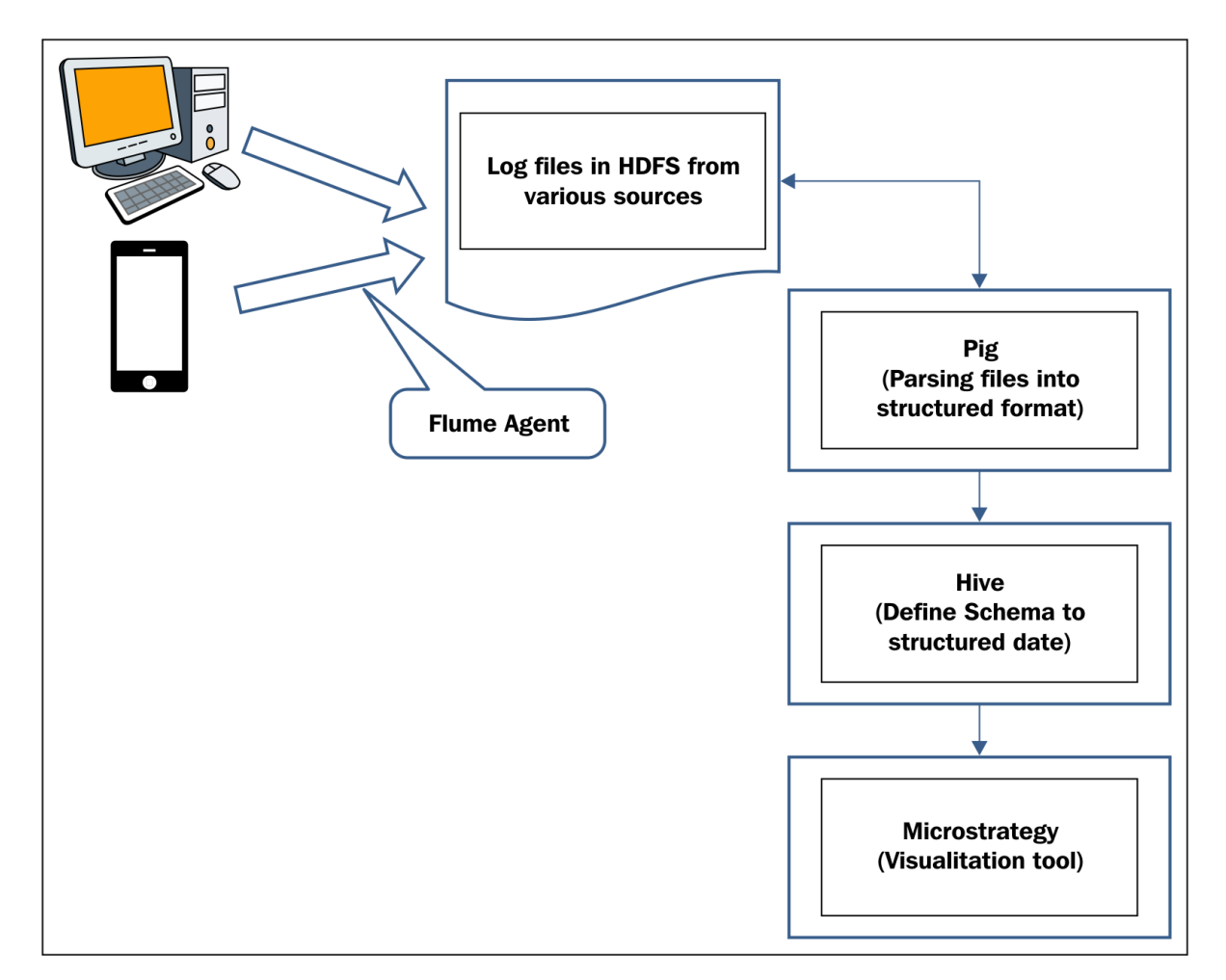

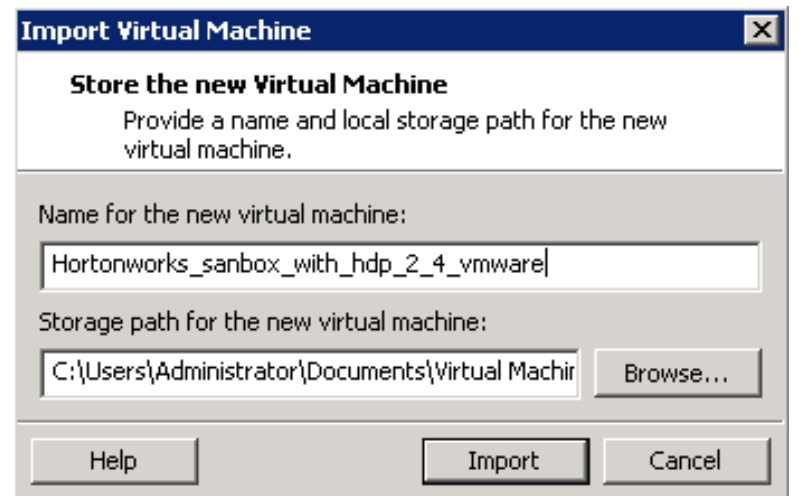

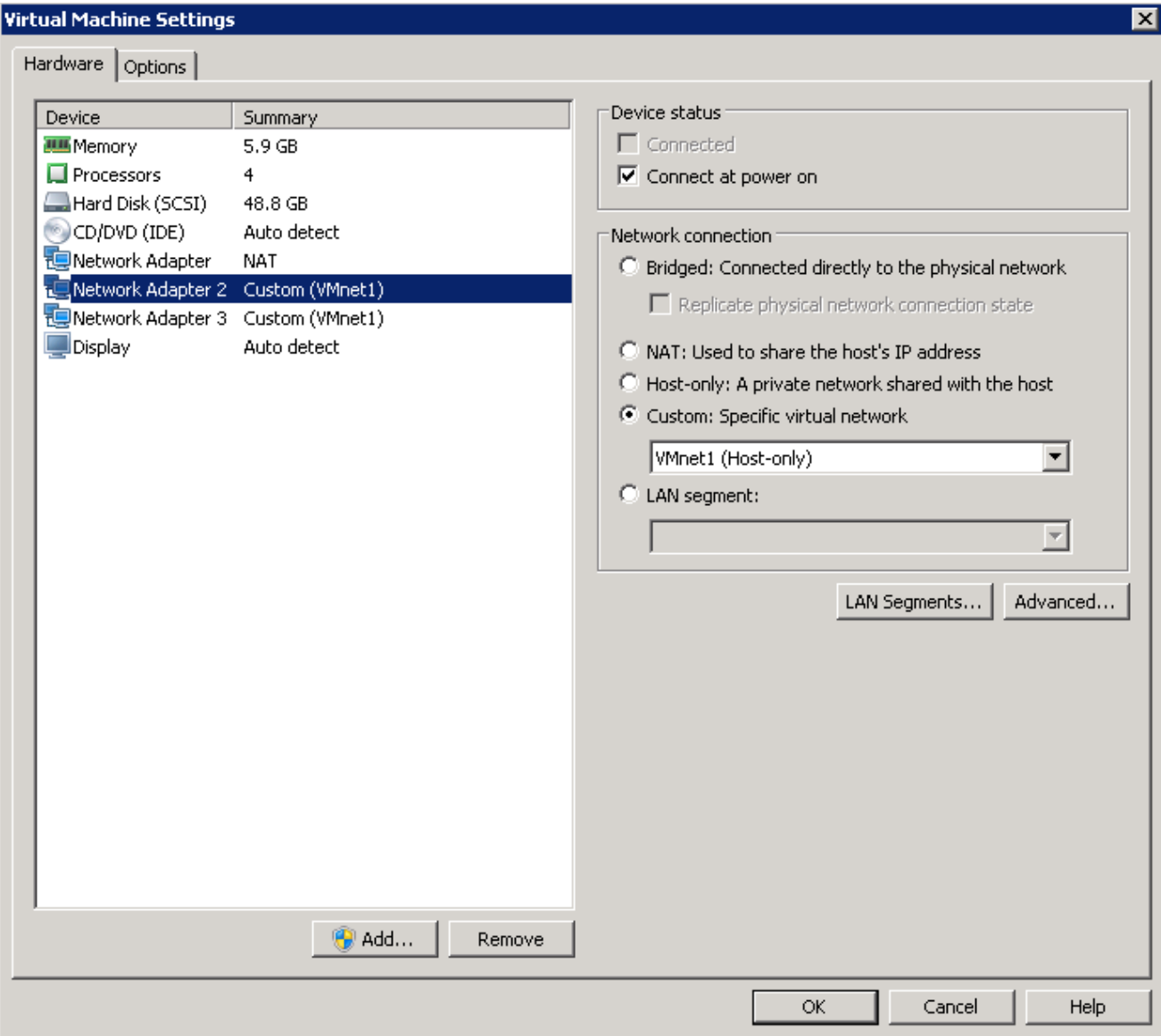

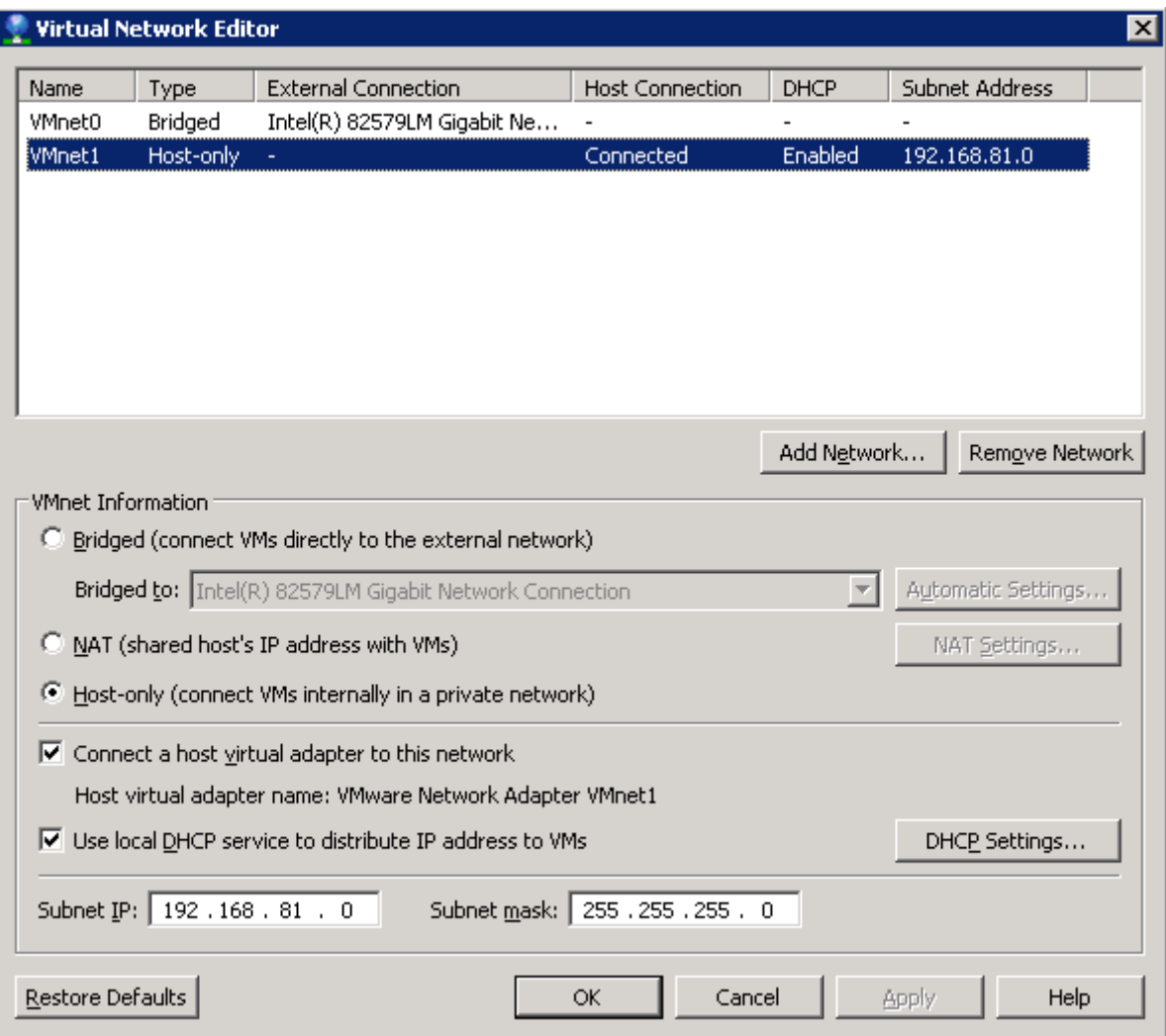

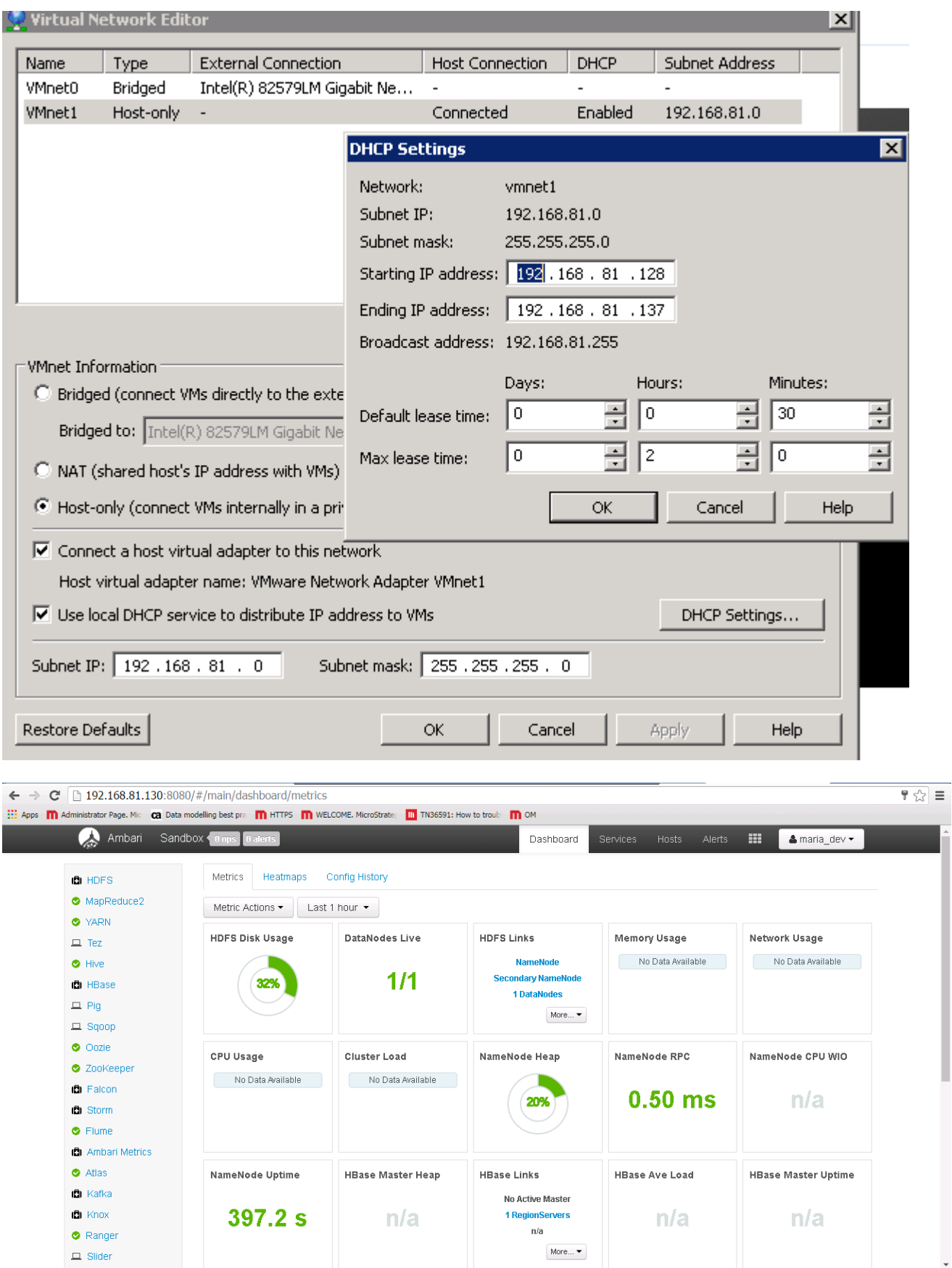

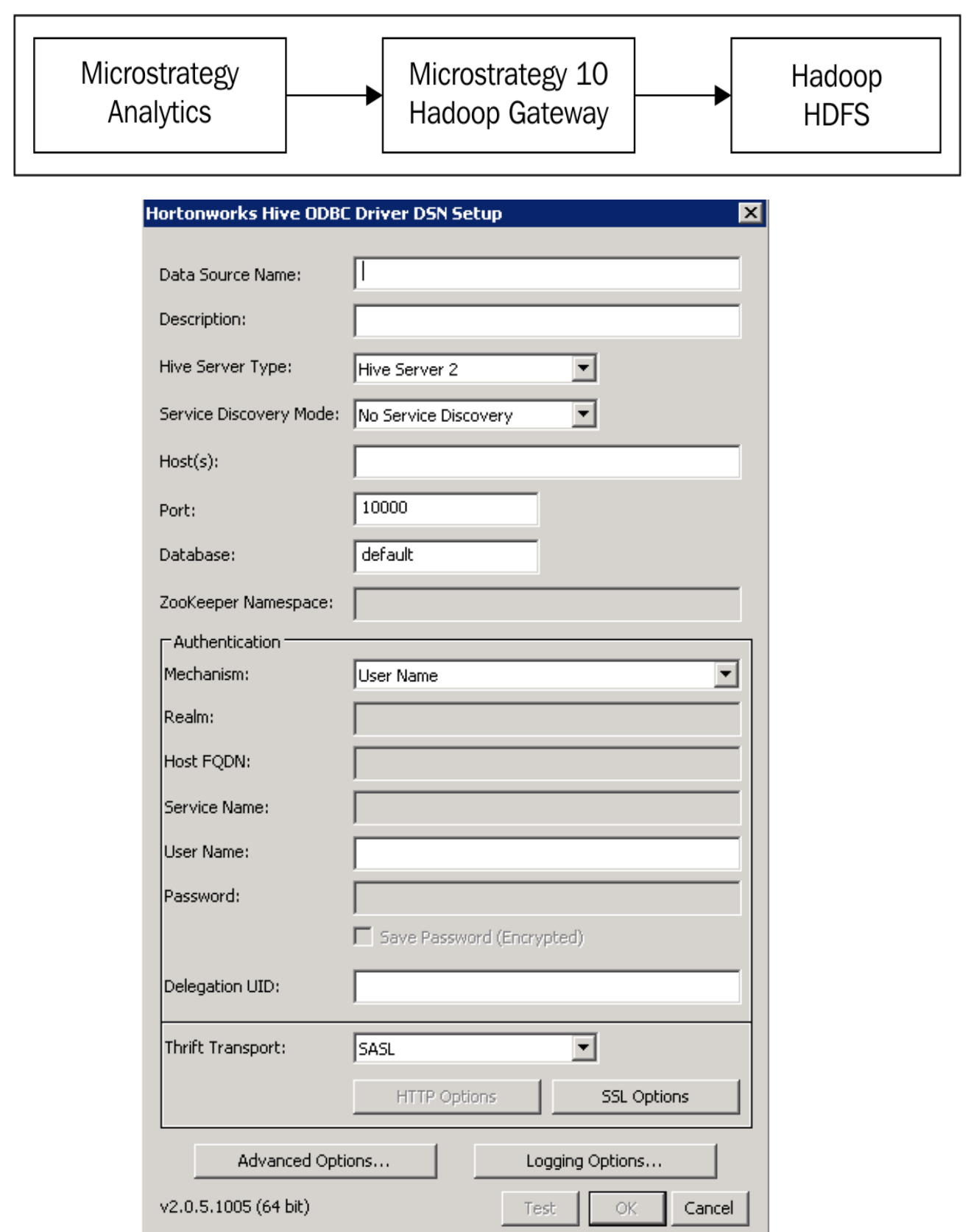

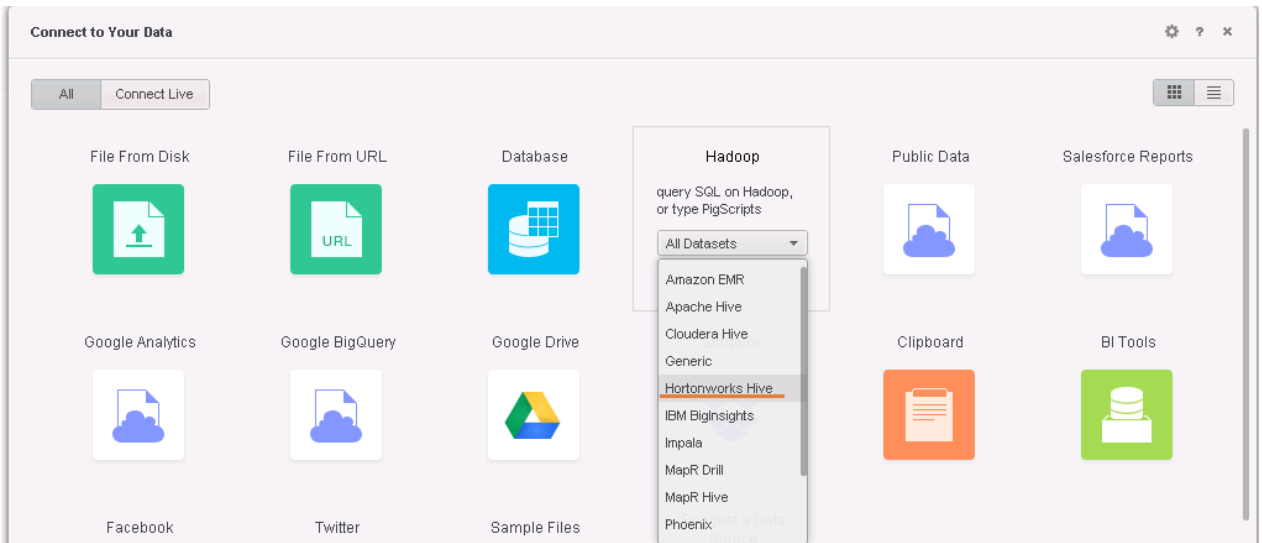

## **Data Source**

 $\sim 10^{-11}$ 

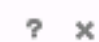

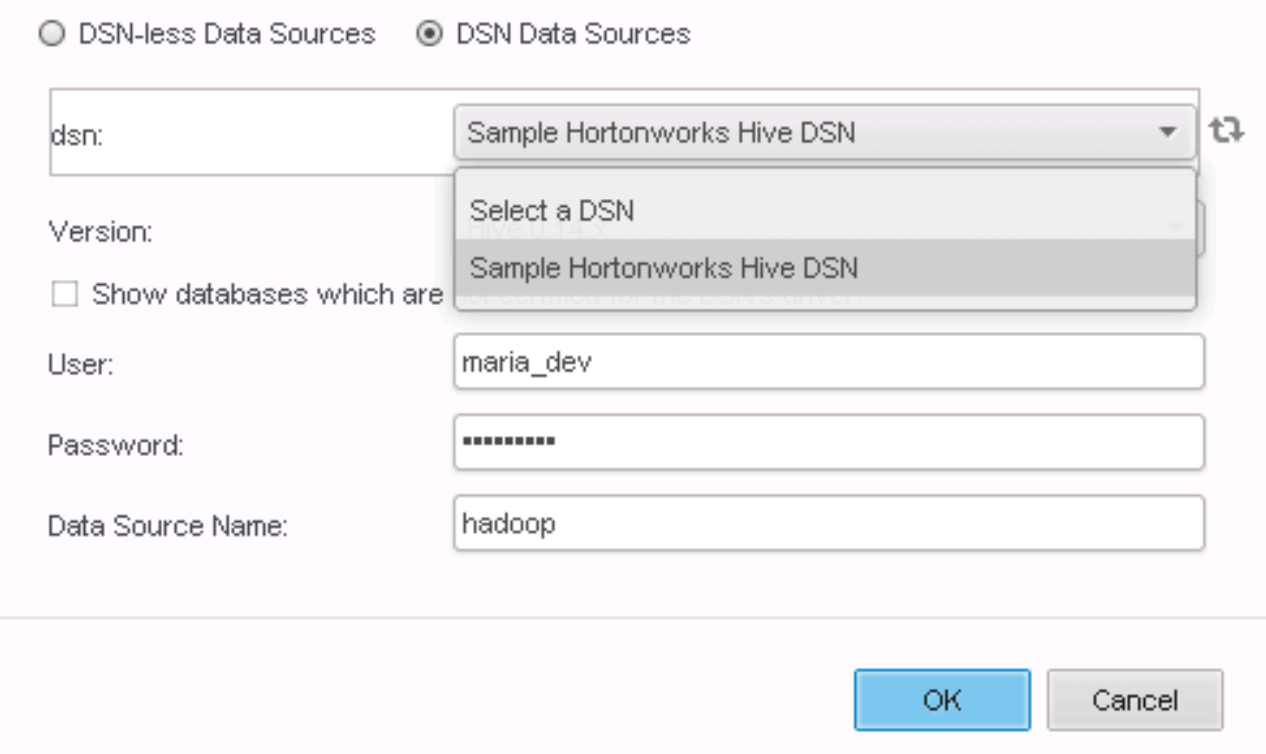

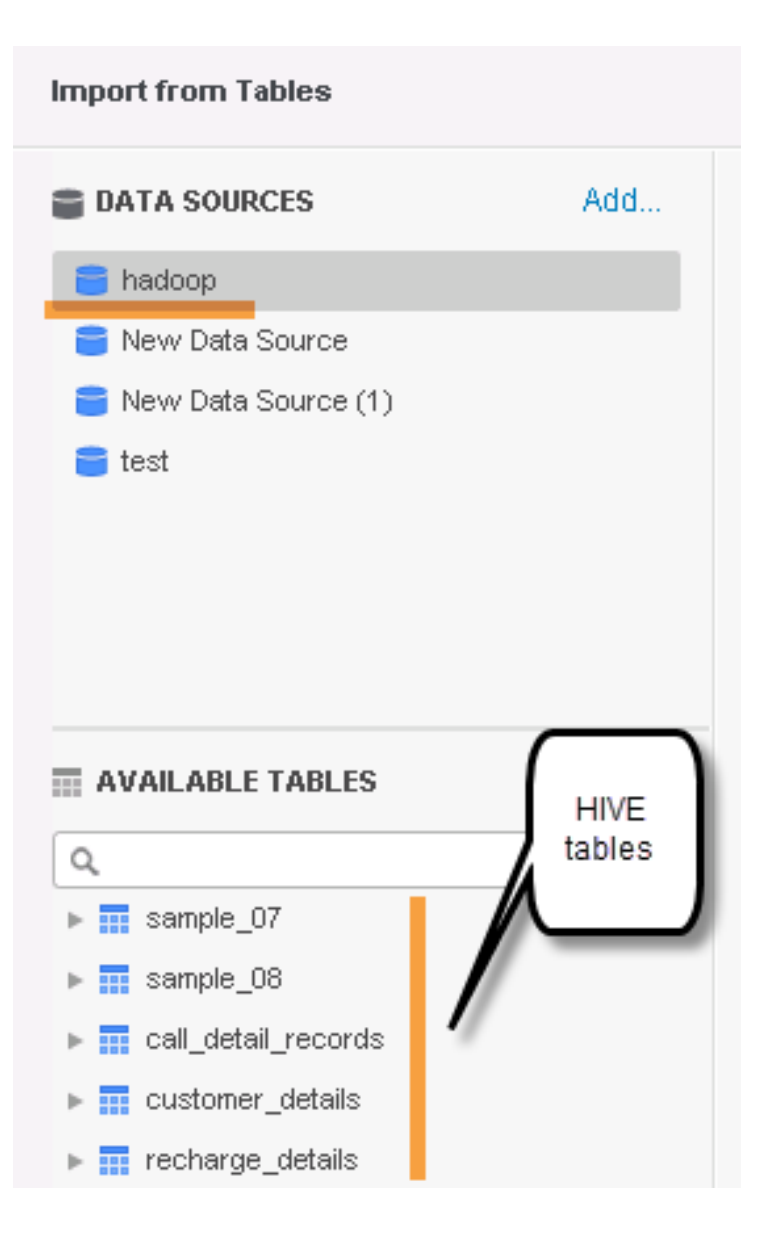

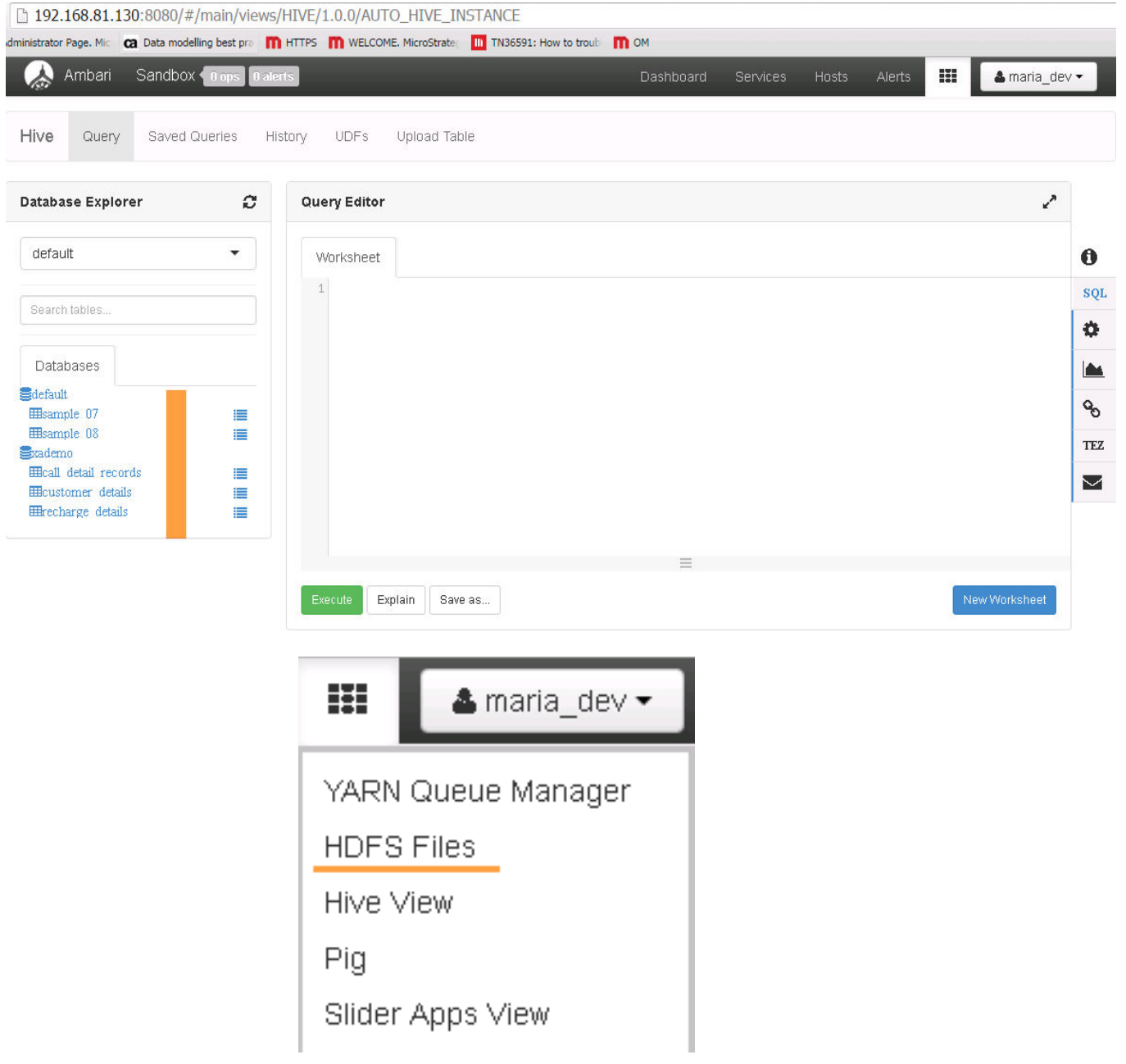

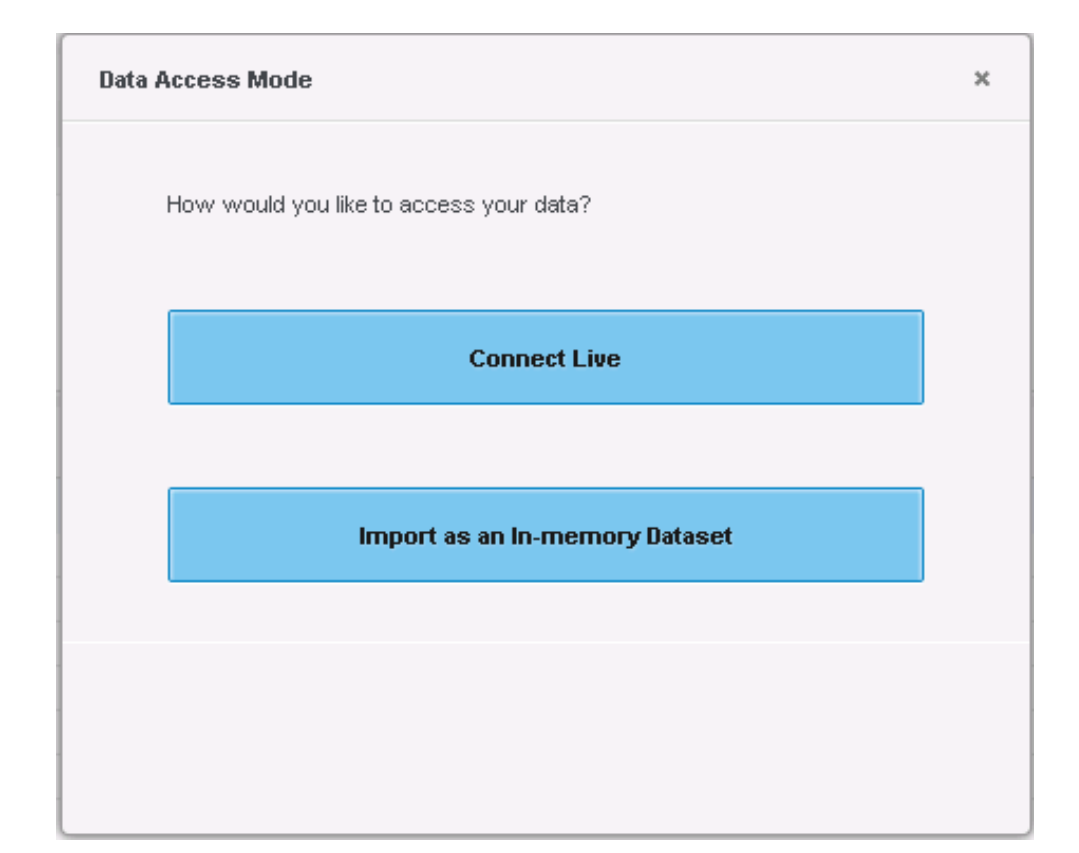

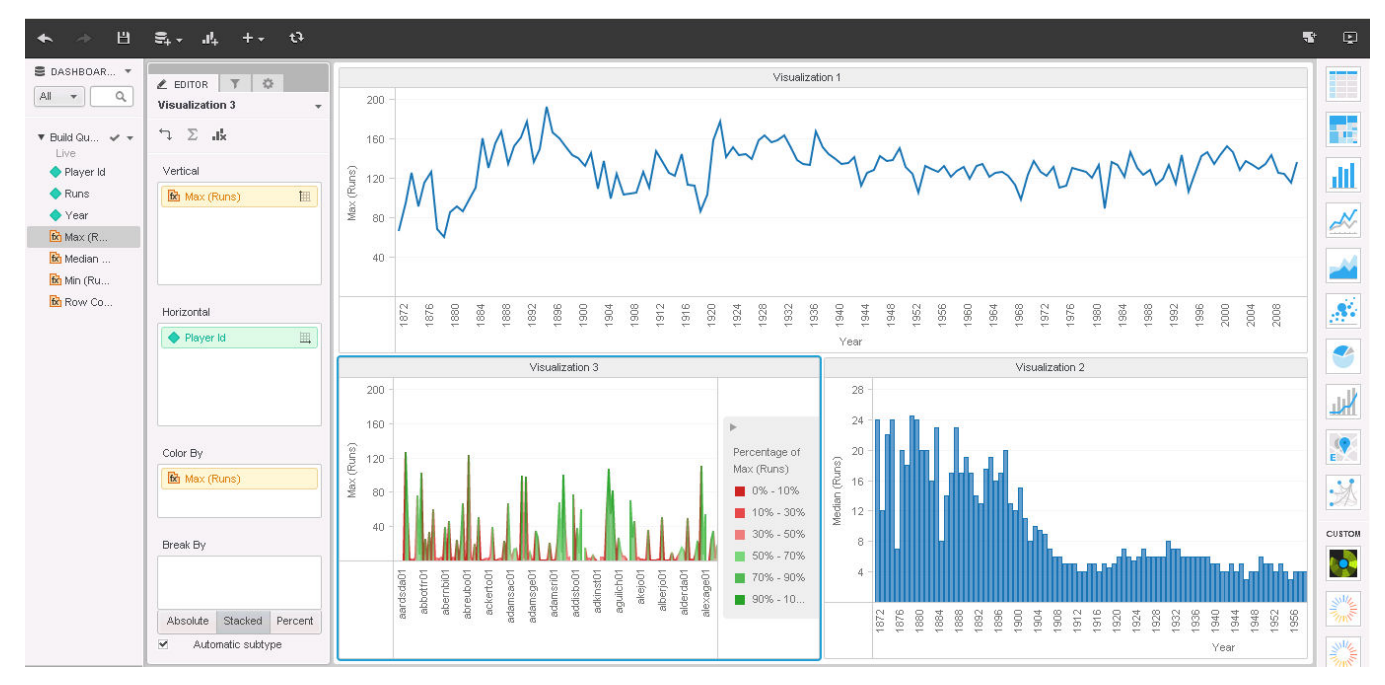

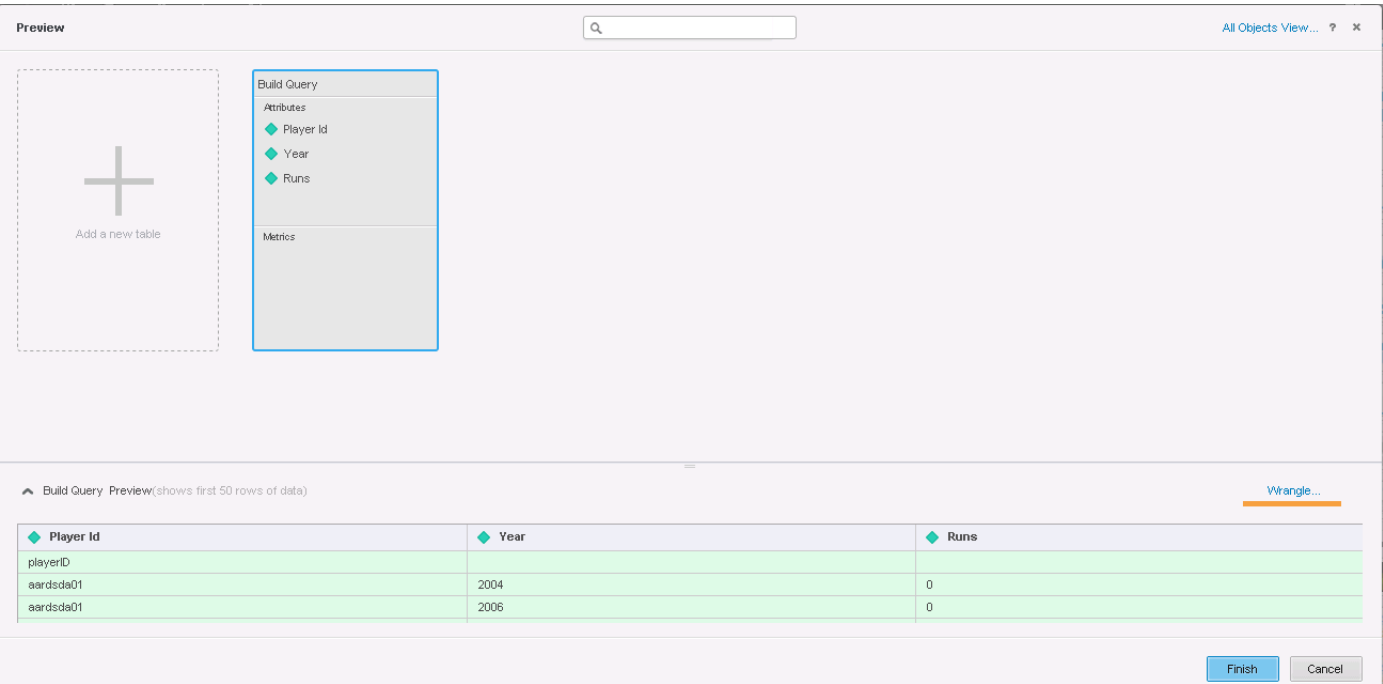

## Wrangle Your Data

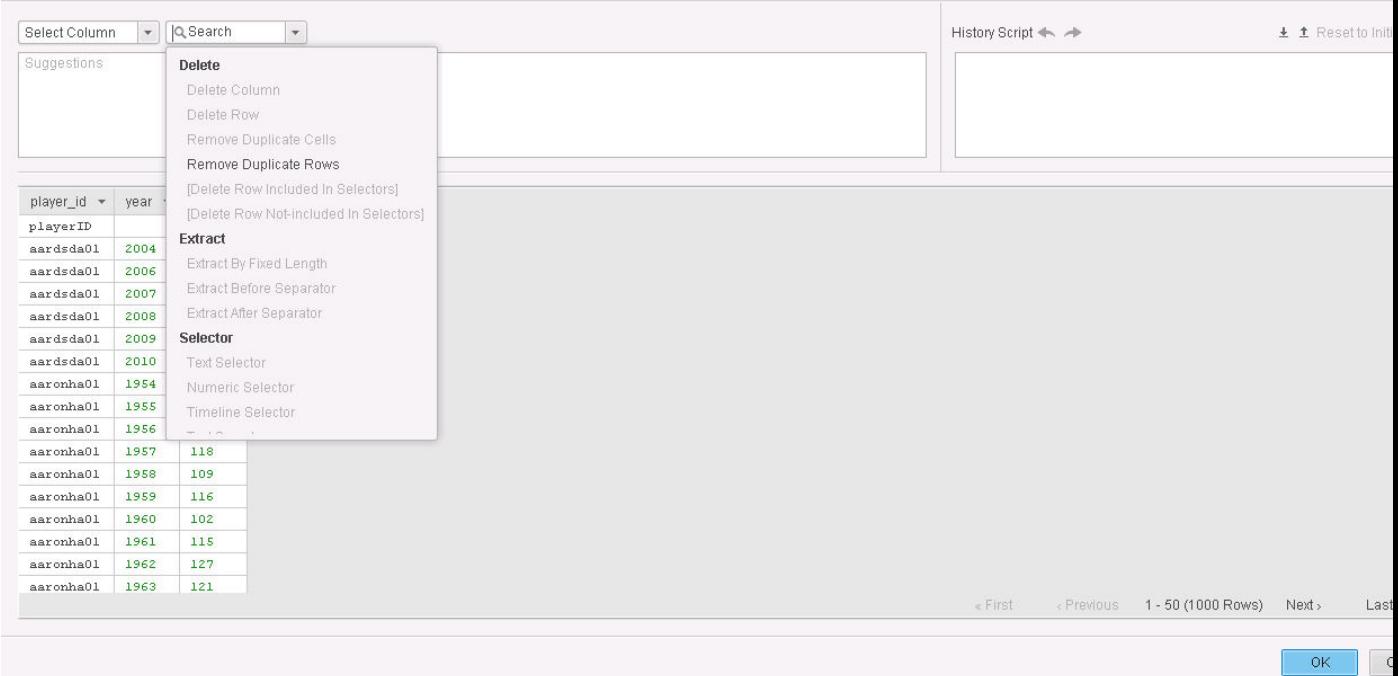

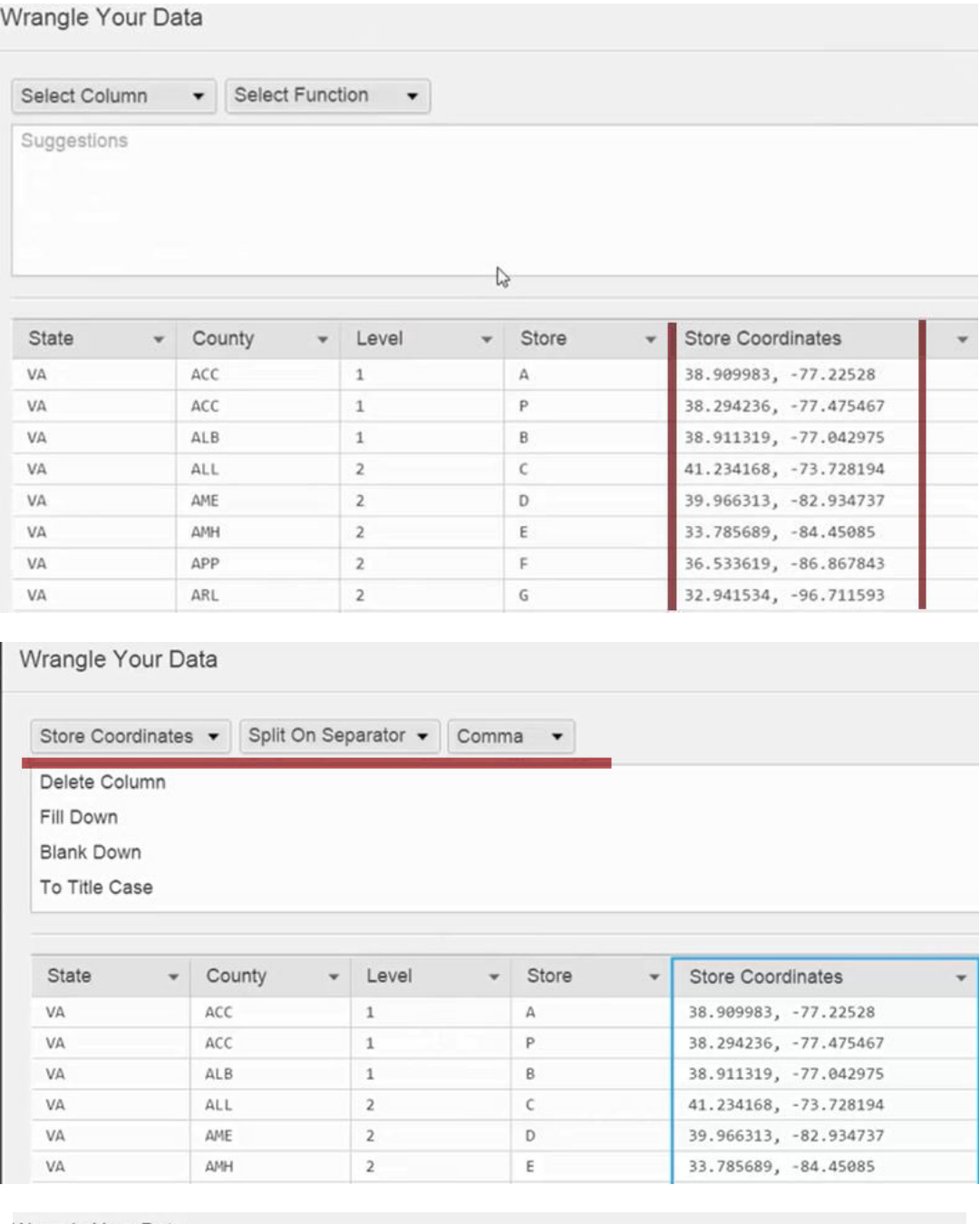

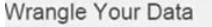

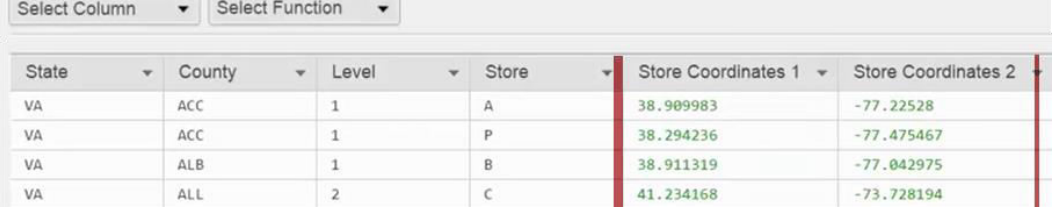

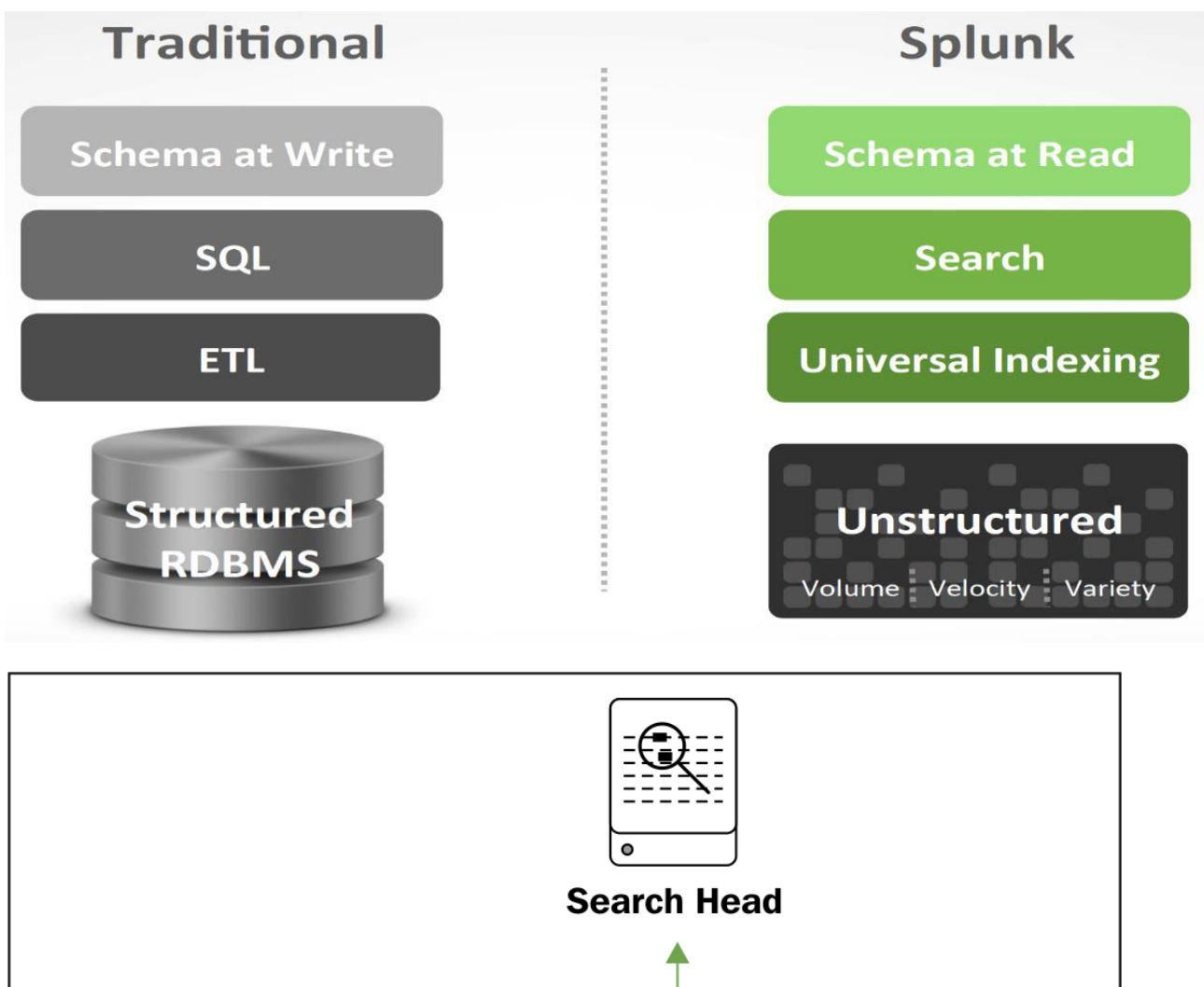

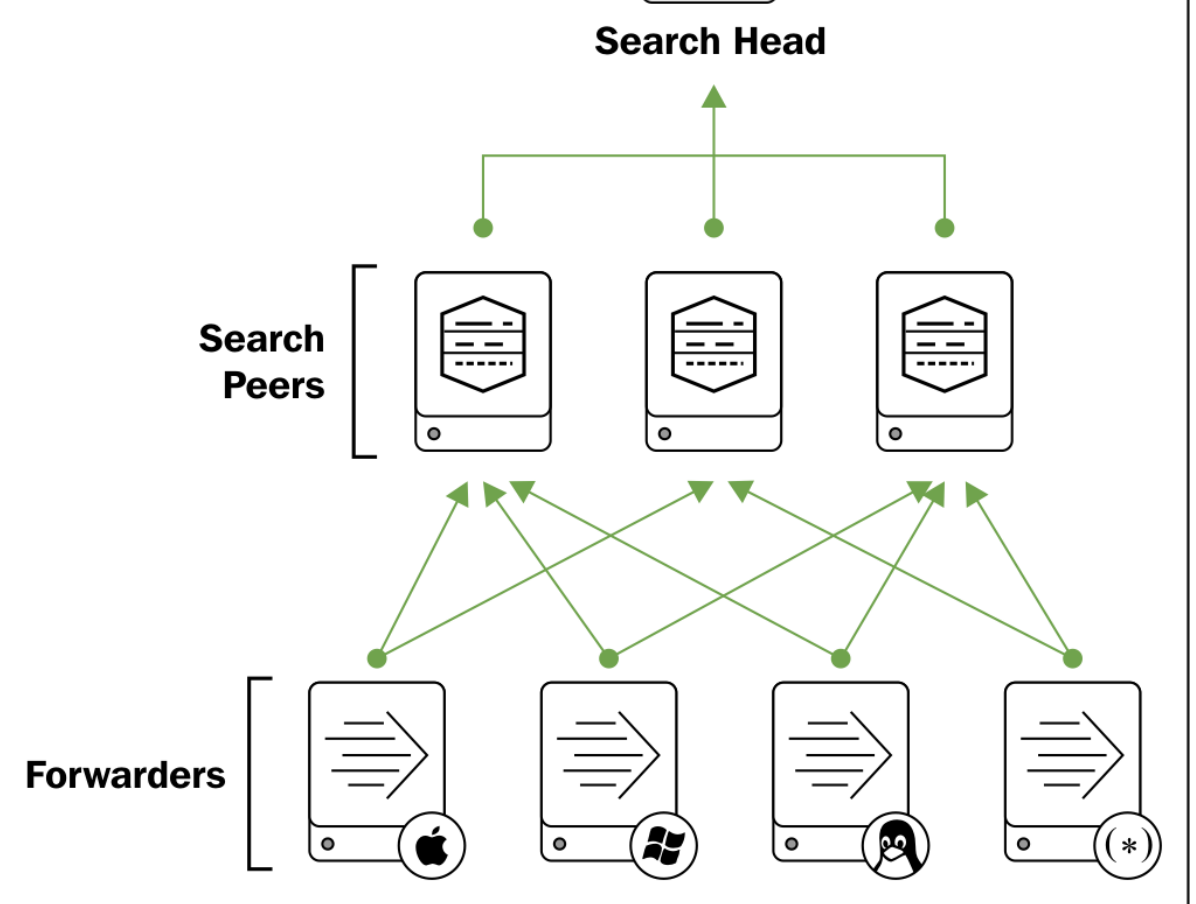

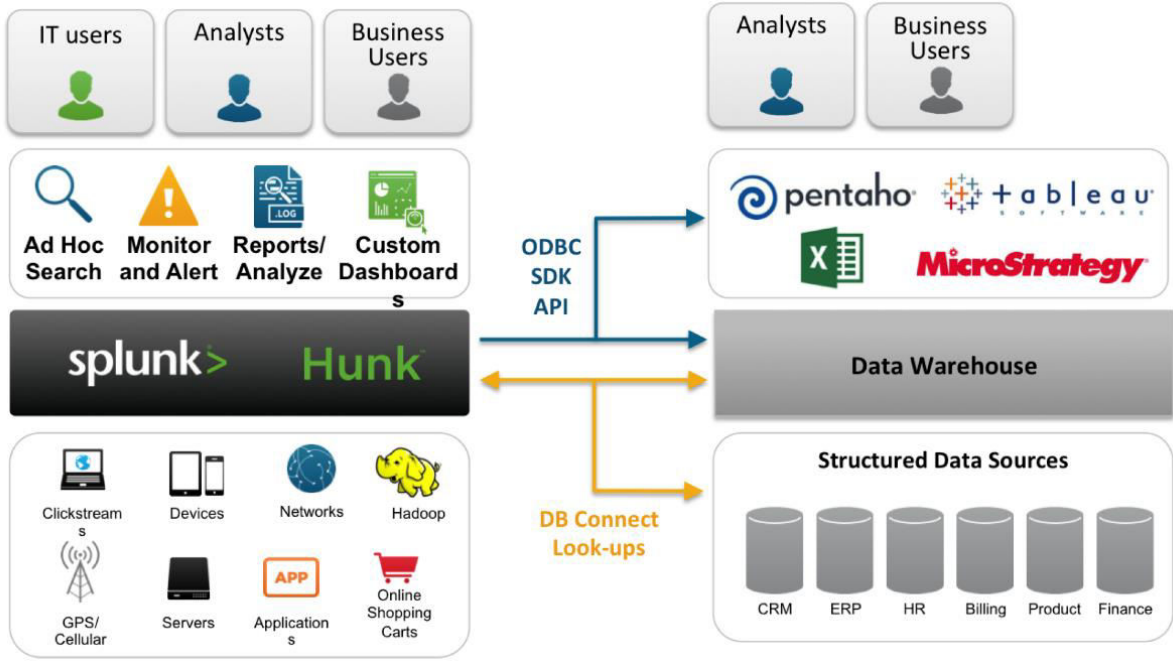

Data preview will be skipped, it is not supported for directories.

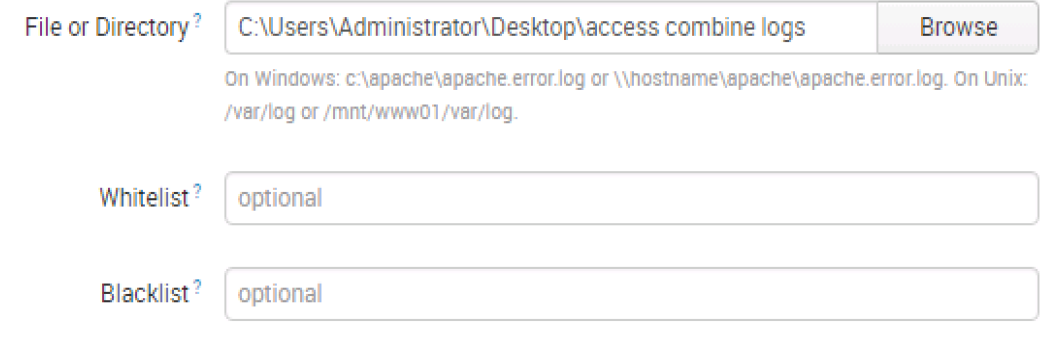

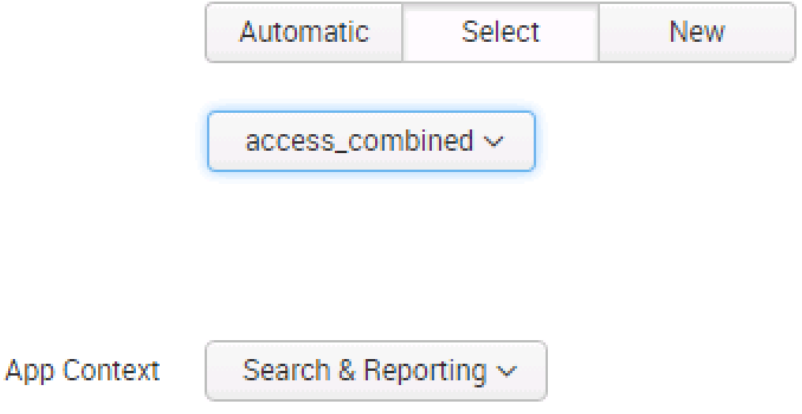

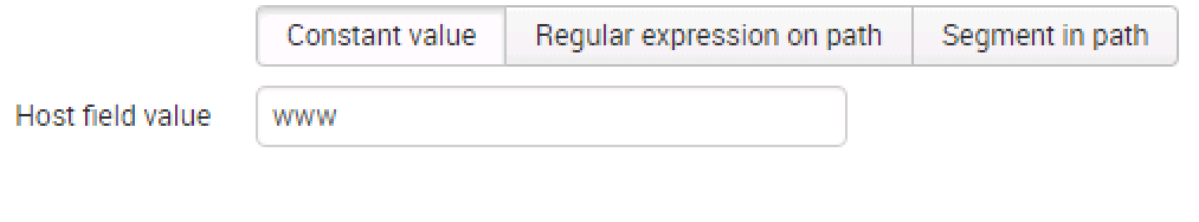

Index

web  $\sim$ 

Create a new index

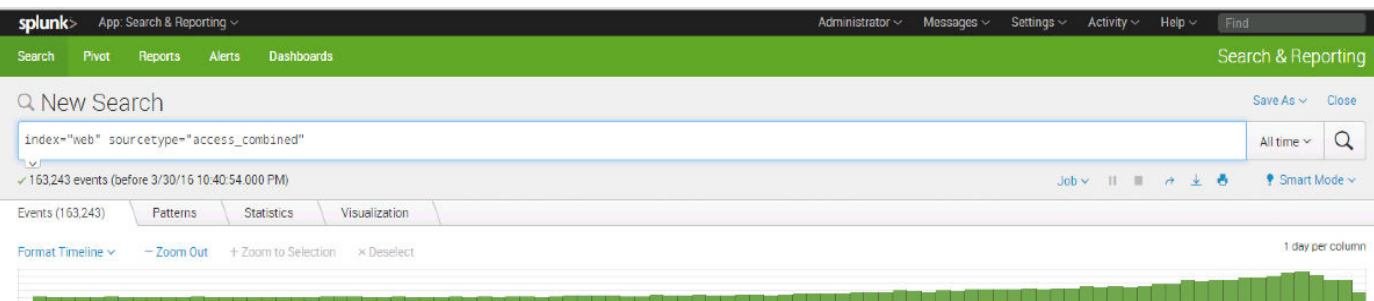

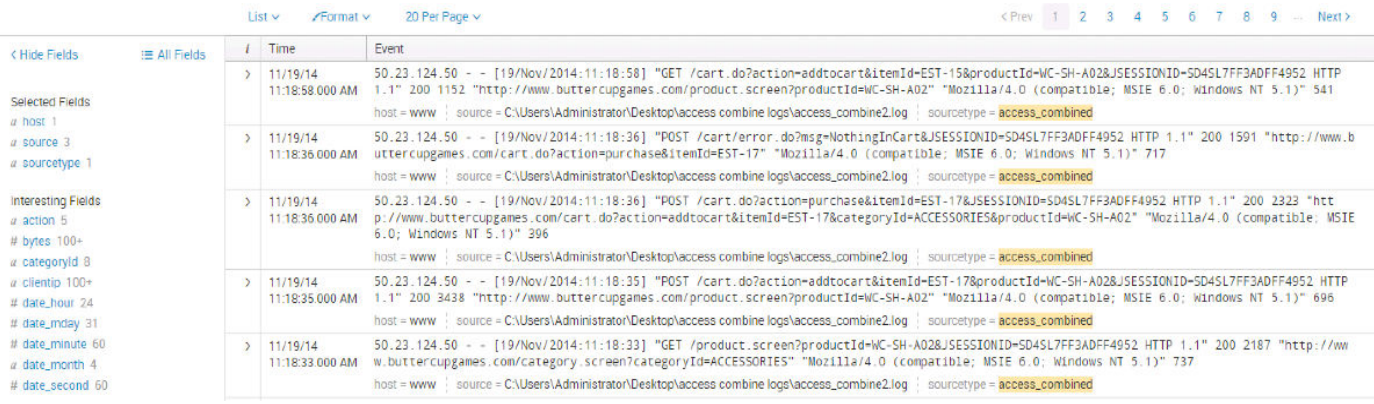

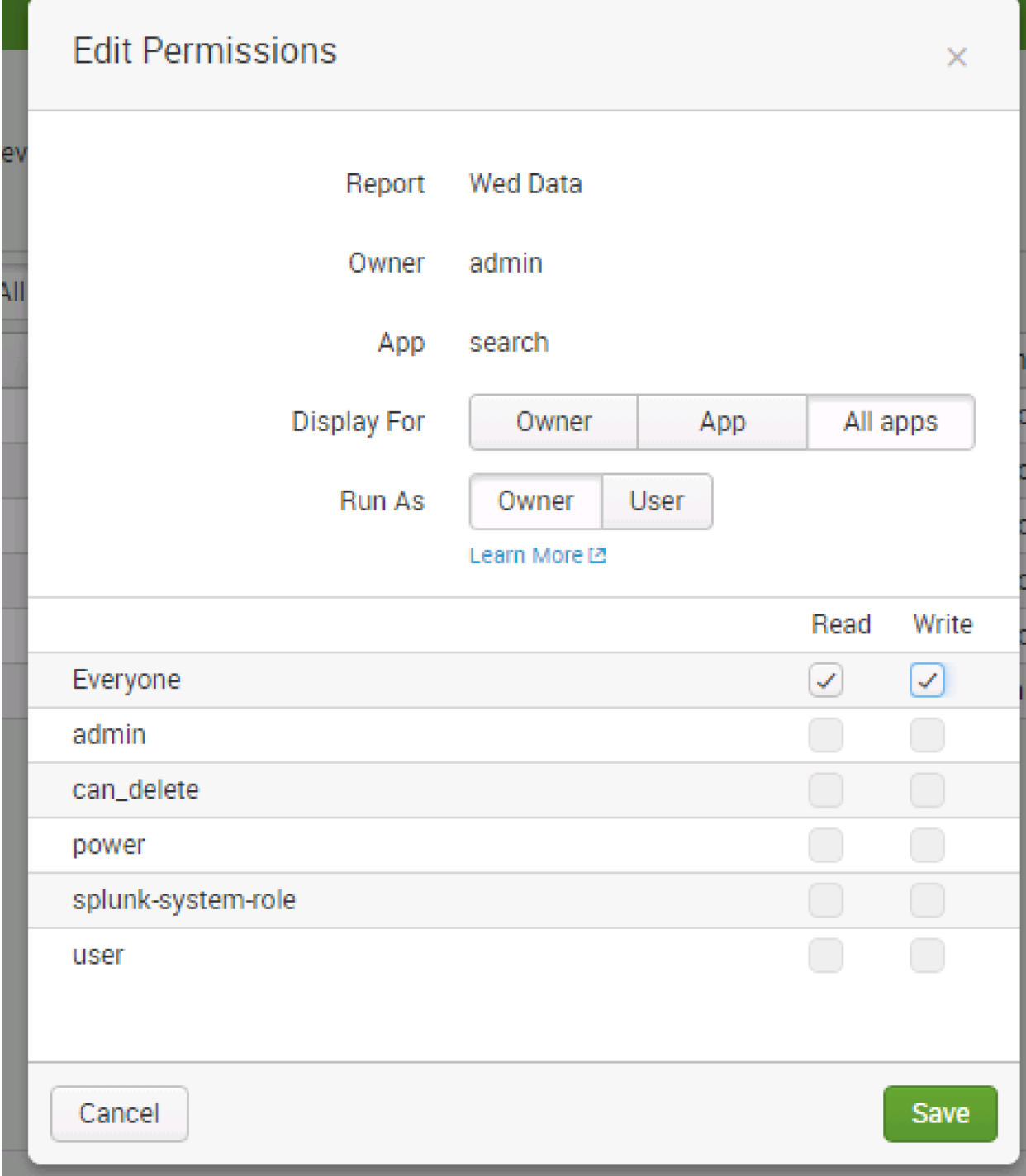

## **Create a Data Source**

Click Next to save default values, or provide values for the DSN.

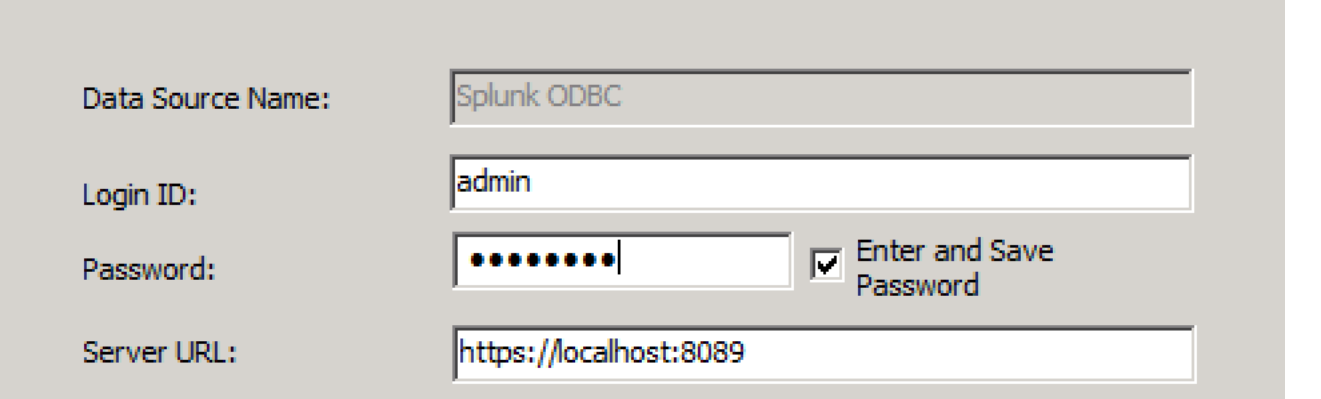

 $\overline{\phantom{0}}$ 

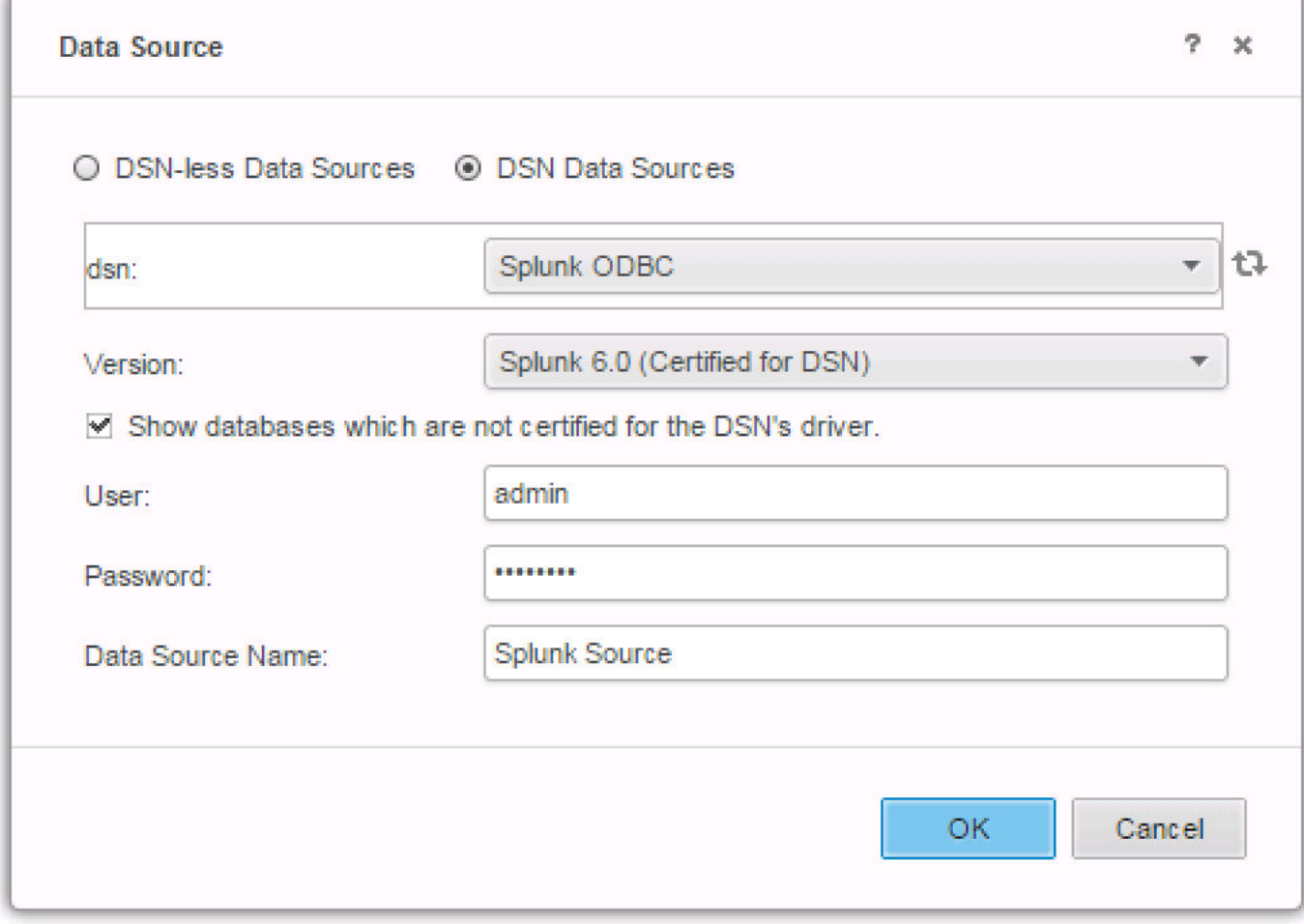

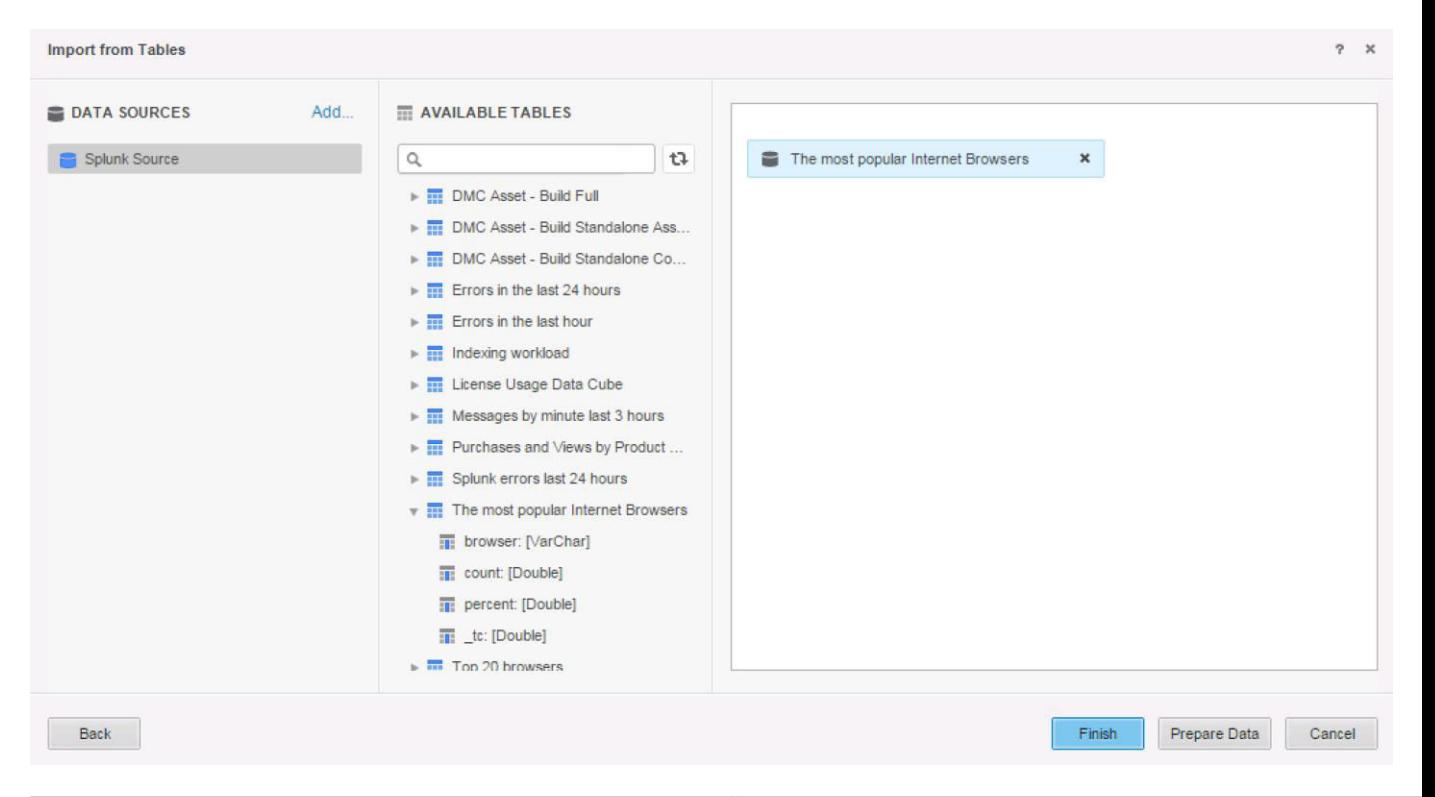

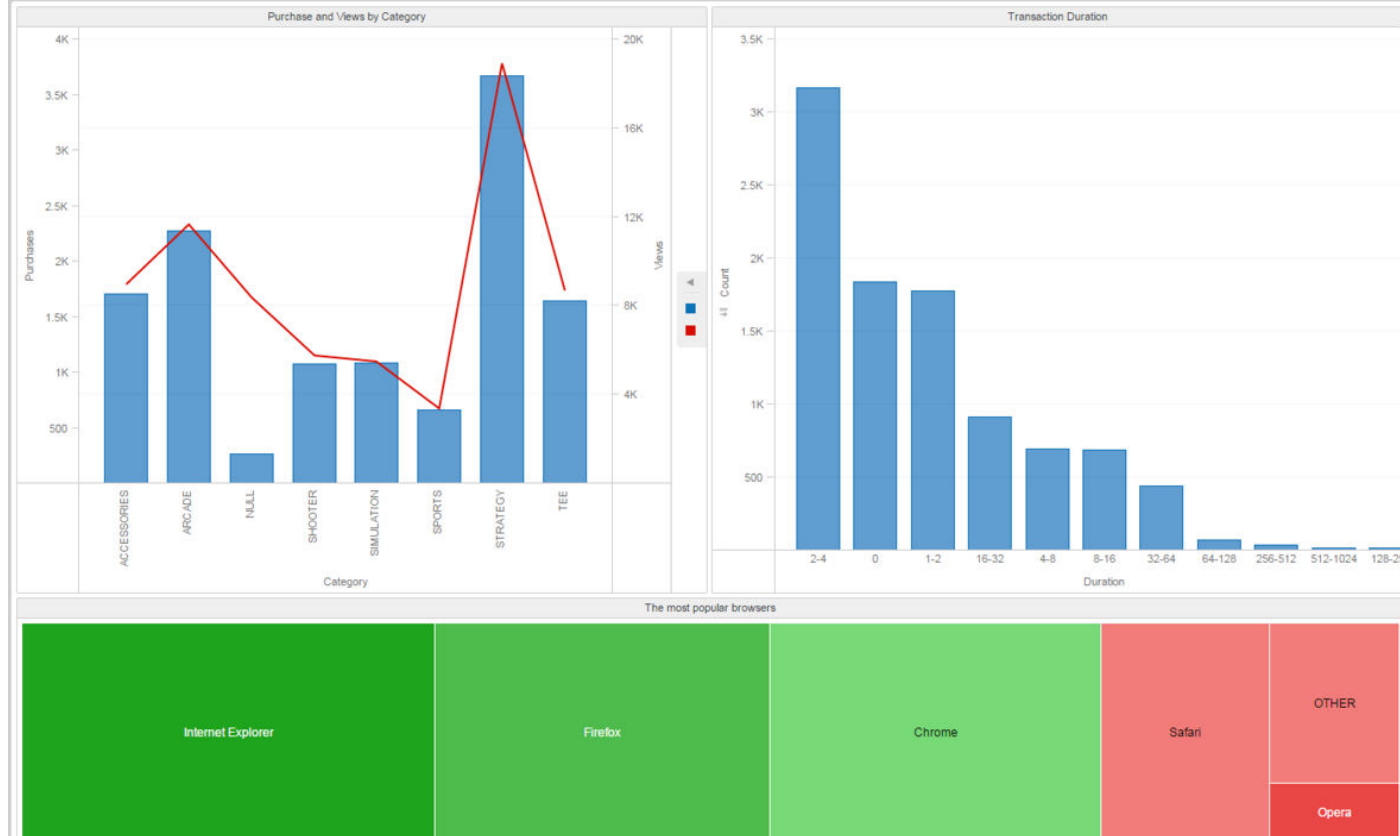

## **Chapter 12: MicroStrategy Troubleshooting**

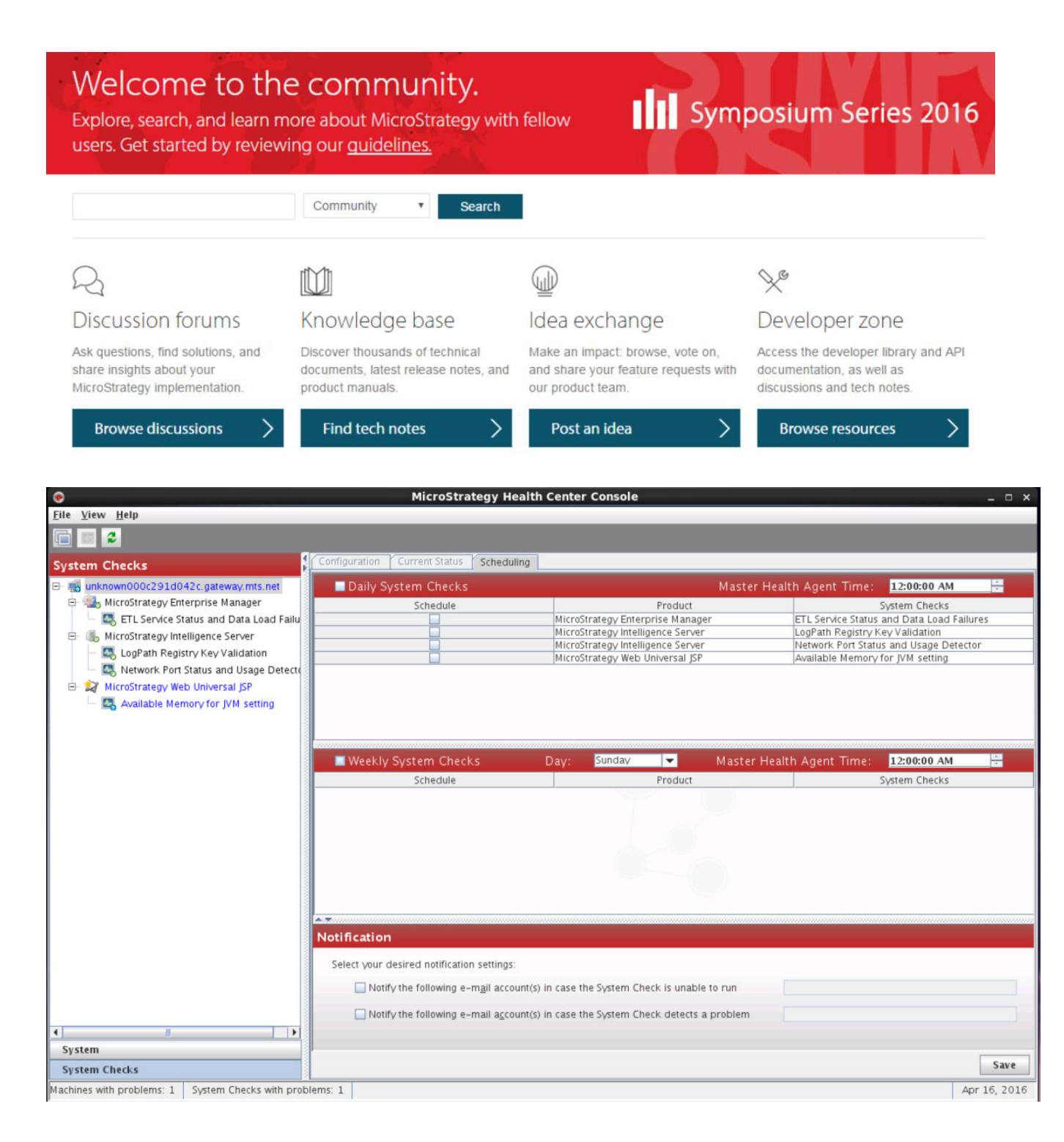

DSSErrors.log X 10 000011000 10 06.36100 1117. ION  $\cdots$ 2016-04-14 17:49:43.947-08:00 [HOST:unknown000c291d042c][PID:3127][THR:512030464][Kernel][Info] PrintServerDef: Project Info - Default RWD or Report GUID: 2016-04-14 17:49:43.948-08:00 [HOST:unknown000c291d042cl[PID:3127][THR:512030464][Kernel][Infol PrintServerDef: Project Info - Email Burst Default Device ID 2016-04-14 17:49:43.950-08:00 [HOST:unknown000c291d042c][PID:3127][THR:512030464][Kernel][Info] PrintServerDef: Project Info - Max Data Cells for Windows: 1000000 2016-04-14 17:49:43.950-08:00 [H0ST:unknown000c291d042c][PID:3127][THR:512030464][Kernel][Info] PrintServerDef: Project Info - Max Data Cells for Mac: 1000000 2016-04-14 17:49:43.951-08:00 [HOST:unknown000c291d042c][PID:3127][THR:512030464][Kernel][Info] PrintServerDef: --------- Info for Project 3: end 2016-04-14 17:49:43.953-08:00 [HOST:unknown000c291d042c][PID:3127][THR:512030464][Kernel][Info] PrintServerDef: ------ settings for projects PrintServerDef: PU Info - PU 2016-04-14 17:49:43.954-08:00 [HOST:unknown000c291d042cl[PID:3127][THR:512030464][Kernel][Infol name:Browsing, Queue name:BrowsingQ, Init thread count:4, Min thread count:4, Max thread count:4, Number of tasks:2, Number of subqueues:1. 2016-04-14 17:49:43.955-08:00 [HOST:unknown000c291d042c][PID:3127][THR:512030464][Kernel][Info] PrintServerDef: PU Info - PU name:Resolution, Queue name:RQ1, Init thread count:8, Min thread count:8, Max thread count:8, Number of tasks:8. Number of subqueues:1. 2016-04-14 17:49:43.956-08:00 [HOST:unknown000c291d042c][PID:3127][THR:512030464][Kernel][Info] PrintServerDef: PU Info - PU name:QueryExecution, Queue name:QueryQ, Init thread count:2, Min thread count:2, Max thread count:2, 2016-04-14 17:49:43.957-08:00 [HOST:unknown000c291d042c][PID:3127][THR:512030464][Kernel][Info] Number of tasks:5, Number of subqueues:3.<br>PrintServerDef: PU Info - PU of tasks:8, Number of subqueues:1. name:AnalyticalPU, Queue name:AlyQ, Init thread count:6, Min thread count:6, Max thread count:6, Number 2016-04-14 17:49:43.958-08:00 [HOST:unknown000c291d042c][PID:3127][THR:512030464][Kernel][Info] PrintServerDef: PU Info - PU name:SQLEngine, Queue name:SQLEngQ, Init thread count:6, Min thread count:6, Max thread count:6, Number of tasks:5, Number of subqueues:1.<br>|2016-04-14 17:49:43.959-08:00 [HOST:unknown000c291d042c][PID:3127][THR:512030464][ name:DataFormattingPU, Queue name:DataFormattingQ, Init thread count:4, Min thread count:4, Max thread count:4, Number of tasks:7, Number of subqueues:2 2016-04-14 17:49:43.960-08:00 [HOST:unknown000c291d042c][PID:3127][THR:512030464][Kernel][Info] PrintServerDef: PU Info - PU name:NCSPU, Queue name:NCSQ, Init thread count:20, Min thread count:20, Max thread count:20, Number of<br>2016-04-14 17:49:43.961-08:00 [HOST:unknown000c291d042c][PID:3127][THR:512030464][Kernel][Info] tasks:3, Number of subqueues:1. PrintServerDef: PU Info - PU name:EvaluationPU, Queue name:EvalPUQ, Init thread count:-1, Min thread count:-1, Max thread count:-1, Number of tasks:1, Number of subqueues:2. 2016-04-14 17:49:43.962-08:00 [HOST:unknown000c291d042c][PID:3127][THR:512030464][Kernel][Info] PrintServerDef: PU Info - PU name:StreamingEvaluationPU, Queue name:StreamingEvalPUQ, Init thread count:-1, Min thread count:-1, Max thread count:-1, Number of tasks:1, Number of subqueues:1. 2016-04-14 17:49:43.963-08:00 [HOST:unknown000c291d042c][PID:3127][THR:512030464][Kernel][Info] PrintServerDef: Thread load balancing mode: 0ff 2016-04-14 17:49:43.964-08:00 [HOST:unknown000c291d042c][PID:3127][THR:512030464][Kernel][Info] PrintServerDef: Memory throttling: Private Bytes (%) = 97, Virtual Bytes (%) = 99, Avail Phys Mem (%) 2016-04-14 17:49:43.965-08:00 [HOST:unknown000c291d042c][PID:3127][THR:512030464][Kernel][Info] PrintServerDef: WS Recover Manager setting Inhox location = \Inhox\masteringhi Plain Text  $\times$  Tab Width:  $8\times$  Ln 308, Col 204 **INS** 

56.1 KB application log Sat 16 Apr 2016 12:22:42 AM PDT **DSSErrors.log** DSSErrors.log.bak00 2.0 MB plain text document Thu 14 Apr 2016 05:49:43 PM PDT

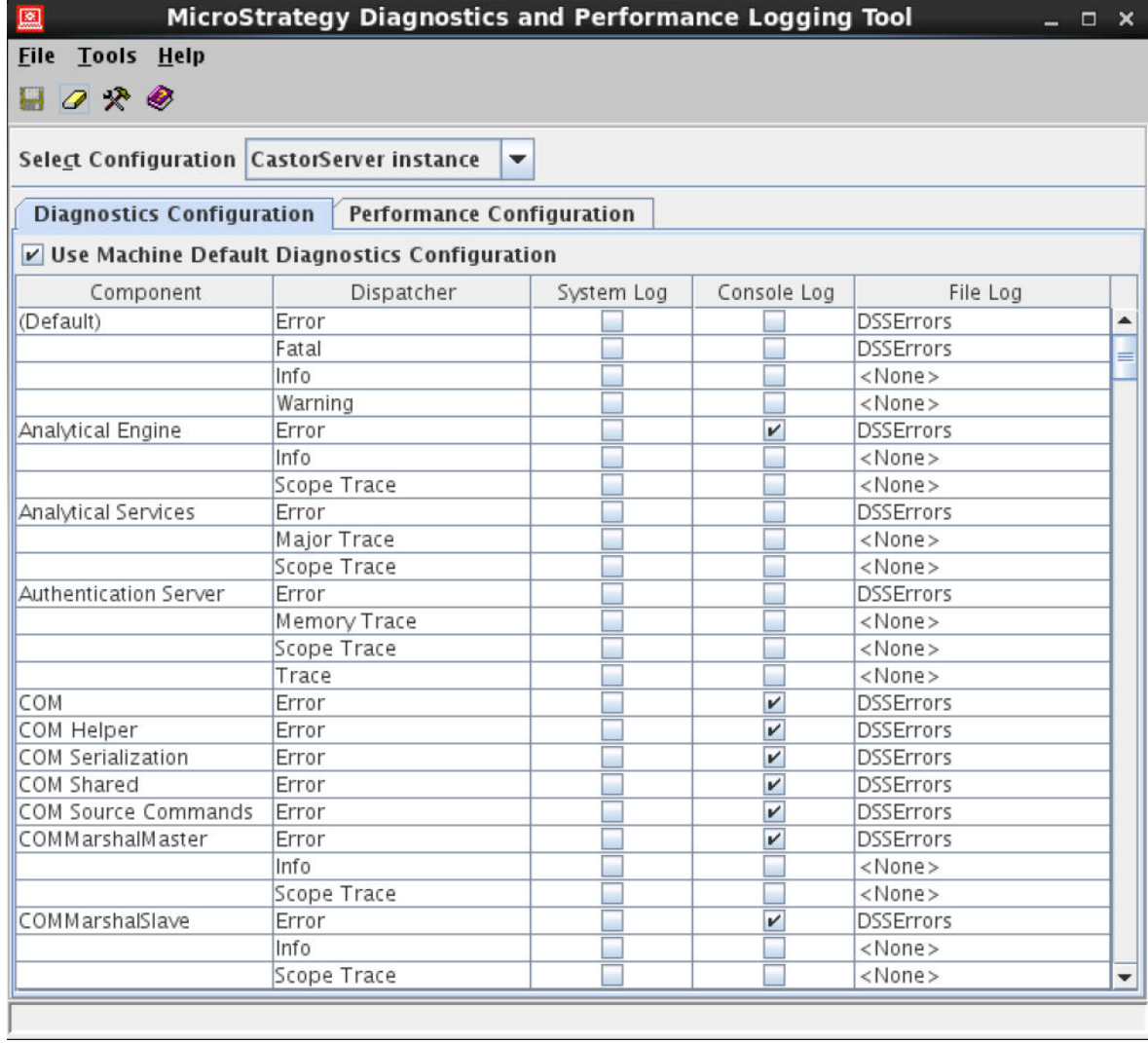

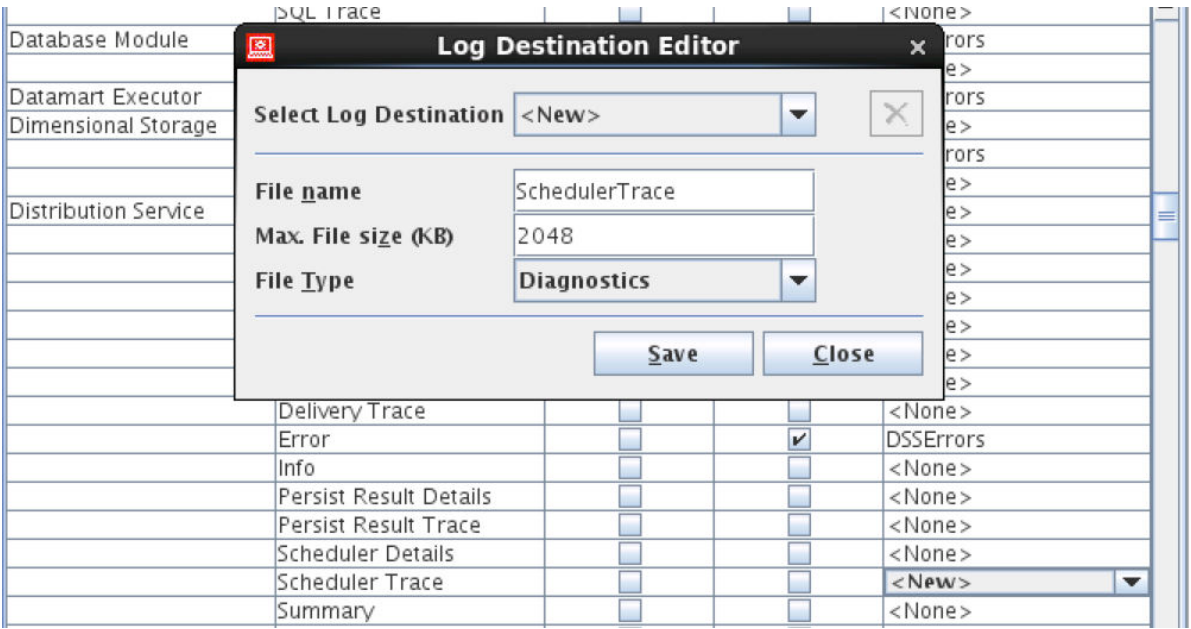

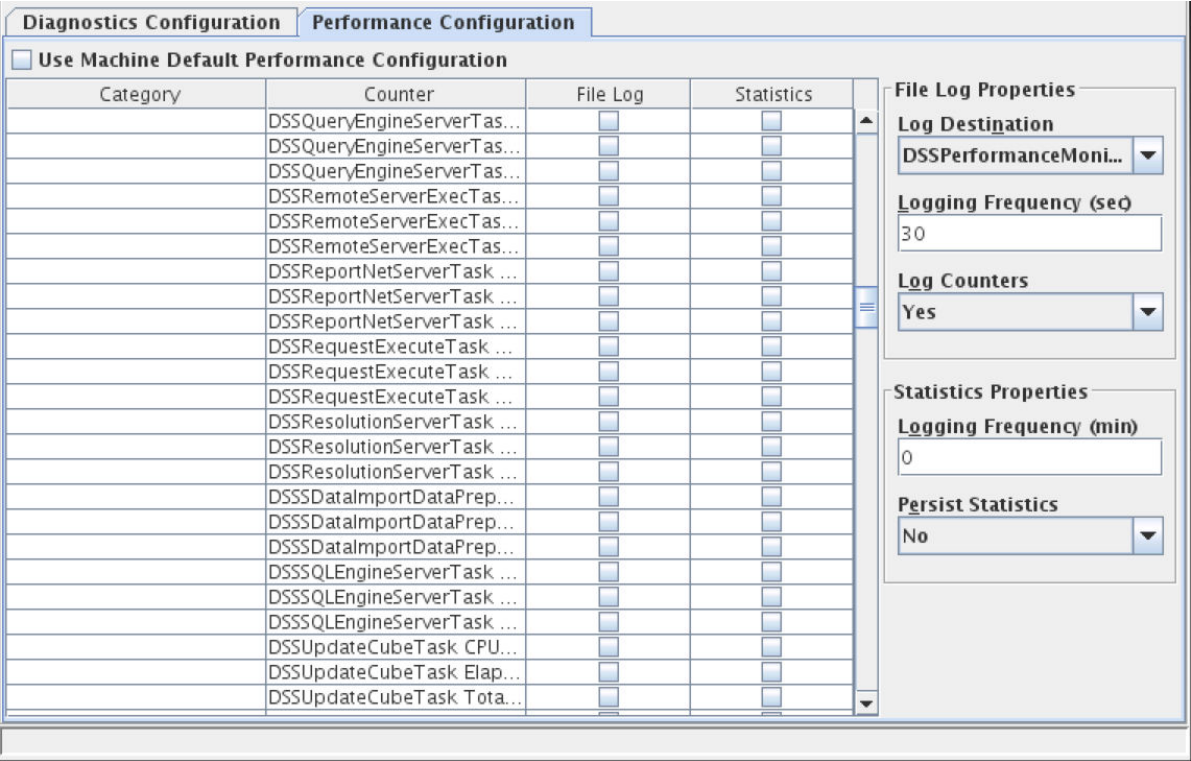

Dmitry Anoshin, ☆ My Account | My Folder | Sign Out Home **Knowledge Base Discussion Forums Technical Support Cases** Open a Case **Case Search** My Fixes in MicroStrategy 9.0.0 My Fixes in MicroStrategy 9.0.1 My Fixes in MicroStrategy 9.0.2 My Fixes in MicroStrategy 9.2.0 My Fixes in MicroStrategy 9.2.1 My Fixes in MicroStrategy 9.3.0 My Fixes in MicroStrategy 9.3.1 My Fixes in MicroStrategy 9.4.0 My Fixes in MicroStrategy Analytics 9.4.1 My Fixes in MicroStrategy 9.5.0 My Fixes in MicroStrategy 10.0.0 My Fixes in MicroStrategy 10.1.0 My Fixes in MicroStrategy 10.2.0 My System Profiles **Developer Resources Product Manuals Support Policies and Procedures Technical Support Offerings Related Websites Help & Contact Us** 

 $\overline{\phantom{a}}$ 

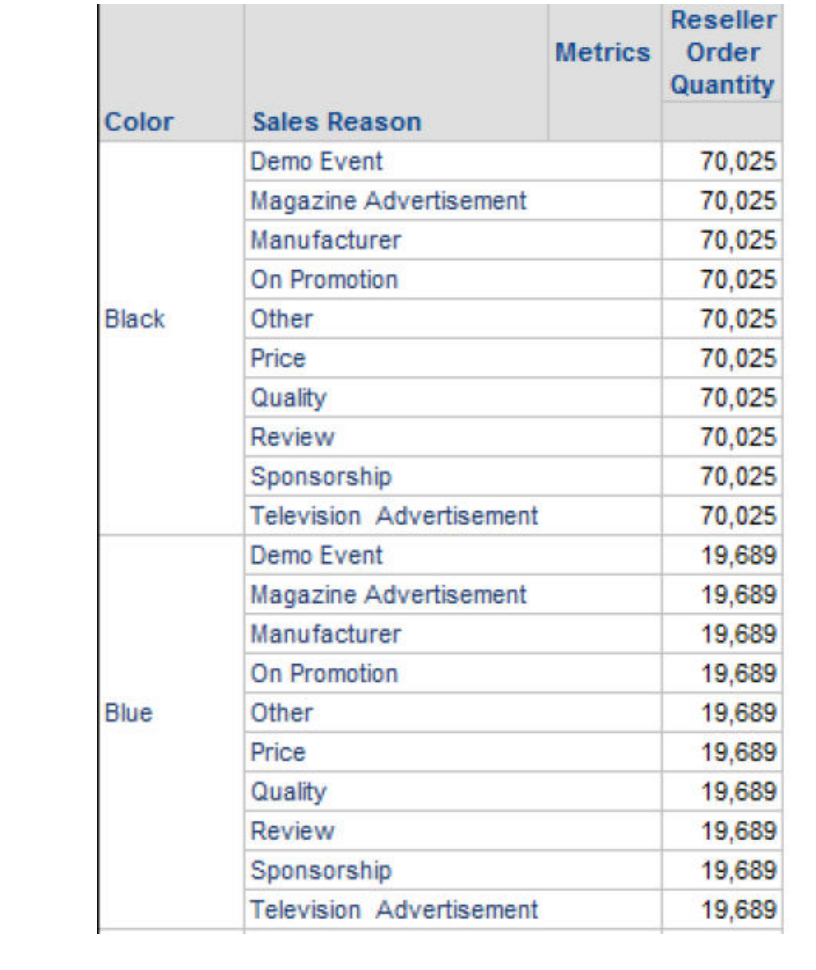